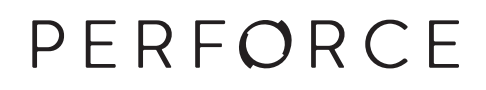

# **Perforce Server Administrator's Guide: Fundamentals**

2015.1 *March 2015*

#### **Perforce Server Administrator's Guide: Fundamentals 2015.1**

March 2015

Copyright © 1999-2015 Perforce Software.

All rights reserved.

Perforce software and documentation is available from **http://www.perforce.com/**. You can download and use Perforce programs, but you can not sell or redistribute them. You can download, print, copy, edit, and redistribute the documentation, but you can not sell it, or sell any documentation derived from it. You can not modify or attempt to reverse engineer the programs.

This product is subject to U.S. export control laws and regulations including, but not limited to, the U.S. Export Administration Regulations, the International Traffic in Arms Regulation requirements, and all applicable end-use, end-user and destination restrictions. Licensee shall not permit, directly or indirectly, use of any Perforce technology in or by any U.S. embargoed country or otherwise in violation of any U.S. export control laws and regulations.

Perforce programs and documents are available from our Web site as is. No warranty or support is provided. Warranties and support, along with higher capacity servers, are sold by Perforce Software.

Perforce Software assumes no responsibility or liability for any errors or inaccuracies that might appear in this book. By downloading and using our programs and documents you agree to these terms.

Perforce and Inter-File Branching are trademarks of Perforce Software.

All other brands or product names are trademarks or registered trademarks of their respective companies or organizations.

Any additional software included within Perforce software is listed in [License Statements on page 199](#page-210-0).

## **Table of Contents**

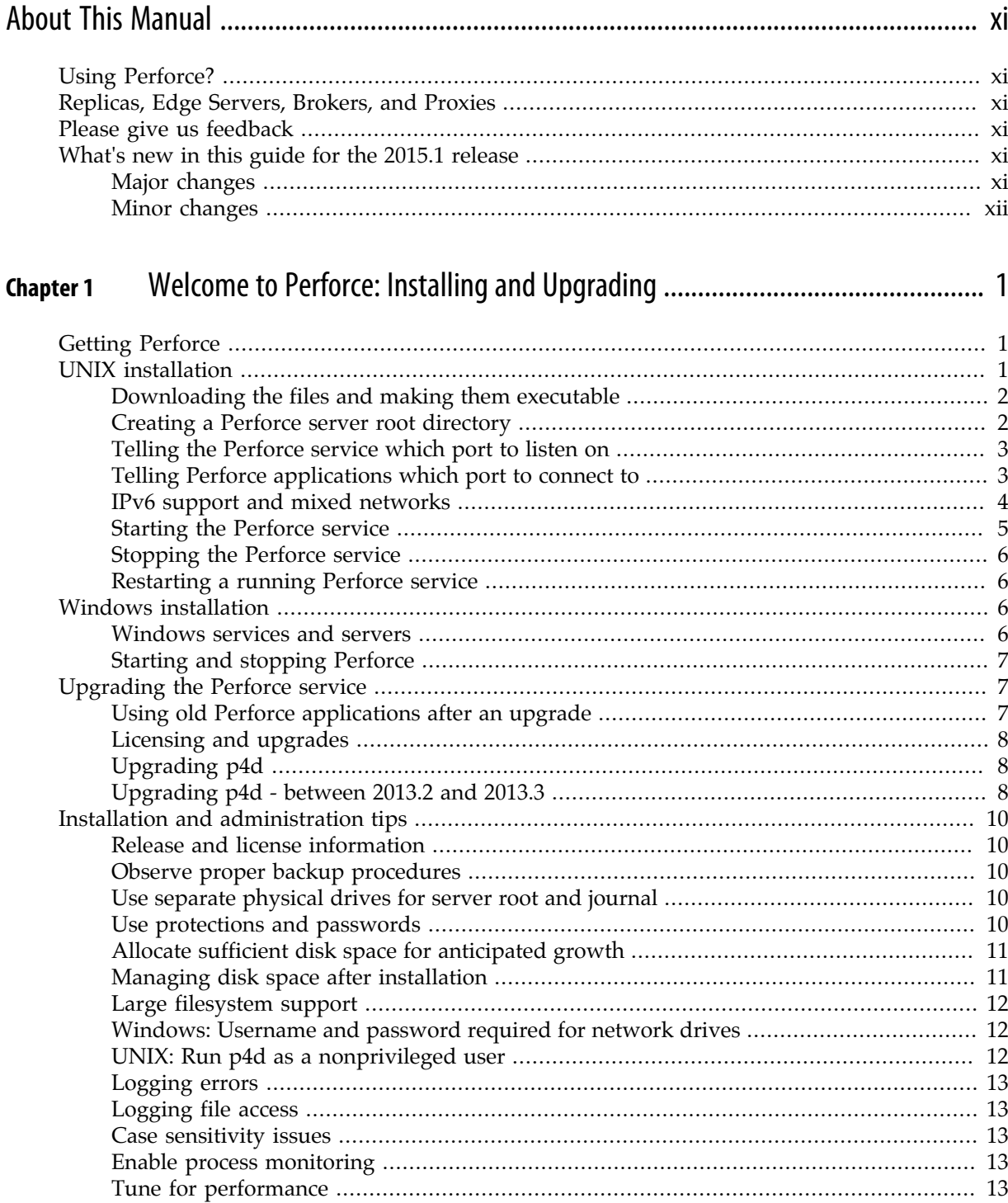

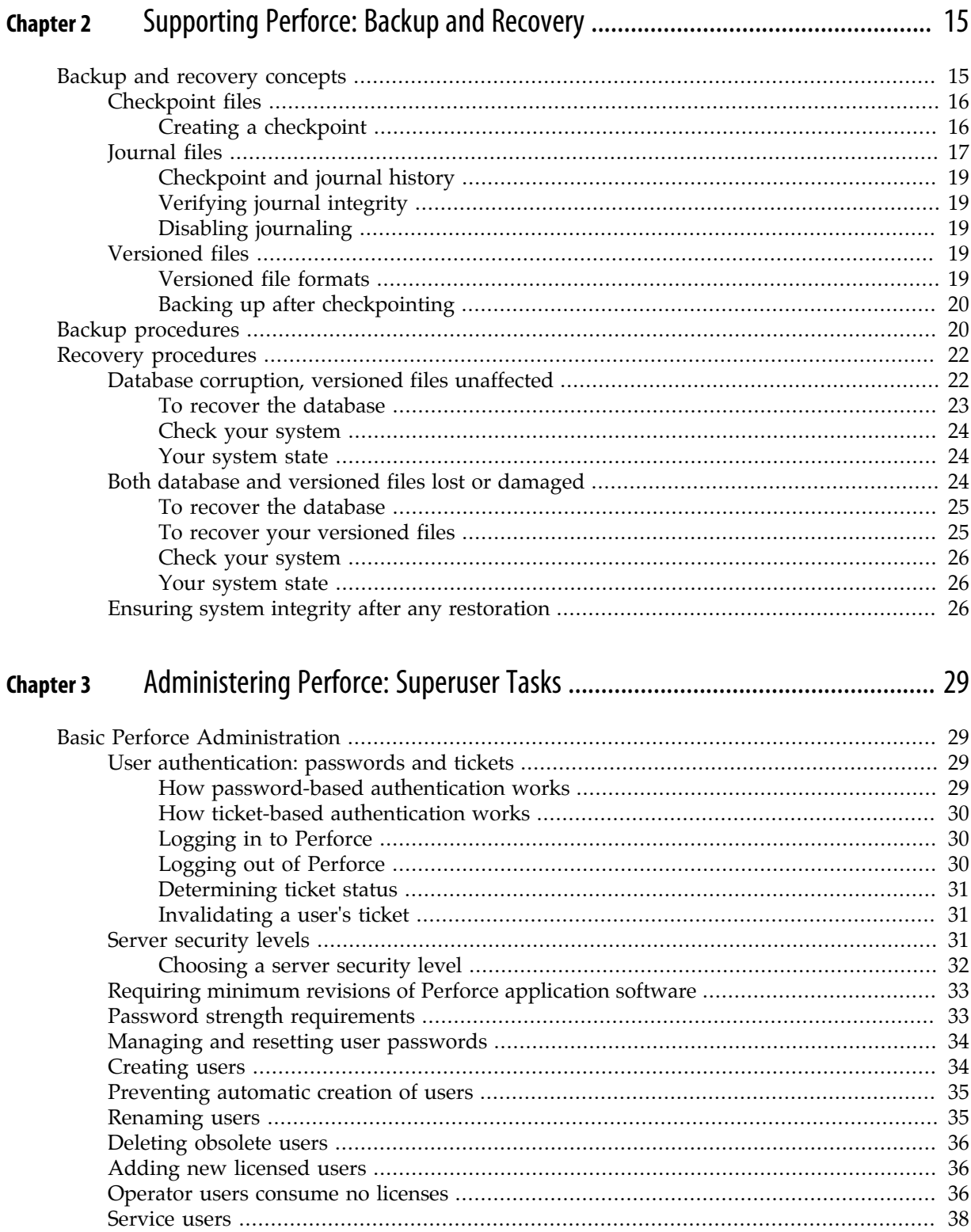

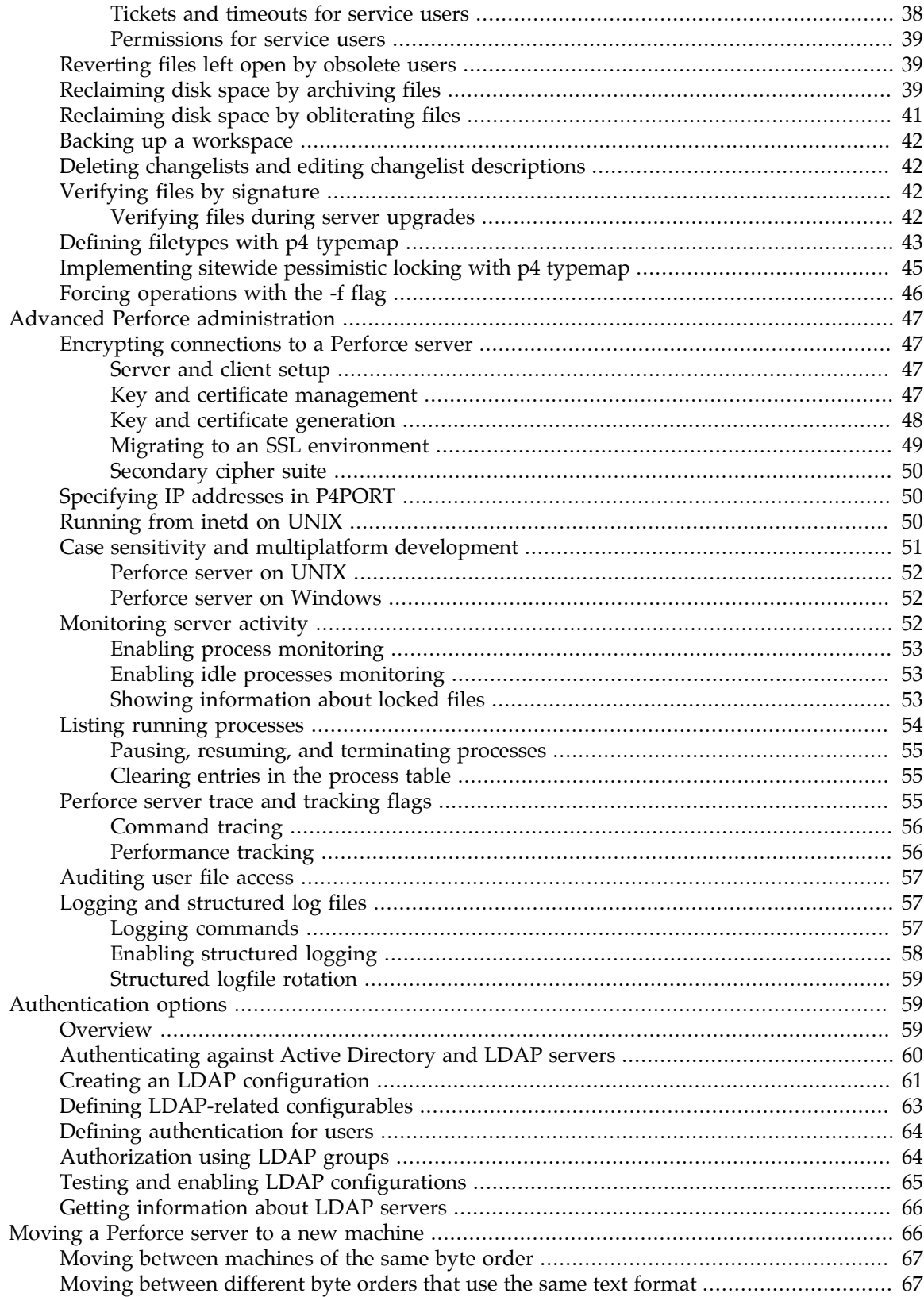

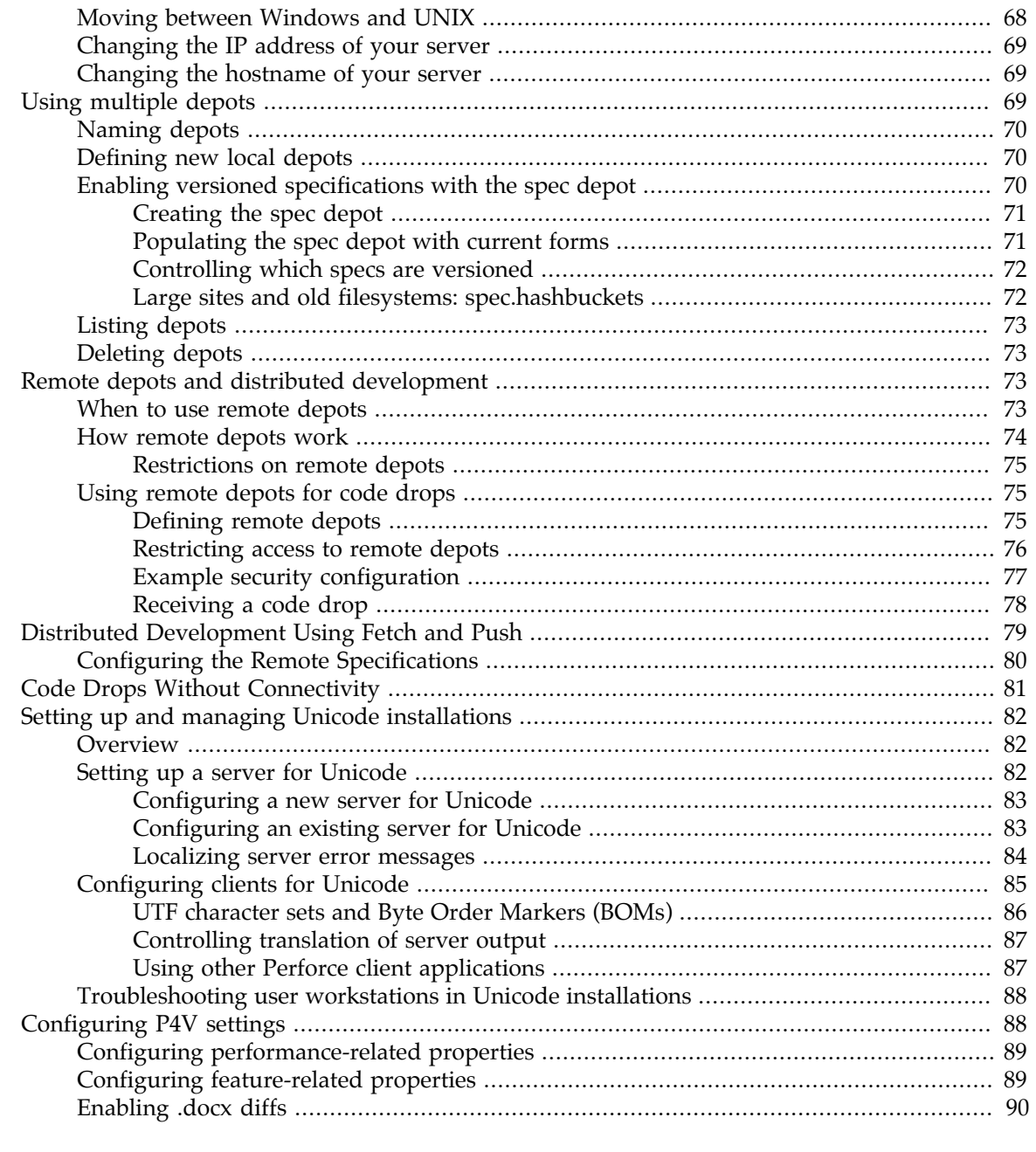

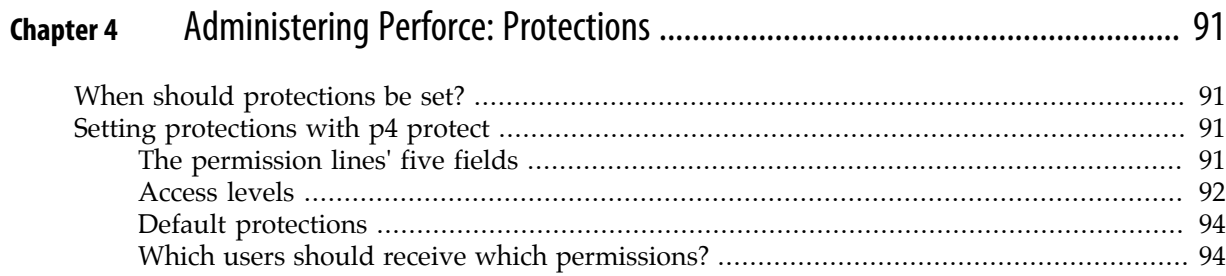

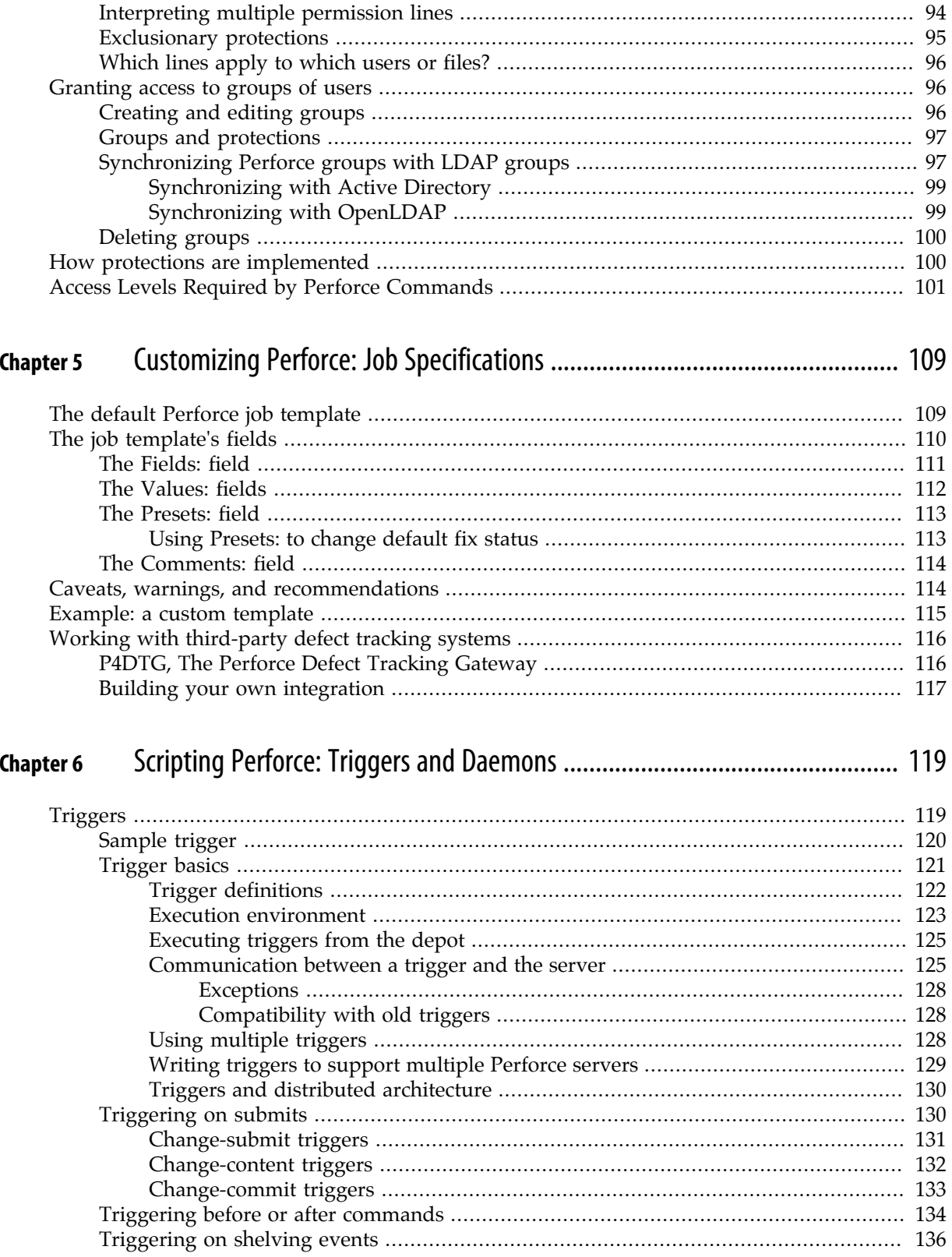

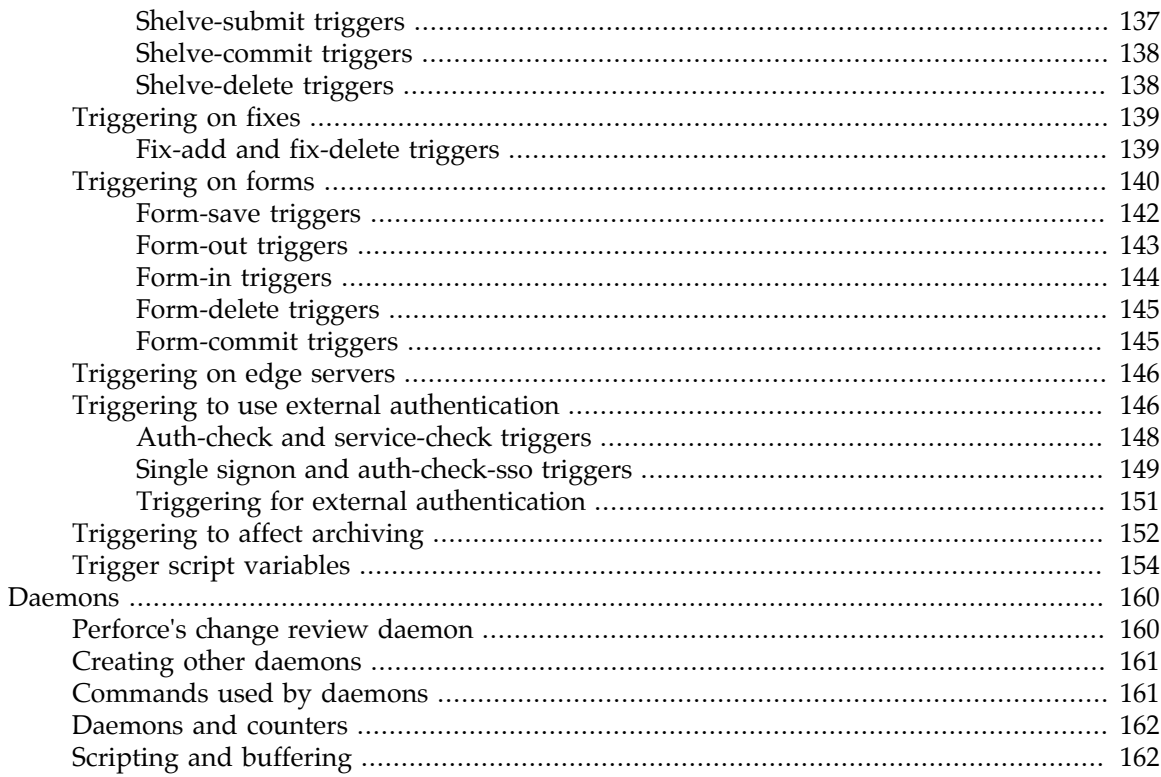

#### **Chapter 7**

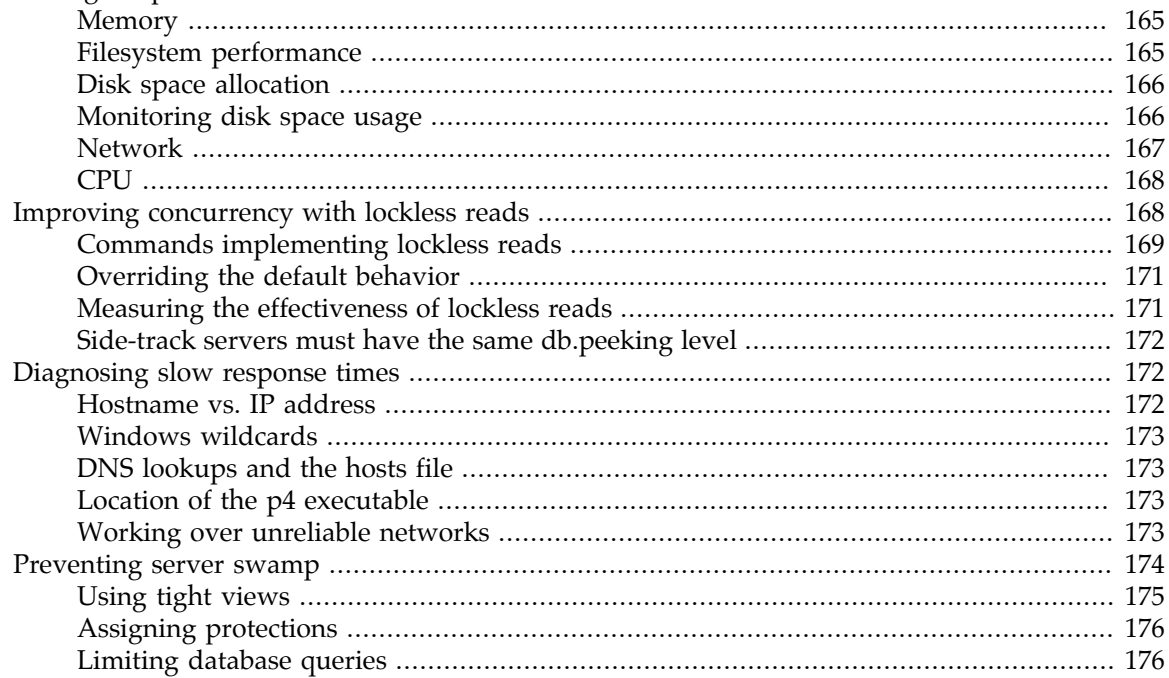

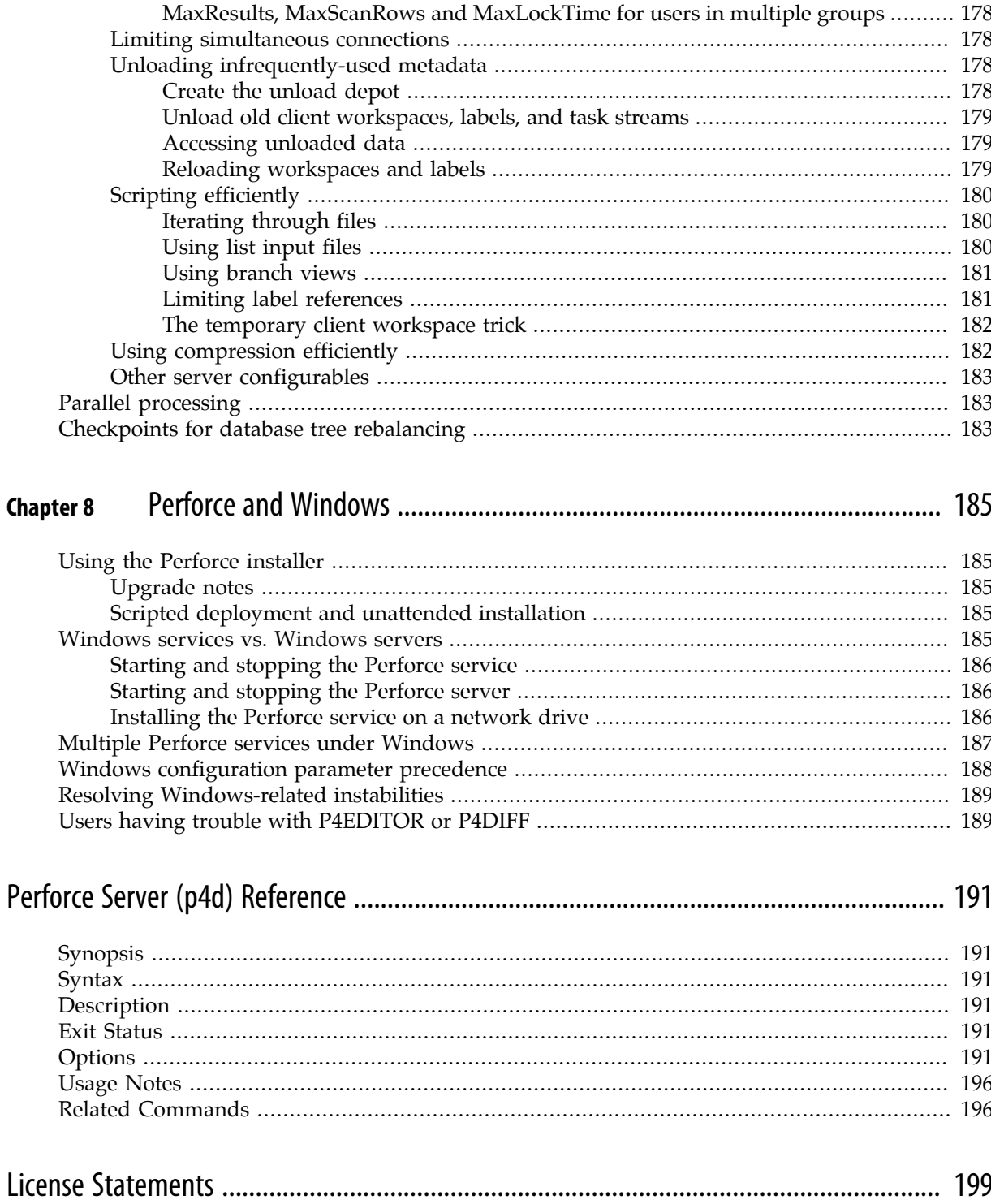

## <span id="page-10-0"></span>**About This Manual**

This guide is intended for people responsible for installing, configuring, and maintaining Perforce installations. This guide covers tasks typically performed by a "system administrator" (for instance, installing and configuring the software and ensuring uptime and data integrity), as well as tasks performed by a "Perforce administrator", such as setting up Perforce users, configuring Perforce depot access controls, resetting Perforce user passwords, and so on.

Because Perforce requires no special system permissions, a Perforce administrator does not typically require root-level access. Depending on your site's needs, your Perforce administrator need not be your system administrator.

Both the UNIX and Windows versions of the Perforce service are administered from the command line. To familiarize yourself with the Perforce Command-Line Client, see the *[P4 Command Reference](http://www.perforce.com/perforce/r15.1/manuals/cmdref/index.html)*.

## <span id="page-10-1"></span>**Using Perforce?**

If you plan to use Perforce as well as administer a Perforce installation, see the *[P4 User's Guide](http://www.perforce.com/perforce/r15.1/manuals/p4guide/index.html)* for information on Perforce from a user's perspective.

All of our documentation is available from our web site at [http://www.perforce.com/documentation.](http://www.perforce.com/documentation)

## <span id="page-10-2"></span>**Replicas, Edge Servers, Brokers, and Proxies**

Material on replicas, edge servers, brokers, and proxies can be found in *[Perforce Server Administrator's](http://www.perforce.com/perforce/r15.1/manuals/p4dist/index.html) [Guide: Multi-site Deployment](http://www.perforce.com/perforce/r15.1/manuals/p4dist/index.html)*.

## <span id="page-10-3"></span>**Please give us feedback**

We are interested in receiving opinions on this manual from our users. In particular, we'd like to hear from users who have never used Perforce before. Does this guide teach the topic well? Please let us know what you think; we can be reached at **<manual@perforce.com>**.

## <span id="page-10-4"></span>**What's new in this guide for the 2015.1 release**

This section provides a list of changes to this guide for the Perforce Server 2015.1 release. For a list of all new functionality and major bug fixes in Perforce Server 2015.1, see the [Perforce Server 2014.2](http://www.perforce.com/perforce/r15.1/user/relnotes.txt) [Release Notes.](http://www.perforce.com/perforce/r15.1/user/relnotes.txt)

#### <span id="page-10-5"></span>**Major changes**

LDAP Authentication Expanded section on LDAP authentication to include Active Directory examples, to discuss the use of the **auth.ldap.userautocreate** configurable, and to explain how to work with LDAP groups. For more information, see ["Authentication options" on page 59](#page-70-1).

<span id="page-11-0"></span>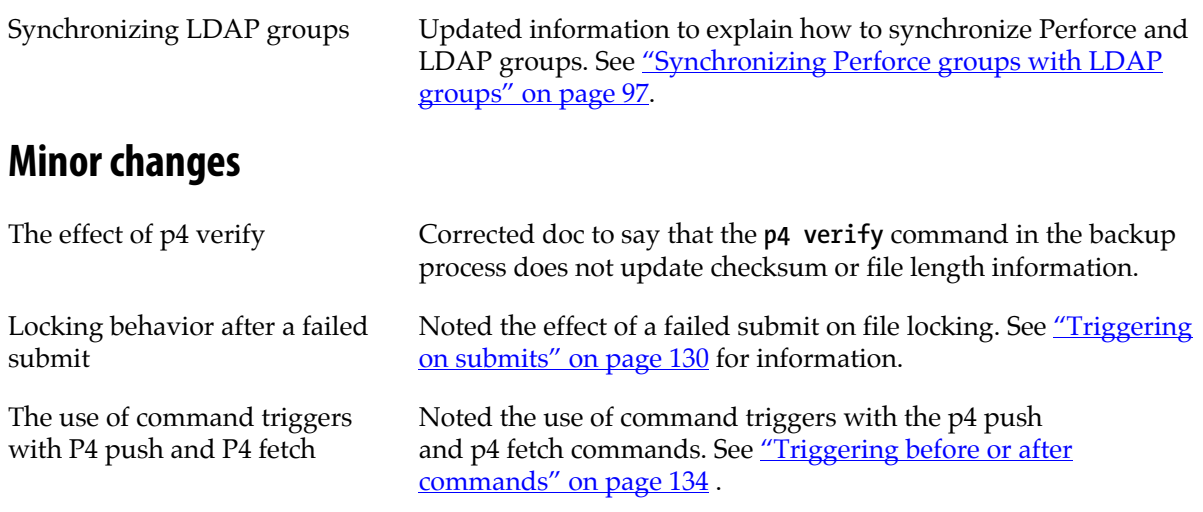

## <span id="page-12-0"></span>**Chapter 1 Welcome to Perforce: Installing and Upgrading**

This chapter describes how to install the Perforce service or upgrade an existing installation.

**Warning** If you are upgrading an existing installation to Release 2005.1 or later, see the notes in ["Upgrading the Perforce service" on page 7](#page-18-1) before proceeding.

This chapter includes a brief overview of things to consider at installation time, along with some basic security and administration tips. More detailed information on administrative tasks is found in later chapters.

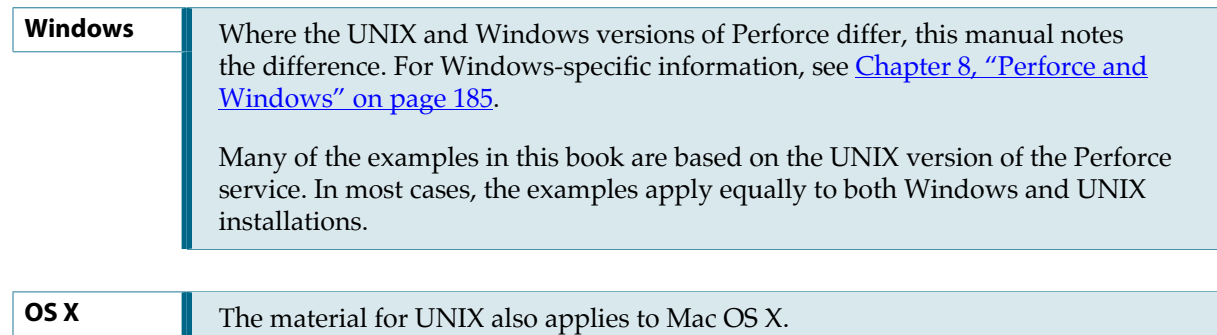

## <span id="page-12-1"></span>**Getting Perforce**

Perforce requires at least two executables: the Perforce service (**p4d**), and at least one Perforce application (such as **p4** on UNIX, or **p4.exe** on Windows).

The Perforce service and applications are available from the Downloads page on the Perforce web site:

[http://www.perforce.com/downloads/complete\\_list](http://www.perforce.com/downloads/complete_list)

Go to the web page, select the files for your platform, and save the files to disk.

## <span id="page-12-2"></span>**UNIX installation**

Although you can install **p4** and **p4d** in any directory, on UNIX, the Perforce applications typically reside in **/usr/local/bin**, and the Perforce service is usually located either in **/usr/local/bin** or in its own server root directory. You can install Perforce applications on any machine that has TCP/IP access to the **p4d** host.

To limit access to the Perforce service's files, ensure that the **p4d** executable is owned and run by a Perforce user account that has been created for the purpose of running the Perforce service.

**Note** To maximize performance, configure the server root (**P4ROOT**) to reside on a local disk and not an NFS-mounted volume. Perforce's file-locking semantics work

with NFS mounts on Solaris 2.5.1 and later; some issues still remain regarding file locking on noncommercial implementations of NFS (for instance, Linux and FreeBSD). It is best to place metadata and journal data on separate drive.s

These issues affect only the Perforce server process (**p4d**). Perforce applications (such as **p4**, the Perforce Command-Line Client) have always been able to work with client workspaces on NFS-mounted drives, such as client workspaces located in users' home directories.

To start using Perforce:

- 1. Download the **p4** and **p4d** applications for your platform from the Perforce web site.
- 2. Make the downloaded **p4** and **p4d** files executable.
- 3. Create a server root directory to hold the Perforce database and versioned files.
- 4. Tell the Perforce service what port to listen to by specifying a TCP/IP port to **p4d**.
- 5. Start the Perforce service (**p4d**).
- 6. Set the **p4d** port and address for Perforce applications by setting the **P4PORT** environment variable.

### <span id="page-13-0"></span>**Downloading the files and making them executable**

On UNIX (or Mac OS X), you must make the **p4** and **p4d** binaries executable. After you download the software, use the **chmod** command to make them executable, as follows:

**chmod +x p4 chmod +x p4d**

#### <span id="page-13-1"></span>**Creating a Perforce server root directory**

The Perforce service stores all user-submitted files and system-generated metadata in files and subdirectories beneath its own root directory. This directory is called the *server root*.

To specify a server root, either set the environment variable **P4ROOT** to point to the server root, or use the *-r server\_root* flag when invoking **p4d**. Perforce applications never use the **P4ROOT** directory or environment variable; **p4d** is the only process that uses the **P4ROOT** variable.

Because all Perforce files are stored beneath the server root, the contents of the server root grow over time. See ["Installation and administration tips" on page 10](#page-21-0) for a brief overview of diskspace requirements, and ["Disk space allocation" on page 166](#page-177-0) for more detail.

The Perforce service requires no privileged access; there is no need to run **p4d** as **root** or any other privileged user. For more information, see ["UNIX: Run p4d as a nonprivileged user" on page 12](#page-23-2).

The server root can be located anywhere, but the account that runs **p4d** must have **read**, **write**, and **execute** permissions on the server root and all directories beneath it. For security purposes, set the **umask(1)** file-creation-mode mask of the account that runs **p4d** to a value that denies other users access to the server root directory.

#### <span id="page-14-0"></span>**Telling the Perforce service which port to listen on**

The **p4d** service and Perforce applications communicate with each other using TCP/IP. When **p4d** starts, it listens (by default) for plaintext connections to port **1666**. Perforce applications like **p4** assume (also by default) that the corresponding **p4d** is located on a host named **perforce**, listening on port **1666**, and that communications are performed in plaintext.

If **p4d** is to listen on a different port and/or use a different protocol, either specify the configuration with the *-p protocol:host:port* flag when you start **p4d** (as in, **p4d -p ssl:1818**), or by the contents of the **P4PORT** environment variable. Plaintext communications are specified with **tcp:***port* and SSL encryption is specified with **ssl:***port*. (To use SSL, you must also supply or generate a certificate and key pair and store them a secure location on your server. See ["Encrypting connections to a Perforce](#page-58-1) [server" on page 47](#page-58-1) for details.)

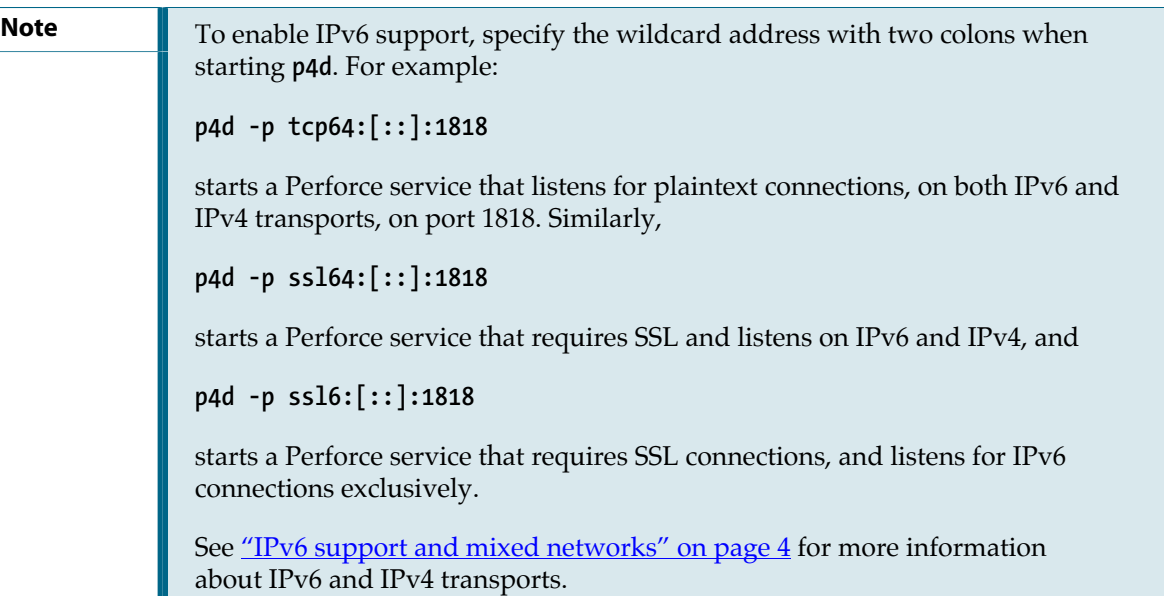

Unlike **P4ROOT**, the environment variable **P4PORT** is used by both the Perforce service and the Perforce applications, so it must be set both on the machine that hosts the Perforce service and on individual user workstations.

#### <span id="page-14-1"></span>**Telling Perforce applications which port to connect to**

Perforce applications need to know on what machine the **p4d** service is listening, on which TCP/IP port **p4d** is listening, and whether to communicate in plaintext or over SSL.

Set each Perforce user's **P4PORT** environment variable to *protocol:host***:***port*, where protocol is the communications protocol (beginning with **ssl:** for SSL, or **tcp:** for plaintext), *host* is the name of the machine on which **p4d** is running, and *port* is the number of the port on which **p4d** is listening. For example:

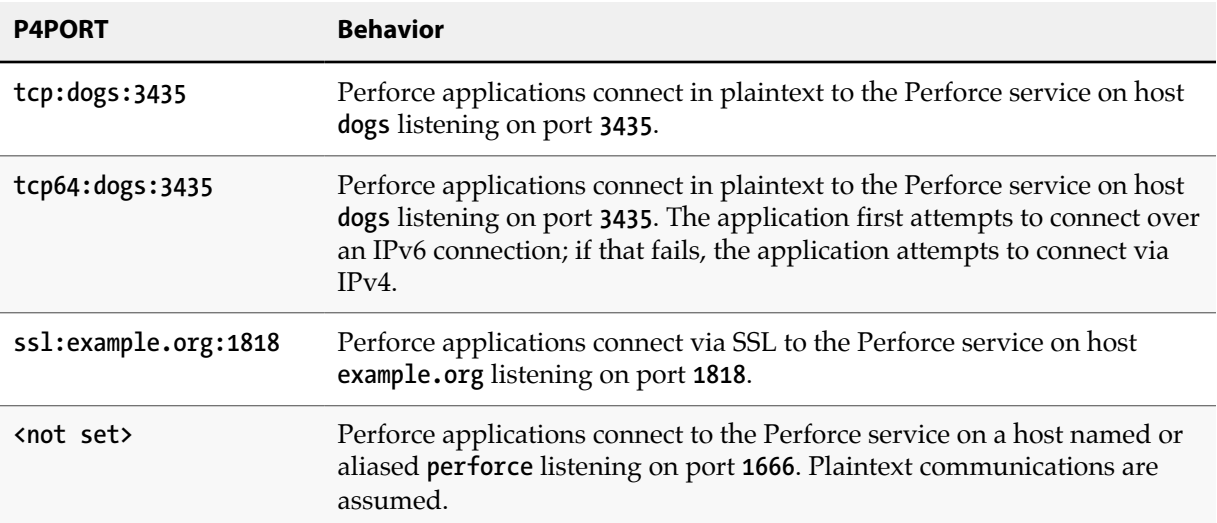

If you have enabled SSL, users are shown the server's fingerprint the first time they attempt to connect to the service. If the fingerprint is accurate, users can use the **p4 trust** command (either **p4 trust -y**, or **p4 -p ssl:***host***:***port* **trust -i** *fingerprint*) to install the fingerprint into a file (pointed to by the **P4TRUST** environment variable) that holds a list of known/trusted Perforce servers and their respective fingerprints. If **P4TRUST** is unset, this file is **.p4trust** in the user's home directory.

#### <span id="page-15-0"></span>**IPv6 support and mixed networks**

As of Release 2013.1, Perforce supports connectivity over IPv6 networks as well as over IPv4 networks.

Behavior and performance of networked services is contingent not merely upon the networking capabilities of the machine that hosts the service, nor only on the operating systems used by the end users, but also on your specific LAN and WAN infrastructure (and the state of IPv6 support for every router between the end user and the Perforce versioning service).

To illustrate just one possible scenario, a user working from home; even if they have an IPv6-based home network, their ISP or VPN provider may not fully support IPv6. We have consequently provided several variations on **P4PORT** to provide maximum flexibility and backwards compatibility for administrators and users during the transition from IPv4 to IPv6.

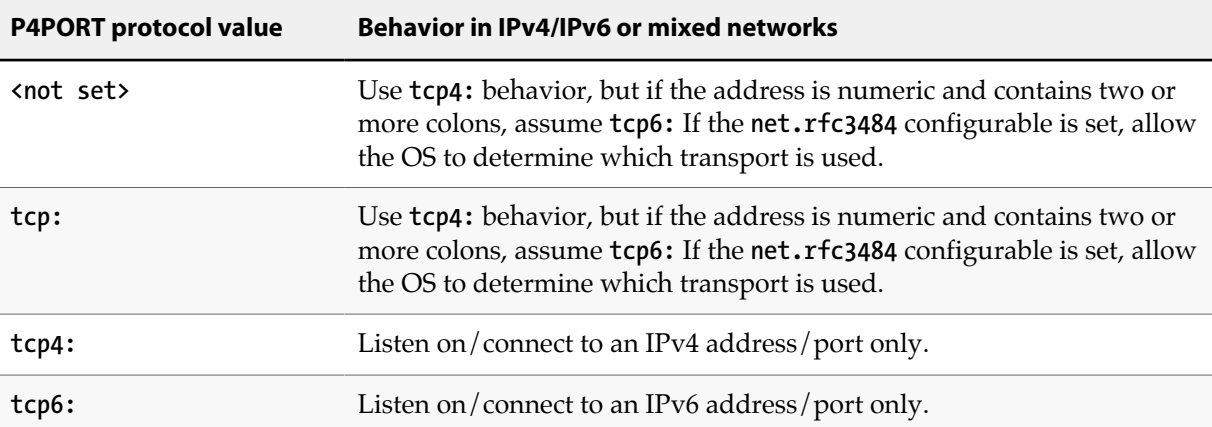

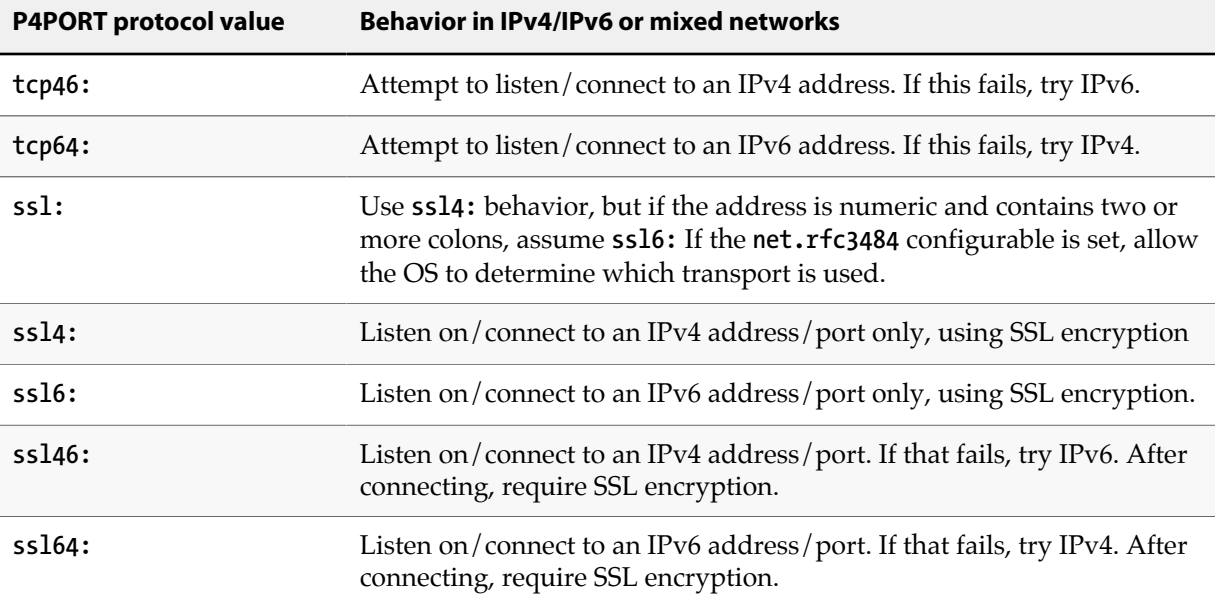

In mixed environments it is good practice to set the **net.rfc3484** configurable to 1:

#### **p4 configure set net.rfc3484=1**

Doing so ensures RFC3484-compliant behavior for users who do not explicitly specify the protocol value; that is, if the client-side configurable **net.rfc3484** is set to **1**, and **P4PORT** is set to **example.com:1666**, or **tcp:example.com:1666**, or **ssl:example.com:1666**, the user's operating system will automatically determine, for any given connection, whether to use IPv4 or IPv6 transport.

In multiserver environments, **net.rfc3484**, when set server-side, also controls the behavior of of host resolution when initiating server-to-server (or proxy, broker, etc.) communications.

#### <span id="page-16-0"></span>**Starting the Perforce service**

After you set **p4d**'s **P4PORT** and **P4ROOT** environment variables, start the service by running **p4d** in the background with the command:

#### **p4d &**

Although the example shown is sufficient to run **p4d**, you can specify other flags that control such things as error logging, checkpointing, and journaling.

#### Example 1.1. Starting the Perforce service

You can override **P4PORT** by starting **p4d** with the *-p* flag (in this example, listen to port 1818 on IPv6 and IPv4 transports), and **P4ROOT** by starting **p4d** with the *-r* flag. Similarly, you can specify a journal file with the *-J* flag, and an error log file with the *-L* flag. A startup command that overrides the environment variables might look like this:

**p4d -r /usr/local/p4root -J /var/log/journal -L /var/log/p4err -p tcp64:[::]:1818 &**

The *-r*, *-J*, and *-L* flags (and others) are discussed in [Chapter 2, "Supporting Perforce: Backup](#page-26-0) [and Recovery" on page 15.](#page-26-0) To enable SSL support, see ["Encrypting connections to a](#page-58-1) [Perforce server" on page 47.](#page-58-1) A complete list of flags is provided in the [Perforce Server \(p4d\)](#page-202-0) [Reference on page 191](#page-202-0).

#### <span id="page-17-0"></span>**Stopping the Perforce service**

To shut down the Perforce service, use the command:

**p4 admin stop**

Only a Perforce superuser can use **p4 admin stop**.

#### <span id="page-17-1"></span>**Restarting a running Perforce service**

To restart a running Perforce service (for example, to read a new license file), use the command:

#### **p4 admin restart**

Only a Perforce superuser can use **p4 admin restart**. On UNIX platforms, you can also use **kill -HUP** to restart the service.

## <span id="page-17-2"></span>**Windows installation**

To install Perforce on Windows, use the Perforce installer (**perforce.exe**) from the Downloads page of the Perforce web site:

[http://www.perforce.com/downloads/complete\\_list](http://www.perforce.com/downloads/complete_list)

Use the Perforce installer program to install or upgrade the Perforce service, Perforce proxy, broker, or the Perforce Command-Line Client.

Other Perforce applications on Windows, such as the Perforce Visual Client (P4V), as well as thirdparty plug-ins, may be downloaded and installed separately.

For more about installing on Windows, see ["Using the Perforce installer" on page 185.](#page-196-1)

#### <span id="page-17-3"></span>**Windows services and servers**

In this manual, the terms *Perforce Service* and **p4d** are used interchangeably to refer to "the process which provides versioning services to Perforce applications" unless the distinction between a Windows server process or a service process is relevant.

On UNIX systems, there is only one Perforce service (**p4d**) responsible for providing the versioning service. On Windows, this program can be configured to run as a Windows service (**p4s.exe**) process that starts at boot time, or as a server (**p4d.exe**) process that you invoke manually from a command prompt.

The Perforce service (**p4s.exe**) and the Perforce server (**p4d.exe**) executables are copies of each other; they are identical apart from their filenames. When run, the executables use the first three characters of the name with which they were invoked (either **p4s** or **p4d**) to determine their behavior. (For example, invoking copies of **p4d.exe** named **p4smyservice.exe** or **p4dmyserver.exe** invoke a service and a server, respectively.)

By default, the Perforce installer configures Perforce as a Windows service. For a more detailed discussion of the distinction between services and servers, see ["Windows services vs. Windows](#page-196-4) [servers" on page 185.](#page-196-4)

#### <span id="page-18-0"></span>**Starting and stopping Perforce**

If you install Perforce as a service under Windows, the service starts whenever the machine boots. Use the **Services** applet in the **Control Panel** to control the Perforce service's behavior.

If you install Perforce as a server under Windows, invoke **p4d.exe** from a command prompt. The flags for **p4d** under Windows are the same as those used under UNIX.

To stop a Perforce service (or server), use the command:

**p4 admin stop**

Only a Perforce superuser can use **p4 admin stop**.

For older revisions of Perforce, shut down services manually by using the **Services** applet in the **Control Panel**. Shut down servers running in command prompt windows by pressing **CTRL**+**C** in the window or by clicking the icon to close the command prompt window. Manually shutting down a server in this way is not necessarily "clean"; best practice is to use the **p4 admin stop** command.

## <span id="page-18-1"></span>**Upgrading the Perforce service**

You *must* back up your Perforce installation (see ["Backup procedures" on page 20](#page-31-1)) as part of any upgrade process.

**Warning** Before you upgrade the Perforce service, always read the release notes associated with your upgraded installation. In order to upgrade from 2013.2 (or earlier) to 2013.3 (or later), you *must* restore the database from a checkpoint. See ["Checkpoints for database tree](#page-194-2) [rebalancing" on page 183](#page-194-2) for an overview of the process and ["Upgrading p4d](#page-19-2)  [between 2013.2 and 2013.3" on page 8](#page-19-2) for instructions specific to this upgrade.

In replicated and distributed environments (see *[Perforce Server Administrator's Guide: Multi-site](http://www.perforce.com/perforce/r15.1/manuals/p4dist/index.html) [Deployment](http://www.perforce.com/perforce/r15.1/manuals/p4dist/index.html)*), all replicas must be at the same release level as the master. Any functionality that requires an upgrade for the master requires an upgrade for the replica, and vice versa.

#### <span id="page-18-2"></span>**Using old Perforce applications after an upgrade**

Although older Perforce applications generally work with newer versions of Perforce, some features in new server releases require upgrades to Perforce applications. In general, users with older applications are able to use features available from the Perforce versioning service at the user application's release level, but are not able to use the new features offered by subsequent upgrades to the service.

## <span id="page-19-0"></span>**Licensing and upgrades**

To upgrade Perforce to a newer version, your Perforce license file must be current. Expired licenses do not work with upgraded versions of Perforce.

## <span id="page-19-1"></span>**Upgrading p4d**

Follow the instructions in this section if both your old and new versions are 2013.3 or later, or if both old and new versions are 2013.2 or earlier.

Read the *[Release Notes](http://www.perforce.com/perforce/r15.1/user/relnotes.txt)* for complete information on upgrade procedures.

```
Warning In order to upgrade from 2013.2 (or earlier) to 2013.3 (or later), you must
               "Checkpoints for database tree
             rebalancing" on page 183 for an overview of the process, and "Upgrading p4d -
              between 2013.2 and 2013.3" on page 8 instructions specific to this upgrade.
```
In general, Perforce upgrades require that you:

- 1. Stop the Perforce service (**p4 admin stop**).
- 2. Make a checkpoint and back up your old installation. (see ["Backup procedures" on page 20\)](#page-31-1)
- 3. Replace the **p4d** executable with the upgraded version.

On UNIX, replace the old version of **p4d** with the new version downloaded from the Perforce website. On Windows, use the Perforce installer (**perforce.exe**); the installer automatically replaces the executable.

4. Some upgrades (installations with more than 1000 changelists, or upgrades with certain database changes) may require that you manually upgrade the database by running:

**p4d -r** *server\_root* **-J** *journal\_file* **-xu**

This command may take considerable time to complete. You must have sufficient disk space to complete the upgrade.

5. Restart the Perforce service with your site's usual parameters.

If you have any questions or difficulties during an upgrade, contact Perforce technical support.

### <span id="page-19-2"></span>**Upgrading p4d - between 2013.2 and 2013.3**

Follow the instructions in this section if your old version is 2013.2 or earlier *and* your new version is 2013.3 or later.

Perforce 2013.3 contains major changes to the Perforce database implementation. These changes allow for increased concurrency and scalability, and increase the size limit for the **db.\*** database files to 16TB.

Although the **db.\*** database file format has changed, the checkpoint and journal file formats are identical. In order to upgrade from 2013.2 (or earlier) to 2013.3 (or later), you *must* restore the database from a checkpoint. To do this:

- 1. Stop the Perforce service (**p4 admin stop**).
- 2. Make a checkpoint and back up your old installation. (see ["Backup procedures" on page 20\)](#page-31-1)
- 3. If a file called **tiny.db** exists in your old server root, you must back it up separately by running the following command with the old **p4d**:

**p4d -xf 857 > tiny.ckp**

4. Remove the old **db.\*** files, or preferably, move them to a safe location in the event that the upgrade fails.

**mv** *your\_root\_dir* **/db.\* /tmp**

There must be no **db.\*** files in the **P4ROOT** directory when you rebuild a database from a checkpoint. Although the old **db.\*** files will not be used again, it's good practice not to delete them until you're certain your upgrade was successful.

5. Remove the **rdb.lbr** file, if it exists.

The **rdb.lbr** file keeps track of files that need to be transferred to the (local) replica, and may become out of date while the upgrade is underway. Note that this file only exists if your Perforce service was configured as a replica.

6. Replace the old (2013.2 or earlier) **p4d** executable with the new (2013.3 or later) **p4d** executable.

Do *not* run **p4d -xu** after replacing **p4d** at this time. In this upgrade scenario, you are not upgrading an existing database, you have removed it completely and will rebuild it from the checkpoint that you just took.

7. Use the upgraded **p4d** to replay the checkpoint and rebuild the new database tables:

```
p4d -r $P4ROOT -jr checkpoint_file
```
8. If your site uses localized server messages from a message file obtained through Perforce technical support, retrieve the original **message.txt** file and re-create **db.message** in the new database format by running the following command with the new **p4d**:

**p4d -jr /***fullpath***/message.txt**

See ["Localizing server error messages" on page 84](#page-95-0) for more information.

9. If you created a **tiny.ckp** file as part of your backup process, restore **tiny.db** by running the following command with the new **p4d**:

**p4d -xf 857 tiny.ckp**

10. Run **p4d -xu** against the Perforce database to update the database schema:

**p4d -r \$P4ROOT -J** *myJournal* **-xu**

11. Restart the Perforce service and resume operations.

## <span id="page-21-1"></span><span id="page-21-0"></span>**Installation and administration tips**

## **Release and license information**

The Perforce versioning service is licensed according to how many users they support.

Licensing information is contained in a file called **license** in the server root directory. The **license** file is a plain text file supplied by Perforce Software. Without the **license** file, the service limits itself to either 20 users and 20 client workspaces (and unlimited files), or to an unlimited number of users and workspaces (but with a limit of 1000 files). You can update an existing file without stopping Perforce by using the **p4 license** command. See ["Adding new licensed users" on page 36](#page-47-1) for details.

If the service is running, any user can use **p4 info** to view basic licensing information. Administrators can use **p4 license -u** to obtain more detailed information about how many users and files are in use.

If the service is down, you can can also obtain licensing information by running **p4d -V** from the server root directory where the **license** file resides, or by specifying the server root directory either on the command line (**p4d -V -r** *server\_root*) or in the **P4ROOT** environment variable.

The server version is also displayed when you invoke **p4d -V** or **p4 -V**.

### <span id="page-21-2"></span>**Observe proper backup procedures**

Regular backups of your Perforce data are vital. The key concepts are:

- Make sure journaling is active.
- Create checkpoints regularly.
- Use **p4 verify** regularly.

See [Chapter 2, "Supporting Perforce: Backup and Recovery" on page 15](#page-26-0) for a full discussion of backup and restoration procedures.

### <span id="page-21-3"></span>**Use separate physical drives for server root and journal**

Whether installing on UNIX or Windows, it is advisable to have your **P4ROOT** directory (that is, the directory containing your database and versioned files) on a different physical drive than your journal file.

By storing the journal on a separate drive, you can be reasonably certain that, if a disk failure corrupts the drive containing **P4ROOT**, such a failure will *not* affect your journal file. You can then use the journal file to restore any lost or damaged metadata.

Further details are available in [Chapter 2, "Supporting Perforce: Backup and](#page-26-0) [Recovery" on page 15](#page-26-0).

## <span id="page-21-4"></span>**Use protections and passwords**

Until you define a Perforce superuser, every Perforce user is a Perforce superuser and can run any Perforce command on any file. After you start a new Perforce service, use:

#### **p4 protect**

as soon as possible to define a Perforce superuser. To learn more about how **p4 protect** works, see [Chapter 4, "Administering Perforce: Protections" on page 91](#page-102-0).

Without passwords, any user is able to impersonate any other Perforce user, either with the *-u* flag or by setting **P4USER** to an existing Perforce user name. Use of Perforce passwords prevents such impersonation. See the *[P4 User's Guide](http://www.perforce.com/perforce/r15.1/manuals/p4guide/index.html)* for details.

To set (or reset) a user's password, either use **p4 passwd** *username* (as a Perforce superuser), and enter the new password for the user, or invoke **p4 user -f** *username* (also while as a Perforce superuser) and enter the new password into the user specification form.

The security-conscious Perforce superuser also uses **p4 protect** to ensure that no access higher than **list** is granted to nonprivileged users, **p4 configure** to set the **security** level to a level that requires that all users have strong passwords, and **p4 group** to assign all users to groups (and, optionally, to require regular changes of passwords for users on a per-group basis, to set a minimum required password length for all users on the site, and to lock out users for predefined amounts of time after repeated failed login attempts).

#### <span id="page-22-0"></span>**Allocate sufficient disk space for anticipated growth**

Because the collection of versioned files grows over time, a good guideline is to allocate sufficient space in your **P4ROOT** directory to hold three times the size of your users' present collection of versioned files, plus an additional 0.5KB per user per file to hold the database files that store the list of depot files, file status, and file revision histories.

For a more detailed example of a disk sizing estimate, see ["Disk space allocation" on page 166](#page-177-0).

#### <span id="page-22-1"></span>**Managing disk space after installation**

All of Perforce's versioned files reside in subdirectories beneath the server root, as do the database files, and (by default) the checkpoints and journals. If you are running low on disk space, consider the following approaches to limit disk space usage:

- Configure Perforce to store the journal file on a separate physical disk. Use the **P4JOURNAL** environment variable or **p4d -J** to specify the location of the journal file.
- Keep the journal file short by taking checkpoints on a daily basis.
- Compress checkpoints, or use the *-z* option to tell **p4d** to compress checkpoints on the fly.
- Use the *-jc prefix* option with the **p4d** command to write the checkpoint to a different disk. Alternately, use the default checkpoint files, but back up your checkpoints to a different drive and then delete the copied checkpoints from the root directory. Moving checkpoints to separate drives is good practice not only in terms of diskspace, but also because old checkpoints are needed when recovering from a hardware failure, and if your checkpoint and journal files reside on the same disk as your depot, a hardware failure could leave you without the ability to restore your database.
- On UNIX systems, you can relocate some or all of the depot directories to other disks by using symbolic links. If you use symbolic links to shift depot files to other volumes, create the links only after you stop the Perforce service.
- If your installation's database files have grown to more than 10 times the size of a checkpoint, you might be able to reduce the size of the files by re-creating them from a checkpoint. See ["Checkpoints](#page-194-2)" [for database tree rebalancing" on page 183.](#page-194-2)
- Use the **p4 diskspace** and **p4 sizes** commands to monitor the amount of disk space currently consumed by your entire installation, or by selected portions of your installation. See ["Monitoring](#page-177-1) [disk space usage" on page 166](#page-177-1).
- If you have large binary files that are no longer accessed frequently, consider creating an archive depot and using the **p4 archive** command to transfer these files to bulk, near-line, or off-line storage. See ["Reclaiming disk space by archiving files" on page 39.](#page-50-2)

## <span id="page-23-0"></span>**Large filesystem support**

Very early versions of Perforce (typically prior to 98.2), as well as some older operating systems, limit Perforce database files (the **db.\*** files in the **P4ROOT** directory that hold your site's metadata) to 2 GB in size. The **db.have** file holds the list of files currently synced to client workspaces, and tends to grow the most quickly.

If you anticipate any of your Perforce database files growing beyond the 2 GB level, install the Perforce server on a platform that supports large files.

#### <span id="page-23-1"></span>**Windows: Username and password required for network drives**

By default, the Perforce service runs under the Windows local **System** account. Because Windows requires a real account name and password to access files on a network drive, if Perforce is installed as a service under Windows with **P4ROOT** pointing to a network drive, the installer requires an account name and a password. The Perforce service is then configured with the supplied data and run as the specified user instead of **System**. (The account running the service must have **Administrator** privileges on the machine.)

Although Perforce operates reliably with its root directory on a network drive, it does so only at a substantial performance penalty, because all writes to the database are performed over the network. For optimal performance, install the Windows service to use local drives rather than networked drives.

For more information, see ["Installing the Perforce service on a network drive" on page 186.](#page-197-2)

### <span id="page-23-2"></span>**UNIX: Run p4d as a nonprivileged user**

Perforce does not require privileged access. For security reasons, do not run **p4d** as **root** or otherwise grant the owner of the **p4d** process **root**-level privileges.

Create a nonprivileged UNIX user (for example, **perforce**) to manage **p4d** and (optionally) a UNIX group for it (for example, **p4admin**). Use the **umask(1)** command to ensure that the server root (**P4ROOT**) and all files and directories created beneath it are writable only by the UNIX user **perforce**, and (optionally) readable by members of the UNIX group **p4admin**.

Under this configuration, the Perforce service (**p4d**), running as UNIX user **perforce**, can write to files in the server root, but no users are able to read or overwrite its files. To grant access to the files created by **p4d** (that is, the depot files, checkpoints, journals, and so on) to trusted users, you can add the trusted users to the UNIX group **p4admin**.

**Windows On** Windows, directory permissions are set securely by default; when Perforce runs as a Windows server, the server root is accessible only to the user who invoked **p4d.exe** from the command prompt. When Perforce is installed as a service, the files are owned by the **LocalSystem** account, and are accessible only to those with **Administrator** access.

### <span id="page-24-0"></span>**Logging errors**

Use the *-L* flag to **p4d** or the environment variable **P4LOG** to specify Perforce's error output file. If no error output file is defined, errors are dumped to the **p4d** process' standard error. Although **p4d** tries to ensure that all error messages reach the user, if an error occurs and the user application disconnects before the error is received, **p4d** also logs these errors to its error output.

Perforce also supports trace flags used for debugging. See ["Perforce server trace and tracking](#page-66-2) [flags" on page 55](#page-66-2) for details.

#### <span id="page-24-1"></span>**Logging file access**

If your site requires that user access to files be tracked, use the *-A* flag to **p4d** or the environment variable **P4AUDIT** to activate auditing and specify the Perforce's audit log file. When auditing is active, every time a user accesses a file, a record is stored in the audit log file. This option can consume considerable disk space on an active installation.

See ["Auditing user file access" on page 57](#page-68-0) for details.

### <span id="page-24-2"></span>**Case sensitivity issues**

Whether you host the Perforce versioning service on Windows or UNIX, if your site is involved in cross-platform development (that is, if you are using Perforce applications on both Windows and UNIX environments), your users must also be aware of certain details regarding case sensitivity issues.

See ["Case sensitivity and multiplatform development" on page 51](#page-62-0) for details.

#### <span id="page-24-3"></span>**Enable process monitoring**

Perforce tracks information about the processes it spawns on the machine that hosts the versioning service. Process monitoring requires minimal system resources, but you must enable process monitoring for **p4 monitor** to work.

To enable process monitoring, set the **monitor** configurable as follows:

**p4 configure set monitor=1**

See ["Monitoring server activity" on page 52](#page-63-2) for details.

#### <span id="page-24-4"></span>**Tune for performance**

Perforce is an efficient consumer of network bandwidth and CPU power. The most important variables that affect performance are the efficiency of the host machine's disk I/O subsystem and the number of files referenced in any given user-originated Perforce operation.

For more detailed performance tuning information, see <u>Chapter 7, "Tuning Perforce for</u> [Performance" on page 165](#page-176-0).

## <span id="page-26-0"></span>**Chapter 2 Supporting Perforce: Backup and Recovery**

The Perforce service stores two kinds of data: *versioned files* and *metadata*.

• *Versioned files* are files submitted by Perforce users. Versioned files are stored in directory trees called *depots*.

There is one subdirectory under the server's root directory for each depot in your Perforce installation. The versioned files for a given depot are stored in a tree of directories beneath this subdirectory.

• *Database files* store *metadata*, including changelists, opened files, client workspace specifications, branch mappings, and other data concerning the history and present state of the versioned files.

Database files appear as **db.\*** files in the top level of the server root directory. Each **db.\*** file contains a single, binary-encoded database table.

## <span id="page-26-1"></span>**Backup and recovery concepts**

Disk space shortages, hardware failures, and system crashes can corrupt any of the Perforce server's files. That's why the entire Perforce root directory structure (your versioned files and your database) should be backed up regularly.

The versioned files are stored in subdirectories beneath your Perforce server root, and can be restored directly from backups without any loss of integrity.

The files that constitute the Perforce database, on the other hand, are not guaranteed to be in a state of transactional integrity if archived by a conventional backup program. Restoring the **db.\*** files from regular system backups can result in an inconsistent database. The only way to guarantee the integrity of the database after it's been damaged is to reconstruct the **db.\*** files from Perforce checkpoint and journal files:

- A *checkpoint* is a snapshot or copy of the database at a particular moment in time.
- A *journal* is a log of updates to the database since the last snapshot was taken.

The checkpoint file is often much smaller than the original database, and it can be made smaller still by compressing it. The journal file, on the other hand, can grow quite large; it is truncated whenever a checkpoint is made, and the older journal is renamed. The older journal files can then be backed up offline, freeing up more space locally.

Both the checkpoint and journal are text files, and have the same format. A checkpoint and (if available) its subsequent journal can restore the Perforce database.

**Warning** Checkpoints and journals archive only the Perforce database files, **not** the versioned files stored in the depot directories!

> You must always back up the depot files (your versioned file tree) with the standard OS backup commands after checkpointing.

Because the information stored in the Perforce database is as irreplaceable as your versioned files, checkpointing and journaling are an integral part of administering Perforce, and should be part of your regular backup cycle.

## <span id="page-27-0"></span>**Checkpoint files**

A *checkpoint* is a file that contains all information necessary to re-create the metadata in the Perforce database. When you create a checkpoint, the Perforce database is locked, enabling you to take an internally consistent snapshot of that database.

Versioned files are backed up separately from checkpoints. This means that a checkpoint does *not* contain the contents of versioned files, and as such, **you cannot restore any versioned files from a checkpoint.** You can, however, restore all changelists, labels, jobs, and so on, from a checkpoint.

To guarantee database integrity upon restoration, the checkpoint must be as old as, or older than, the versioned files in the depot. This means that the database should be checkpointed, and the checkpoint generation must be complete, before the backup of the versioned files starts.

Regular checkpointing is important to keep the journal from getting too long. Making a checkpoint immediately before backing up your system is good practice.

#### <span id="page-27-1"></span>**Creating a checkpoint**

Checkpoints are not created automatically; someone or something must run the checkpoint command on the Perforce server machine. To create a checkpoint, invoke the **p4d** program with the *-jc* (journalcreate) flag:

#### **p4d -r** *server\_root* **-jc**

You can create a checkpoint while the Perforce service (**p4d**) is running. The checkpoint is created in your server root directory (that is, **P4ROOT** if no *server\_root* is specified).

To make the checkpoint, **p4d** locks the database and then dumps its contents to a file named **checkpoint.***n* in the **P4ROOT** directory, where *n* is a sequence number.

Before unlocking the database, **p4d** also copies (on UNIX where the journal is uncompressed, renames) the journal file to a file named **journal.***n-1* in the **P4ROOT** directory (regardless of the directory in which the current journal is stored), and then truncates the current journal. The MD5 checksum of the checkpoint is written to a separate file, **checkpoint.***n***.md5**, and the **lastCheckpointAction** counter is updated to reflect successful completion.

**Note** When verifying the MD5 signature of a compressed checkpoint, the checkpoint must first be uncompressed into a form that reflects the line ending convention native to the system that produced the checkpoint. (That is, a compressed checkpoint generated by a Windows server should have CR/LF line endings, and a compressed checkpoint generated on a UNIX system should have LF line endings.)

This guarantees that the last checkpoint (**checkpoint.***n*) combined with the current journal (**journal**) always reflects the full contents of the database at the time the checkpoint was created.

The sequence numbers reflect the roll-forward nature of the journal; to restore databases to older checkpoints, match the sequence numbers. That is, you can restore the database reflected by **checkpoint.6** by restoring the database stored in **checkpoint.5** and rolling forward the changes

recorded in **journal.5**. In most cases, you're only interested in restoring the current database, which is reflected by the highest-numbered **checkpoint.***n* rolled forward with the changes in the current **journal**.

To specify a prefix or directory location for the checkpoint and journal, use the *-jc* option. For example, you might create a checkpoint with:

#### **p4d -jc** *prefix*

In this case, your checkpoint and journal files are named *prefix***.ckp.***n* and *prefix***.jnl.***n* respectively, where *prefix* is as specified on the command line and *n* is a sequence number. If no *prefix* is specified, the default filenames **checkpoint.***n* and **journal.***n* are used. You can store checkpoints and journals in the directory of your choice by specifying the directory as part of the prefix.

You can prespecify the prefix for a server with:

#### **p4 configure set journalPrefix=***prefix*

When the **journalPrefix** configurable is set, the configured **prefix** takes precedence over the default filenames. This behavior is particularly useful in multiserver and replicated environments.

To create a checkpoint without being logged in to the machine running the Perforce service, use the command:

```
p4 admin checkpoint [-z | -Z] [prefix]
```
Running **p4 admin checkpoint** is equivalent to **p4d -jc**. You must be a Perforce superuser to use **p4 admin**.

You can set up an automated program to create your checkpoints on a regular schedule. Be sure to always check the program's output to ensure that checkpoint creation was started. Compare the checkpoint's actual MD5 checksum with that recorded in the **.md5** file, and back up the **.md5** file along with the checkpoint. After successful creation, a checkpoint file can be compressed, archived, or moved onto another disk. At that time or shortly thereafter, back up the versioned files stored in the depot subdirectories.

To restore from a backup, *the checkpoint must be at least as old as the files in the depots*, that is, the versioned files can be newer than the checkpoint, but not the other way around. As you might expect, the shorter this time gap, the better.

If the checkpoint command itself fails, contact Perforce technical support immediately. Checkpoint failure is usually a symptom of a resource problem (disk space, permissions, and so on) that can put your database at risk if not handled correctly.

**Note** You can verify the integrity of a checkpoint using the **p4d** -jv command.

#### <span id="page-28-0"></span>**Journal files**

The *journal* is the running transaction log that keeps track of all database modifications since the last checkpoint. It's the bridge between two checkpoints.

If you have Monday's checkpoint and the journal that was collected from then until Wednesday, those two files (Monday's checkpoint plus the accumulated journal) contain the same information as a checkpoint made Wednesday. If a disk crash were to cause corruption in your Perforce database on Wednesday at noon, for instance, you could still restore the database even though Wednesday's checkpoint hadn't yet been made.

**Warning** By default, the current journal filename is **journal**, and the file resides in the **P4ROOT** directory. However, if a disk failure corrupts that root directory, your journal file will be inaccessible too. We strongly recommend that you set up your system so that the journal is written to a filesystem other than the **P4ROOT** filesystem. To do this, specify the name of the journal file in the environment variable **P4JOURNAL** or use the *-J filename* flag when starting **p4d**.

To restore your database, you only need to keep the most recent journal file accessible, but it doesn't hurt to archive old journals with old checkpoints, should you ever need to restore to an older checkpoint.

Journaling is automatically enabled on all Windows and UNIX platforms. If **P4JOURNAL** is left unset (and no location is specified on the command line), the default location for the journal is **\$P4ROOT/ journal**.

The journal file grows until a checkpoint is created; you'll need make regular checkpoints to control the size of the journal file. An extremely large current journal is a sign that a checkpoint is needed.

Every checkpoint after your first checkpoint starts a new journal file and renames the old one. The old **journal** is renamed to **journal.***n*, where *n* is a sequence number, and a new **journal** file is created.

By default, the journal is written to the file **journal** in the server root directory (**P4ROOT**. Because there is no sure protection against disk crashes, the journal file and the Perforce server root should be located on different filesystems, ideally on different physical drives. The name and location of the journal can be changed by specifying the name of the journal file in the environment variable **P4JOURNAL** or by providing the *-J filename* flag to **p4d**.

**Warning** If you create a journal file with the *-J filename* flag, make sure that subsequent checkpoints use the same file, or the journal will not be properly renamed.

Whether you use **P4JOURNAL** or the *-J journalfile* option to **p4d**, the journal filename can be provided either as an absolute path, or as a path relative to the server root.

Example 2.1. Specifying journal files

Starting the service with:

```
$ p4d -r $P4ROOT -p 1666 -J /usr/local/perforce/journalfile
Perforce Server starting...
```
requires that you either checkpoint with:

```
$ p4d -r $P4ROOT -J /usr/local/perforce/journalfile -jc
```
**Checkpointing to checkpoint.19... Saving journal to journal.18... Truncating /usr/local/perforce/journalfile...**

or set **P4JOURNAL** to **/usr/local/perforce/journalfile** and use the following command:

```
$ p4d -r $P4ROOT -jc
Checkpointing to checkpoint.19...
Saving journal to journal.18...
Truncating /usr/local/perforce/journalfile...
```
If your **P4JOURNAL** environment variable (or command-line specification) doesn't match the setting used when you started the Perforce service, the checkpoint is still created, but the journal is neither saved nor truncated. This is highly undesirable!

#### <span id="page-30-0"></span>**Checkpoint and journal history**

You can use the **p4 journals** command to display the history of checkpoint and journal activity for the server. This history includes information about the following events: the server takes a checkpoint, journal rotation, journal replay, checkpoint scheduling. For detailed information about command output and options, see the description of the **p4 journals** command in the *[P4 Command Reference](http://www.perforce.com/perforce/r15.1/manuals/cmdref/index.html)*.

#### <span id="page-30-1"></span>**Verifying journal integrity**

<span id="page-30-2"></span>You can verify the integrity of a checkpoint using the **p4d -jv** command.

#### **Disabling journaling**

To disable journaling, stop the service, remove the existing journal file (if it exists), set the environment variable **P4JOURNAL** to **off**, and restart **p4d** without the *-J* flag.

#### <span id="page-30-3"></span>**Versioned files**

Your checkpoint and journal files are used to reconstruct the Perforce database files only. Your versioned files are stored in directories under the Perforce server root, and must be backed up separately.

#### <span id="page-30-4"></span>**Versioned file formats**

Versioned files are stored in subdirectories beneath your server root. Text files are stored in RCS format, with filenames of the form *filename***,v**. There is generally one RCS-format (**,v**) file per text file. Binary files are stored in full in their own directories named *filename***,d**. Depending on the Perforce file type selected by the user storing the file, there can be one or more archived binary files in each *filename***,d** directory. If more than one file resides in a *filename***,d** directory, each file in the directory refers to a different revision of the binary file, and is named **1.***n*, where *n* is the revision number.

Perforce also supports the AppleSingle file format for Macintosh. These files are stored in full and compressed, just like other binary files. They are stored in the Mac's AppleSingle file format; if need be, the files can be copied directly from the server root, uncompressed, and used as-is on a Macintosh.

Because Perforce uses compression in the depot file tree, do not assume compressibility of the data when sizing backup media. Both text and binary files are either compressed by **p4d** (and are denoted by the **.gz** suffix) before storage, or they are stored uncompressed. At most installations, if any binary files in the depot subdirectories are being stored uncompressed, they were probably incompressible to begin with. (For example, many image, music, and video file formats are incompressible.)

#### <span id="page-31-0"></span>**Backing up after checkpointing**

In order to ensure that the versioned files reflect all the information in the database after a post-crash restoration, the **db.\*** files must be restored from a checkpoint that is at least as old as (or older than) your versioned files. For this reason, create the checkpoint before backing up the versioned files in the depot directory or directories.

Although your versioned files can be newer than the data stored in your checkpoint, it is in your best interest to keep this difference to a minimum; in general, you'll want your backup script to back up your versioned files immediately after successfully completing a checkpoint.

## <span id="page-31-1"></span>**Backup procedures**

To back up your Perforce installation, perform the following steps as part of your nightly backup procedure.

1. Verify the integrity of your server:

**p4 verify //...**

You might want to use the *-q* (quiet) option with **p4 verify**. If called with the *-q* option, **p4 verify** produces output only when errors are detected.

By running **p4 verify** before the backup, you ensure the state of the archives and that this information is stored as part of the backup you're about to make.

Regular use of **p4 verify** is good practice not only because it enables you to spot any corruption before a backup, but also because it gives you the ability, following a crash, to determine whether or not the files restored from your backups are in good condition.

**Note** For large installations, **p4** verify might take some time to run. Furthermore, the server is under heavy load when **p4 verify** is verifying files, which can impact the performance of other Perforce commands. Administrators of large sites might choose to perform **p4 verify** on a weekly basis, rather than a nightly basis.

For more about the **p4 verify** command, see ["Verifying files by](#page-53-2) [signature" on page 42.](#page-53-2)

2. Make a checkpoint by invoking **p4d** with the *-jc* (journal-create) flag, or by using the **p4 admin** command. Use one of:

**p4d -jc**

or:

**p4 admin checkpoint**

Because **p4d** locks the entire database when making the checkpoint, you do not generally have to stop the Perforce service during any part of the backup procedure.

**Note** If your site is very large (gigabytes of **db.**\* files), creating a checkpoint might take a considerable length of time.

Under such circumstances, you might want to defer checkpoint creation and journal truncation until times of low system activity. You might, for instance, archive only the **journal** file in your nightly backup and only create checkpoints and roll the journal file on a weekly basis.

3. Ensure that the checkpoint has been created successfully before backing up any files. (After a disk crash, the last thing you want to discover is that the checkpoints you've been backing up for the past three weeks were incomplete!)

You can tell that the checkpoint command has completed successfully by examining the error code returned from **p4d -jc** or by observing the truncation of the current journal file.

4. Confirm that the checkpoint was correctly written to disk by comparing the MD5 checksum of the checkpoint with the **.md5** file created by **p4d -jc**.

The checksum in the **.md5** file corresponds to the checksum of the file as it existed before any compression was applied, and assumes UNIX-style line endings even if the service is hosted on Windows. (If your checkpoint file was created with the *-z* compression option, you may need to decompress it and account for line ending differences.)

5. Once the checkpoint has been created successfully, back up the checkpoint file, its **.md5** file, the old journal file, and your versioned files. (In most cases, you don't actually need to back up the journal, but it is usually good practice to do so.)

![](_page_32_Picture_189.jpeg)

![](_page_33_Picture_154.jpeg)

6. If you have used the **p4 serverid** command to identify your server with a **server.id** file, the **server.id** file (which exists in the server's root directory) must be backed up.

## <span id="page-33-0"></span>**Recovery procedures**

If the database files become corrupted or lost either because of disk errors or because of a hardware failure such as a disk crash, the database can be re-created with your stored checkpoint and journal.

There are many ways in which systems can fail. Although this guide cannot address all failure scenarios, it can at least provide a general guideline for recovery from the two most common situations, specifically:

- corruption of your Perforce database only, without damage to your versioned files
- corruption to both your database and versioned files.

The recovery procedures for each failure are slightly different and are discussed separately in the following two sections.

<span id="page-33-1"></span>If you suspect corruption in either your database or versioned files, contact Perforce technical support.

#### **Database corruption, versioned files unaffected**

If only your database has been corrupted, (that is, your **db.\*** files were on a drive that crashed, but you were using symbolic links to store your versioned files on a separate physical drive), you need only recreate your database.

You *will* need:

- The last checkpoint file, which should be available from the latest **P4ROOT** directory backup. If, when you backed up the checkpoint, you also backed up its corresponding **.md5** file, you can confirm that the checkpoint was restored correctly by comparing its checksum with the contents of the restored **.md5** file.
- The current journal file, which should be on a separate filesystem from your **P4ROOT** directory, and which should therefore have been unaffected by any damage to the filesystem where your **P4ROOT** directory was held.

You will *not* need:

• Your backup of your versioned files; if they weren't affected by the crash, they're already up to date

#### <span id="page-34-0"></span>**To recover the database**

1. Stop the current instance of **p4d**:

**p4 admin stop**

(You must be a Perforce superuser to use **p4 admin**.)

2. Rename (or move) the database (**db.\***) files:

**mv** *your\_root\_dir* **/db.\* /tmp**

There can be no **db.\*** files in the **P4ROOT** directory when you start recovery from a checkpoint. Although the old **db.\*** files are never used during recovery, it's good practice not to delete them until you're certain your restoration was successful.

3. Verify the integrity of your checkpoint using a command like the following:

**p4d -jv my\_checkpoint\_file**

The command tests the following:

- Can the checkpoint be read from start to finish?
- If it's zipped can it be successfully unzipped?
- If it has an MD5 file with its MD5, does it match?
- Does it have the expected header and trailer?

Use the *-z* flag with the *-jv* flag to verify the integrity of compressed checkpoints.

4. Invoke **p4d** with the *-jr* (journal-restore) flag, specifying your most recent checkpoint and current journal. If you explicitly specify the server root (**P4ROOT**), the *-r \$P4ROOT* argument must precede the *-jr* flag. Also, because the **p4d** process changes its working directory to the server root upon startup, any relative paths for the *checkpoint\_file* and *journal\_file* must be specified relative to the **P4ROOT** directory:

**p4d -r \$P4ROOT -jr** *checkpoint\_file journal\_file*

This recovers the database as it existed when the last checkpoint was taken, and then applies the changes recorded in the journal file since the checkpoint was taken.

**Note** If you're using the **-z** (compress) option to compress your checkpoints upon creation, you'll have to restore the uncompressed journal file separately from the compressed checkpoint. That is, instead of using: **p4d -r \$P4ROOT -jr** *checkpoint\_file journal\_file* you'll use two commands: **p4d -r \$P4ROOT -z -jr** *checkpoint\_file.gz* **p4d -r \$P4ROOT -jr** *journal\_file* You must explicitly specify the **.gz** extension yourself when using the *-z* flag, and ensure that the *-r \$P4ROOT* argument precedes the *-jr* flag.

#### <span id="page-35-0"></span>**Check your system**

Your restoration is complete. See ["Ensuring system integrity after any restoration" on page 26](#page-37-2) to make sure your restoration was successful.

#### <span id="page-35-1"></span>**Your system state**

The database recovered from your most recent checkpoint, after you've applied the accumulated changes stored in the current journal file, is up to date as of the time of failure.

After recovery, both your database and your versioned files should reflect all changes made up to the time of the crash, and no data should have been lost. If restoration was successful, the **lastCheckpointAction** counter will indicate "checkpoint completed".

#### <span id="page-35-2"></span>**Both database and versioned files lost or damaged**

If both your database and your versioned files were corrupted, you need to restore both the database and your versioned files, and you'll need to ensure that the versioned files are no older than the restored database.

You *will* need:

- The last checkpoint file, which should be available from the latest **P4ROOT** directory backup. If, when you backed up the checkpoint, you also backed up its corresponding **.md5** file, you can confirm that the checkpoint was restored correctly by comparing its checksum with the contents of the restored **.md5** file.
- Your versioned files, which should be available from the latest **P4ROOT** directory backup.
You will *not* need:

• Your current journal file.

The journal contains a record of changes to the metadata and versioned files that occurred between the last backup and the crash. Because you'll be restoring a set of versioned files from a backup taken *before* that crash, the checkpoint alone contains the metadata useful for the recovery, and the information in the journal is of limited or no use.

### **To recover the database**

1. Stop the current instance of **p4d**:

**p4 admin stop**

(You must be a Perforce superuser to use **p4 admin**.)

2. Rename (or move) the corrupt database (**db.\***) files:

**mv** *your\_root\_dir* **/db.\* /tmp**

The corrupt **db.\*** files aren't actually used in the restoration process, but it's safe practice not to delete them until you're certain your restoration was successful.

3. Compare the MD5 checksum of your most recent checkpoint with the checksum generated at the time of its creation, as stored in its corresponding **.md5** file.

The **.md5** file written at the time of checkpointing holds the checksum of the file as it existed before any compression was applied, and assumes UNIX-style line endings even if the service is hosted on Windows. (If your checkpoint file was created with the *-z* compression option, you may need to decompress them and account for line ending differences.)

4. Invoke **p4d** with the *-jr* (journal-restore) flag, specifying *only* your most recent checkpoint:

**p4d -r \$P4ROOT -jr** *checkpoint\_file*

This recovers the database as it existed when the last checkpoint was taken, but does not apply any of the changes in the journal file. (The *-r \$P4ROOT* argument must precede the *-jr* flag. Also, because the **p4d** process changes its working directory to the server root upon startup, any relative paths for the *checkpoint\_file* must be specified relative to the **P4ROOT** directory.)

The database recovery without the roll-forward of changes in the journal file brings the database up to date as of the time of your last backup. In this scenario, you do not want to apply the changes in the journal file, because the versioned files you restored reflect only the depot as it existed as of the last checkpoint.

#### **To recover your versioned files**

5. After you recover the database, you then need to restore the versioned files according to your system's restoration procedures (for instance, the UNIX **restore(1)** command) to ensure that they are as new as the database.

### **Check your system**

Your restoration is complete. See ["Ensuring system integrity after any restoration" on page 26](#page-37-0) to make sure your restoration was successful.

Files submitted to the depot between the time of the last system backup and the disk crash will not be present in the restored depot.

**Note** Although "new" files (submitted to the depot but not yet backed up) do not appear in the depot after restoration, it's possible (indeed, highly probable!) that one or more of your users will have up-to-date copies of such files present in their client workspaces. Your users can find such files by using the following Perforce command to examine how files in their client workspaces differ from those in the depot. If they run... **p4 diff -se** ...they'll be provided with a list of files in their workspace that differ from the files

Perforce believes them to have. After verifying that these files are indeed the files you want to restore, you may want to have one of your users open these files for **edit** and submit the files to the depot in a changelist.

#### **Your system state**

After recovery, your depot directories might not contain the newest versioned files. That is, files submitted after the last system backup but before the disk crash might have been lost.

- In most cases, the latest revisions of such files can be restored from the copies still residing in your users' client workspaces.
- In a case where *only* your versioned files (but *not* the database, which might have resided on a separate disk and been unaffected by the crash) were lost, you might also be able to make a separate copy of your database and apply your journal to it in order to examine recent changelists to track down which files were submitted between the last backup and the disk crash.

<span id="page-37-0"></span>In either case, contact Perforce Technical Support for further assistance.

## **Ensuring system integrity after any restoration**

After any restoration, use the command:

**p4 counter lastCheckpointAction**

to confirm that the **lastCheckpointAction** counter has been updated to reflect the date and time of the checkpoint completion.

You should also run **p4 verify** to ensure that the versioned files are at least as new as the database:

**p4 verify -q //...**

This command verifies the integrity of the versioned files. The *-q* (quiet) option tells the command to produce output only on error conditions. Ideally, this command should produce no output.

If any versioned files are reported as **MISSING** by the **p4 verify** command, you'll know that there is information in the database concerning files that didn't get restored. The usual cause is that you restored from a checkpoint and journal made after the backup of your versioned files (that is, that your backup of the versioned files was older than the database).

If (as recommended) you've been using **p4 verify** as part of your backup routine, you can run **p4 verify** after restoration to reassure yourself that the restoration was successful.

If you have any difficulties restoring your system after a crash, contact Perforce Technical Support for assistance.

# **Chapter 3 Administering Perforce: Superuser Tasks**

This chapter describes basic tasks associated with day-to-day Perforce administration and advanced Perforce configuration issues related to cross-platform development issues, migration of Perforce servers from one machine to another, and working with remote and local depots.

Most of the tasks described in this chapter requires that you have Perforce superuser (access level **super**) or administrator (access level **admin**) privileges as defined in the Perforce protections table. For more about controlling Perforce superuser access, and protections in general, see Chapter  $4<sub>i</sub>$ ["Administering Perforce: Protections" on page 91.](#page-102-0)

# **Basic Perforce Administration**

Tasks commonly performed by Perforce administrators and superusers include:

- User maintenance tasks, including resetting passwords, creating users, disabling the automatic creation of users, and cleaning up files left open by former users.
- Administrative operations, including setting the server security level, obliterating files to reclaim disk space, editing submitted changelists, verifying server integrity, defining file types to control Perforce's file type detection mechanism, and the use of the **-f** option to force operations.

## <span id="page-40-0"></span>**User authentication: passwords and tickets**

Perforce supports two methods of authentication: password-based and ticket-based.

**Warning** Although ticket-based authentication provides a more secure authentication mechanism than password-based authentication, it does not encrypt network traffic between client workstations and the Perforce server.

> To encrypt network traffic between client workstations and the Perforce server, configure your installation to use SSL. See ["Encrypting connections to a Perforce](#page-58-0) [server" on page 47.](#page-58-0)

#### **How password-based authentication works**

Password-based authentication is stateless; after a password is correctly set, access is granted for indefinite time periods. Passwords may be up to 1024 characters in length. To enforce password strength and existence requirements, set the server security level. See ["Server security](#page-42-0) [levels" on page 31](#page-42-0) for details. Password based authentication is supported at security levels 0, 1, and 2.

Minimum password length is configurable by setting the **dm.password.minlength** configurable. For example, to require passwords to be at least 16 characters in length, a superuser can run:

#### **p4 configure set dm.password.minlength=16**

The default minimum password length is eight characters.

In order to require users to change their passwords after a specified interval, assign your users to at least one group and set the **PasswordTimeout:** value for that group. For users in multiple groups, the largest defined **PasswordTimeout** (including **unlimited**, but ignoring **unset**) value applies.

#### **How ticket-based authentication works**

Ticket-based authentication is based on time-limited tickets that enable users to connect to Perforce servers. Peforce creates a ticket for a user when they log in to Perforce using the **p4 login -a** command. Perforce applications store tickets in the file specified by the **P4TICKETS** environment variable. If this variable is not set, tickets are stored in **%USERPROFILE%\p4tickets.txt** on Windows, and in **\$HOME/.p4tickets** on UNIX and other operating systems.

Tickets have a finite lifespan, after which they cease to be valid. By default, tickets are valid for 12 hours (43200 seconds). To set different ticket lifespans for groups of users, edit the **Timeout:** field in the **p4 group** form for each group. The timeout value for a user in multiple groups is the largest timeout value (including **unlimited**, but ignoring **unset**) for all groups of which a user is a member. To create a ticket that does not expire, set the **Timeout:** field to **unlimited**.

Although tickets are not passwords, Perforce servers accept valid tickets wherever users can specify Perforce passwords (except when logging in with the **p4 login** command). This behavior provides the security advantages of ticket-based authentication with the ease of scripting afforded by password authentication. Ticket-based authentication is supported at all server security levels, and is required at security level 3 and 4.

If password aging is in effect, tickets expire when their passwords expire.

## **Logging in to Perforce**

To log in to Perforce, get a ticket from the server by using the **p4 login** command:

#### **p4 login**

You are prompted for your password, and a ticket is created for you in your ticket file. You can extend your ticket's lifespan by calling **p4 login** while already logged in. If you run **p4 login** while logged in, your ticket's lifespan is extended by 1/3 of its initial timeout setting, subject to a maximum of your initial timeout setting.

The Perforce service rate-limits the user's ability to run **p4 login** after multiple failed login attempts. To alter this behavior, set **dm.user.loginattempts** to the maximum number of failed login attempts to permit before the service imposes a 10-second delay on subsequent login attempts by that user.

By default, Perforce tickets are valid for your IP address only. If you have a shared home directory that is used on more than one machine, you can log in to Perforce from both machines by using **p4 login a** to create a ticket in your home directory that is valid from all IP addresses.

Tickets can be used by multiple clients on the same machine so long as they use the same user and port.

## **Logging out of Perforce**

To log out of Perforce from one machine by removing your ticket, use the command:

**p4 logout**

The entry in your ticket file is removed. If you have valid tickets for the same Perforce server, but those tickets exist on other machines, those tickets remain present (and you remain logged in) on those other machines.

If you are logged in to Perforce from more than one machine, you can log out of Perforce from all machines from which you were logged in by using the command:

**p4 logout -a**

All of your Perforce tickets are invalidated and you are logged out.

#### **Determining ticket status**

To see if your current ticket (that is, for your IP address, user name, and **P4PORT** setting) is still valid, use the command:

**p4 login -s**

If your ticket is valid, the length of time for which it will remain valid is displayed.

To display all tickets you currently have, use the command:

#### **p4 tickets**

The contents of your ticket file are displayed.

#### **Invalidating a user's ticket**

As a super user, you can use the **-a** flag of the **p4 logout** command to invalidate a user's ticket. The following command invalidates Joe's ticket.

**p4 logout -a joe**

## <span id="page-42-0"></span>**Server security levels**

Perforce superusers can configure server-wide password usage requirements, password strength enforcement, and supported methods of user/server authentication by setting the **security** configurable. To change the **security** configurable, issue the command:

#### **p4 configure set security=***seclevel*

where *seclevel* is 0, 1, 2, 3, or 4.

**Note** If you are using an external authentication manager such as LDAP or Active Directory (see ["Triggering to use external authentication" on page 146\)](#page-157-0), the security configurable is moot; the server either behaves as though security=3 was set, or is placed completely under the control of the external authentication system implemented by the associated **auth-check** and **auth-set** triggers.

### **Choosing a server security level**

The default security level is 0: passwords are not required, and password strength is not enforced.

To ensure that all users have passwords, use security level 1. Users of old Perforce applications can still enter weak passwords.

To ensure that all users have strong passwords, use security level 2. Very old Perforce applications continue to work, but users must change their password to a strong password and upgrade to 2003.2 or later.

To require that all users have strong passwords, and to require the use of session-based authentication, use security level 3 and current Perforce applications.

In multiserver and replicated environments, use security level 4 to ensure that only authenticated service users (subject to all of the restrictions of level 3) can connect to this server.

Level 0 corresponds to pre-2003.2 server operation. Levels 1 and 2 were designed for support of legacy applications. Levels 3 and 4 afford the highest degree of security.

The Perforce server security levels and their effects on the behavior of Perforce applications are defined below.

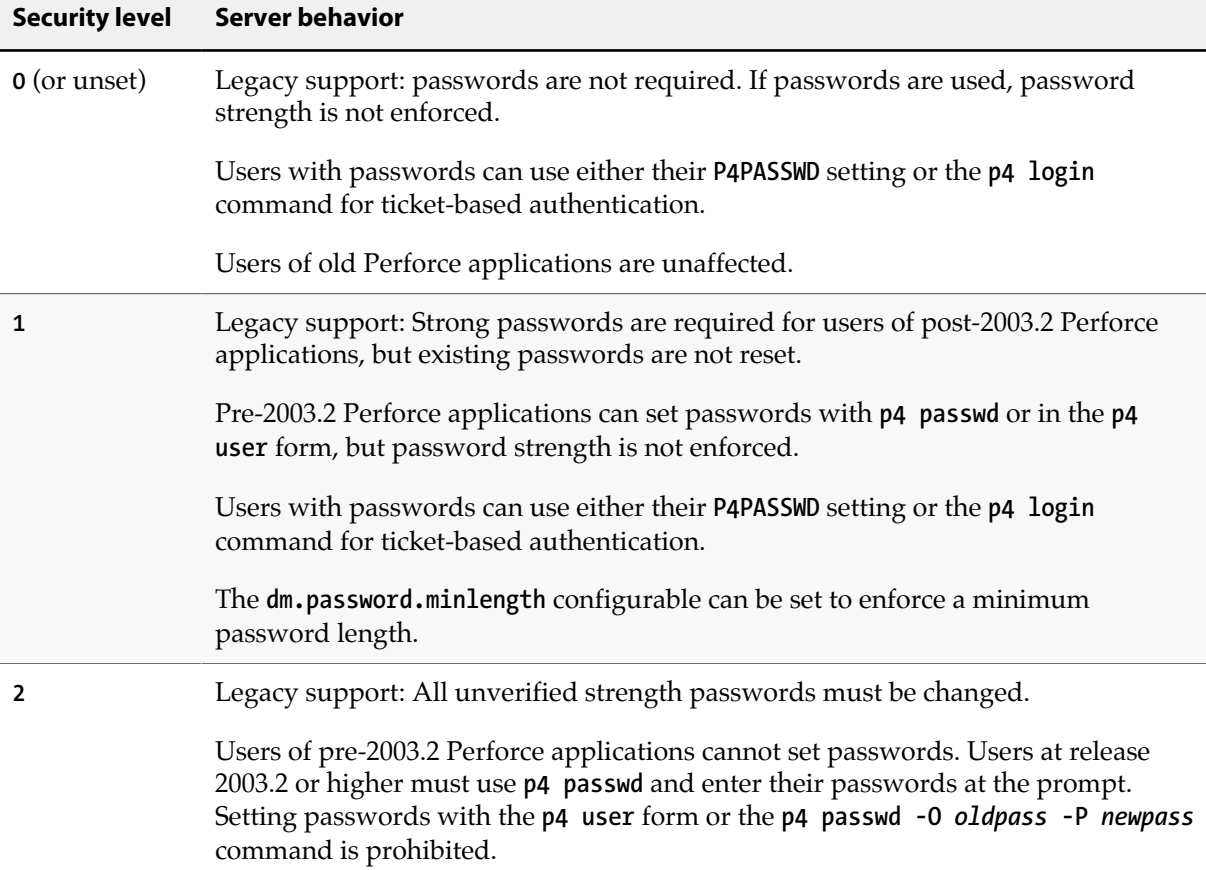

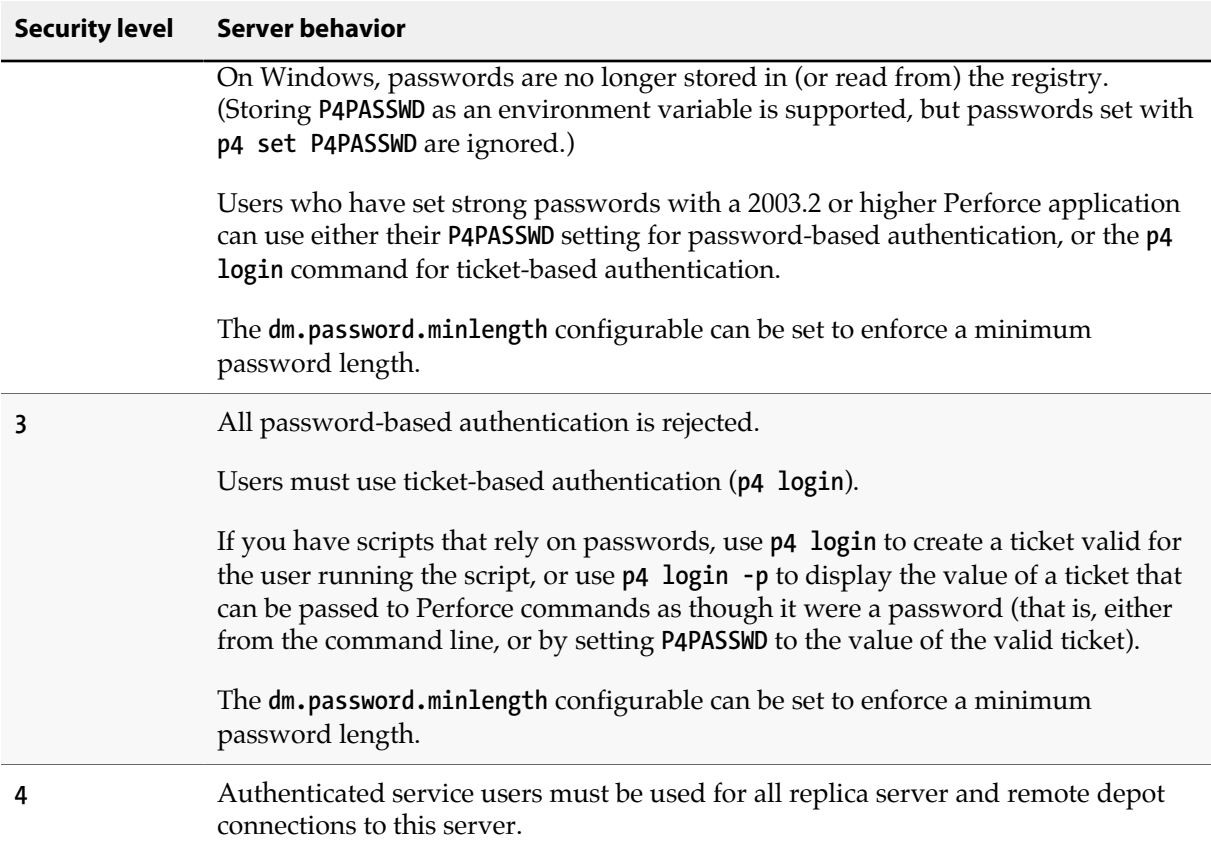

## **Requiring minimum revisions of Perforce application software**

The Perforce versioning service offers a mechanism to control which revisions of client applications are able to connect to Perforce.

To require a minimum revision, set the configurables **minClient** to the appropriate revision, and (optionally) set **minClientMessage** to the error message displayed when users of older applications connect to the server.

For example:

```
p4 configure set minClient=2010.2
p4 configure set minClientMessage="Please upgrade to 2010.2 or higher"
```
## **Password strength requirements**

Certain combinations of server security level and Perforce applications require users to set "strong" passwords. A password is considered strong if it is at least **dm.password.minlength** characters long (by default, eight characters), and at least two of the following are true:

• The password contains uppercase letters.

- The password contains lowercase letters.
- The password contains nonalphabetic characters.

For example, the passwords **a1b2c3d4**, **A1B2C3D4**, **aBcDeFgH** are considered strong in an environment in which **dm.password.minlength** is 8, and the **security** is configurable to at least 1.

You can configure a minimum password length requirement on a sitewide basis by setting the **dm.password.minlength** configurable. For example, to require passwords to be at least 16 characters in length, a superuser can run:

```
p4 configure set dm.password.minlength=16
```
Passwords may be up to 1024 characters in length. The default minimum password length is eight characters.

## **Managing and resetting user passwords**

Perforce superusers can manually set a Perforce user's password with:

**p4 passwd** *username*

When prompted, enter a new password the user.

To force a user with an existing password to reset his or her own password the next time they use Perforce, use the following command:

```
p4 admin resetpassword -u username
```
You can force all users with passwords (including the superuser that invokes this command) to reset their passwords by using the command:

#### **p4 admin resetpassword -a**

Running **p4 admin resetpassword -a** resets only the passwords of users who already exist (and who have passwords). If you create new user accounts with default passwords, you can further configure your installation to require that all newly-created reset their passwords before issuing their first command. To do this, set the **dm.user.resetpassword** configurable as follows:

**p4 configure set dm.user.resetpassword=1**

## **Creating users**

By default, Perforce creates a new user record in its database whenever a command is issued by a user that does not exist. Perforce superusers can also use the **-f** (force) flag to create a new user as follows:

**p4 user -f** *username*

Fill in the form fields with the information for the user you want to create.

The **p4 user** command also has an option (**-i**) to take its input from the standard input instead of the forms editor. To quickly create a large number of users, write a script that reads user data, generates output in the format used by the **p4 user** form, and then pipes each generated form to **p4 user -i -f**.

## **Preventing automatic creation of users**

By default, Perforce creates a new user record in its database whenever a user invokes any command that can update the depot or its metadata. You can control this behavior by setting the **dm.user.noautocreate** configurable with the **p4 configure** command:

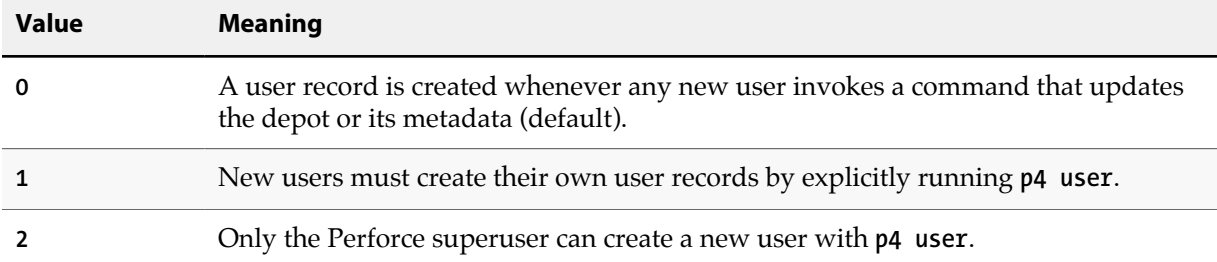

For example:

#### **p4 configure set dm.user.noautocreate=1**

changes the server's behavior to require that new users first create their own accounts before attempting to modify data on the server.

## **Renaming users**

You can use the **p4 renameuser** command to rename users. The command renames the user and modifies associated artifacts to reflect the change: the user record, groups that include the user, properties that apply to the user, and so on. For detailed information see the description of the **p4 renameuser** command in the *[P4 Command Reference](http://www.perforce.com/perforce/r15.1/manuals/cmdref/index.html)*. In general, the user name is not changed in descriptive text fields such as change descriptions. It is only changed where the name appears as the owner or user field of the database record.

For best results, follow these guidelines:

- Before you use this command, check to see that the new user name does not already exist. Using an existing name might result in the merging of data for the existing and the renamed user despite the best efforts of the system to prevent such merges.
- The user issuing this command should not be the user being renamed.
- The user being renamed should not be using the server when this command executes. After the command completes, the user should log out and then log back in.
- The **p4 renameuser** command does not process unloaded workspaces: all the user's workspaces should be reloaded (or deleted) first.

A distributed installation might contain local workspaces or local labels owned by the user; these workspaces and labels, which are bound to Edge Servers, should be deleted or moved to the Commit Server first.

• Files of type +k which contain the **\$Author\$** tag that were submitted by the user will have incorrect digests following this command. Use **p4 verify -v** to recompute the digest value after the rename.

## **Deleting obsolete users**

Each standard user on the system consumes one Perforce license. A Perforce administrator can free up licenses by deleting users with the following command:

```
p4 user -d -f username
```
Before you delete a user, you must first revert (or submit) any files a user has open in a changelist. If you attempt to delete a user with open files, Perforce displays an error message to that effect.

Deleting a user frees a Perforce license but does not automatically update the group and protections tables. Use **p4 group** and **p4 protect** to delete the user from these tables.

# **Adding new licensed users**

Perforce licenses are controlled by a text file called **license**. This file resides in the server root directory.

To add or update a license file, stop the Perforce Server, copy the **license** file into the server root directory, and restart the Perforce Server.

You can update an existing **license** without shutting down the Perforce Server, use **p4 license -i** to read the new license file from the standard input.

Most new license files obtained from Perforce can be installed with **p4 license**, except for when the server IP address has changed. If the server IP address has changed, or if no **license** file currently exists, restart the Server with **p4 admin restart**.

## **Operator users consume no licenses**

Organizations whose system administrators do not use Perforce's versioning capabilities may be able to economize on licensing costs by using the **operator** user type.

The **operator** user type is intended for system administrators who, even though they have **super** or **admin** privileges, are responsible for the maintenance of the Perforce Server, rather than the development of software or other assets on the server.

There are three types of Perforce users: **standard** users, **operator** users, and **service** users. Standard users are the default, and each standard user consumes one Perforce license. Service users do not require licenses, but are restricted to automated inter-server communication processes in replicated and multiserver environments (see ["Service users" on page 38](#page-49-0)). An **operator** user does not require a Perforce license, and can run only the following commands:

- **p4 admin stop**
- **p4 admin restart**
- **p4 admin checkpoint**
- **p4 admin journal**
- **p4 dbstat**
- **p4 dbverify**
- **p4 depots**
- **p4 diskspace**
- **p4 configure**
- **p4 counter** (including **-f**)
- **p4 counters**
- **p4 journaldbchecksums**
- **p4 jobs** (including **-R**)
- **p4 login**
- **p4 logout**
- **p4 logappend**
- **p4 logparse**
- **p4 logrotate**
- **p4 logschema**
- **p4 logstat**
- **p4 logtail**
- **p4 lockstat**
- **p4 monitor**
- **p4 passwd**
- **p4 ping**
- **p4 serverid**
- **p4 verify**

• **p4 user**

## <span id="page-49-0"></span>**Service users**

There are three types of Perforce users: **standard** users, **operator** users, and **service** users. A **standard** user is a traditional user of Perforce, an **operator** user is intended for human or automated system administrators, and a **service** user is used for server-to-server authentication, whether in the context of remote depots (see ["Remote depots and distributed development" on page 73\)](#page-84-0) or in distributed environments (see *[Perforce Server Administrator's Guide: Multi-site Deployment](http://www.perforce.com/perforce/r15.1/manuals/p4dist/index.html)*.)

Creating a **service** user for each Perforce service you install can simplify the task of interpreting your server logs, and also improve security by requiring that any remote Perforce services with which yours is configured to communicate have valid login tickets for your installation. Service users do not consume Perforce licenses.

A service user can run only the following commands:

- **p4 dbschema**
- **p4 export**
- **p4 login**
- **p4 logout**
- **p4 passwd**
- **p4 info**
- **p4 user**

To create a service user, run the command:

```
p4 user -f service1
```
The standard user form is displayed. Enter a new line to set the new user's **Type:** to be **service**; for example::

```
User: service1
Email: services@example.com
FullName: Service User for remote depots
Type: service
```
By default, the output of **p4 users** omits service users. To include service users, run **p4 users -a**.

#### **Tickets and timeouts for service users**

A newly-created service user that is not a member of any groups is subject to the default ticket timeout of 12 hours. To avoid issues that arise when a service user's ticket ceases to be valid, create a group for

your service users that features an extremely long timeout, or set the value to **unlimited**. On the master server, issue the following command:

```
p4 group service_users
```
Add **service1** to the list of **Users:** in the group, and set the **Timeout:** and **PasswordTimeout:** values to a large value or to **unlimited**.

```
Group: service_users
                  Timeout: unlimited
PasswordTimeout: unlimited
Subgroups:
Owners:
Users:
         service1
```
#### **Permissions for service users**

On your server, use **p4 protect** to grant the service user **super** permission. Service users are tightly restricted in the commands they can run, so granting them **super** permission is safe. If you are only using the service user for remote depots and code drops, you may further reduce this user's permissions as described in ["Restricting access to remote depots" on page 76.](#page-87-0)

## **Reverting files left open by obsolete users**

If files have been left open by a nonexistent or obsolete user (for instance, a departing employee), a Perforce administrator can revert the files by deleting the client workspace specification in which the files were opened.

As an example, if the output of **p4 opened** includes:

```
//depot/main/code/file.c#8 - edit default change (txt) by jim@stlouis
```
you can delete the **stlouis** client workspace specification with:

```
p4 client -d -f stlouis
```
Deleting a client workspace specification automatically reverts all files opened in that workspace, deletes pending changelists associated with the workspace, and any pending fix records associated with the workspace. Deleting a client workspace specification does *not* affect any files in the workspace actually used by the workspace's owner; the files can still be accessed by other employees.

## **Reclaiming disk space by archiving files**

Over time, a Perforce server accumulates many revisions of files from old projects that are no longer in active use. Because **p4 delete** merely marks files as deleted in their head revisions, it cannot be used to free up disk space on the server.

Archive depots are a solution to this problem. You use archive depots to move infrequently-accessed files to bulk storage. To create one, mount a suitable filesystem, and use the **p4 archive** (and related **p4 restore**) commands to populate an archive depot located on this storage.

**Note** Archive depots are *not* a backup mechanism.

Archive depots are merely a means by which you can free up diskspace by reallocating infrequently-accessed files to bulk storage, as opposed to **p4 obliterate**, which removes file data and history.

Archiving is restricted to files that meet all of the following criteria:

- By default, files must be stored in full (**+F**) or compressed (**+C**) format. To archive text files (or other files stored as deltas), use **p4 archive -t**, but be aware that the archiving of RCS deltas is computationally expensive.
- Files must not be copied or branched from other revisions
- Files must not be copied or branched to other revisions
- Files must already exist in a local depot.

To create an archive depot and archive files to it:

- 1. Create a new depot with **p4 depot** and set the depot's **Type:** to **archive**. Set the archive depot's **Map:** to point to a filesystem for near-line or detachable storage.
- 2. Mount the volume to which the archive depot is to store its files.
- 3. Use **p4 archive** to transfer the files from a local depot to the archive depot.
- 4. (Optionally), unmount the volume to which the archive files were written.

Disk space is freed up on the (presumably high-performance) storage used for your local depot, and users can no longer access the contents of the archived files, but all file history is preserved.

To restore files from an archive depot:

- 1. Mount the volume on which the archive depot's files are stored.
- 2. Use **p4 restore** to transfer the files from the archive depot to a local depot.
- 3. (Optionally), unmount the volume to which the archive files were restored.

To purge data from an archive depot

- 1. Mount the volume on which the archive depot's files are stored.
- 2. Use **p4 archive -p** to purge the archives of the specified files in the archive depot.

On completion, the action for affected revisions is set to **purge**, and the purged revisions can no longer be restored. The data is permanently lost.

3. (Optionally), unmount the volume from which the archive files were purged.

## **Reclaiming disk space by obliterating files**

**Warning** Use **p4** obliterate with caution. This is the one of only two commands in Perforce that actually remove file data. (The other command that removes file data is the archive-purging option for **p4 archive**)

Occasionally, users accidentally add files (or entire directory trees) to the wrong areas of the depot by means of an inadvertent branch or submit. There may also be situations that require that projects not only be removed from a depot, but the history of development work be removed with it. These are the situations in which **p4 obliterate** can be useful.

Perforce administrators can use **p4 obliterate** *filename* to remove all traces of a file from a depot, making the file indistinguishable from one that never existed.

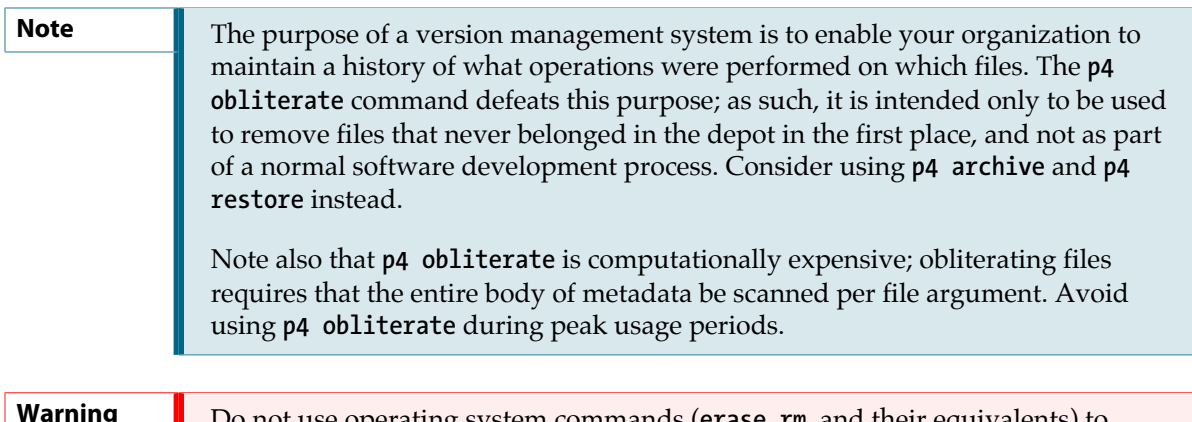

**Do** not use operating system commands (**erase**, **rm**, and their equivale remove files from the Perforce server root by hand.

By default, **p4 obliterate** *filename* does nothing; it merely reports on what it would do. To actually destroy the files, use **p4 obliterate -y** *filename*.

To destroy only one revision of a file, specify only the desired revision number on the command line. For instance, to destroy revision 5 of a file, use:

#### **p4 obliterate -y** *file***#***5*

Revision ranges are also acceptable. To destroy revisions 5 through 7 of a file, use:

```
p4 obliterate -y file#5,7
```
**Warning** If you intend to obliterate a revision range, be certain you've specified it properly. If you fail to specify a revision range, **all** revisions of the file are obliterated.

> The safest way to use **p4 obliterate** is to use it **without** the **-y** flag until you are certain the files and revisions are correctly specified.

## **Backing up a workspace**

You can use the **-o** flag to the **p4 unload** command to unload a client, label, or task stream to a flat file on the client rather than to a file in the unload depot. This can be useful for seeding a client into another database or for creating a private backup of the client. The flat file uses standard journal format. The client, label, or task stream remains fully loaded after the command is run.

# **Deleting changelists and editing changelist descriptions**

Perforce administrators can use the **-f** (force) flag with **p4 change** to change the description, date, or user name of a submitted changelist. The syntax is **p4 change -f** *changenumber*. This command presents the standard changelist form, but also enables superusers to edit the changelist's time, description, date, and associated user name.

You can also use the **-f** flag to delete any submitted changelists that have been emptied of files with **p4 obliterate**. The full syntax is **p4 change -d -f** *changenumber*.

Example 3.1. Updating changelist 123 and deleting changelist 124

Use **p4 change** with the **-f** (force) flag:

```
p4 change -f 123
p4 change -d -f 124
```
The **User:** and **Description:** fields for change **123** are edited, and change **124** is deleted.

## **Verifying files by signature**

Perforce administrators can use the **p4 verify** *filenames* command to validate stored MD5 digests of each revision of the named files. The signatures created when users store files in the depot can later be used to confirm proper recovery in case of a crash: if the signatures of the recovered files match the previously saved signatures, the files were recovered accurately. If a new signature does not match the signature in the Perforce database for that file revision, Perforce displays the characters **BAD!** after the signature.

It is good practice to run **p4 verify** before performing your nightly system backups, and to proceed with the backup only if **p4 verify** reports no corruption.

For large installations, **p4 verify** can take some time to run. The server is also under heavy load while files are being verified, which can impact the performance of other Perforce commands. Administrators of large sites might want to perform **p4 verify** on a weekly basis, rather than a nightly basis.

If you ever see a **BAD!** signature during a **p4 verify** command, your database or versioned files might be corrupt, and you should contact Perforce Technical Support.

## **Verifying files during server upgrades**

It is good practice to use **p4 verify** as follows before and after server upgrades:

1. Before the upgrade, run:

**p4 verify -q //...**

to verify the integrity of your server before the upgrade.

- 2. Take a checkpoint and copy the checkpoint and your versioned files to a safe place.
- 3. Perform the server upgrade.
- 4. After the upgrade, run:

**p4 verify -q //...**

to verify the integrity of your new system.

## **Defining filetypes with p4 typemap**

Perforce uses the **filesys.binaryscan** configurable to determine how many bytes to examine when determining if a file is of type **text** or **binary**. By default, **filesys.binaryscan** is 65536; if the high bit is clear in the first 65536 bytes, Perforce assumes it to be **text**; otherwise, it is assumed to be **binary**. Files compressed in the **.zip** format (including **.jar** files) are also automatically detected and assigned the type **ubinary**.

Although this default behavior can be overridden by the use of the **-t** *filetype* flag, it's easy for users to overlook this consideration, particularly in cases where files' types are usually (but not always) detected correctly. Certain file formats, such as RTF (Rich Text Format) and Adobe PDF (Portable Document Format), can start with a series of comment fields or other textual data. If these comments are sufficiently long, such files can be erroneously detected by Perforce as being of type **text**.

The **p4 typemap** command solves this problem by enabling system administrators to set up a table that links Perforce file types with filename specifications. If an entry in the typemap table matches a file being added, it overrides the file type that would otherwise be assigned by the Perforce application. For example, to treat all PDF and RTF files as **binary**, use **p4 typemap** to modify the typemap table as follows:

```
Typemap:
         binary //....pdf
         binary //....rtf
```
The first three periods ("**...**") in the specification are a Perforce wildcard specifying that all files beneath the root directory are to be included in the mapping. The fourth period and the file extension specify that the specification applies to files ending in **.pdf** (or **.rtf**).

The following table lists recommended Perforce file types and modifiers for common file extensions.

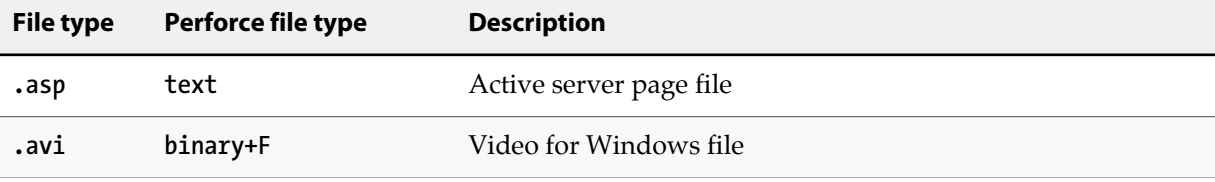

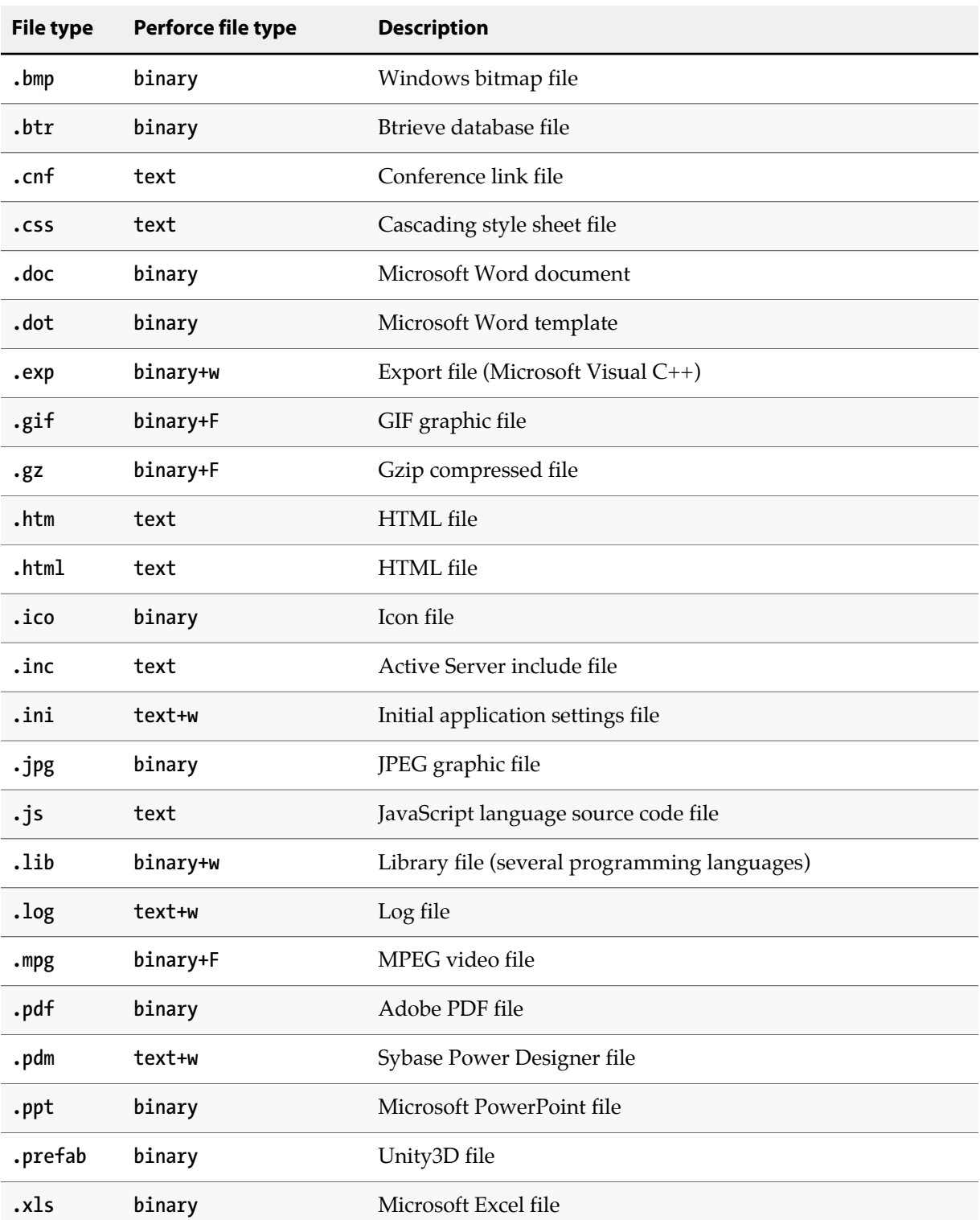

Use the following **p4 typemap** table to map all of the file extensions to the Perforce file types recommended in the preceding table.

```
# Perforce File Type Mapping Specifications.
#
# TypeMap: a list of filetype mappings; one per line.
# Each line has two elements:
                # Filetype: The filetype to use on 'p4 add'.
# Path: File pattern which will use this filetype.
# See 'p4 help typemap' for more information.
TypeMap:
         text //....asp
         binary+F //....avi
         binary //....bmp
         binary //....btr
         text //....cnf
         text //....css
         binary //....doc
         binary //....dot
         binary+w //....exp
         binary+F //....gif
         binary+F //....gz
         text //....htm
         text //....html
         binary //....ico
         text //....inc
         text+w //....ini
         binary //....jpg
         text //....js
         binary+w //....lib
         text+w //....log
         binary+F //....mpg
         binary //....pdf
         text+w //....pdm
         binary //....ppt
         binary //....xls
```
If a file type requires the use of more than one file type modifier, specify the modifiers consecutively. For example, **binary+lFS10** refers to a **binary** file with exclusive-open (**l**), stored in full (**F**) rather than compressed, and for which only the most recent ten revisions are stored (**S10**).

For more information, see the **p4 typemap** page in the *[P4 Command Reference](http://www.perforce.com/perforce/r15.1/manuals/cmdref/index.html)*.

## **Implementing sitewide pessimistic locking with p4 typemap**

By default, Perforce supports concurrent development, but environments in which only one person is expected to have a file open for edit at a time can implement pessimistic locking by using the **+l** (exclusive open) modifier as a partial filetype. If you use the following typemap, the **+l** modifier is automatically applied to all newly added files in the depot:

**Typemap:**

 **+l //depot/...**

If you use this typemap, any files your users add to the depot after you update your typemap automatically have the **+l** modifier applied, and may only be opened for edit by one user at a time. The typemap table applies only to new additions to the depot; after you update the typemap table for sitewide exclusive open, files previously submitted without **+l** must be opened for edit with **p4 edit -t+l** *filename* and resubmitted. Similarly, users with files already open for edit must update their filetypes with **p4 reopen -t+l** *filename*.

# **Forcing operations with the -f flag**

Certain commands support the **-f** flag, which enables Perforce administrators and superusers to force certain operations unavailable to ordinary users. Perforce administrators can use this flag with **p4 branch**, **p4 change**, **p4 client**, **p4 job**, **p4 label**, and **p4 unlock**. Perforce superusers can also use it to override the **p4 user** command. The usages and meanings of this flag are as follows.

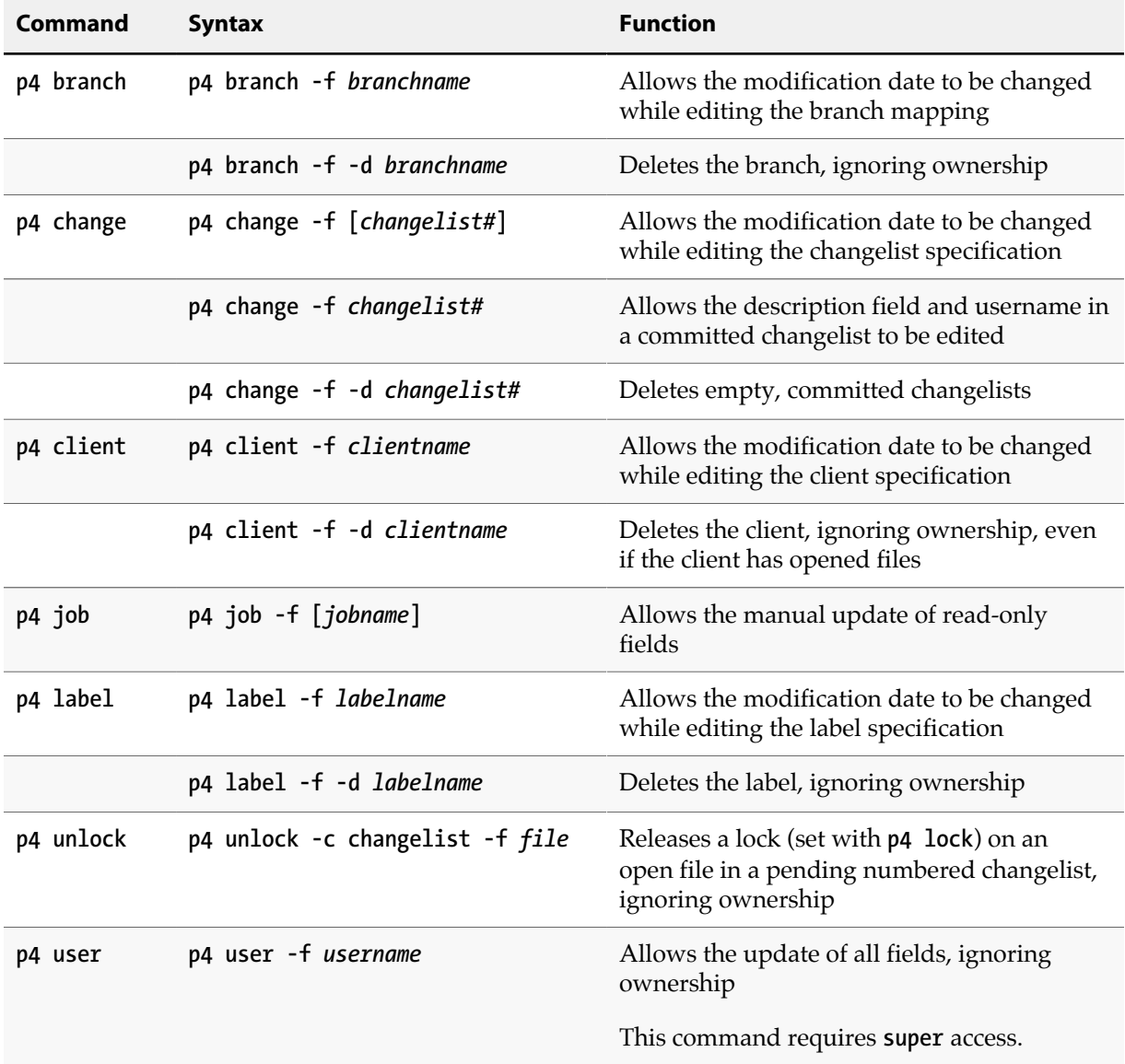

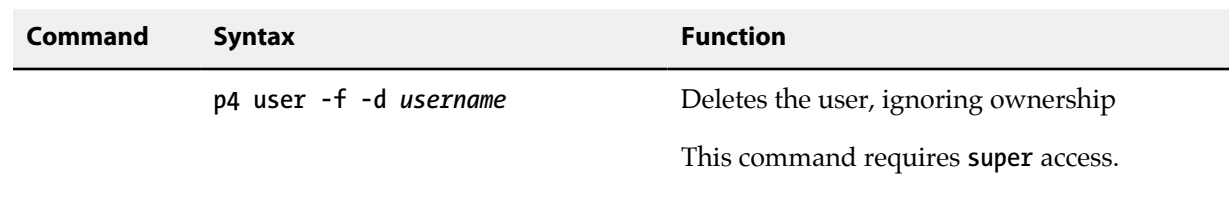

# <span id="page-58-0"></span>**Advanced Perforce administration**

## **Encrypting connections to a Perforce server**

With the addition of SSL support in 2012.1, there is no longer a need to manually configure an ssh or other VPN tunnel in order to run Perforce securely over an untrusted communication channel.

### **Server and client setup**

For any given Perforce server, proxy, or broker, SSL encryption is an all-or-nothing option: If a Perforce server is configured to use SSL (presumably for security reasons), all Perforce applications must be configured to use SSL. Conversely, if a Perforce server is configured to accept plaintext connections (either for performance reasons or for backwards compatibility), all applications must connect in plaintext.

By default, a **P4PORT** setting that does not specify a protocol is assumed to be in plaintext. It is good practice to configure Perforce applications to explicitly specify the protocol, either **tcp:***host***:***port* for plaintext, or **ssl:***host***:***port* for encrypted connections.

The first time a user connects to an SSL-enabled server, their Perforce applications will inform them of the fingerprint of the server's key.

If the user can independently verify that the fingerprint is accurate, they should add the server to their **P4TRUST** file (either by using the **p4 trust** command, by following the prompts in P4V or other Perforce applications, or by manually adding the fingerprint to the file).

#### **Key and certificate management**

When configured to accept SSL connections, all server processes (**p4d**, **p4p**, **p4broker**), require a valid certificate and key pair on startup. These files are stored in the directory specified by the **P4SSLDIR** environment variable. In order for an SSL-enabled server process to start, the following additional conditions must be met:

- **P4SSLDIR** must be set to a valid directory.
- The **P4SSLDIR** directory must be owned by the same userid as the one running the Perforce server, proxy, or broker process. The **P4SSLDIR** directory must not be readable by any other user. On UNIX, for example, the directory's permissions must be set to 0700 (**drwx------**) or 0500 (**dr-x------**).
- Two files, named **privatekey.txt** and **certificate.txt**, must exist in **P4SSLDIR**.

These files correspond to the PEM-encoded private key and certificate used for the SSL connection. They must be owned by the userid that runs the Perforce server, proxy, and broker process, and must also have their permissions set such as to make them unreadable by other users. On UNIX, for example, the files' permissions must be set to 0600 (**-rw-------**) or 0400 (**-r--------**).

You can supply your own private key and certificate, or you can use **p4d -Gc** to generate a selfsigned key and certificate pair.

• To generate a fingerprint from your server's private key and certificate, run **p4d -Gf** . (**P4SSLDIR** must be configured with the correct file names and permissions, and the current date must be valid for the certificate.)

After you have communicated this fingerprint to your end users, your end users can then compare the fingerprint the server offers with the fingerprint you have provided. If the two fingerprints match, users can use **p4 trust** to add the fingerprint to their **P4TRUST** files.

#### **Key and certificate generation**

To generate a certificate and private key for your server:

- 1. Set **P4SSLDIR** to a valid directory in a secure location. The directory specified by **P4SSLDIR** must be secure: owned by the same userid as the one generating the keypair, and it must not be readable by any other user.
- 2. Optionally, create a file named **config.txt** in your **P4SSLDIR** directory before running **p4d -Gc**, and format the file as follows:

```
# C: Country Name - 2 letter code (default: US)
C =
# ST: State or Province Name - full name (default: CA)
ST =
# L: Locality or City Name (default: Alameda)
L =
# O: Organization or Company Name (default: Perforce Autogen Cert)
\Omega =
# OU = Organization Unit - division or unit
OU =
# CN: Common Name (usually the DNS name of the server)
# (default: the current server's DNS name)
CN =
# EX: number of days from today for certificate expiration
# (default: 730, e.g. 2 years)
EX =
# UNITS: unit multiplier for expiration (defaults to "days")
# Valid values: "secs", "mins", "hours"UNITS =
```
3. Generate the certificate and key pair with the following command:

**p4d -Gc**

If **P4SSLDIR** (and optionally, **config.txt**) has been correctly configured, and if no existing private key or certificate is found, two files, named **privatekey.txt** and **certificate.txt**, are created in **P4SSLDIR**.

If a **config.txt** file is not present, the following default values are assumed, and a certificate is created that expires in 730 days (two years, excluding leap years).

**C=US ST=CA L=Alameda O=Perforce Autogen Cert OU= CN=***the-DNS-name-of-your-server* **EX=730 UNITS=days**

4. Generate a fingerprint for your server's key and certificate pair.

**p4d -Gf**

This command displays the fingerprint of the server's public key, and then exits.

```
Fingerprint: CA:BE:5B:77:14:1B:2E:97:F0:5F:31:6E:33:6F:0E:1A:E9:DA:EF:E2
```
Record your server's fingerprint for your own records and communicate it to your users via an outof-band communications channel.

If a Perforce application reports a a different fingerprint (and you have not recently installed a new certificate and key pair), your users should consider such changes as evidence of a potential manin-the-middle threat.

**Note** Because Perforce Servers can use self-signed certificates, you may also use thirdparty tools such as OpenSSL or PuTTY to generate the key pairs, or supply your own key pair. The **p4d -Gf** command accepts user-supplied credentials. The private key should be a PEM-encoded 2048-bit RSA key, stripped of any passphrase protection.

> If you are supplying your own key, your **privatekey.txt** and **certificate.txt** files in **P4SSLDIR** must be PEM-encoded, with the private key file stripped of passphrase protection.

Whether you supply your own key and certificate pair or generate one with **p4d - Gc**, it is *imperative* that these files are stored in a secure location that is readable only by the **p4d** binary.

#### **Migrating to an SSL environment**

In a mixed environment, each link between Perforce servers, proxies, or brokers may be configured to be in either plaintext or SSL, independent of the encryption choice for any other link.

For example, during a migration from cleartext to SSL, a Perforce Broker may be configured to accept plaintext connections from older Perforce applications, and to forward those requests (encrypted by SSL) to a Perforce Server that requires SSL connections.

For example, a Perforce Broker could be configured to **listen** on **tcp:old-server:1666**, and redirect all requests to a **target** of **ssl:new-server:1667**. Users of new Perforce applications could use SSL to connect directly to the upgraded Perforce Server (by setting **P4PORT** to **ssl:new-server:1667**), while users of older Perforce applications could continue to use plaintext when connecting to a Perforce Broker (by setting **P4PORT** to **old-server:1666**). After migration is complete, the broker at **oldserver:1666** could be deactivated (or reconfigured to require SSL connections), and any remaining legacy processes or scripts still still attempting to connect via plaintext could be upgraded manually.

The Perforce Proxy and the Perforce Broker support the **-Gc** and **-Gf** flags, and use the **P4SSLDIR** environment variable. You generate certificate and key pairs for these processes (and confirm fingerprints) as you would with a single Perforce Server. In order for two servers to communicate over SSL, the administrator of the downstream server (typically a replica server, Proxy, or Broker process) must also use the **p4 trust** command to generate a **P4TRUST** file for the service user associated with the downstream server.

When migrating from a non-SSL environment to an SSL-based environment, it is your responsibility to securely communicate the new server's fingerprint to your users.

### **Secondary cipher suite**

By default, Perforce's SSL support is based on the AES256-SHA cipher suite. To use CAMELLIA256- SHA, set the **ssl.secondary.suite** tunable to 1.

# **Specifying IP addresses in P4PORT**

Under most circumstances, your Perforce server's **P4PORT** setting consists of a protocol and a port number. Users must know the IP address (or be able to resolve it from a hostname) of the Perforce server in order to connect to it.

If you specify a protocol, an IP address *and* a port number in **P4PORT** to the **p4d** process, the Perforce server ignores requests from any IP addresses other than the one specified in **P4PORT**. This configuration is useful if you need to configure **p4d** to listen only to a specific network interface or IP address; you can force your Perforce server to ignore all non-local connection requests by setting **P4PORT=**=*protocol***:localhost:***port*.

# **Running from inetd on UNIX**

Under a normal installation, the Perforce service runs on UNIX as a background process that waits for connections from users. To have **p4d** start up only when connections are made to it, using **inetd** and **p4d -i**, add the following line to **/etc/inetd.conf**:

*p4dservice* **stream tcp nowait** *username* **/usr/local/bin/p4d p4d -i -r** *p4droot*

and then add the following line to **/etc/services**:

**p4dservice** *nnnn* **/tcp**

where:

- *p4dservice* is the service name you choose for this Perforce server
- **/usr/local/bin** is the directory holding your **p4d** binary
- *p4droot* is the root directory (**P4DROOT**) to use for this Perforce server (for example, **/usr/local/p4d**)
- *username* is the UNIX user name to use for running this Perforce server
- *nnnn* is the port number for this Perforce server to use

The "extra" **p4d** on the **/etc/inetd.conf** line must be present; **inetd** passes this to the OS as **argv[0]**. The first argument, then, is the **-i** flag, which causes **p4d** not to run in the background as a daemon, but rather to serve the single client connected to it on stdin/stdout. (This is the convention used for services started by **inetd**.)

This method is an alternative to running **p4d** from a startup script. It can also be useful for providing special services; for example, at Perforce, we have a number of test servers running on UNIX, each defined as an **inetd** service with its own port number.

There are caveats with this method:

- **inetd** may disallow excessive connections, so a script that invokes several thousand **p4** commands, each of which spawns an instance of **p4d** via **inetd** can cause **inetd** to temporarily disable the service. Depending on your system, you might need to configure **inetd** to ignore or raise this limit.
- There is no easy way to disable the server, since the **p4d** executable is run each time; disabling the server requires modifying **/etc/inetd.conf** and restarting **inetd**.

## **Case sensitivity and multiplatform development**

Very early (pre-97.2) releases of the Perforce server treated all filenames, pathnames, and database entity names with case significance, whether the server was running on UNIX or Windows.

For example, **//depot/main/file.c** and **//depot/MAIN/FILE.C** were treated as two completely different files. This caused problems where users on UNIX were connecting to a Perforce server running on Windows because the filesystem underlying the server could not store files with the case-variant names submitted by UNIX users.

In release 97.3, the behavior was changed, and only the UNIX server supports case-sensitive names. However, there are still some case-sensitivity problems that users can encounter when sharing development projects across UNIX and Windows.

If you are running a pre-97.2 server on Windows, please contact **<support@perforce.com>** to discuss upgrading your server and database.

For current releases of the server:

- The Perforce server on UNIX supports case-sensitive names.
- The Perforce server on Windows ignores case differences.

• Case is always ignored in keyword-based job searches, regardless of platform.

The following table summarizes these rules.

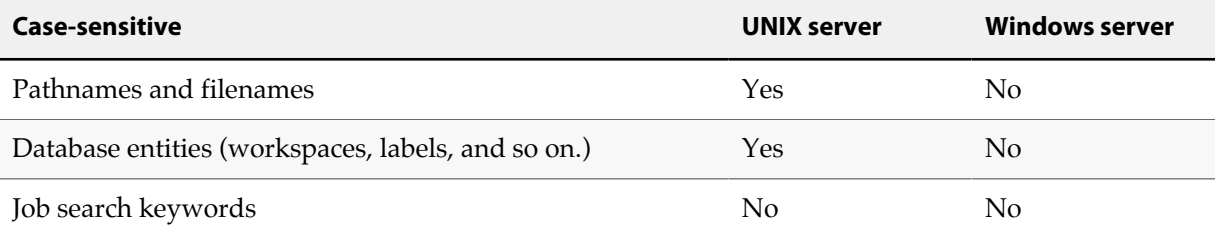

To find out what platform your Perforce server runs on, use **p4 info**.

#### **Perforce server on UNIX**

If your Perforce server is on UNIX, and you have users on both UNIX and Windows, your UNIX users must be very careful not to submit files whose names differ only by case. Although the UNIX server can support these files, when Windows users sync their workspaces, they'll find files overwriting each other.

Conversely, Windows users will have to be careful to use case consistently in filenames and pathnames when adding new files. They might not realize that files added as **//depot/main/one.c** and **//depot/ MAIN/two.c** will appear in two different directories when synced to a UNIX user's workspace.

The UNIX Perforce server always respects case in client names, label names, branch view names, and so on. Windows users connecting to a UNIX server should be aware that the lowercased workstation names are used as the default names for new client workspaces. For example, if a new user creates a client workspace on a Windows machine named **ROCKET**, his client workspace is named **rocket** by default. If he later sets **P4CLIENT** to **ROCKET** (or **Rocket**, Perforce will tell him his workspace is undefined. He must set **P4CLIENT** to **rocket** (or unset it) to use the client workspace he defined.

#### **Perforce server on Windows**

If your Perforce server is running on Windows, your UNIX users must be aware that their Perforce server will store case-variant files in the same namespace.

For example, users who try something like this:

```
p4 add dir/file1
p4 add dir/file2
p4 add DIR/file3
```
should be aware that all three files will be stored in the same depot directory. The depot pathnames and filenames assigned to the Windows server will be those first referenced. (In this case, the depot pathname would be **dir**, and not **DIR**.)

## **Monitoring server activity**

Use the **p4 monitor** command to observe and control Perforce-related processes running on your Perforce server machine.

#### **Enabling process monitoring**

Server process monitoring requires minimal system resources, but you must enable process monitoring for **p4 monitor** to work. To monitor all active commands, set the **monitor** configurable as follows:

**p4 configure set monitor=1**

Additional settings offer more options:

- **0**: Server process monitoring off. (Default)
- **2**: monitor both active commands and idle connections.
- **5**: monitor both active commands and idle connections, including a list of the files locked by the command for more than one second.
- **10**: monitor both active commands and idle connections, including a list of the files locked by the command for more than one second, with lock wait times included in the lock information.
- **25**: monitor both active commands and idle connections, including a list of the files locked by the command for any duration, with lock wait times included in the lock information.

How you set up monitoring levels 5, 10, and 25, depends on the platform where the server is running. See the description of the **p4 monitor** command in *[P4 Command Reference](http://www.perforce.com/perforce/r15.1/manuals/cmdref/index.html)* for more information.

#### **Enabling idle processes monitoring**

By default, **IDLE** processes (often associated with custom applications based on the Perforce API) are not included in the output of **p4 monitor**. To include idle processes in the default output of **p4 monitor**, use monitoring level 2.

```
p4 configure set monitor=2
```
To display idle processes, use the command:

**p4 monitor show -s I**

#### **Showing information about locked files**

You can use the **-L** option of the **p4 monitor** to show information about locked files. The information is collected only for the duration of the **p4 monitor** command and is not persisted. See the description of the **p4 monitor** command for more information about how to set up this kind of monitoring.

The following sample output to the **p4 monitor show -L** command, shows the information displayed about locked files:

```
8764 R user 00:00:00 edit
       [server.locks/clients/88,d/ws4(W),db.locks(R),db.rev(R)]
8766 R user 00:00:00 edit
       [server.locks/clients/89,d/ws5(W),db.locks(R),db.rev(R)]
8768 R user 00:00:00 monitor
```
Following pid, status, owner, and time information, output shows two edit commands that have various files locked, including the client workspace lock in exclusive mode for the workspaces **ws4** and **ws5**, and **db.locks** and **db.rev** tables in read-only mode.

## **Listing running processes**

To list the processes monitored by the Perforce server, use the command:

```
p4 monitor show
```
To restrict the display to processes currently in the running state, use the command:

```
p4 monitor show -s R
```
By default, each line of **p4 monitor** output looks like this:

```
pid status owner hh:mm:ss command [args]
```
where *pid* is the UNIX process ID (or Windows thread ID), *status* is **R** or **T** depending on whether the process is running or marked for termination, *owner* is the Perforce user name of the user who invoked the command, *hh:mm:ss* is the time elapsed since the command was called, and *command* and *args* are the command and arguments as received by the Perforce server. For example:

**\$ p4 monitor show 74612 R qatool 00:00:47 job 78143 R edk 00:00:01 filelog 78207 R p4admin 00:00:00 monitor**

To show the arguments with which the command was called, use the **-a** (arguments) flag:

```
$ p4 monitor show -a
74612 R qatool 00:00:48 job job004836
78143 R edk 00:00:02 filelog //depot/main/src/proj/file1.c //dep
78208 R p4admin 00:00:00 monitor show -a
```
To obtain more information about user environment, use the **-e** flag. The **-e** flag produces output of the form:

*pid client IP-address status owner workspace hh:mm:ss command* **[***args***]**

where *client* is the Perforce application (and version string or API protocol level), *IP-address* is the IP address of the user's Perforce application, and *workspace* is the name of the calling user's current client workspace setting. For example:

```
$ p4 monitor show -e
74612 p4/2011.1 192.168.10.2 R qatool buildenvir 00:00:47 job
78143 192.168.10.4 R edk eds_elm 00:00:01 filelog
78207 p4/2011.1 192.168.10.10 R p4admin p4server 00:00:00 monitor
```
By default, all user names and (if applicable) client workspace names are truncated at 10 characters, and lines are truncated at 80 characters. To disable truncation, use the **-l** (long-form) option:

```
$ p4 monitor show -a -l
74612 R qatool 00:00:50 job job004836
78143 R edk 00:00:04 filelog //depot/main/src/proj/file1.c //dep
ot/main/src/proj/file1.mpg
78209 R p4admin 00:00:00 monitor show -a -l
```
Only Perforce administrators and superusers can use the **-a**, **-l**, and **-e** options.

#### **Pausing, resuming, and terminating processes**

To pause and resume long-running processes (such as **p4 verify** or **p4 pull**), a Perforce superuser can use the commands **p4 monitor pause** and **p4 monitor resume**. If a process on a Perforce Server consumes excessive resources, it can also be marked for termination with **p4 monitor terminate**.

Once marked for termination, the process is terminated by the Perforce server within 50000 scan rows or lines of output. Only processes that have been running for at least ten seconds can be marked for termination.

Users of terminated processes are notified with the following message:

```
Command has been canceled, terminating request
```
Processes that involve the use of interactive forms (such as **p4 job** or **p4 user**) can also be marked for termination, but data entered by the user into the form is preserved. Some commands, such as **p4 obliterate**, cannot be terminated.

#### **Clearing entries in the process table**

Under some circumstances (for example, a Windows machine is rebooted while certain Perforce commands are running), entries may remain in the process table even after the process has terminated.

Perforce superusers can remove these erroneous entries from the process table altogether with **p4 monitor clear** *pid*, where *pid* is the erroneous process ID. To clear all processes from the table (running or not), use **p4 monitor clear all**.

Running processes removed from the process table with **p4 monitor clear** continue to run to completion.

## **Perforce server trace and tracking flags**

To modify the behavior of command tracing or performance tracking, specify the appropriate **-v** *subsystem***=***value* flag to the **p4d** startup command. Use **P4LOG** or the **-L** *logfile* flag to specify the log file. For example:

```
p4d -r /usr/perforce -v server=2 -p 1666 -L /usr/perforce/logfile
```
Before you activate logging, make sure that you have adequate disk space.

**Windows** When running Perforce as a Windows service, use the **p4** set command to set **P4DEBUG** as a registry variable. You can also set these trace flags when running **p4d.exe** as a server process from the command line.

Setting server debug levels on a Perforce server (**p4d**) has no effect on the debug level of a Perforce Proxy (**p4p**) process, and vice versa.

Higher levels of the Perforce server command tracing and tracking flags are typically recommended only for system administrators working with Perforce Technical Support to diagnose or investigate problems.

#### **Command tracing**

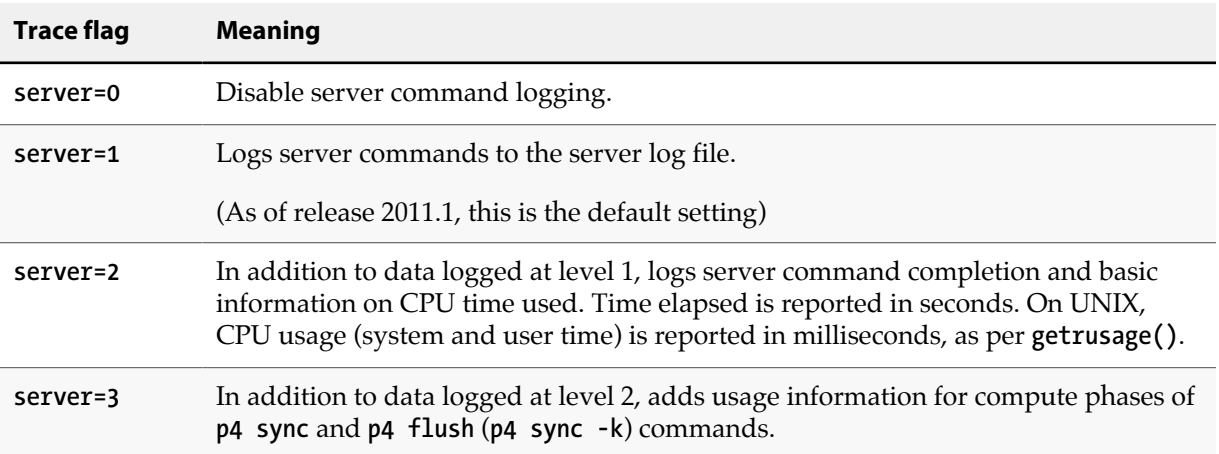

The server command trace flags and their meanings are as follows.

For command tracing, output appears in the specified log file, showing the date, time, username, IP address, and command for each request processed by the server.

#### **Performance tracking**

The Perforce Server produces diagnostic output in the server log whenever user commands exceed certain predetermined thresholds of resource usage. Performance tracking is enabled by default, and if **P4DEBUG** is unset (or the tracking flag is not specified on the command line), the tracking level is computed based on the number of users in the license file.

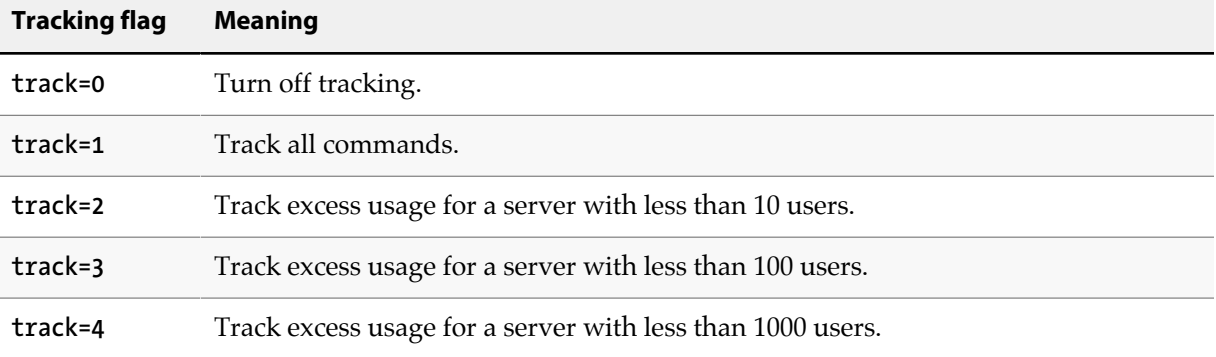

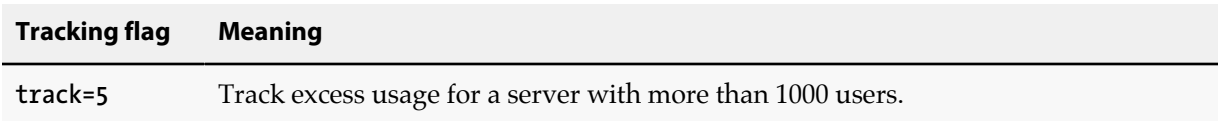

The precise format of the tracking output is undocumented and subject to change.

## **Auditing user file access**

The Perforce Server is capable of logging individual file accesses to an audit logfile. Auditing is disabled by default, and is only enabled if **P4AUDIT** is set to point to the location of the audit log file, or if the server is started with the **-A** *auditlog* flag.

When auditing is enabled, the server adds a line to the audit log file every time file content is transferred from the server to the client. On an active server, the audit log file will grow very quickly.

Lines in the audit log appear in the form:

```
date time user@client clientIP command file#rev
```
For example:

```
$ tail -2 auditlog
2011/05/09 09:52:45 karl@nail 192.168.0.12 diff //depot/src/x.c#1
2011/05/09 09:54:13 jim@stone 127.0.0.1 sync //depot/inc/file.h#1
```
If a command is run on the machine that runs the Perforce Server, the *clientIP* is shown as **127.0.0.1**.

If you are auditing server activity in a replicated environment, each of your build farm or forwarding replica servers must have its own **P4AUDIT** log set.

# **Logging and structured log files**

The Perforce Server can be configured to write log files in a structured (**.csv**) format. Structured log files contain more detail than conventional log files, are easier to parse, and the Perforce Server offers additional commands to help customize your site's logging configuration. This section summarizes the commands you use to manage logging, describes the use of structured logs, and explains how log files are rotated.

**Note** All **p4d** error and info logs are in UTF8 for a server in unicode mode. You need an UTF8 console or editor to properly render this log information.

#### **Logging commands**

You can use the following commands to work with logs.

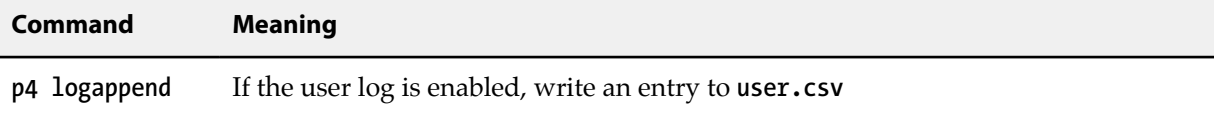

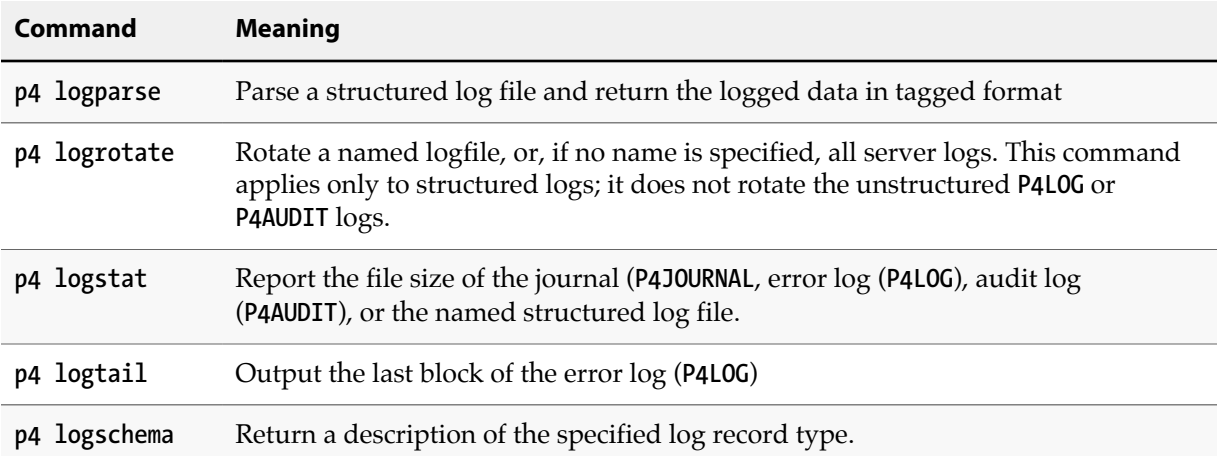

## **Enabling structured logging**

To enable structured logging, set the **serverlog.file.***N* configurable(s) to the name of the file. Valid names for structured log files and the commands used to set them are shown in the following table.

Note that enabling all structured logging files can consume considerable diskspace. See ["Structured](#page-70-0) [logfile rotation" on page 59](#page-70-0) for information on how to manage the size of the log file and the number of log rotations.

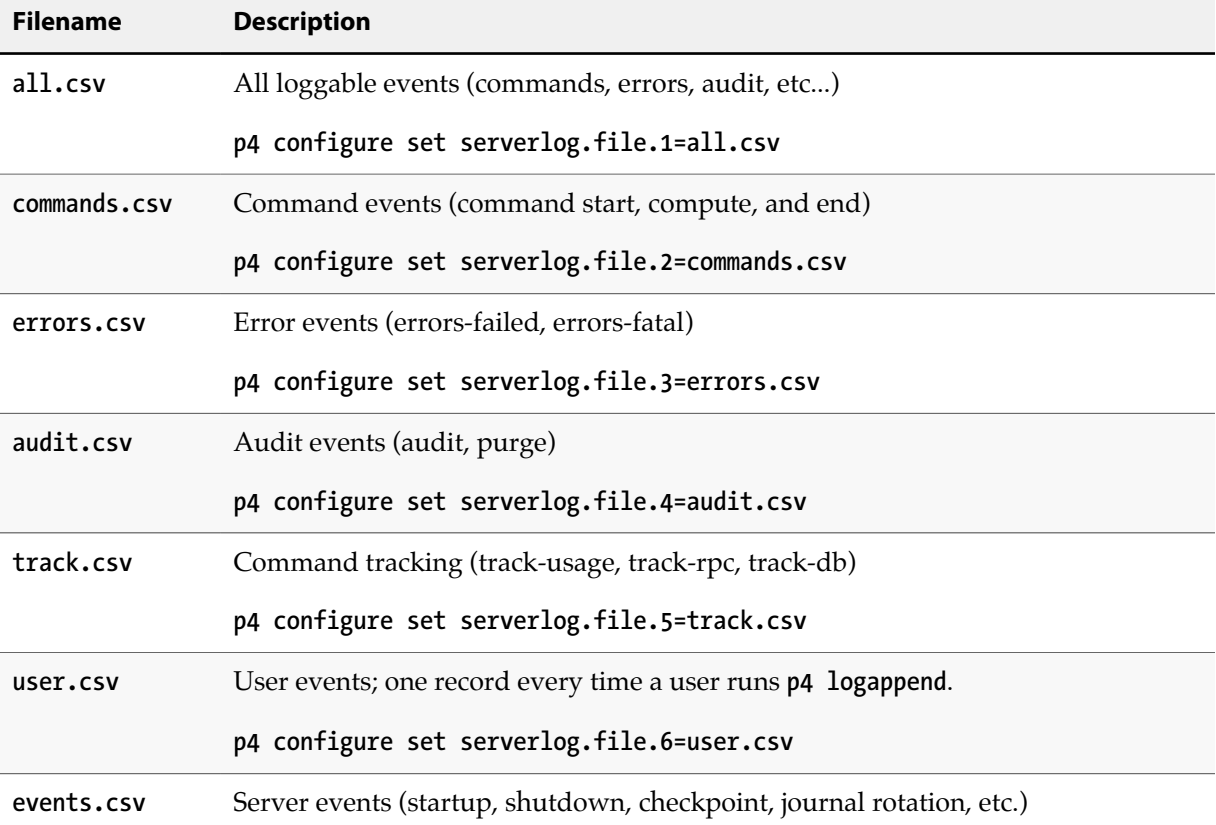

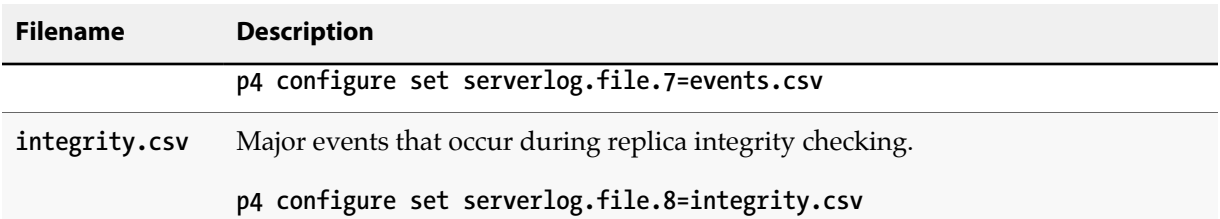

### <span id="page-70-0"></span>**Structured logfile rotation**

Each of the configured **serverlog.file.***N* files has its own corresponding **serverlog.maxmb.***N* and **serverlog.retain.***N* configurables. For each configured server log type, these configurables control the maximum size (in megabytes) of the logfile before rotation, and the number of rotated server logs retained by the server.

Structured log files are automatically rotated on checkpoint, journal creation, overflow of associated **serverlog.maxmb.***N* limit (if configured), and the **p4 logrotate** command. You can disable rog rotation after journal rotation by setting the configurable **dmrotatewithinjnl** to **0**. Disabling this behavior can help when you're doing frequent journal rotations and you want the log rotated on a different schedule.

You can use the **serverlog.counter.***N* configurable to create a counter that tracks the number of times a structured log file has been rotated. For example, the following command creates a rotation counter called **myErrors**:

```
p4 configure set serverlog.counter.3=myErrors
```
Each time the **errors.csv** log file is rotated, the counter is increased by one. In addition, the name of the log file is changed to specify the pre-incremented counter value. That is, if the counter **myErrors** is 7, the **errors.csv** file is named **errors-6.csv**.

You can create a counter for each file described in the preceding table. Do not use system reserved counter names for your counter: **change**, **maxCommitChange**, **job**, **journal**, **traits**, **upgrade**.

The **p4 logtail** command returns the current value of the counter when you logtail that log. It also returns the current size of the log at the end of the output (along with the ending offset in the log). The size and offset are identical if **p4 logtail** reads to the end of the log. Security monitoring tools can use counters and the **p4 logtail** command in the process of scanning log files to monitor suspicious activity.

# **Authentication options**

This section introduces the options you have in authenticating users who log in to Perforce. It focuses on authenticating against Active Directory and LDAP servers without using authentication triggers.

## **Overview**

User authentication can take place using one of three options:

• Against an Active Directory or LDAP server that is accessed according to an LDAP specification. Enabling this option disables trigger-based authentication.

This section focuses on this option. It notes the advantages of using this option, it explains how you create an LDAP configuration, it gives instructions on how you activate and test this configuration, and it provides reference information on the commands and configurables you use to implement this option.

• Against Perforce's internal user database, **db.user**.

This option allows password-based or ticket-based authentication. It is described in ["User](#page-40-0) [authentication: passwords and tickets" on page 29.](#page-40-0)

• Against an LDAP server, using an authentication trigger.

These types of triggers are useful if you need to authenticate users against a non-standard LDAP server. Authentication triggers fire when the **p4 login** or **p4 password** commands execute. This option is described in the section ["Triggering to use external authentication" on page 146.](#page-157-0)

Authentication is user-based (except for trigger-based authentication): for each user, you can specify what method should be used for authentication. Some options are mutually exclusive: enabling configuration-based LDAP authentication turns off trigger-based LDAP authentication. However, you can have some users authenticate using LDAP, while others authenticate against Perforce's internal user database. For more information, see ["Defining authentication for users" on page 64.](#page-75-0)

## **Authenticating against Active Directory and LDAP servers**

LDAP, Lightweight Directory Access Protocol, is supported by many directory services; chief among these is Active Directory and OpenLDAP. Perforce offers two ways of authenticating against Active Directory or LDAP servers: using an authentication trigger or using an LDAP specification. The latter method offers a number of advantages: it is easier to use, no external scripts are required, it provides greater flexibility in defining bind methods, it allows users who are not in the LDAP directory to be authenticated against Perforce's internal user database, and it is more secure.

**Note** Create at least one account with **super** access that uses perforce authentication. This will allow you to login if by some chance you lose AD/LDAP connectivity.

The steps required to set up configuration-based LDAP authentication are described in the following sections. Throughout this section, information relating to LDAP authentication applies equally to using Active Directory. In broad strokes, the configuration process include the following steps:

- Use the **p4 ldap** command to create an LDAP configuration specification for each LDAP or Active Directory server that you want to use for authentication.
- Define authentication-related configurables to enable authentication, to specify the order in which multiple LDAP servers are to be searched, and to provide additional information about how LDAP authentication is to be implemented.
- Set the **AuthMethod** field of the user specification for existing users to specify how they are to be authenticated.
- Test the LDAP configurations you have defined to make sure searches are conducted as you expect.
• If this is the first time you have enabled LDAP authentication, restart the server.

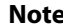

You must restart the Perforce server whenever you enable or disable LDAP authentication:

- You enable LDAP authentication the first time you enable an LDAP configuration by setting the **auth.ldap.order.***N* configurable.
- You disable LDAP authentication by removing or disabling all existing LDAP configurations. You remove an LDAP configuration by using the **-d** option to the **p4 ldap** command. You disable all LDAP configurations by having no **auth.ldap.order.***N* configurables set.

## **Creating an LDAP configuration**

An *LDAP configuration* specifies an Active Directory or other LDAP server against which the Perforce server can authenticate users. You use the **p4 ldap** command to create configurations.

To define an LDAP configuration specification, you provide values that specify the host and port of the Active Directory or LDAP service, bind method information, and security parameters. Here is a sample LDAP configuration using the search bind method:

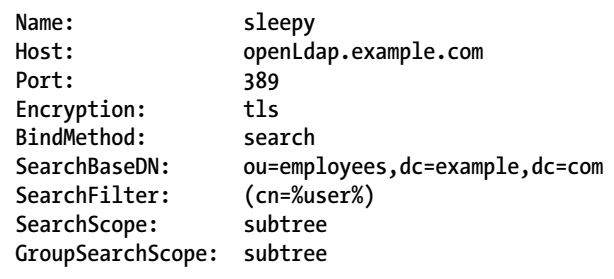

You can choose among the following bind methods: SASL, simple, and search.

• **SASL**: One complication of the non-SASL bind methods is that the administrator needs to know about the structure of the directory. Most LDAP and Active Directory servers have the option of binding using SASL, which only requires a username and password to authenticate a user.

If the LDAP server supports SASL DIGEST-MD5 (Active Directory does), this method defers the user search to the LDAP server and does not require a distinguished name to be discovered before the bind is attempted. You provide a realm using the **SaslRealm** field of the LDAP configuration if the LDAP server has multiple realms (or domains for Active Directory). This method is recommended for Active Directory. Look how simple this is:

**BindMethod: sasl** 

If your LDAP server has multiple realms (or domains in Active Directory), you might need to specify which one the LDAP configuration should be using. In this case, you'll need to set the **SaslRealm** field too; for example:

**BindMethod: sasl SaslRealm: example**

Active Directory supports SASL out of the box, and most LDAP servers support SASL.

• **Simple**: This method is suitable for simple directory layouts. It creates a template based on the user's name to produce a distinguished name that the Perforce server attempts to bind against, validating the user's password. The name given is set on the Simple Pattern field. For example:

```
BindMethod: simple
SimplePattern: uid=%user%,ou=users,dc=example,dc=com
```
This pattern is expanded when a user is logged in. For example, if the user is **jsmith**, the Perforce server would attempt to bind against the DN shown below, using the password the user provided.

**uid=jsmith,ou=users,dc=example,dc=com**

This bind method only works in environments where the user's name is part of their DN and all of the users you want to authenticate are in the same organizational unit (OU).

• **Search**: This method performs a search for the user's record in the directory, overcoming the restrictions of the simple bind method Instead of a DN pattern, an LDAP search query is provided to identify the user's record. The **%user%** placeholder is also used with this method. A starting point and scope for the search are provided, allowing control over how much of the directory is searched. The search relies on a known base DN and an LDAP search query; you provide these using the **SearchBaseDN**, **SearchFilter**, and **SearchScope** fields of the LDAP configuration specification. This method might also require the full distinguished name and password of a known read-only entity in the directory. You supply these using the **SearchBindDN** and **SearchPasswd** fields of the LDAP configuration. Here are two sample search queries:

```
BindMethod: search
SearchBaseDN: ou=users,dc=example,dc=com
SearchFilter: (&(objectClass=inetOrgPerson) (uid=%user%))
SearchScope: subtree
SearchBindDN: uid=read-only, dc=example, dc=com
SearchPasswd: ******
```

```
BindMethod: search
SearchBaseDN: ou=users,dc=example,dc=com
SearchFilter: (&(objectClass=user) (sAMAccountName=%user%))
SearchScope: subtree
SearchBindDN: uid=read-only, dc=example, dc=com
SearchPasswd: ******
```
See the *[P4 Command Reference](http://www.perforce.com/perforce/perforce/r15.1/manuals/cmdref/index.html)* for information about the **p4 ldap** command and the LDAP specification.

After you create the configuration, you must enable it using the **auth.ldap.order.N** configurable. For example:

**p4 configure set auth.ldap.order.1=sleepy**

The configuration is now active and can be used for authentication. You might also have to define additional configurables to define the authentication process. These are described in ["Defining LDAP](#page-74-0)[related configurables" on page 63](#page-74-0).

You might need to create multiple LDAP configurations in the following cases:

- If you are replicating your Perforce server, you must create the LDAP configuration on each replica; you do not have to re-define the LDAP-related configurables for each replica.
- If you are using multiple directory servers for failover or user management, you will need to create an LDAP configuration for each LDAP server; you must also use the **auth.ldap.order.***N* configurable to specify the order in which they should be searched. Configurables are keyed on their name, therefore you may not have two LDAP configurations using the same order number for the same Perforce server.

### <span id="page-74-0"></span>**Defining LDAP-related configurables**

To use LDAP authentication, you must set a number of authentication-related configurables:

- **auth.ldap.order.***N* enables an LDAP server and specifies the order in which it should be searched.
- **auth.default.method** specifies whether new users should be authenticated by Perforce or using LDAP.
- **auth.ldap.userautocreate** specifies whether new users should be automatically created on login when using LDAP authentication.
- **dm.user.noautocreate** further controls the behavior of user autocreation.
- **auth.ldap.timeout** time to wait before giving up on a connection attempt.
- **auth.ldap.cafile** the path to a file used for certification when the LDAP server uses SSL or TLS.
- **auth.ldap.ssllevel** level of SSL certificate validation.

For example, the following commands define the define the search order for active directories and the default authentication method for new users to be **perforce**:

```
p4 configure set auth.ldap.order.1=sleepy
p4 configure set auth.ldap.order.2=dopey
p4 configure set auth.ldap.order.5=sneezy
p4 configure set auth.default.method=perforce
```
For additional information about authentication-related configurables, see the "Configurables" appendix in the *[P4 Command Reference](http://www.perforce.com/perforce/perforce/r15.1/manuals/cmdref/index.html)*.

# **Defining authentication for users**

Authentication is defined by the setting of the **AuthMethod** field of the user spec and also by configurables that affect user authentication.

The **AuthMethod** field of the user specification, created with the **p4 user** command, specifies the authentication method to be used for that user.

• **ldap** indicates that the user is to be authenticated against the LDAP directory defined by an active LDAP configuration. User access can be further restricted to those users who belong to a particular LDAP group.

All authentication triggers are disabled when LDAP authentication is enabled.

• **perforce** indicates that the user is to be authenticated by an authentication trigger script if such a script exists, or against Perforce's internal user database. This is the default setting.

You must edit the user spec with the **p4 user -f** command to change the default value to **ldap** if desired. Only super users can change the **AuthMethod** value in the user spec.

The **auth.method.default** configurable defines the default value for the **AuthMethod** on *new* users. Possible values are **perforce** or **ldap**.

If you select the **ldap** configurable, only superusers are allowed to create new users (using the **p4 user** command). To have new users automatically created upon login, you must set **auth.ldap.userautocreate** to 1.

If you need more control over which LDAP users are allowed access to Perforce, you can use the group-related fields of the LDAP configuration to implement a basic authorization step that filters out non-Perforce users. For example, specifying a filter like the following limits access to LDAP users who belong to the LDAP group with the common name **perforce**.

**Base DN: ou=groups,dc=example,dc=org LDAP query: (&(cn=perforce)(memberUid=%user%))**

In this case, only users who provide the proper credentials and who are members of the specified group are authenticated. For more information about the **auth.method.default** configurable, see the description of the **p4 configure** command in the *[P4 Command Reference](http://www.perforce.com/perforce/perforce/r15.1/manuals/cmdref/index.html)*.

**Note** If a user is set to use LDAP-configuration based authentication, the user may not update their password with the **p4 password** command.

### **Authorization using LDAP groups**

You use bind methods to configure user authentication, but you don't want to give everyone in your organization the ability to log in to your Perforce server, especially if everyone is in the same directory. Rather, you should create a group object in the directory that contains only authorized users. The new LDAP integration provides support for group membership.

LDAP groups work just like the search bind method, where an LDAP search query determines whether a user is a member of an allowed group and a search base and scope are also provided. For example, if there is a group in the LDAP directory named **perforce**, whose users are allowed to access Perforce servers, you might have a configuration like this:

**GroupBaseDN: ou=groups, dc=example, dc=com SearchFilter: (&(objectClass=posixGroup) (cn=perforce) (memberUid=%user%)) SearchScope: subtree**

Group objects in Active Directory are slightly different from those in OpenLDAP: rather than containing a list of member's user names, they contain a list of the member's full DNs. These are not typically easy to match; however, back references are added to the member's User objects, which can be matched. Therefore, when using group authorization against Active Directory, you will probably need to search for the user's User object and check that it contains a **memberOf** reference to the group. For example:

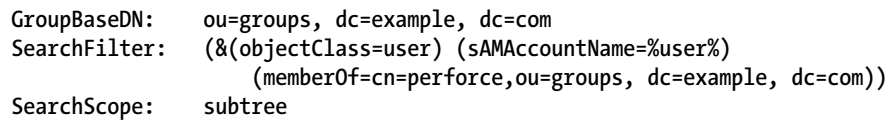

### **Testing and enabling LDAP configurations**

Before you enable LDAP configurations, you should create at least one account with **super** access that uses **perforce** authentication. This will allow you to login if by some chance you lose AD/LDAP connectivity.

Having created an LDAP configuration, you must test and enable the configuration. The ability to test your LDAP configurations allows you to make sure everything is working properly without impacting existing users, even if they are already using an authentication trigger to authenticate against LDAP. Once the LDAP configuration proves successful, you can switch users to the new mechanism without having to recreate them. The following steps illustrate the process of testing and activating a configuration.

1. Test the configuration using the **-t** flag on the **p4 ldap** command; for example:

**p4 ldap -t Cleopatra sleepy**

You will be prompted for the user's password. If the password is correct, the command completes successfully.

The amount of information returned by testing depends on the search method used:

- A simple bind returns only pass/fail feedback.
- A search-based bind returns information about whether the user's credentials are bad and whether the user could be found.
- SASL binds usually provide more diagnostics than simple binds, but results can vary.

2. Define the **auth.ldap.order.***N* to tell Perforce to in what order to use this configuration; for example:

```
p4 configure set auth.ldap.order.1=sleepy
```
You must set this configurable even if you are only using one configuration.

3. Check active configurations by running the following command:

```
p4 ldaps -A
```
4. Restart the server:

```
p4 admin restart
```
5. Check that the server is running in LDAP authentication mode by running the following command:

**p4 -ztag info**

Then check to see that **ldapAuth** is enabled.

- 6. Create additional LDAP servers if needed, and repeat steps 1, 2, 3, and 5 for each. Of course, if you add more configurations, you will need to assign a different priority to each.
- 7. Migrate users to LDAP authentication by setting the **authMethod** to **ldap** for each user to be authenticated by LDAP. You might want to contact Perforce support for help in automating this process.

In addition to testing authentication against a single LDAP server, you can test against multiple servers using the **p4 ldaps -t** command. For more information, see the description of the see the description of the **p4 ldaps -t** command in the *[P4 Command Reference](http://www.perforce.com/perforce/perforce/r15.1/manuals/cmdref/index.html)*.

### **Getting information about LDAP servers**

You can use two commands to get information about LDAP servers:

- The **p4 ldap -o** command displays information about a single server.
- The **p4 ldaps** command lists all defined servers or, using the **-A** option, lists only enabled servers in order of priority.

For more information, see the description of the two commands in *[P4 Command Reference](http://www.perforce.com/perforce/perforce/r15.1/manuals/cmdref/index.html)*.

# **Moving a Perforce server to a new machine**

The procedure for moving an existing Perforce server from one machine to another depends on whether or not you're moving between machines

- that use the same byte order,
- that use different byte ordering, but the same text file (CR/LF) format, or
- that use different byte order *and* a different text file format.

Additional considerations apply if the new machine has a different IP address/hostname.

The Perforce server stores two types of data under the Perforce root directory: *versioned files* and a *database* containing *metadata* describing those files. Your versioned files are the ones created and maintained by your users, and your database is a set of Perforce-maintained binary files holding the history and present state of the versioned files. In order to move a Perforce server to a new machine, both the versioned files and the database must be successfully migrated from the old machine to the new machine.

For more about the distinction between versioned files and database, as well as for an overview of backup and restore procedures in general, see ["Backup and recovery concepts" on page 15.](#page-26-0)

For more information, see "Moving a Perforce Server" in the Perforce knowledge base:

[http://answers.perforce.com/articles/KB\\_Article/Moving-a-Perforce-Server](http://answers.perforce.com/articles/KB_Article/Moving-a-Perforce-Server)

### **Moving between machines of the same byte order**

If the architecture of the two machines uses the same byte order (for example, SPARC/SPARC, x86/ x86, or even 32-bit Windows to 64-bit Windows), the versioned files and database can be copied directly between the machines, and you only need to move the server root directory tree to the new machine. You can use **tar**, **cp**, **xcopy.exe**, or any other method. Copy everything in and under the **P4ROOT** directory - the **db.\*** files (your database) as well as the depot subdirectories (your versioned files).

- 1. Back up your server (including a **p4 verify** before the backup) and take a checkpoint.
- 2. On the old machine, stop **p4d**.
- 3. Copy the contents of your old server root (**P4ROOT**) and all its subdirectories on the old machine into the new server root directory on the new machine.
- 4. Start **p4d** on the new machine with the desired flags.
- 5. Run **p4 verify** on the new machine to ensure that the database and your versioned files were transferred correctly to the new machine.

(Although the backup, checkpoint, and subsequent **p4 verify** are not strictly necessary, it's always good practice to verify, checkpoint, and back up your system before any migration and to perform a subsequent verification after the migration.)

## **Moving between different byte orders that use the same text format**

If the internal data representation (big-endian vs. little-endian) convention differs between the two machines (for example, Linux-on-x86/SPARC), but their operating systems use the same CR/LF text file conventions, you can still simply move the server root directory tree to the new machine.

Although the versioned files are portable across architectures, the database, as stored in the **db.\*** files, is not. To transfer the database, you will need to create a checkpoint of your Perforce server on the old machine and use that checkpoint to re-create the database on the new machine. The checkpoint is a text file that can be read by a Perforce server on any architecture. For more details, see ["Creating a](#page-27-0) [checkpoint" on page 16.](#page-27-0)

After you create the checkpoint, you can use **tar**, **cp**, **xcopy.exe**, or any other method to copy the checkpoint file and the depot directories to the new machine. (You don't need to copy the **db.\*** files, because they will be re-created from the checkpoint you took.)

- 1. On the old machine, use **p4 verify** to ensure that the database is in a consistent state.
- 2. On the old machine, stop **p4d**.
- 3. On the old machine, create a checkpoint:

**p4d -jc** *checkpointfile*

4. Copy the contents of your old server root (**P4ROOT**) and all its subdirectories on the old machine into the new server root directory on the new machine.

(To be precise, you don't need to copy the **db.\*** files, just the checkpoint and the depot subdirectories. The **db.\*** files will be re-created from the checkpoint. If it's more convenient to copy everything, then copy everything.)

- 5. On the new machine, if you copied the **db.\*** files, be sure to remove them from the new **P4ROOT** before continuing.
- 6. Re-create a new set of **db.\*** files suitable for your new machine's architecture from the checkpoint you created:

**p4d -jr** *checkpointfile*

- 7. Start **p4d** on the new machine with the desired flags.
- 8. Run **p4 verify** on the new machine to ensure that the database and your versioned files were transferred correctly to the new machine.

## **Moving between Windows and UNIX**

In this case, both the architecture of the system *and* the CR/LF text file convention may be different. You still have to create a checkpoint, copy it, and re-create the database on the new platform, but when you move the depot subdirectories containing your versioned files, you also have to address the issue of the differing linefeed convention between the two platforms.

Depot subdirectories can contain both text and binary files. The text files (in RCS format, ending with "**,v** ") and binary files (directories of individual binary files, each directory ending with "**,d** ") need to be transferred in different ways in order to translate the line endings on the text files while leaving the binary files unchanged.

As with all other migrations, be sure to run **p4 verify** after your migration.

**Warning** Windows is a case-insensitive operating system. Files that differ by case only on a UNIX server will occupy the same namespace when transferred to a Windows machine. For instance, files **Makefile** and file **makefile** on a UNIX server will appear to be the same file on a Windows machine.

> Due to the risk of data loss due to case collision, migrations from UNIX servers to Windows are not supported.

Contact Perforce Technical Support for assistance when migrating a Perforce server from Windows to UNIX.

## **Changing the IP address of your server**

If the IP address of the new machine is not the same as that of the old machine, you will need to update any IP-address-based protections in your protections table. See [Chapter 4, "Administering](#page-102-0) [Perforce: Protections" on page 91](#page-102-0) for information on setting protections for your Perforce server.

If you are a licensed Perforce customer, you will also need a new license file to reflect the server's new IP address. Contact Perforce Technical Support to obtain an updated license.

## **Changing the hostname of your server**

If the hostname of the new machine serving Perforce is different from that of its predecessor, your users must change their **P4PORT** settings. If the old machine is being retired or renamed, consider setting an alias for the new machine to match that of the old machine, so that your users won't have to change their **P4PORT** settings.

# **Using multiple depots**

New depots are defined with the command **p4 depot** *depotname*. Depots can be defined as **local**, **stream**, **remote**, **unload**, **archive**, or **spec** depots.

Just as Perforce servers can host multiple depots, Perforce applications can access files from multiple depots. These other depots can exist on the Perforce server normally accessed by the Perforce client, or they can reside within other, *remote*, Perforce servers.

Local depots reside on the Perforce server normally accessed by the user's Perforce application. When using local depots, a Perforce application communicates with the Perforce server specified by the user's **P4PORT** environment variable or equivalent setting.

Stream depots contain *streams*, a type of branch that includes hierarchy and policy. Like local depots, stream depots reside on the Perforce server.

When using remote depots, the user's Perforce application uses the Perforce server specified by the user's **P4PORT** environment variable or equivalent setting as a means to access a second, *remote*, Perforce server. The local Perforce server communicates with the remote Perforce server in order to access a subset of its files. Remote depots are primarily used to facilitate the sharing of code (that is, "code drops") between separate organizations, and are discussed in <u>"Remote depots and distributed</u> [development" on page 73.](#page-84-0)

Remote depots are not a generalized solution for load-balancing or network access problems. To support shared development or to deal with load-balancing or network access problems, see the material in *[Perforce Server Administrator's Guide: Multi-site Deployment](http://www.perforce.com/perforce/r15.1/manuals/p4dist/index.html)*.

Archive depots are used for near-line or offline storage of infrequently-accessed content. For details, see ["Reclaiming disk space by archiving files" on page 39](#page-50-0).

The unload depot is analogous to the archive depot, but provides a place to store infrequently-accessed metadata (specifically, metadata concerning client workspaces and labels) rather than old versioned files. There can be only one **unload** depot per server. For details, see ["Unloading infrequently-used](#page-189-0) [metadata" on page 178](#page-189-0).

The spec depot is a special case. If present, the **spec** depot tracks changes to user-edited forms such as client workspace specifications, jobs, branch mappings, and so on. There can be only one **spec** depot per server.

# **Naming depots**

Depot names share the same namespace as branches, client workspaces, and labels. For example, **// rel2** refers uniquely to one of the depot **rel2**, the workspace **rel2**, the branch **rel2**, or the label **rel2**; you can't simultaneously have both a depot and a label named **rel2**.

# **Defining new local depots**

To define a new local depot (that is, to create a new depot in the current Perforce server namespace), call **p4 depot** with the new depot name, and edit only the **Map:** field in the resulting form.

For example, to create a new depot called **book** with the files stored in the local Perforce server namespace in a root subdirectory called **book** (that is, **\$P4ROOT/book**), enter the command **p4 depot book**, and fill in the resulting form as follows:

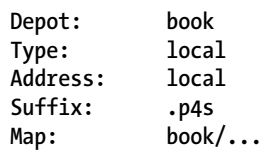

The **Address:** and **Suffix:** fields do not apply to local depots and are ignored.

By default, the **Map:** field on a local depot points to a depot directory matching the depot name, relative to the server root (**P4ROOT**) setting for your server. To store a depot's versioned files on another volume or drive, specify an absolute path in the **Map:** field. This path need not be under **P4ROOT**. Absolute paths in the **Map:** field on Windows must be specified with forward slashes (for instance, **d:/newdepot/**) in the **p4 depot** form.

## **Enabling versioned specifications with the spec depot**

In order for your users to retrieve change histories of user-edited forms, you must enable versioned specifications. The spec depot can have any name, but it must be of type **spec**, and there can only be one spec depot per server. (If you already have a spec depot, attempting to create another one results in an error message.)

**Note** As of Release 2011.1, the first line of every saved form stored in the spec depot is a comment line that identifies the user who most recently changed the form:

```
# The form data belowwas edited by username
```
After you have enabled versioned specs by creating the spec depot, all user-generated forms (such as client workspace specifications, jobs, branch mappings, and so on) are automatically archived as text files in the spec depot. Filenames within the spec depot are automatically generated by the server, and are represented in Perforce syntax as follows:

```
//specdepotname/formtype/[objectname[suffix]]
```
Some *formtype*s (for example, the **protect**, **triggers**, and **typemap** forms) are unique to the server, and do not have corresponding *objectname*s.

### **Creating the spec depot**

To create a spec depot named **//spec**, enter **p4 depot spec**, and fill in the resulting form as follows:

```
Depot: spec
Type: spec
Address: local
Map: spec/...
SpecMap: //spec/...
Suffix: .p4s
```
The **Address:** field does not apply to spec depots and is ignored.

Using a **Suffix:** is optional, but specifying a file extension for objects in the spec depot simplifies usability for users of applications such as P4V, because users can associate the suffix used for Perforce specifications with their preferred text editor. The default suffix for these files is **.p4s**.

For example, if you create a spec depot named **spec**, and use the default suffix of **.p4s**, your users can see the history of changes to **job000123** by using the command:

### **p4 filelog //spec/job/job000123.p4s**

or by using P4V to review changes to **job000123.p4s** in whatever editor is associated with the **.p4s** file extension on their workstation.

The default **SpecMap:** of **//spec/...** indicates that all specs are to be versioned.

### **Populating the spec depot with current forms**

After you create a spec depot, you can populate it with the **p4 admin updatespecdepot** command. This command causes the Perforce Server to archive stored forms (specifically, **client**, **depot**, **branch**, **label**, **typemap**, **group**, **user**, and **job** forms) into the spec depot.

To archive all current forms, use the **-a** flag:

```
p4 admin updatespecdepot -a
```
To populate the spec depot with only one type of form (for instance, extremely large sites might elect to update only one table at a time), use the **-s** flag and specify the form *type* on the command line. For example:

```
p4 admin updatespecdepot -s job
```
In either case, only those forms that have not yet been archived are added to the spec depot; after the spec depot is created, you only need to use **p4 admin updatespecdepot** once.

### **Controlling which specs are versioned**

By default, all specs (**//spec/...**) are versioned. You can use the **SpecMap:** field to control which specs are versioned by adding lines in depot syntax that include (or exclude) paths in the spec depot.

For example, you can exclude the protections table from versioning by configuring your spec depot's **SpecMap:** field as follows:

**SpecMap: //spec/... -//spec/protect/...**

In an environment such as a build farm, in which large numbers of temporary client workspaces and/ or labels are created, you can configure the spec depot to exclude them, while keeping track of other changes to client workspaces and labels. For example, a spec depot configured with the following spec mapping:

**SpecMap: //spec/... -//spec/client/build\_ws\_\* -//spec/label/temp\_label\_\***

will no longer track changes to client workspaces whose names begin with **build\_ws\_**, nor will it track changes to labels whose names begin with **temp\_label\_**.

Note that adding or changing the **SpecMap:** field only affects future updates to the spec depot; files already stored in the spec depot are unaffected.

### **Large sites and old filesystems: spec.hashbuckets**

This configurable defines the number of buckets (subdirectories) into which files in the spec depot are hashed. By default, **spec.hashbuckets** is 99; for each type of object, directories associated with objects in the spec depot are allocated between 99 subdirectories.

To disable hashing, set **spec.hashbuckets** to 0, as follows:

**p4 configure set spec.hashbuckets=0**

With hashing disabled, for each subdirectory for each spec type, one sub-subdirectory is created for each object, and all of these sub-subdirectories are stored in one single subdirectory. Disabling hashing may subject your installation to filesystem-imposed limitations on the maximum number of subdirectories in any one directory (for example, the 32K limit imposed by older **ext2**, **ext3**, and **ufs** filesystems).

# **Listing depots**

To list all depots known to the current Perforce server, use the **p4 depots** command.

# **Deleting depots**

To delete a depot, use **p4 depot -d** *depotname*.

To delete a depot, it must be empty; you must first obliterate all files in the depot with **p4 obliterate**.

For **local** and **spec** depots, **p4 obliterate** deletes the versioned files as well as all their associated metadata. For **remote** depots, **p4 obliterate** erases *only* the locally held client and label records; the files and metadata still residing on the remote server remain intact.

Before you use **p4 obliterate**, and *especially* if you're about to use it to obliterate all files in a depot, read and understand the warnings in ["Reclaiming disk space by obliterating files" on page 41](#page-52-0).

In a distributed environment, the unload depot may have different contents on each edge server. Since the commit server does not verify that the unload depot is empty on every edge server, you must specify **p4 depot -d -f** in order to delete the unload depot from the commit server. For more information, see *[Perforce Server Administrator's Guide: Multi-site Deployment](http://www.perforce.com/perforce/r15.1/manuals/p4dist/index.html)*.

# <span id="page-84-0"></span>**Remote depots and distributed development**

Remote depots are designed to support shared *code*, not shared *development*. They enable independent organizations with separate Perforce installations to integrate changes between Perforce installations. Briefly:

- A "remote depot" is a depot on your Perforce server of type **remote**. It acts as a pointer to a depot of type "local" that resides on a second Perforce server.
- A user of a remote depot is typically a build engineer or handoff administrator responsible for integrating software between separate organizations.
- Control over what files are available to a user of a remote depot resides with the administrator of the remote server, *not* the users of the local server.
- See <u>"Restricting access to remote depots" on page 76</u> for security requirements.

### **When to use remote depots**

Perforce is designed to cope with the latencies of large networks and inherently supports users with client workspaces at remote sites. A single Perforce installation is ready, out of the box, to support a shared development project, regardless of the geographic distribution of its contributors.

Partitioning joint development projects into separate Perforce installations does not improve throughput, and usually only complicates administration. If your site is engaged in distributed development (that is, developers in multiple sites working on the same body of code), it is better to set up a distributed Perforce installation. For information on setting up and monitoring a distributed Perforce configuration, see the *[Perforce Server Administrator's Guide: Multi-site Deployment](http://www.perforce.com/perforce/r15.1/manuals/p4dist/index.html)* manual.

If, however, your organization regularly imports or exports material from other organizations, you might want to consider using Perforce's remote depot functionality to streamline your code drop procedures.

## **How remote depots work**

The following diagram illustrates how Perforce applications use a user's default Perforce server to access files in a depot hosted on another Perforce server.

In this example, an administrator of a Perforce server at **oak:1234** is retrieving a file from a remote server at **pine:1818**.

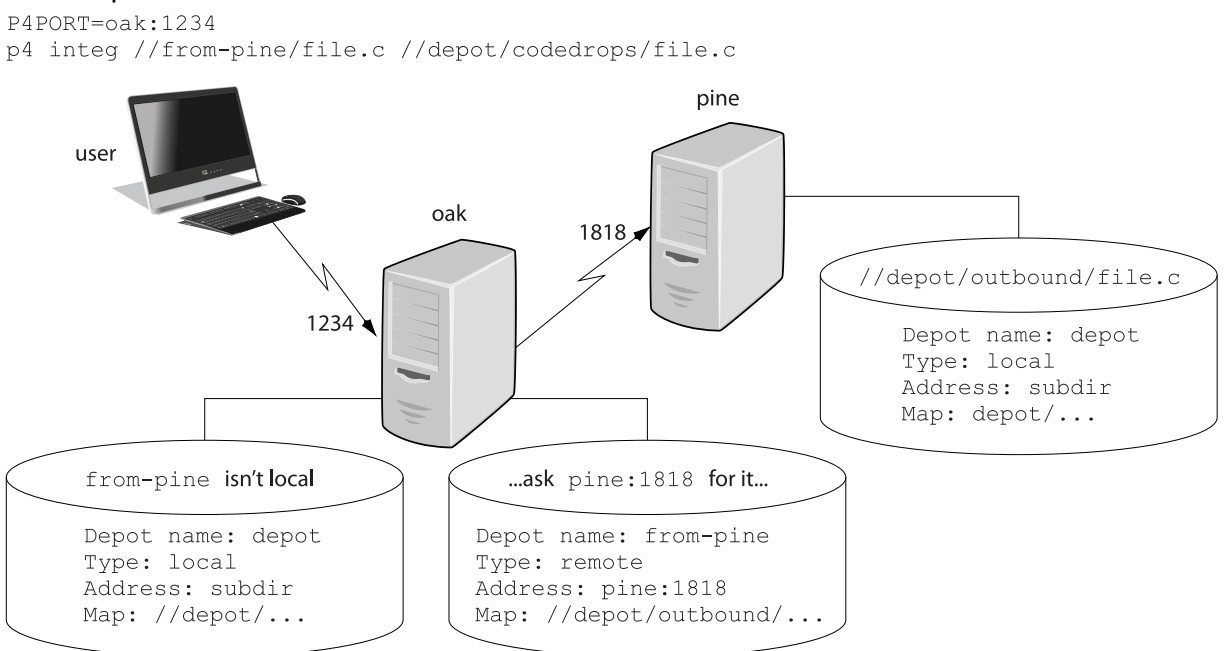

Although it is possible to permit individual developers to sync files from remote depots into their client workspaces, this is generally an inefficient use of resources.

The preferred technique for using remote depots is for your organization's build or handoff administrator to integrate files from a remote depot into an area of your local depot. After the integration, your developers can access copies of the files from the local depot into which the files were integrated.

To accept a code drop from a remote depot, create a branch in a local depot from files in a remote depot, and then integrate changes from the remote depot into the local branch. This integration is a one-way operation; you cannot make changes in the local branch and integrate them back into the remote depot. The copies of the files integrated into your Perforce installation become the responsibility of your site's development team; the files on the depot remain under the control of the development team at the other Perforce installation.

### **Restrictions on remote depots**

Remote depots facilitate the sharing of code between organizations (as opposed to the sharing of development within a single organization). Consequently, access to remote depots is restricted to readonly operations, and server metadata (information about client workspaces, changelists, labels, and so on) cannot be accessed using remote depots.

## **Using remote depots for code drops**

Performing a code drop requires coordination between two organizations, namely the site receiving the code drop and the site providing the code drop. In most cases, the following three things must be configured:

• The Perforce administrator at the site receiving the code drop must create a remote depot on his or her Perforce server that points to the site providing the code drop.

This is described in ["Defining remote depots" on page 75.](#page-86-0)

• The Perforce administrator at the site providing the code drop should configure his or her Perforce server to allow the recipient site's remote depot to access the providing site's Perforce server.

This is described in <u>["Restricting access to remote depots" on page 76](#page-87-0)</u>.

• The configuration manager or integration manager at the receiving site must integrate the desired files from the remote depot into a local depot under his or her control.

This is described in ["Receiving a code drop" on page 78](#page-89-0).

### <span id="page-86-0"></span>**Defining remote depots**

To define a new remote depot:

- 1. Create the depot with **p4 depot** *depotname*.
- 2. Set the **Type:** to **remote**.
- 3. Direct your Perforce server to contact the remote Perforce server by providing the remote server's name and listening port in the **Address:** field.

A remote server's host and port are specified in the **Address:** field just as though it were a **P4PORT** setting.

4. Set the **Map:** field to map into the desired portion of the remote server's namespace.

For remote depots, the mapping contains a subdirectory relative to the remote depot namespace. For example, **//depot/outbound/...** maps to the **outbound** subdirectory of the depot named **depot** hosted on the remote server.

The **Map:** field must contain a single line pointing to this subdirectory, specified in depot syntax, and containing the "**...**" wildcard on its right side.

If you are unfamiliar with client views and mappings, see the *[P4 User's Guide](http://www.perforce.com/perforce/r15.1/manuals/p4guide/index.html)* for general information about how Perforce mappings work.

5. The **Suffix:** field does not apply to remote depots; ignore this field.

In order for anyone on your site to access files in the remote depot, the administrator of the remote server must grant **read** access to user **remote** to the depots and subdirectories within the depots specified in the **Map:** field.

### Example 3.2. Defining a remote depot

Lisa is coordinating a project and wants to provide a set of libraries to her developers from a thirdparty development shop. The third-party development shop uses a Perforce server on host **pine** that listens on port **1818**. Their policy is to place releases of their libraries on their server's single depot **depot** under the subdirectory **outbound**.

Lisa creates a new depot from which she can access the code drop; she'll call this depot **from-pine**; she'd type **p4 depot from-pine** and fill in the form as follows:

**Depot: from-pine Type: remote Address: pine:1818 Map: //depot/outbound/...**

This creates a remote depot called **from-pine** on Lisa's Perforce server; this depot (**//from-pine**) maps to the third party's **depot**'s namespace under its **outbound** subdirectory.

### <span id="page-87-0"></span>**Restricting access to remote depots**

Remote depots are accessed either by a virtual user named **remote**, or (if configured) by the service user of the accessing server's **p4d**. Service users (including the virtual **remote** user) do not consume Perforce licenses.

**Note** Perforce Servers at release 2010.2 authenticate as **remote** to older Perforce servers, and either as **remote** (if no service user is configured), or as the service user (if configured) to Perforce Servers at release 2010.2 and above.

By default, all files on a Perforce server can be accessed remotely. To limit or eliminate remote access to a particular server, use **p4 protect** to set permissions for user **remote** (or the remote site's service user) on that server. Perforce recommends that administrators deny access to user **remote** across all files and all depots by adding the following permission line in the **p4 protect** table:

```
list user remote * -//...
```
Because remote depots can only be used for **read** access, it is not necessary to remove **write** or **super** access to user **remote** (or the service user).

As of Release 2010.2, it remains good practice to deny access to user **remote**. If the Perforce Servers at partner sites are configured to use service users, you can use their service users to further restrict which portions of your server are available for code drops.

### **Example security configuration**

Using the two organizations described in ["Receiving a code drop" on page 78,](#page-89-0) a basic set of security considerations for each site would include:

On the local (**oak**) site:

- Deny access to **//from-pine** to all users. Developers at the **oak** site have no need to access files on the **pine** server by means of the remote depot mechanism.
- Grant **read** access to **//from-pine** to your integration or build managers. The only user at the **oak** site who requires access the **//from-pine** remote depot is the user (in this example, **adm**) who performs the integration from the remote depot to the local depot.

The **oak** administrator adds the following lines to the **p4 protect** table:

```
list user * * -//from-pine/...
read user adm * //from-pine/...
```
On the remote (**pine**) site, access to code residing on **pine** is entirely the responsibility of the **pine** server's administrator. At a minimum, this administrator should:

• Preemptively deny access to user **remote** across all depots from all IP addresses:

```
list user remote * -//...
```
Adding these lines to the **p4 protect** table is sound practice for any Perforce installation whether its administrator intends to use remote depots or not.

• **If both servers are at Release 2010.2 or higher:** contact the **oak** site's administrator and obtain the name of the **oak** site's service user.

In this example, the **oak** site's service user is **service-oak**. When a user of the **oak** server accesses a remote depot hosted on **pine**, the **oak** server will authenticate with the **pine** server as a user named **service-oak**.

As administrator of the **pine** site, you must:

- Create a service user on your site named **service-oak**. (see ["Service users" on page 38\)](#page-49-0). This user's name must match the name of the receiving site's service user.
- Assign this user a strong password.
- Inform the **oak** administrator of this password.

The administrator of the **oak** site must:

- Use the password set by the pine administrator to obtain a ticket valid for **pine** for the user **serviceoak** (that is, run **p4 login service-oak** against the **pine** server).
- Place the ticket somewhere where the **oak** server's **p4d** process can access it. (For example, the **.p4tickets** file in the server's root directory, with **P4TICKETS** set to point to the location of the ticket file.)
- Configure **oak** to work with the **pine** service user, either by starting **oak**'s **p4d** process with the **-u** service-oak flag, or configure the server with  $p4$  configure set serviceUser=service-oak.)
- Grant **read** access to user **remote** (or the **oak** site's service user) to only those areas of the **pine** server into which code drops are to be placed. Further restrict access to requests originating from the IP address of the Perforce server that is authorized to receive the code drop.

In this example, outgoing code drops reside in **//depot/outbound/...** on the **pine** server. If **oak**'s IP address is **192.168.41.2**, the **pine** site's protections table looks like:

```
list user remote * -//...
read user remote 192.168.41.2 //depot/outbound/...
```
• **If both sites are at Release 2010.2 or higher**, and the **oak** server is configured to use **service-oak** as its service user, the **pine** site's protections table looks like:

```
list user remote * -//...
list user service-oak * -//...
read user service-oak 192.168.41.2 //depot/outbound/...
```
Only Perforce Servers at IP address 192.168.41.2 that have valid tickets for the **pine** site's **serviceoak** user, are permitted to access the **pine** server through remote depots, and only **//depot/ outbound/...** is accessible.

### <span id="page-89-0"></span>**Receiving a code drop**

To perform a handoff or code drop between two Perforce installations:

- 1. Developers on **pine:1818** complete work on a body of code for delivery.
- 2. The build or release manager on **pine:1818** branches the deliverable code into an area of **pine:1818** intended for outbound code drops. In this example, the released code is branched to **//depot/ outbound/...**
- 3. A Perforce administrator at **oak:1234** configures a remote depot called **//from-pine** on the **oak** server. This remote depot contains a **Map:** field that directs the **oak** server to the **//depot/outbound** area of **pine:1818**.
- 4. Upon notification of the release's availability, a build or release manager at **oak:1234** performs the code drop by integrating files in the **//from-pine/...** remote depot into a suitable area of the local depot, such as **//depot/codedrops/pine**.

5. Developers at **oak:1234** can now use the **pine** organization's code, now hosted locally under **// depot/codedrops/pine**. Should patches be required to **pine**'s code, **oak** developers can make such patches under **//depot/codedrops/pine**. The **pine** group retains control over its code.

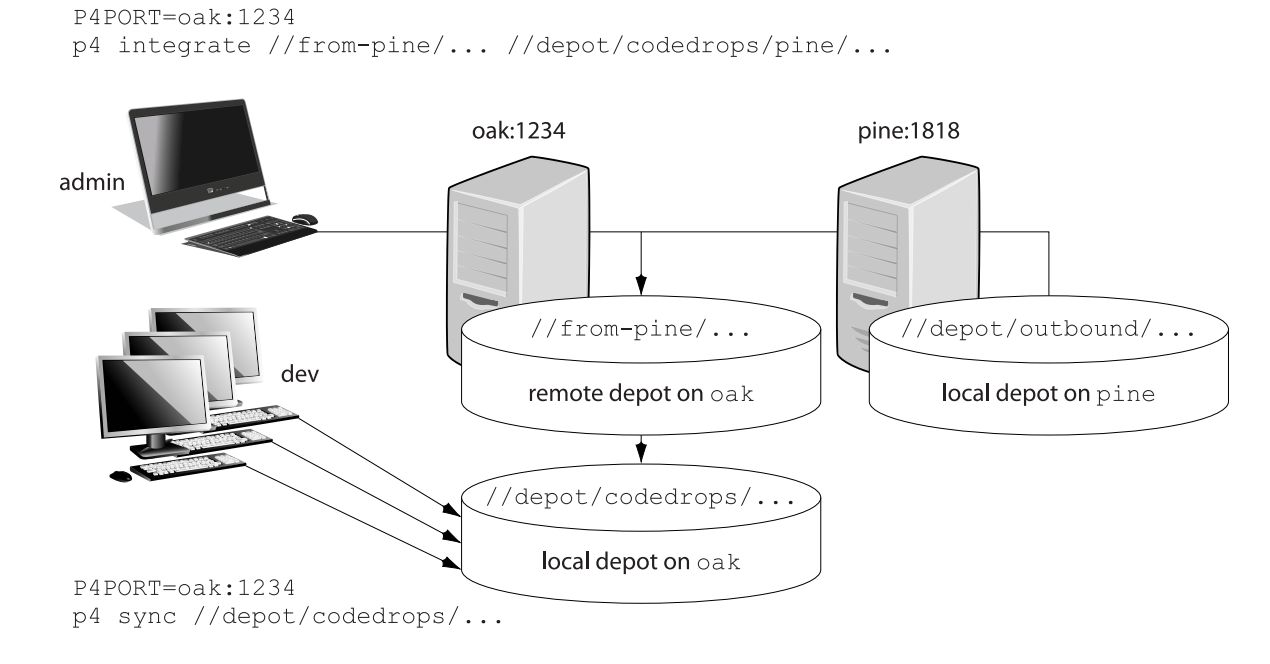

# **Distributed Development Using Fetch and Push**

The following sections describe how you use the **p4 fetch** and **p4 push** commands to share code easily between distributed sites. This functionality is similar to using remote depots to do code drops, except that, with fetch and push, you move file history in addition to files.

Consider the scenario described below.

Ukko Productions — a gaming company — has offices in Sweden, Argentina and the United States. Each site is responsible for a different part of the gaming code; each does development on the section of code — or "component" — for which it is responsible. This work happens on the office's Perforce server, in a directory of the Perforce depot called **dev**. **dev** will contain locally submitted changes.

Let's suppose Sweden is working on a widget which is used by the developers in Argentina and the United States. First, Sweden makes the widget code available to Argentina and the United States by dropping the code--using the **p4 push** into drop directories on the servers in Argentina and the United States (see "1" in the figure below). (Alternatively, the Argentina and United States developers could use the **p4 fetch** to copy Sweden's code into their drop directories.) The Argentina and and United States development teams can then merge the Sweden widget code into their respective **dev** directories using **p4 merge** (See "2" in the figure below). They can then customize the widget for their own purposes, without sharing these customizations with the Sweden developers.

If developers in the US and Argentina have a subset of changes they do want to share with Sweden, they use **p4 push** to copy this code into a special drop location on the Sweden server--one location for Argentina and one for the United States. (See "3" in the figure below). (Alternatively, Sweden could use the **p4 fetch** to obtain the code and drop it into the appropriate locations.) The Sweden developers can then merge the Argentina and United States code into their **dev** directory using **p4 merge** (See "4" in the figure below).

Then the cycle repeats.

This scenario is illustrated in the following drawing:

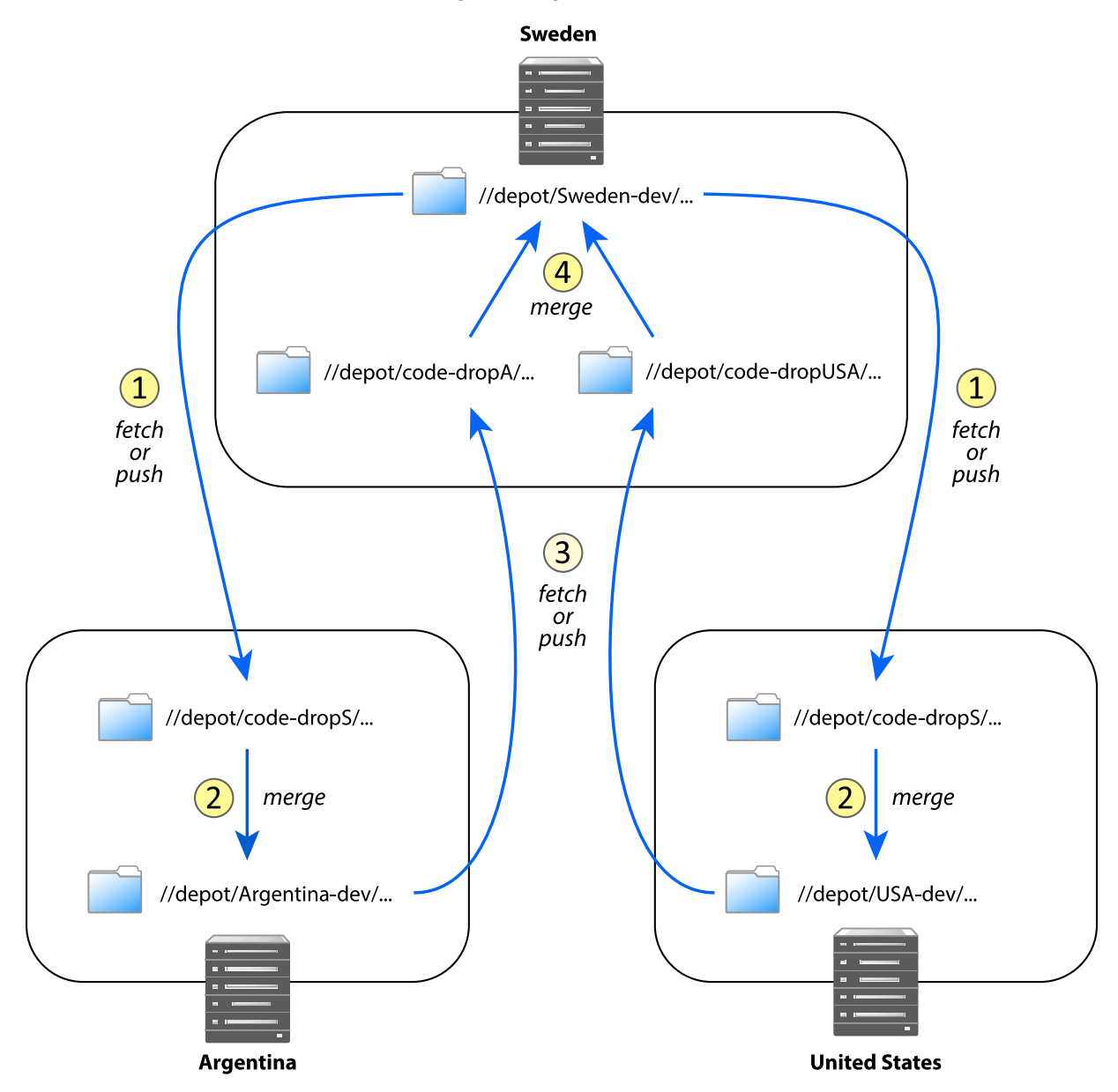

The next section explains how you must define remote specs to be able to implement this scenario.

## **Configuring the Remote Specifications**

In order for the **p4 push** and **p4 fetch** commands to work properly, each of the three servers-- Argentina's, the United States' and Sweden's--must have properly configured remote specifications. Remote specifications determine which remote servers a local server can fetch from or push to and which files will be fetched and pushed. (For more information about remotes and remote specifications, see the "Understanding Remotes" section of "Using Perforce for Distributed Versioning.")

Because the Argentina developers are fetching from or pushing to Sweden's server, their server's remote spec would look as follows:

```
RemoteID: ServerSweden
Address: ServerSweden:1666
DepotMap:
   //depot/code-dropA/... //depot/Sweden-dev/...
   //depot/Argentina-dev/... //depot/code-dropS/...
```
Because the United States developers are fetching from or pushing to Sweden's server, their server's remote spec would look as follows:

```
RemoteID: ServerSweden
Address: ServerSweden:1666
DepotMap:
   //depot/code-dropUSA/... //depot/Sweden-dev/...
   //depot/USA-dev/... //depot/code-dropS/...
```
Because the Sweden developers are fetching from or pushing to Argentina, their server's remote spec would look as follows:

```
RemoteID: ServerArgentina
Address: ServerArgentina:1666
DepotMap:
   //depot/code-dropS/... //depot/Argentina-dev/...
   //depot/Sweden-dev/... //depot/code-dropA/...
```
Because the Sweden developers are also fetching from or pushing to the United States, their server would have a second remote spec that would look as follows:

```
RemoteID: ServerUnitedStates
Address: ServerUnitedStates:1666
DepotMap:
   //depot/code-dropS/... //depot/USA-dev/...
   //depot/Sweden-dev/... //depot/code-dropUSA/...
```
# **Code Drops Without Connectivity**

Perforce Server provides a pair of commands that enable you to move files and their associated change history between servers when there is no connectivity between the servers; they are **p4 zip** and its companion command **p4 unzip**.

The **p4 zip** takes the specified list of files and the changelists which submitted those files and writes them to the specified zip file. It lets you bundle up any depot path from a server--from a subset to all the files on the server--into a zip file. You can also bundle by changelist number, capturing any number of changes through history.

You can then use the **p4 unzip** to unzip the content of the zip file into any Perforce server or servers.

# **Setting up and managing Unicode installations**

The following sections describe the benefits of running the Perforce server in Unicode mode and explain how you enable this mode.

**Note** Converting a server to Unicode mode is a one-way operation! You cannot restore a Unicode server to its previous state.

## **Overview**

The Perforce server can be run in Unicode mode to convert certain elements from their unicode representation on the server, to the particular character set used on clients connected to the server. The following elements are converted:

- File names or directory names that contain Unicode characters
- Perforce identifiers (for example, user names) and specifications (for example, changelist descriptions or jobs) that contain Unicode characters

If you need to manage textual files that contain Unicode characters, but do not need the features listed above, you do not need to run your server in Unicode mode. For such installations, assign the Perforce **utf16** file type to textual files that contain Unicode characters.

• **unicode** files and metadata. These are converted to the character set configured on the user's machine.

The Perforce server also verifies that the unicode files and metadata contain valid UTF-8 characters.

Normally, setting the server in Unicode mode should automatically configure the appropriate rendering for each client, independently of the platform where it runs. However, there are some cases in which you might also have to configure the client. The following subsections describe how you set up the server and the client if needed, and offer some troubleshooting tips.

**Note** All p4d error and info logs are in UTF8 for a server in unicode mode. You need an UTF8 console or editor to properly render this log information.

## **Setting up a server for Unicode**

How you configure a Unicode-mode server and the workstations that access it, depends on whether you are starting a server for the first time or whether you are converting an existing non-unicode server to unicode mode. The following sections explain each use case.

**Note** The Perforce service limits the lengths of strings used to index job descriptions, to specify filenames and view mappings, and to identify client workspaces, labels, and other objects. The most common limit is 2,048 bytes. Because no basic Unicode character expands to more than three bytes, you can ensure that no name exceeds the Perforce limit by limiting the length of object names and view specifications to 682 characters for Unicode-mode servers.

### **Configuring a new server for Unicode**

To configure a new server for Unicode, start the server using the following command:

```
p4d -xi -r server_root [other options]
```
This command verifies that all existing metadata is valid UTF8, and then sets the protected counter **unicode** to indicate that the server now runs in Unicode mode. If you stop and restart the server, it remains in Unicode mode. Once you have placed the server in this mode, you cannot change it to nonunicode mode.

When a client connects to the server, it attempts to discover what the server's setting is, and it sets the **P4\_***port***\_CHARSET** variable to reflect that setting. If the server is not in unicode mode, the variable is set to **none**. If the server is set to Unicode, the variable is set to **auto**. Likewise, the client sets the **P4CHARSET** variable to **auto**. The client then examines its environment to figure out what character set it needs to select.

The **P4\_***port***\_CHARSET** variable is stored in a file called **.p4enviro**. By default, this file is stored in the user's home directory. To change the file location, the user must set the **P4ENVIRO** variable to the desired path.

### **Configuring an existing server for Unicode**

To convert an existing server to Unicode mode, perform the following steps:

- 1. Stop the server by issuing the **p4 admin stop** command.
- 2. Create a server checkpoint, as described in *Chapter 2, "Supporting Perforce: Backup and* [Recovery" on page 15](#page-26-1).
- 3. Convert the server to Unicode mode by invoking the server (**p4d**) and specifying the **-xi** flag, for example:

**p4d -xi -r** *server\_root*

The server verifies that its existing metadata contains only valid UTF-8 characters, then creates and sets a protected configurable called **unicode** that is used as a flag to ensure that the next time you start the server, it runs in Unicode mode. After validating metadata and setting the configurable, **p4d** exits and displays the following message:

**Server switched to Unicode mode.**

If the server detects invalid characters in its metadata, it displays error messages like the following:

**Table db.job has 7 rows with invalid UTF8.**

In case of such errors, contact Perforce Technical Support for instructions on locating and correcting the invalid characters.

4. Restart **p4d**, specifying server root and port as you normally do. The server now runs in Unicode mode.

When a client connects to the server, it attempts to discover what the server's setting is, and it sets the **P4\_***port***\_CHARSET** variable to reflect that setting. If the server is not in Unicode mode, the variable is set to **none**. If the server is set to Unicode, the variable is set to **auto**. Likewise, the client sets the **P4CHARSET** variable to **auto**. The client then examines its environment to figure out what character set it needs to select.

The default location of the **P4\_***port***\_CHARSET** variable depends on your operating system:

- On UNIX or on the Mac, the **P4\_***port***\_CHARSET** variable is stored in a file called **.p4enviro**. By default, this file is stored in the user's home directory. To change the file location, the user must set the **P4ENVIRO** variable to the desired path.
- On Windows, the **P4\_***port***\_CHARSET** variable is stored in the registry. To store it in a file, use the **p4 set P4ENVIRO** command and specify the path of the file where you want to store the value.

### **Localizing server error messages**

By default, the Perforce server informational and error messages are in English. You can localize server messages. To ensure best results, contact Perforce Technical Support. The following overview explains the localization process.

To localize Perforce server messages:

- 1. Obtain the message file from Perforce Technical Support.
- 2. Edit the message file, translating messages to the target language. Each message includes a twocharacter language code. Change the language code from **en** (English) to the code for the target language. Do not translate any of the key parameters or named parameters (which are specified between percent signs and single quotes, for example, **%depot%**). You can change the order in which the parameters appear in the message.

Original English:

```
@en@ 0 @db.message@ @en@ 822220833 @Depot '%depot%' unknown - use 'depot' 
to create it.@
```
Correct translation to Portuguese (note reordered parameters):

```
@pt@ 0 @db.message@ @pt@ 822220833 @Depot '%depot' inexistente - use o comando 'depot' para
  criar-lo.@
```
Although you are free to use any two-letter language code to designate the target language (so long as it's not "en," you might want to use a standard convention, such as the one described here:

[http://www.w3schools.com/tags/ref\\_language\\_codes.asp](http://www.w3schools.com/tags/ref_language_codes.asp)

Many messages use Perforce command names. It is important to distinguish the word as a command name from the word as a description. For example:

**@Depot '%depot%' unknown - use 'depot' to create it.@**

In this case, 'depot' and '%depot%' should not be translated.

3. Load the translated messages into the server by issuing the following command:

**p4d -jr /***fullpath***/***message***.txt**

This command creates a **db.message** file in the server root. The Perforce service uses this database file when it displays error messages. The Perforce proxy can also use this **db.message** file; see the section on localizing **P4P** in *[Perforce Server Administrator's Guide: Multi-site Deployment](http://www.perforce.com/perforce/r15.1/manuals/p4dist/index.html)*

4. The character set of the resulting translation needs to be UTF-8 for unicode mode servers. That file should not have a leading Byte-order-mark (BOM).

If the target server is not in Unicode mode, the translation file does not need to be in UTF-8. In this case you might want multiple instances of the translated messages in multiple character sets. You can effect this by combining the language code field with a character set name. For example, **@ru\_koi8-r@** to indicate Russian with a **koi8-r** encoding versus **@ru\_iso8859-5@** to indicate Russian with an ISQ encoding.

5. You can load translated message files into a p4d server by recovering them with the server's journal recovery command:

**p4d -r** *server\_root* **-jr** *translated\_message\_file*

To view localized messages, set the **P4LANGUAGE** environment variable on user workstations to the language code you assigned to the messages in the translated message file. For example, to have your messages returned in Portuguese, set **P4LANGUAGE** to **pt**.

To view localized messages using P4V, you must set the **LANG** environment variable to the language code that you use in the messages file.

## **Configuring clients for Unicode**

When you set up a server to work in unicode mode, the client determines what character set to use by examining the current environment and, generally, you should have nothing more to do to get a correct translation. For example a UNIX client examines the **LANG** or **LOCALE** variables to determine the appropriate character set. However, there might be situations when you need to override the selection made by the client:

• The automatically selected setting is producing bad translations.

See ["Troubleshooting user workstations in Unicode installations" on page 88](#page-99-0) for more information.

- You want to use separate workspaces (clients) and each of these needs to use a different character set. In this case, you must set a different **P4CHARSET** value for each client.
- The files you check out need to be accessed by applications for which byte order is important.

See ["UTF character sets and Byte Order Markers \(BOMs\)" on page 86](#page-97-0) for more information.

• You need to set **P4CHARSET** to an **utf16** or **utf32** setting.

See ["Controlling translation of server output" on page 87](#page-98-0) for more information.

• The file is checked out using Perforce client applications that handle Unicode environments in different ways.

See ["Using other Perforce client applications" on page 87](#page-98-1) for more information.

In each of these cases, you will need to explicitly set **P4CHARSET** to an appropriate value or take some other action. To get a list of the possible values for **P4CHARSET**, use the command:

### **p4 help P4CHARSET**

**Warning** Do not submit a file using a **P4CHARSET** that is different than the one you used to sync it; the file is translated in a way that is likely to be incorrect. That is to say, do not change the value of **P4CHARSET** while files are checked out.

### <span id="page-97-0"></span>**UTF character sets and Byte Order Markers (BOMs)**

Byte order markers (BOMs) are used in UTF files to specify the order in which multibyte characters are stored and to identify the file content as Unicode. Not all extended-character file formats use BOMs.

To ensure that such files are translated correctly by the Perforce server when the files are synced or submitted, you must set **P4CHARSET** to the character set that corresponds to the format used on your workstation by the applications that access them, such as text editors or IDEs. Typically the formats are listed when you save the file using the **Save As...** menu option.

The following table lists valid settings for **P4CHARSET** for specifying byte order properties of UTF files.

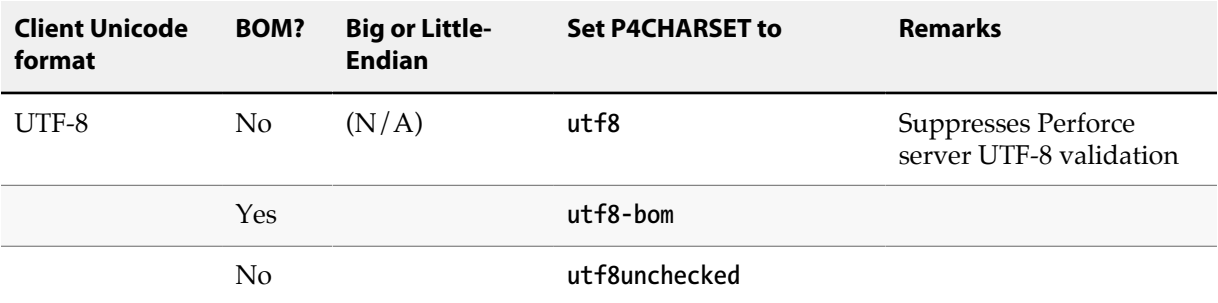

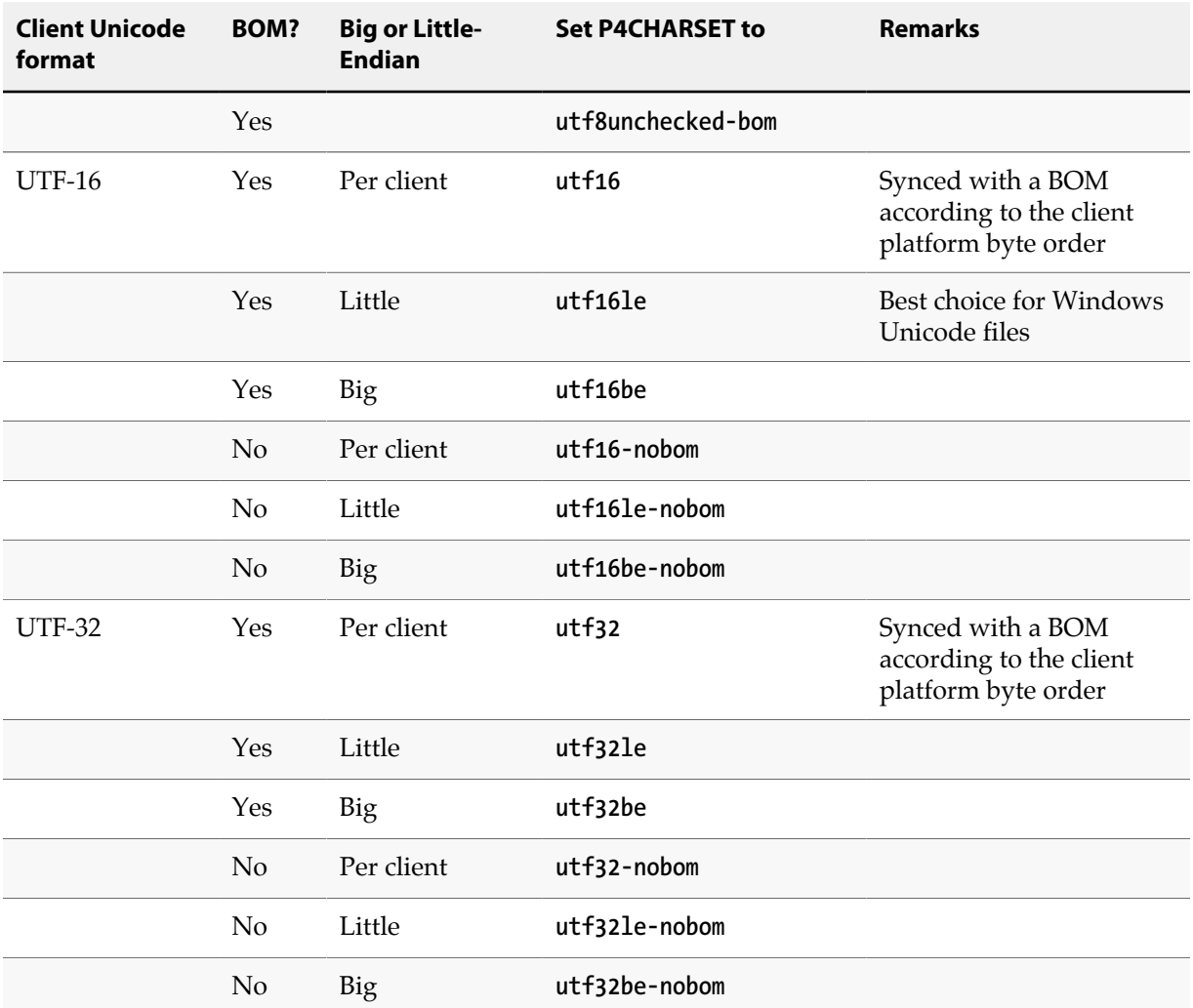

If you set **P4CHARSET** to a UTF-8 setting, the Perforce server does not translate text files when you sync or submit them. Perforce does verify that such files contain valid UTF-8 data.

### <span id="page-98-0"></span>**Controlling translation of server output**

If you set **P4CHARSET** to any **utf16** or **utf32** setting, you must set the **P4COMMANDCHARSET** to a non-**utf16** or non-**utf32** character set in which you want server output displayed. "Server output" includes informational and error messages, diff output, and information returned by reporting commands.

To specify **P4COMMANDCHARSET** on a per-command basis, use the **-Q** flag. For example, to display all filenames in the depot, as translated using the **winansi** code page, issue the following command:

<span id="page-98-1"></span>**p4 -Q winansi files //...**

### **Using other Perforce client applications**

If you are using other Perforce client applications, note how they handle Unicode environments:

- **P4V (Perforce Visual Client):** the first time you connect to a Unicode-mode server, you are prompted to choose the character encoding. Thereafter, P4V retains your selection in association with the connection. P4V also has a global default setting for Charset. If you set this, it will be used instead of asking you to provide a charset.
- **P4Eclipse** will ask for a charset when connecting to a Unicode-mode server.
- **P4Web:** when you invoke P4Web, you can specify the character encoding on the command line using the **-C** flag. P4Web uses this flag when it sends commands to a Unicode-mode server. This approach means that each instance of P4Web can handle a single character encoding and that browser machines must have compatible fonts installed.
- **P4Merge:** To configure the character encoding used by P4Merge, choose P4Merge's **File > Character Encoding...** menu option. When launched from P4V, P4Merge uses P4V's **P4CHARSET** instead of the one defined in it's preferences.
- **IDE SCC plug-in:** the first time you connect to a Unicode-mode server, you are prompted to choose the character encoding. Thereafter, the plug-in retains your selection in association with the connection.
- **P4GT** and **P4EXP** use environmental settings and will fail with a Unicode-mode server.

# <span id="page-99-0"></span>**Troubleshooting user workstations in Unicode installations**

To prevent file corruption, it is essential that you configure your workstation correctly. The following section describes common problems and provides solutions.

• "Cannot Translate" error message

This message is displayed if your workstation is configured with a character set that does not include characters that are being sent to it by the Perforce server. Your workstation cannot display unmapped characters. For example, if **P4CHARSET** is set to **shiftjis** and your depot contains files named using characters from the Japanese EUC character set that do not have mappings in shift-JIS, you see the "Cannot translate" error message when you list the files by issuing the **p4 files** command.

To ensure correct translation, do not use unmappable characters in Perforce user specifications, client specifications, jobs, or file names.

• Strange display of file content

If you attempt to display an extended-character text file and see odd-looking text, your workstation might lack the font required to display the characters in the file. Typical symptoms of this problem include the display of question marks or boxes in place of characters. To solve this problem, install the required font.

# **Configuring P4V settings**

Not every site (nor every user at every site) requires the full suite of functionality in P4V, the Perforce Visual Client. By using the **p4 property** command, it is possible for an administrator to control, on a site-wide, per-group, or per-user basis, which features are available from within P4V. Properties relate to performance, features, or enabling the rich comparison of Microsoft .docx files. Performance and feature-related properties set at the server level override local P4V settings.

# **Configuring performance-related properties**

If a user connects to a new Perforce service, performance-related properties are reloaded for the Perforce service to which the user has most recently connected.

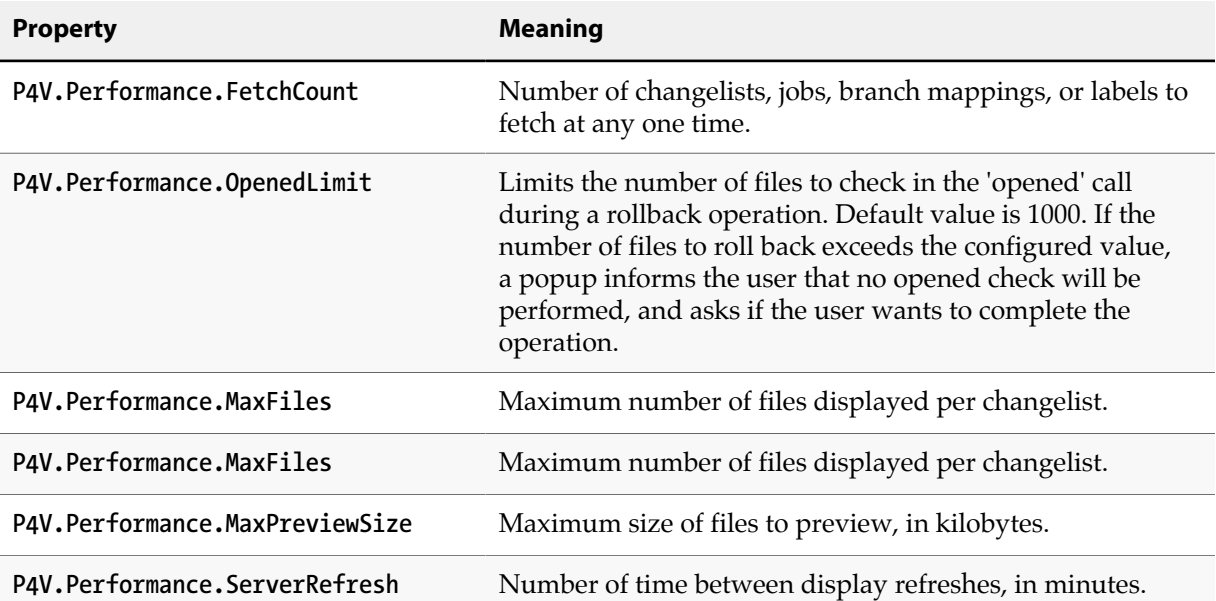

# **Configuring feature-related properties**

You can use the following properties to enable or disable P4V features. These properties are read once, upon P4V startup, from the first service to which the user connects. Features that are deactivated by setting these properties to **Off** are unavailable in P4V and do not display in P4V's Preferences page:

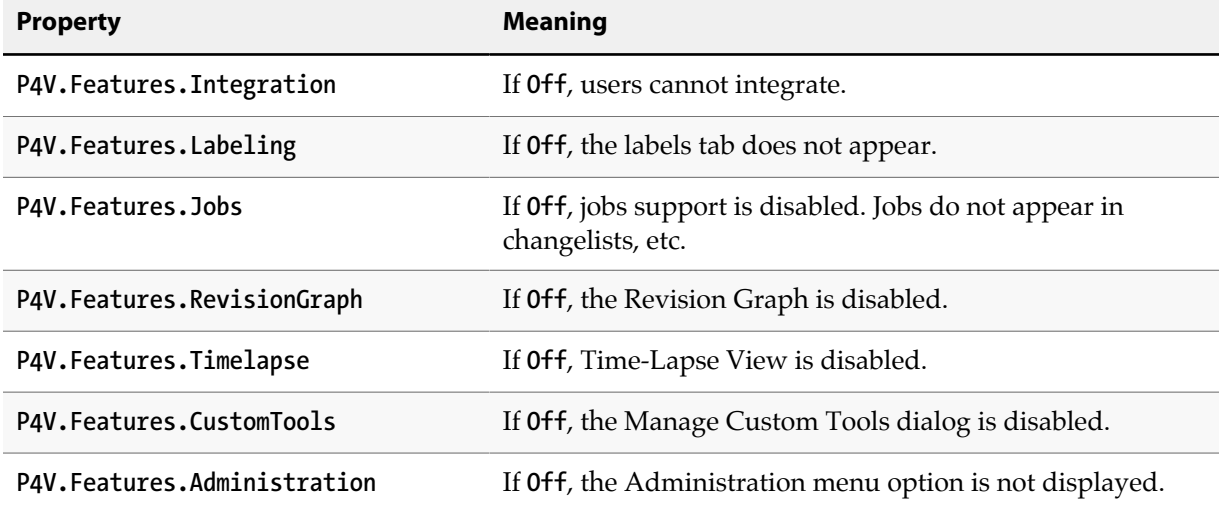

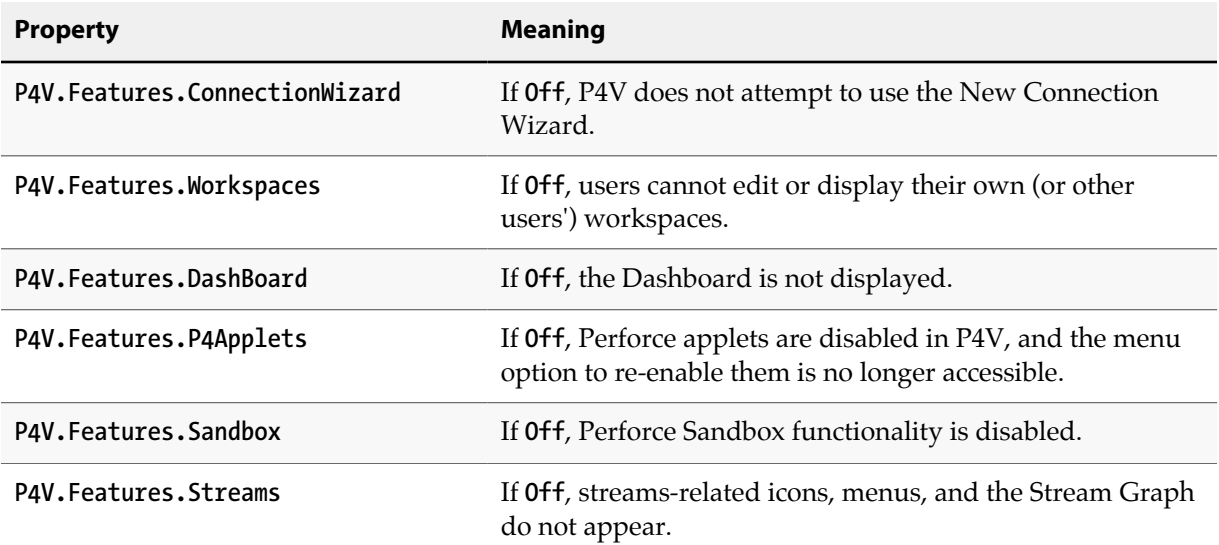

For example, the administrator of a site that does not use Perforce's built-in defect tracking can disable access to jobs from within P4V by running:

### **p4 property -a -n P4V.Features.Jobs -v Off**

A new property is added/updated (**-a**), it is named (**-n**) **P4V.Features.Jobs**, and it is assigned the value (**-v**) of **Off**.

If one group of users within the organization has a need to use the jobs functionality of P4V, the feature can be selectively (and centrally) re-enabled for those users with:

### **p4 property -a -n P4V.Features.Jobs -v On -g jobusers**

The jobs feature of P4V is re-enabled by setting its value to **On**, but only for users in the **jobusers** group.

### **Enabling .docx diffs**

You can use the **P4.Combine.URL** property to enable the rich comparison of Microsoft Word **.docx** files through P4Merge. You must deploy P4Combine as part of a Commons deployment to use this feature.

To enable the feature, set the **P4.Combine.URL** server property to the P4Combine Web Service URL. P4V will then display a rich compare of **.docx** files in the P4Merge window, using HTML5 to show differences for text, images, formats, styles, tables, headers, footers, and other objects.

# <span id="page-102-0"></span>**Chapter 4 Administering Perforce: Protections**

Perforce provides a protection scheme to prevent unauthorized or inadvertent access to files in the depot. The protections determine which Perforce commands can be run, on which files, by whom, and from which host. You configure protections with the **p4 protect** command.

# **When should protections be set?**

Run **p4 protect** immediately after installing Perforce for the first time. Before the first call to **p4 protect**, every Perforce user is a superuser and thus can access and change anything in the depot. The first time a user runs **p4 protect**, a protections table is created that gives superuser access to the user from all IP addresses, and lowers all other users' access level to **write** permission on all files from all IP addresses.

The Perforce protections table is stored in the **db.protect** file in the server root directory; if **p4 protect** is first run by an unauthorized user, the depot can be brought back to its unprotected state by removing this file.

# **Setting protections with p4 protect**

The **p4 protect** form contains a single form field called **Protections:** that consists of multiple lines. Each line in **Protections:** contains subfields, and the table looks like this:

Example 4.1. A sample protections table

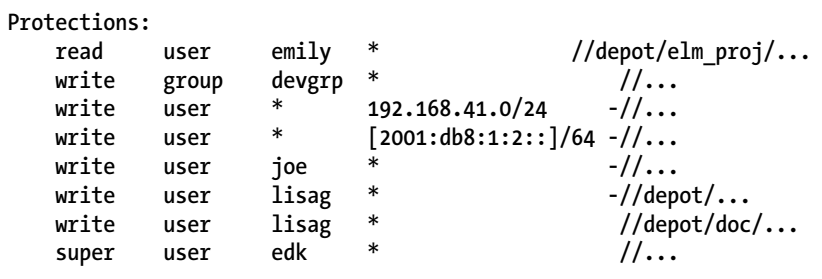

(The five fields might not line up vertically on your screen; they are aligned here for readability.)

**Note** If your site makes use of the Perforce Proxy, prepend **proxy**- to the addresses in the host field to make the lines apply to users of the proxy. For detailed information, see the material on "P4P and protections" in *[Perforce Server Administrator's Guide:](http://www.perforce.com/perforce/r15.1/manuals/p4dist/index.html) [Multi-site Deployment](http://www.perforce.com/perforce/r15.1/manuals/p4dist/index.html)*.

## **The permission lines' five fields**

Each line specifies a particular permission level and/or access right, as defined by five fields:

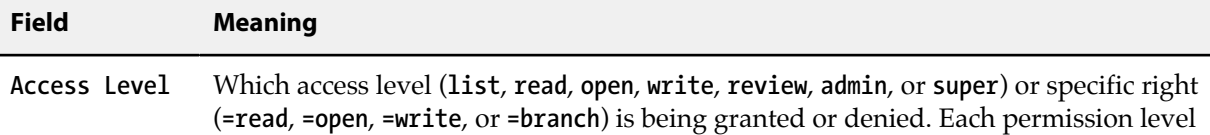

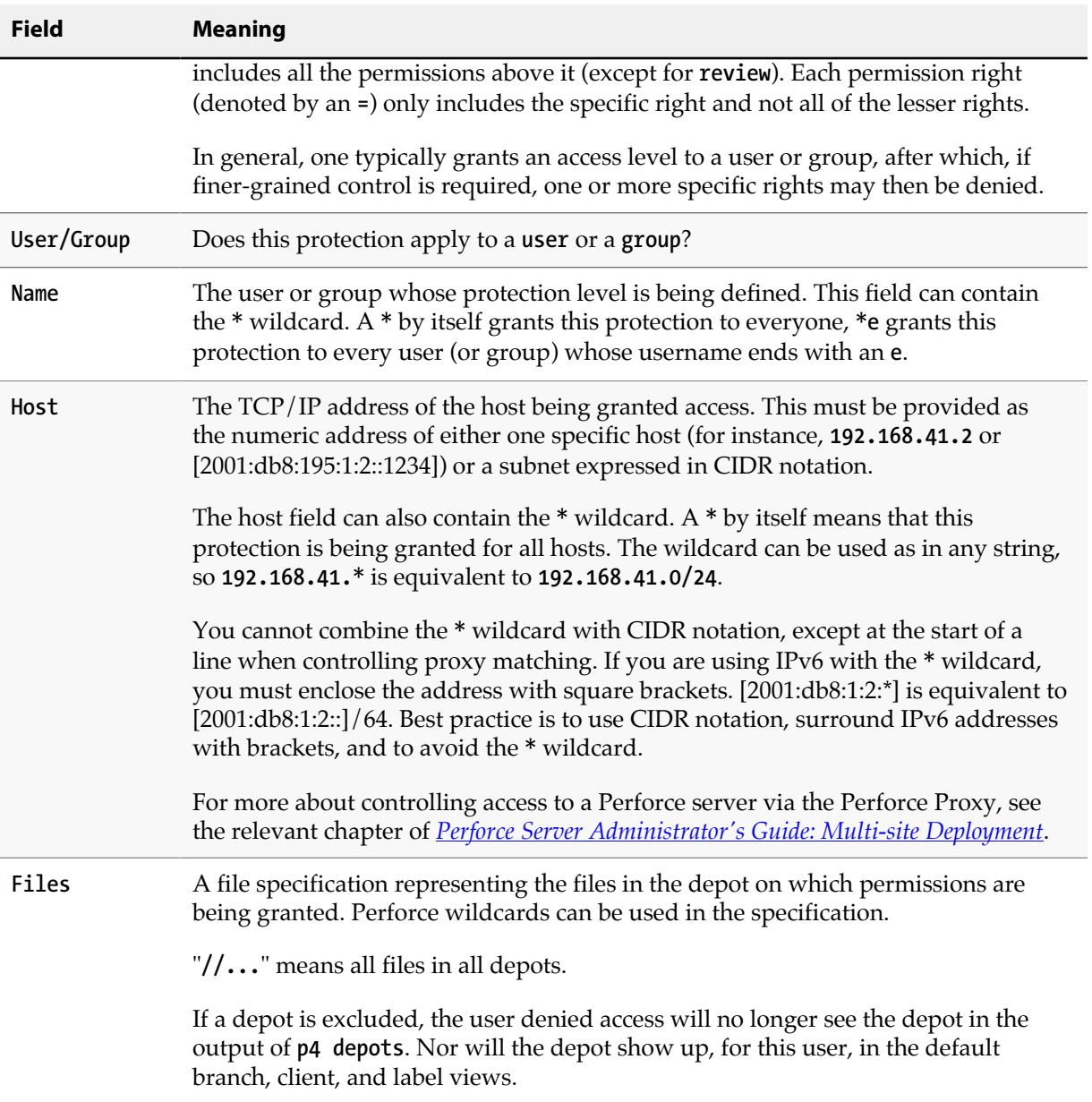

# **Access levels**

The access level is described by the first value on each line. The permission levels and access rights are:

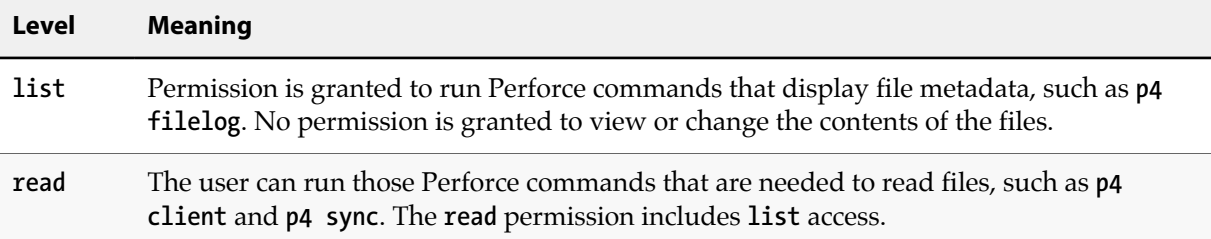

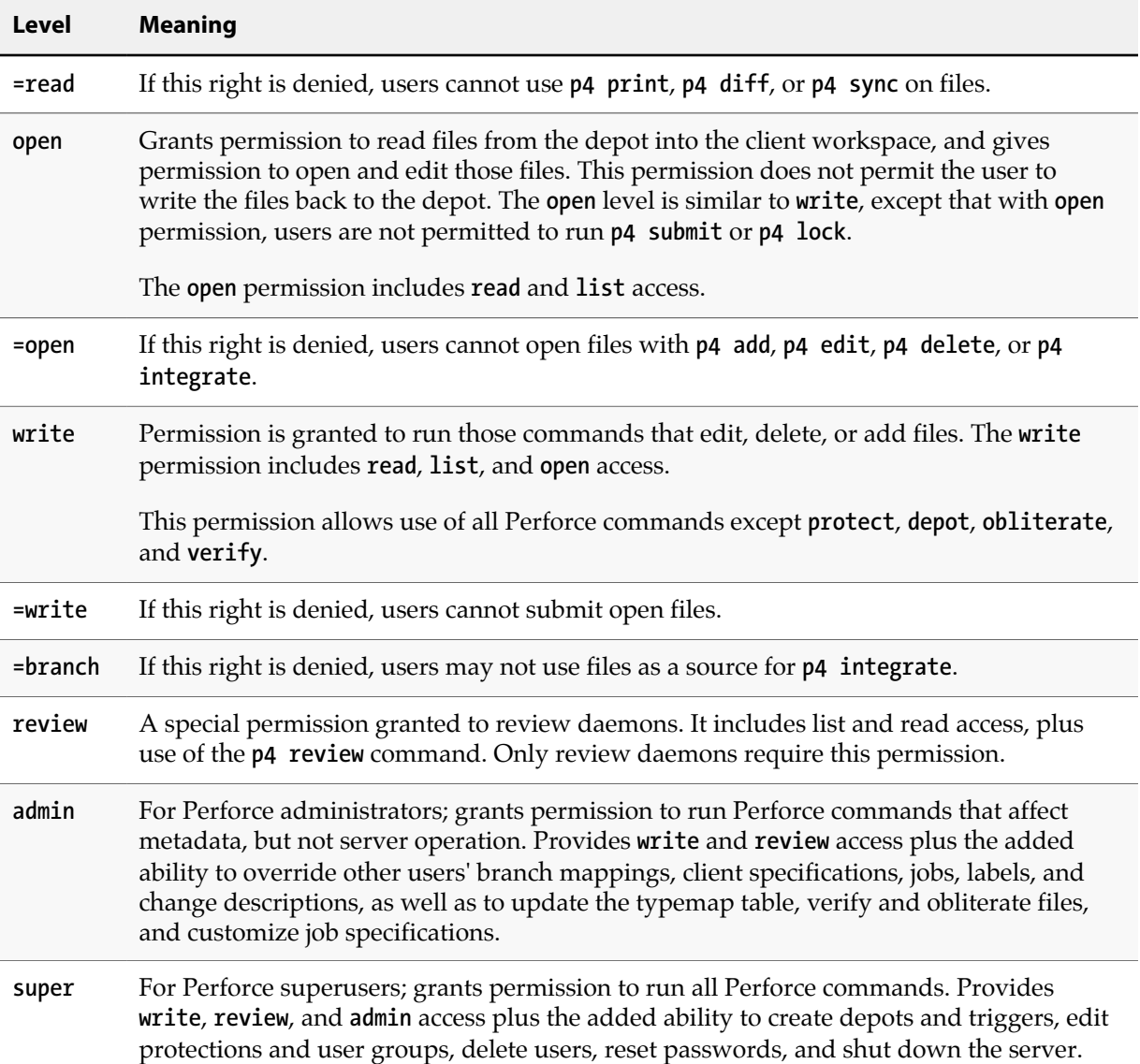

Each Perforce command is associated with a particular minimum access level. For example, to run **p4 sync** or **p4 print** on a particular file, the user must have been granted at least **read** access on that file. For a full list of the minimum access levels required to run each Perforce command, see ["How](#page-111-0) [protections are implemented" on page 100](#page-111-0).

The specific rights of **=read**, **=open**, **=write**, and **=branch** can be used to override the automatic inclusion of lower access levels. This makes it possible to deny individual rights without having to then re-grant lesser rights.

For example, if you want administrators to have the ability to run administrative commands, but to deny them the ability to make changes in certain parts of the depot, you could set up a permissions table as follows:

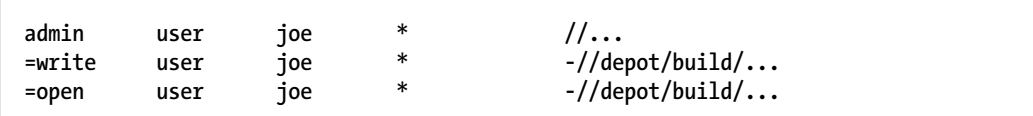

In this example, user **joe** can perform administrative functions, and this permission applies to all depots in the system. Because the **admin** permission level also implies the granting of all lower access levels, **joe** can also write, open, read and list files anywhere in the system, including **//depot/build/**. To protect the build area, the **=write** and **=open** exclusionary lines are added to the table. User **joe** is prevented from opening any files for edit in the build area. He is also prevented from submitting any changes in this area he may already have open. He can continue to create and modify files, but only if those files are outside of the protected **//depot/build/...** area.

## **Default protections**

Before **p4 protect** is invoked, every user has superuser privileges. Before **p4 protect** is first run, two permissions are set by default. The default protections table looks like this:

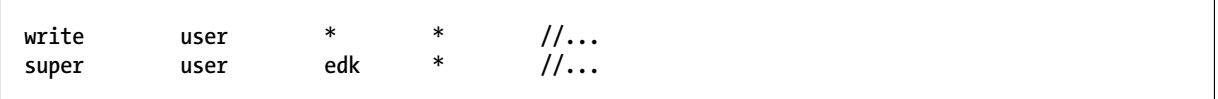

This indicates that **write** access is granted to all users, on all hosts, to all files. Additionally, the user who first invoked **p4 protect** (in this case, **edk**) is granted superuser privileges.

## **Which users should receive which permissions?**

The simplest method of granting permissions is to give **write** permission to all users who don't need to manage the Perforce system and **super** access to those who do, but there are times when this simple solution isn't sufficient.

**Read** access to particular files should be granted to users who never need to edit those files. For example, an engineer might have **write** permission for source files, but have only **read** access to the documentation, and managers not working with code might be granted **read** access to all files.

Because **open** access enables local editing of files, but does not permit these files to be written to the depot, **open** access is granted only in unusual circumstances. You might choose **open** access over **write** access when users are testing their changes locally but when these changes should not be seen by other users. For instance, bug testers might need to change code in order to test theories as to why particular bugs occur, but these changes are not to be written to the depot. Perhaps a codeline has been frozen, and local changes are to be submitted to the depot only after careful review by the development team. In these cases, **open** access is granted until the code changes have been approved, after which time the protection level is upgraded to **write** and the changes submitted.

# **Interpreting multiple permission lines**

The access rights granted to any user are defined by the union of mappings in the protection lines that match her user name and client IP address. (This behavior is slightly different when exclusionary protections are provided and is described in the next section.)

### Example 4.2. Multiple permission lines

Lisa, whose Perforce username is **lisag**, is using a workstation with the IP address **195.42.39.17**. The protections file reads as follows:

**read user \* 195.42.39.17 //... write user lisag 195.42.39.17 //depot/elm\_proj/doc/... read user lisag \* //...** super user edk \* //...

The union of the first three permissions applies to Lisa. Her username is **lisag**, and she's currently using a client workspace on the host specified in lines 1 and 2. Thus, she can write files located in the depot's **elm\_proj/doc** subdirectory but can only read other files. Lisa tries the following:

She types **p4 edit depot/elm\_proj/doc/elm-help.1**, and is successful.

She types **p4 edit //depot/elm\_proj/READ.ME**, and is told that she doesn't have the proper permission. She is trying to write to a file to which has only **read** access. She types **p4 sync depot/elm\_proj/ READ.ME**, and this command succeeds, because only **read** access is needed, and this is granted to her on line 1.

Lisa later switches to another machine with IP address **195.42.39.13**. She types **p4 edit //depot/ elm\_proj/doc/elm-help.1**, and the command fails; when she's using this host, only the third permission applies to her, and she only has read privileges.

### **Exclusionary protections**

A user can be denied access to particular files by prefacing the fifth field in a permission line with a minus sign (**-**). This is useful for giving most users access to a particular set of files, while denying access to the same files to only a few users.

To use exclusionary mappings properly, it is necessary to understand some of their peculiarities:

- When an exclusionary protection is included in the protections table, the order of the protections is relevant: the exclusionary protection is used to remove any matching protections above it in the table.
- No matter what access level is provided in an exclusionary protection, all access levels for the matching files and IP addresses are denied. The access levels provided in exclusionary protections are irrelevant. See ["How protections are implemented" on page 100](#page-111-0) for a more detailed explanation.

### Example 4.3. Exclusionary protections

An administrator has used **p4 protect** to set up protections as follows:

```
write user * * //...
read user emily * //depot/elm_proj/...<br>super user ioe * -//
super user joe * -//...
list user lisag * -//...
write user lisag * //depot/elm_proj/doc/...
```
The first permission looks like it grants write access to all users to all files in all depots, but this is overruled by later exclusionary protections for certain users.

The third permission denies Joe permission to access any file from any host. No subsequent lines grant Joe any further permissions; thus, Joe has been effectively denied any file access.

The fourth permission denies Lisa all access to all files on all hosts, but the fifth permission gives her back **write** access on all files within a specific directory. If the fourth and fifth lines were switched, Lisa would be unable to run any Perforce command.

# **Which lines apply to which users or files?**

Use the **p4 protects** command to display the lines from the protections table that apply to a user, group, or set of files.

With no options, **p4 protects** displays the lines in the protections table that apply to the current user. If a *file* argument is provided, only those lines in the protection table that apply to the named files are displayed. Using the *-m* flag displays a one-word summary of the maximum applicable access level, ignoring exclusionary mappings.

Perforce superusers can use **p4 protects -a** to see all lines for all users, or **p4 protects -u** *user*, *-g group*, or *-h host* flags to see lines for a specific user, group, or host IP address.

# **Granting access to groups of users**

Perforce *groups* simplify maintenance of the protections table. The names of users with identical access requirements can be stored in a single group; the group name can then be entered in the table, and all the users in that group receive the specified permissions.

Groups are maintained with **p4 group**, and their protections are assigned with **p4 protect**. Only Perforce superusers can use these commands. (Perforce administrators can use **p4 group -A** to administer a group, but only if the group does not already exist.)

## **Creating and editing groups**

If **p4 group** *groupname* is called with a nonexistent *groupname*, a new group named *groupname* is created. Calling **p4 group** with an existing *groupname* allows editing of the user list for this group.

To add users to a group, add user names in the **Users:** field of the form generated by the **p4 group** *groupname* command. User names are entered under the **Users:** field header; each user name must be typed on its own line, indented. A single user can be listed in any number of groups. Group owners are not necessarily members of a group; if a group owner is to be a member of the group, the userid must also be added to the **Users:** field.

Groups can contain other groups as well as individual users. To add all users in a previously defined group to the group you're working with, include the group name in the **Subgroups:** field of the **p4 group** form. User and group names occupy separate namespaces, so groups and users can have the same names.

Adding nonexistent users to group definitions does not actually create the users, nor does it consume licenses; use the **p4 user** command to create users.
## **Groups and protections**

To use a group with the **p4 protect** form, specify a group name instead of a user name in any line in the protections table and set the value of the second field on the line to **group** instead of **user**. All the users in that group are granted the specified access.

### Example 4.4. Granting access to Perforce groups

This protections table grants **list** access to all members of the group **devgrp**, and **super** access to user **edk**:

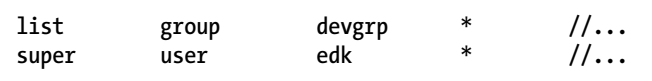

According to the following three permission lines, group ac1 will have write access to **//ac1/...** while giving the group read-only access to **//ac1/ac1\_dev/...**.

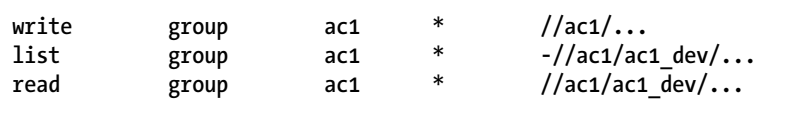

If a user belongs to multiple groups, one permission can override another. For instance, if you use exclusionary mappings to deny access to an area of the depot to members of **group1**, but grant access to the same area of the depot to members of **group2**, a user who is a member of both **group1** and **group2** is either granted or denied access based on whichever line appears last in the protections table. The actual permissions granted to a specific user can be determined by replacing the names of all groups to which a particular user belongs with the user's name within the protections table and applying the rules described earlier in this chapter.

## **Synchronizing Perforce groups with LDAP groups**

You can configure Perforce to automatically synchronize the contents of a given Perforce user group with that of an LDAP group. Protections are still assigned based on the identity of the Perforce group (using the **p4 protect** command), but which users are included in the Perforce group is determined by the membership of the LDAP group.

Synchronization can happen once or at specified intervals. See the description of the **p4 ldapsync** command in the *[P4 Command Reference](http://www.perforce.com/perforce/r15.1/manuals/cmdref/index.html)* for additional information.

Before you configure group synchronization, you must configure LDAP authentication for users as explained in ["Authentication options" on page 59.](#page-70-0)

**Note** If the LDAP server requires login for read-only queries, the LDAP configuration must contain valid bind credentials in the LDAP spec's **SearchBindDN** and **SearchPasswd** fields.

To configure group synchronization, you must do the following:

1. Define the following fields in the Perforce **group** spec:

• **LdapConfig**: The name of an LDAP configuration created using the **p4 ldap** command.

The LDAP configuration provides the hostname, port, and encryption for the LDAP connection; it also specifies how authentication is to be done using the **SearchBindDN**, **searchPasswd**, and **GroupSearchBaseDN** fields.

- **LdapSearchQuery**: The search query to identify the group member records.
- **LdapUserAttribute**: The attribute that contains the group member's user id. This user name is added to the Perforce group.
- 2. Define a group owner for the Perforce group. The owner does not have to be a member of the corresponding LDAP group.
- 3. Use the **p4 ldapsync** command, specifying which Perforce group(s) should be synchronized, to test the anticipated results using a command like the following.

```
p4 ldapsync -g -n my-perforce-group1 my-perforce-group2
```
**p4 ldapsync** uses the context provided by the LDAP configuration to execute the search query and collect all the defined attributes from the results that are returned. The resultant list becomes the members list of the group.

4. If you are satisfied with the preview results, run **p4 ldapsync** again to synchronize the groups.

To schedule synchronization to occur at regular intervals, you must make the **p4 ldapsync** command run at startup time and specify the value of the interval. For details see the description of the **p4 ldapsync** command in *[P4 Command Reference](http://www.perforce.com/perforce/r15.1/manuals/cmdref/index.html)*.

The following examples, included in ["Synchronizing with Active Directory" on page 99](#page-110-0) and ["Synchronizing with OpenLDAP" on page 99,](#page-110-1) demonstrate two ways in which you can define group synchronization. These examples illustrate how configurations depend on how references to users and groups are stored on different servers:

- OpenLDAP stores a list of memberUid's in its group records; these can often be used directly as Perforce user names.
- Active Directory stores a list of member's full DN's in its group records, and the full DN of each group a user belongs to in its user records; in this case, you need to look for the user records that contain the back reference to the group instead of finding the group record directly.

Note the difference in the GroupBaseDn in the LDAP spec. In Active Directory, we're looking for users who are in the group; in OpenLDAP, we're looking for groups that contain users. This affects the path we're searching under.

In the following examples, both servers have user under the DN **ou=users,dc=example,dc=com**. We will be creating a Perforce group called **development** that is populated from the LDAP group **cn=development,ou=groups,dc=example,dc=com.**

## <span id="page-110-0"></span>**Synchronizing with Active Directory**

We begin with a sample LDAP configuration named **my-ad-example** defined as follows:

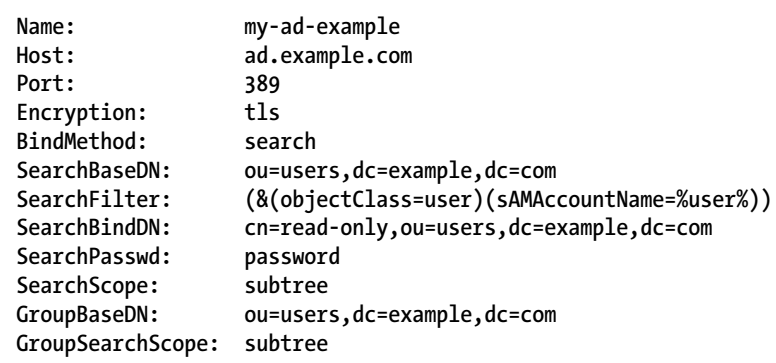

The group spec created by the command **p4 group development**, would then look like this:

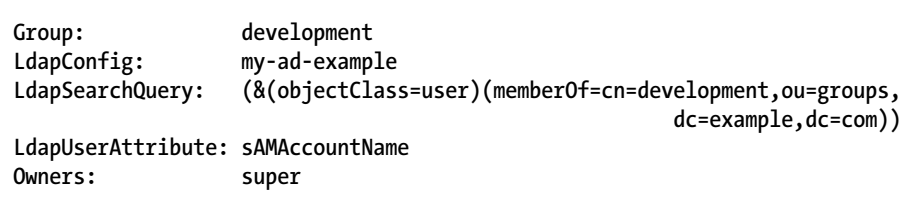

## <span id="page-110-1"></span>**Synchronizing with OpenLDAP**

We begin with a sample LDAP configuration named **my-openldap-example** defined as follows:

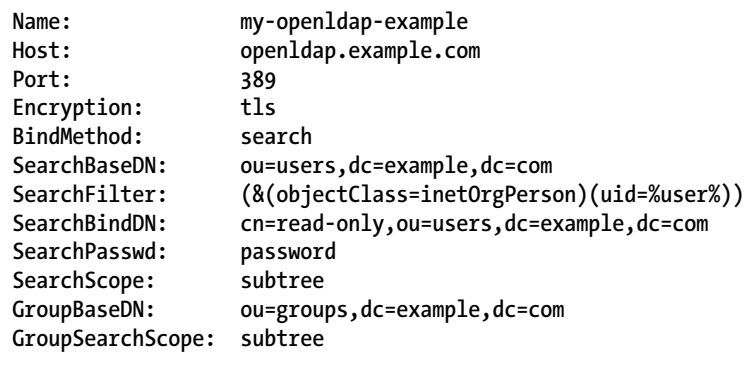

The group spec created by the command **p4 group development**, would then look like this:

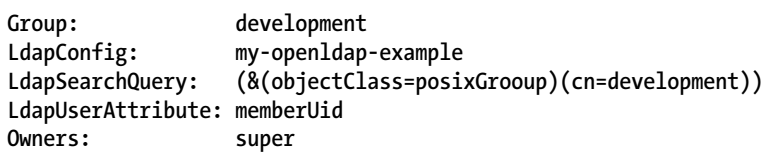

## **Deleting groups**

To delete a group, invoke

**p4 group -d** *groupname*

Alternately, invoke **p4 group** *groupname* and delete all the users from the group in the resulting editor form. The group will be deleted when the form is closed.

# **How protections are implemented**

This section describes the algorithm that Perforce follows to implement its protection scheme. Protections can be used properly without reading this section; the material here is provided to explain the logic behind the behavior described above.

Users' access to files is determined by the following steps:

- 1. The command is looked up in the command access level table shown in ["Access Levels Required](#page-112-0) [by Perforce Commands" on page 101](#page-112-0) to determine the minimum access level needed to run that command. In our example, **p4 print** is the command, and the minimum access level required to run that command is **read**.
- 2. Perforce makes the first of two passes through the protections table. Both passes move up the protections table, bottom to top, looking for the first relevant line.

The first pass determines whether the user is permitted to know if the file exists. This search simply looks for the first line encountered that matches the user name, host IP address, and file argument. If the first matching line found is an inclusionary protection, the user has permission to at least list the file, and Perforce proceeds to the second pass. Otherwise, if the first matching protection found is an exclusionary mapping, or if the top of the protections table is reached without a matching protection being found, the user has no permission to even list the file, and will receive a message such as **File not on client**.

### Example 4.5. Interpreting the order of mappings in the protections table

Suppose the protections table is as follows:

```
write user * * //...
read user edk * -//...
read user edk * //depot/elm_proj/...
```
If Ed runs **p4 print //depot/file.c**, Perforce examines the protections table bottom to top, and first encounters the last line. The files specified there don't match the file that Ed wants to print, so this line is irrelevant. The second-to-last line is examined next; this line matches Ed's user name, his IP address, and the file he wants to print; since this line is an exclusionary mapping, Ed isn't allowed to list the file.

3. If the first pass is successful, Perforce makes a second pass at the protections table; this pass is the same as the first, except that access level is now taken into account.

If an inclusionary protection line is the first line encountered that matches the user name, IP address, and file argument, *and* has an access level greater than or equal to the access level required by the given command, the user is given permission to run the command.

If an exclusionary mapping is the first line encountered that matches according to the above criteria, or if the top of the protections table is reached without finding a matching protection, the user has no permission to run the command, and receives a message such as:

**You don't have permission for this operation**

# <span id="page-112-0"></span>**Access Levels Required by Perforce Commands**

The following table lists the minimum access level required to run each command. For example, because **p4 add** requires at least **open** access, you can run **p4 add** if you have **open**, **write**, **admin**, or **super** access

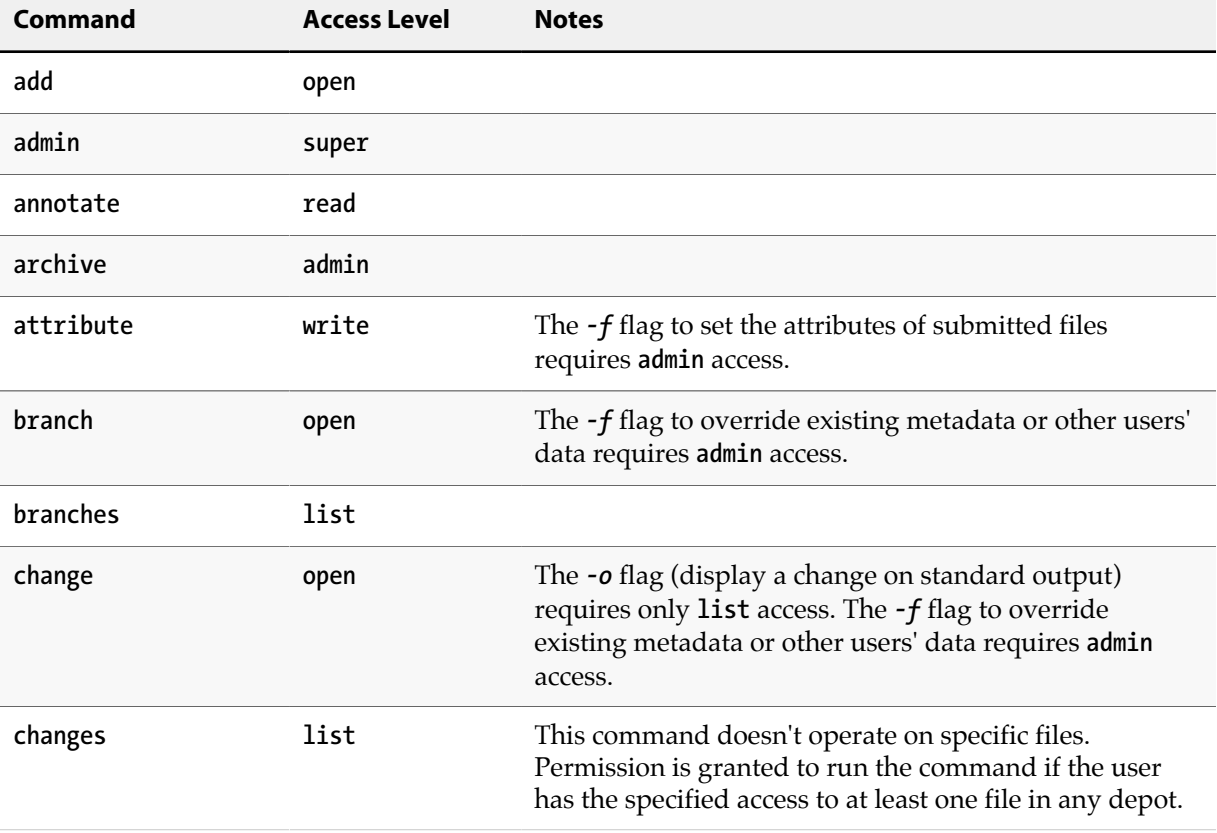

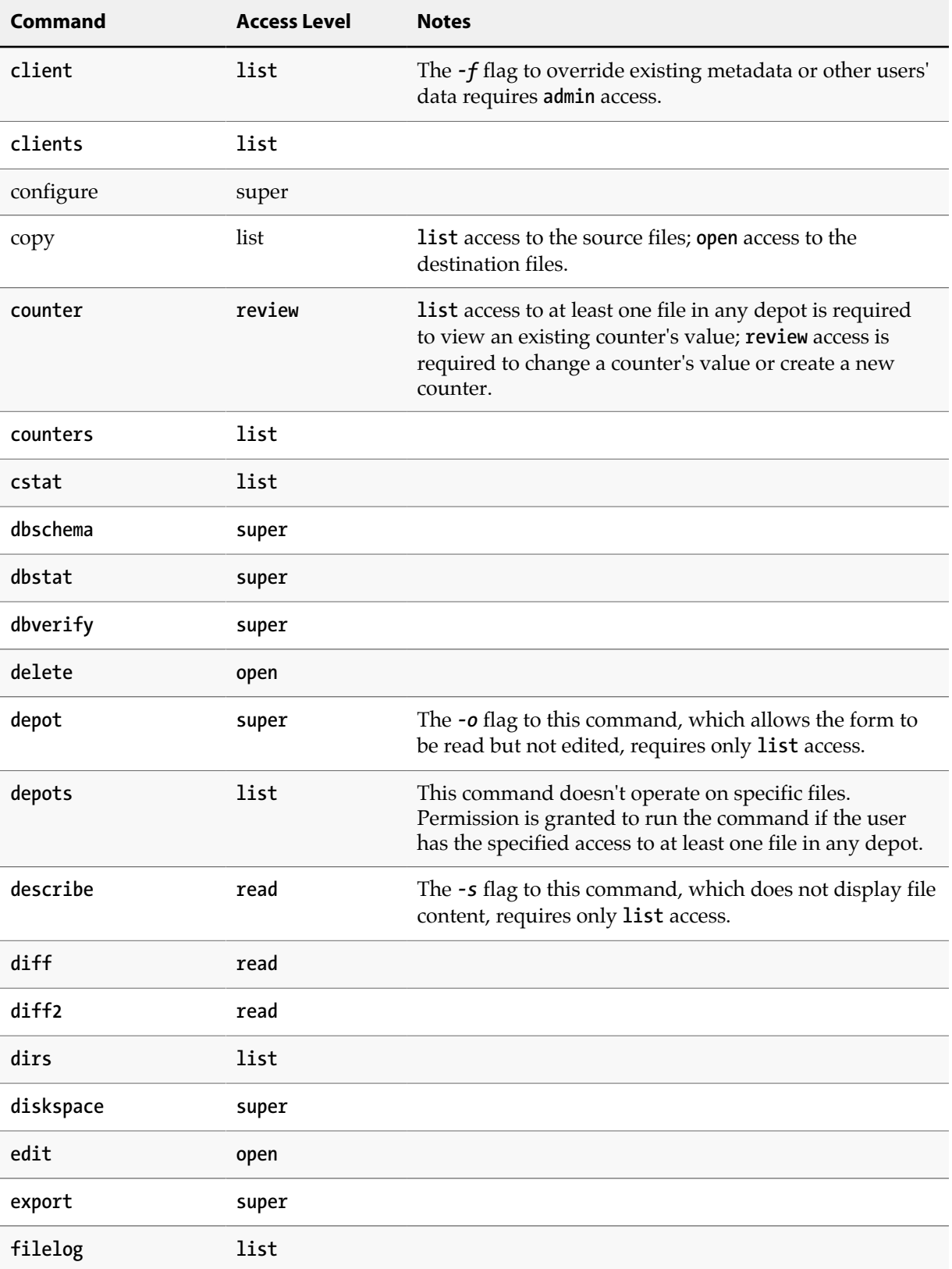

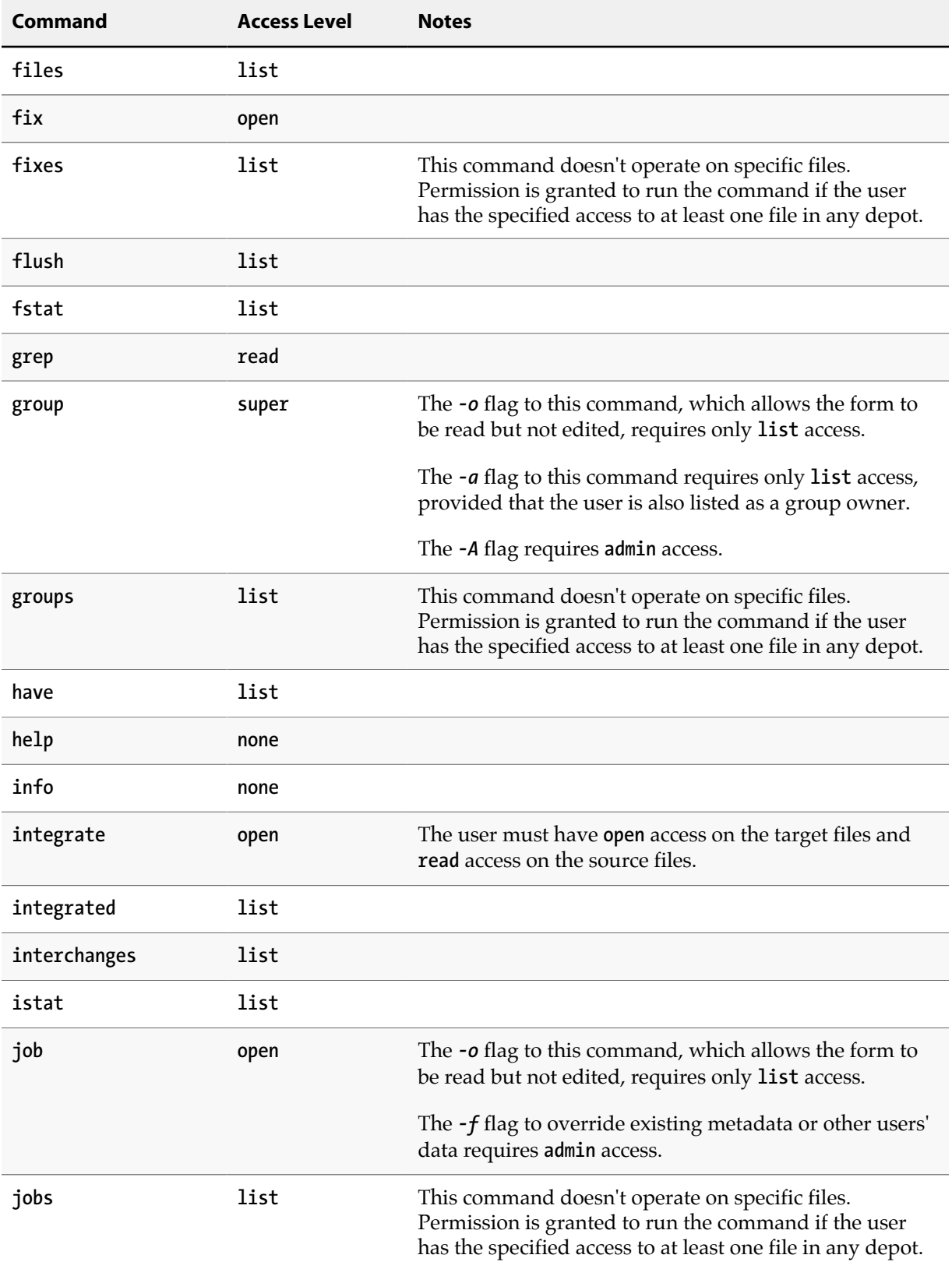

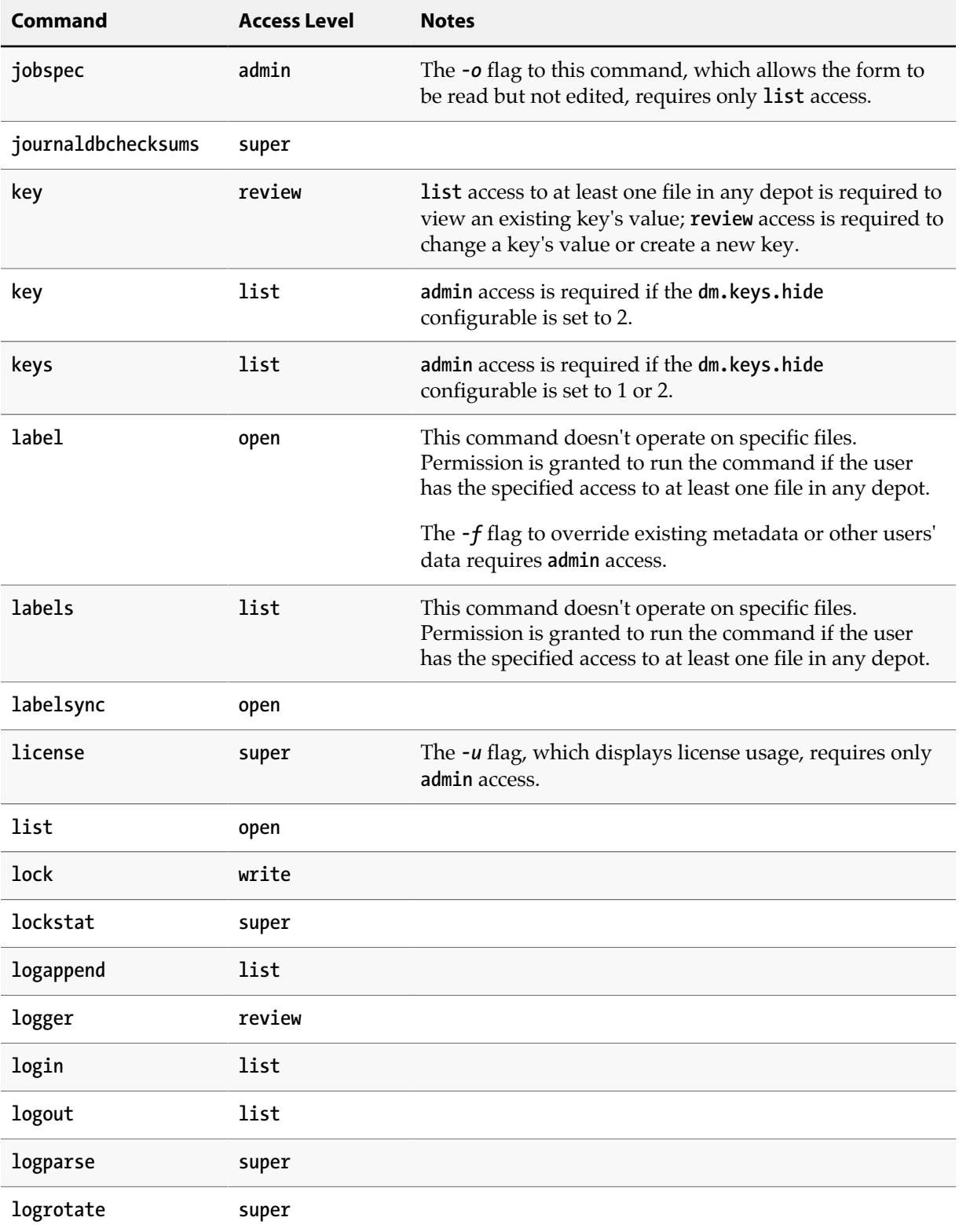

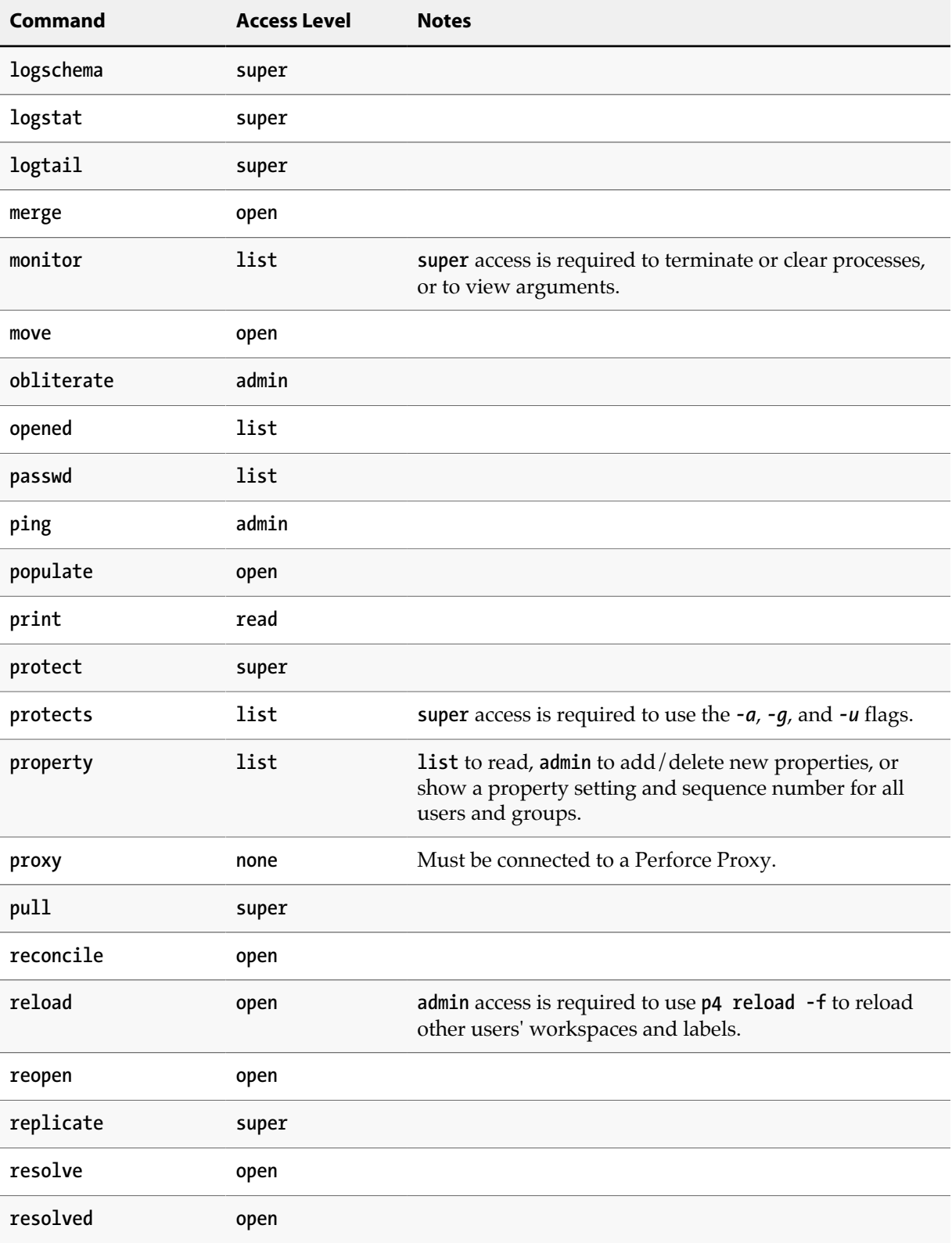

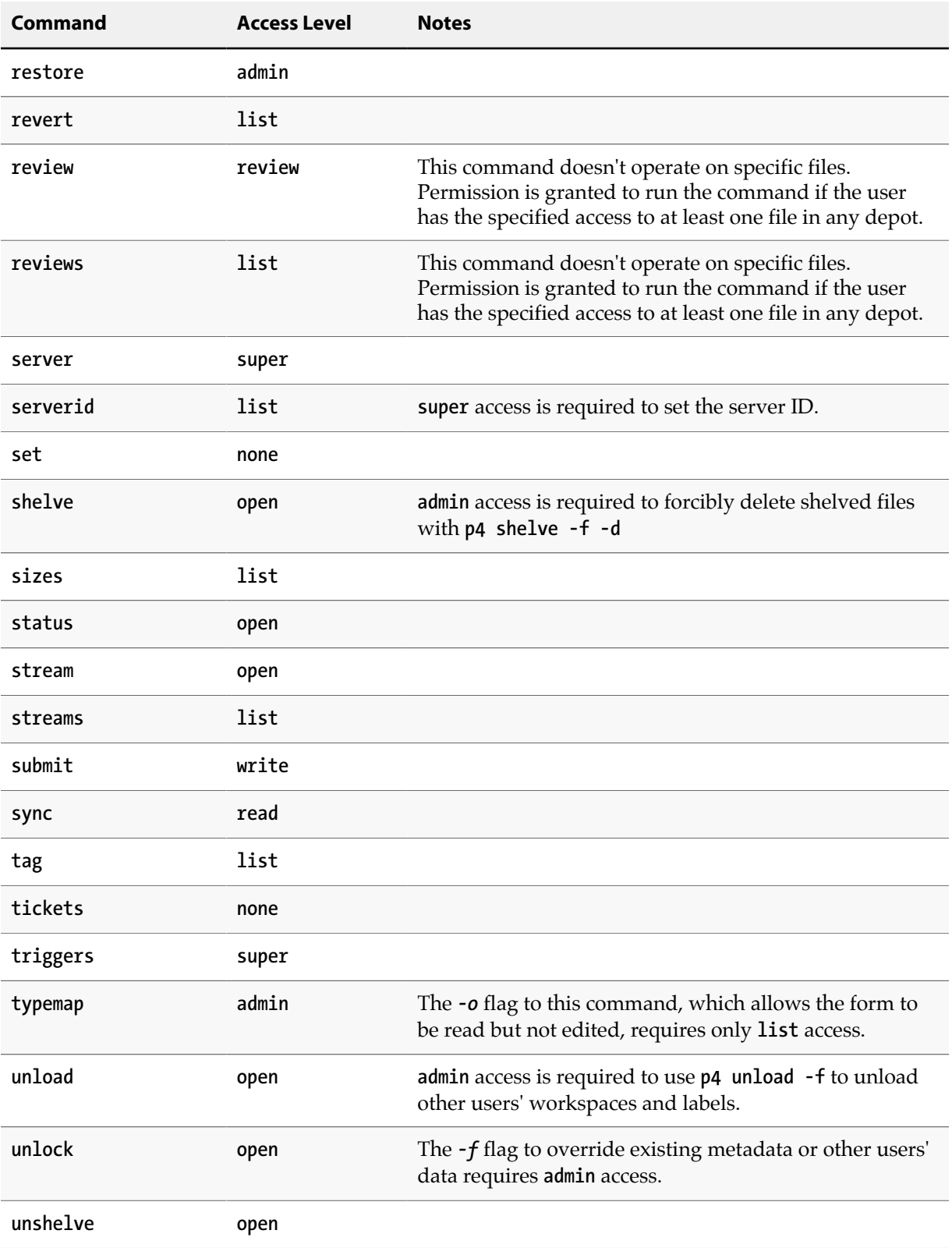

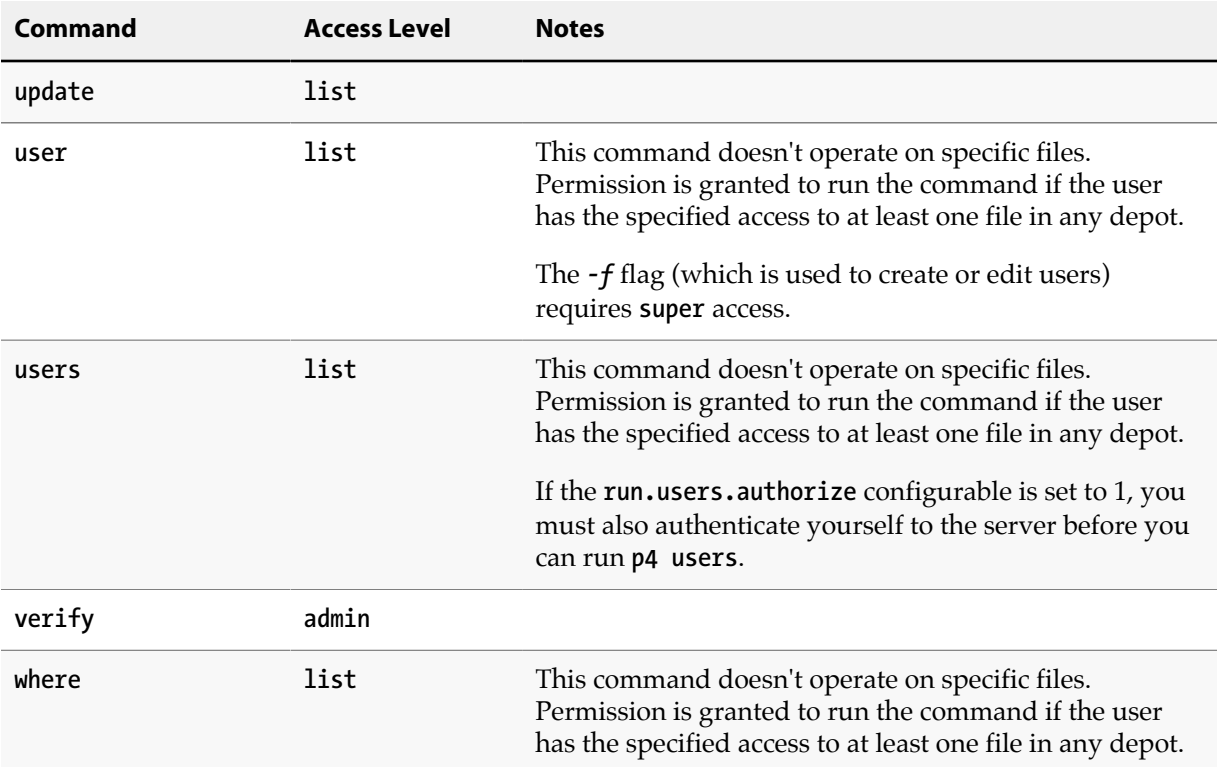

Commands that list files, such as **p4 describe**, list only those files to which the user has at least **list** access.

Some commands (for example, **p4 change**, when you edit a previously submitted changelist) take a *-f* flag that can only be used by Perforce superusers. See <u>["Forcing operations with the -f flag" on page 46](#page-57-0)</u> for details.

# **Chapter 5 Customizing Perforce: Job Specifications**

Perforce's jobs feature enables users to link changelists to enhancement requests, problem reports, and other user-defined tasks. Perforce also offers P4DTG (Perforce Defect Tracking Gateway) as a means to integrate third-party defect tracking tools with Perforce. See ["Working with third-party defect tracking](#page-127-0) [systems" on page 116](#page-127-0) for details.

The Perforce user's use of **p4 job** is discussed in the *[P4 User's Guide](http://www.perforce.com/perforce/r15.1/manuals/p4guide/index.html)*. This chapter covers administrator modification of the jobs system.

Perforce's default jobs template has five fields for tracking jobs. These fields are sufficient for smallscale operations, but as projects managed by Perforce grow, the information stored in these fields might be insufficient. To modify the job template, use the **p4 jobspec** command. You must be a Perforce administrator to use **p4 jobspec**.

This chapter discusses the mechanics of altering the Perforce job template.

**Warning** Improper modifications to the Perforce job template can lead to corruption of your server's database. Recommendations, caveats, and warnings about changes to job templates are summarized at the end of this chapter.

# **The default Perforce job template**

To understand how Perforce jobs are specified, consider the default Perforce job template. The examples that follow in this chapter are based on modifications to the this template.

A job created with the default Perforce job template has this format:

```
# A Perforce Job Specification.
#
# Job: The job name. 'new' generates a sequenced job number.
# Status: Either 'open', 'closed', or 'suspended'. Can be changed.
# User: The user who created the job. Can be changed.
# Date: The date this specification was last modified.
# Description: Comments about the job. Required.
Job: new
Status: open
User: edk
Date: 2011/06/03 23:16:43
Description:
        <enter description here>
```
The template from which this job was created can be viewed and edited with **p4 jobspec**. The default job specification template looks like this:

```
# A Perforce Job Specification.
#
# Updating this form can be dangerous!
# See 'p4 help jobspec' for proper directions.
Fields:
       101 Job word 32 required
       102 Status select 10 required
       103 User word 32 required
       104 Date date 20 always
       105 Description text 0 required
Values:
       Status open/suspended/closed
Presets:
       Status open
       User $user
       Date $now
       Description $blank
Comments:
       # A Perforce Job Specification.
       #
       # Job: The job name. 'new' generates a sequenced job number.
       # Status: Either 'open', 'closed', or 'suspended'. Can be changed.
       # User: The user who created the job. Can be changed.
       # Date: The date this specification was last modified.
       # Description: Comments about the job. Required.
```
# **The job template's fields**

There are four fields in the **p4 jobspec** form. These fields define the template for all Perforce jobs stored on your server. The following table shows the fields and field types.

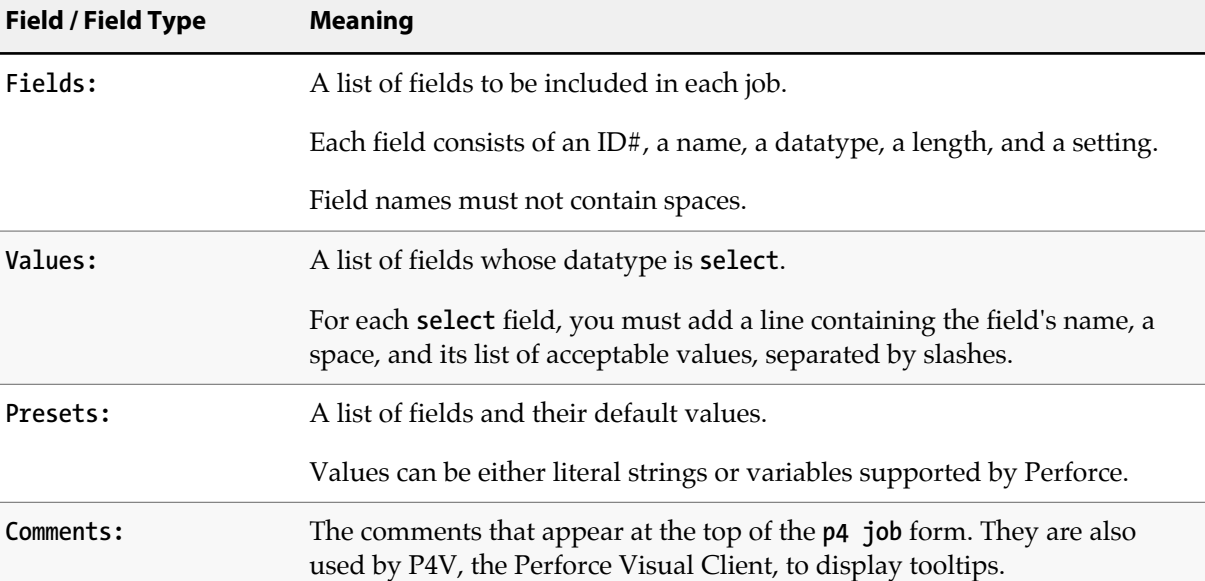

# **The Fields: field**

The **p4 jobspec** field **Fields:** lists the fields to be tracked by your jobs and specifies the order in which they appear on the **p4 job** form.

The default **Fields:** field includes these fields:

#### **Fields: 101 Job word 32 required 102 Status select 10 required 103 User word 32 required 104 Date date 20 always 105 Description text 0 required**

**Warning** Do not attempt to change, rename, or redefine fields 101 through 105. Fields 101 through 105 are used by Perforce and should not be deleted or changed. Use **p4 jobspec** only to add new fields (106 and above) to your jobs.

Each field must be listed on a separate line. A field is defined by a line containing each of the following five field descriptors.

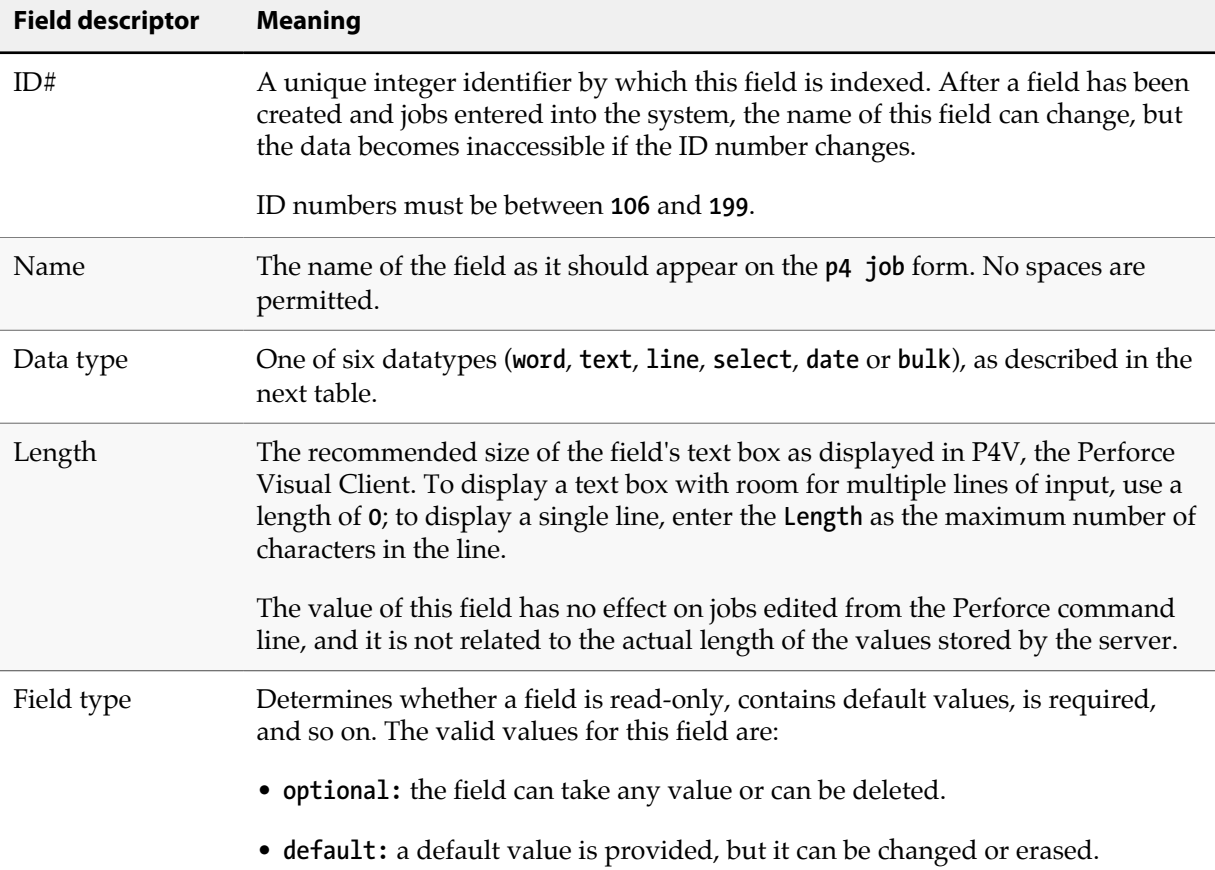

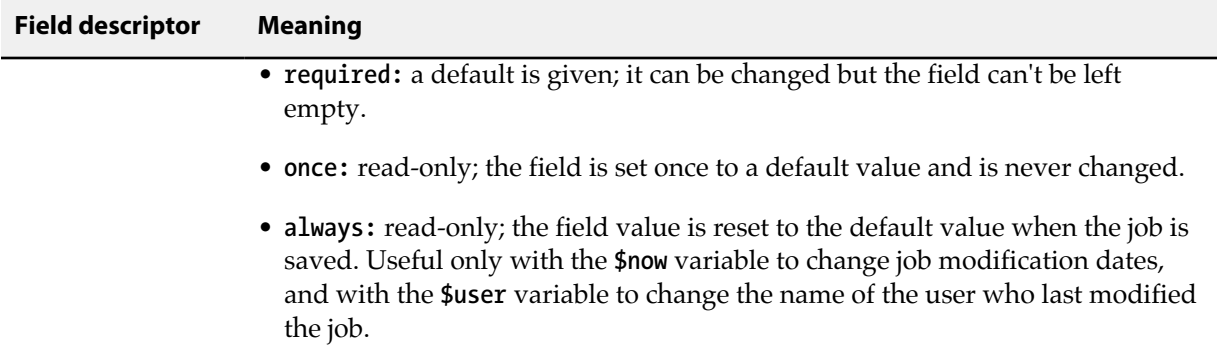

Fields have the following six datatypes.

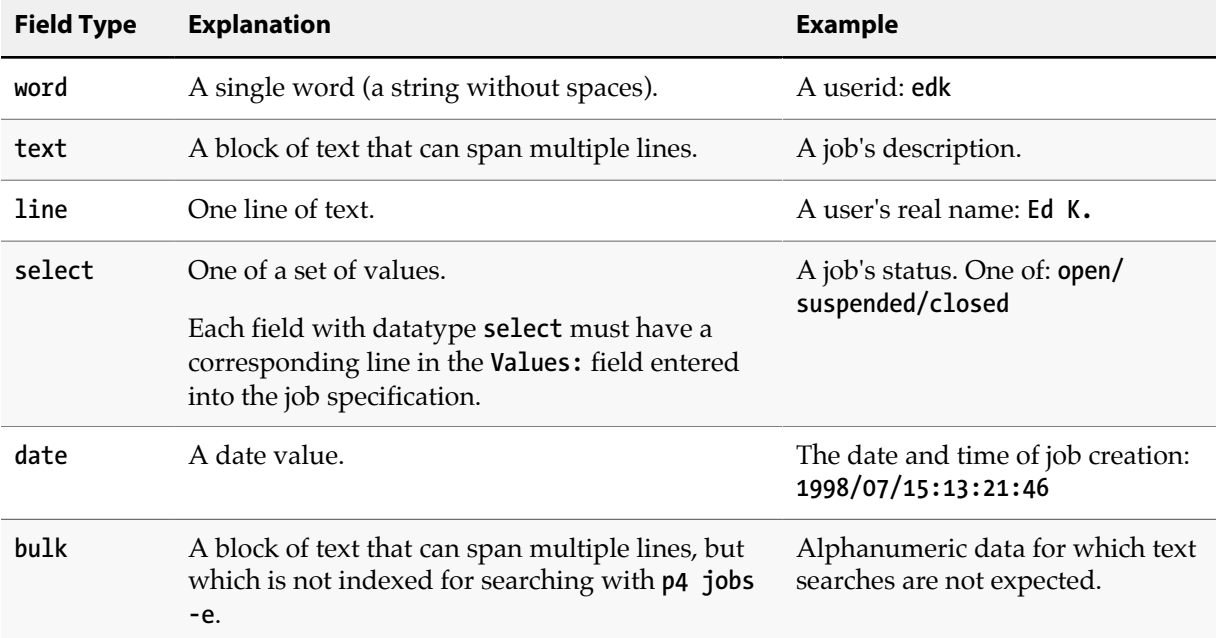

## **The Values: fields**

You specify the set of possible values for any field of datatype **select** by entering lines in the **Values:** field. Each line should contain the name of the field, a space, and the list of possible values, separated by slashes.

In the default Perforce job specification, the **Status:** field is the only **select** field, and its possible values are defined as follows:

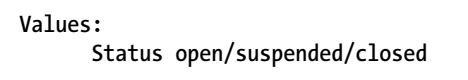

# **The Presets: field**

All fields with a field type of anything other than **optional** require default values. To assign a default value to a field, create a line in the jobspec form under **Presets**, consisting of the field name to which you're assigning the default value. Any single-line string can be used as a default value.

The following variables are available for use as default values.

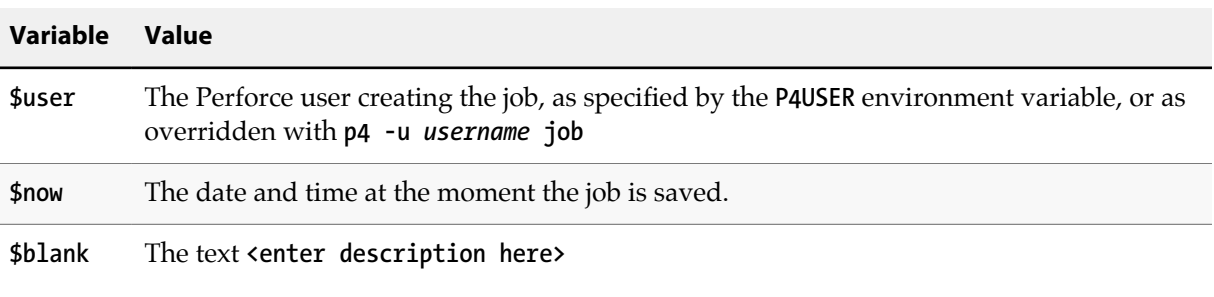

When users enter jobs, any fields in your jobspec with a preset of **\$blank** must be filled in by the user before the job is added to the system.

The lines in the **Presets**: field for the standard jobs template are:

```
Presets:
       Status open
       User $user
       Date $now
       Description $blank
```
## **Using Presets: to change default fix status**

The **Presets:** entry for the job status field (field 102) has a special syntax for providing a default fix status for **p4 fix**, **p4 change -s**, and **p4 submit -s**.

To change the default fix status from **closed** to some other *fixStatus* (assuming that your preferred *fixStatus* is already defined as a valid **select** setting in the **Values:** field), use the following syntax:

```
Presets:
       Status openStatus,fix/fixStatus
```
In order to change the default behavior of **p4 fix**, **p4 change**, and **p4 submit** to leave job status unchanged after fixing a job or submitting a changelist, use the special *fixStatus* of **same**. For example:

**Presets:**

 **Status open,fix/same**

# **The Comments: field**

The **Comments:** field supplies the comments that appear at the top of the **p4 job** form. Because **p4 job** does not automatically tell your users the valid values of **select** fields, which fields are required, and so on, your comments must tell your users everything they need to know about each field.

Each line of the **Comments:** field must be indented by at least one tab stop from the left margin, and must begin with the comment character **#**.

The comments for the default **p4 job** template appear as:

```
Comments:
      # A Perforce Job Specification.
 # Job: The job name. 'new' generates a sequenced job number.
 # Status: Either 'open', 'closed', or 'suspended'. Can be changed
       # User: The user who created the job. Can be changed.
      # Date: The date this specification was last modified.
       # Description: Comments about the job. Required.
```
These fields are also used by P4V, the Perforce Visual Client, to display tooltips.

# **Caveats, warnings, and recommendations**

Although the material in this section has already been presented elsewhere in this chapter, it is important enough to bear repeating. Please follow the guidelines presented here when editing job specifications with **p4 jobspec**.

**Warning** Please read and understand the material in this section before you attempt to edit a job specification.

• Do not attempt to change, rename, or redefine fields 101 through 105. These fields are used by Perforce and should not be deleted or changed. Use **p4 jobspec** only to add new fields (106 and above) to your jobs.

Field 101 is required by Perforce and cannot be renamed nor deleted.

Fields 102 through 105 are reserved for use by Perforce applications. Although it is possible to rename or delete these fields, it is highly undesirable to do so. Perforce applications may continue to set the value of field 102 (the **Status:** field) to **closed** (or some other value defined in the **Presets:** for field 102) upon changelist submission, even if the administrator has redefined field 102 for use as a field that does not contain **closed** as a permissible value, leading to unpredictable and confusing results.

- After a field has been created and jobs have been entered, do not change the field's ID number. Any data entered in that field through **p4 job** will be inaccessible.
- Field names can be changed at any time. When changing a field's name, be sure to also change the field name in other **p4 jobspec** fields that reference this field name. For example, if you create a new

field **106** named **severity** and subsequently rename it to **bug-severity**, then the corresponding line in the jobspec's **Presets:** field must be changed to **bug-severity** to reflect the change.

• The comments that you write in the **Comments:** field are the only way to let your users know the requirements for each field. Make these comments understandable and complete. These comments are also used to display tooltips in P4V, the Perforce Visual Client.

# **Example: a custom template**

The following example shows a more complicated jobspec and the resulting job form:

```
# A Custom Job Specification.
#
# Updating this form can be dangerous!
# See 'p4 help jobspec' for proper directions.
Fields:
         101 Job word 32 required
         102 Status select 10 required
         103 User word 32 required
         104 Date date 20 always
         111 Type select 10 required
         112 Priority select 10 required
         113 Subsystem select 10 required
         114 Owned_by word 32 required
         105 Description text 0 required
Values:
         Status open/closed/suspended
         Type bug/sir/problem/unknown
         Priority A/B/C/unknown
         Subsystem server/gui/doc/mac/misc/unknown
Presets:
         Status open
         User setme
         Date $now
         Type setme
         Priority unknown
         Subsystem setme
         Owned_by $user
         Description $blank
Comments:
         # Custom Job fields:
         # Job: The job name. 'new' generates a sequenced job number.
         # Status: Either 'open', 'closed', or 'suspended'. Can be changed
         # User: The user who created the job. Can be changed.
         # Date: The date this specification was last modified.
         # Type: The type of the job. Acceptable values are
         # 'bug', 'sir', 'problem' or 'unknown'
         # Priority: How soon should this job be fixed?
                          # Values are 'a', 'b', 'c', or 'unknown'
         # Subsystem: One of server/gui/doc/mac/misc/unknown
         # Owned_by: Who's fixing the bug
         # Description: Comments about the job. Required.
```
The order of the listing under **Fields:** in the **p4 jobspec** form determines the order in which the fields appear to users in job forms; fields need not be ordered by numeric identifier.

Running **p4 job** against the example custom jobspec displays the following job form:

```
# Custom Job fields:
# Job: The job name. 'new' generates a sequenced job number.
# Status: Either 'open', 'closed', or 'suspended'. Can be changed
# User: The user who created the job. Can be changed.
# Date: The date this specification was last modified.
# Type: The type of the job. Acceptable values are
                # 'bug', 'sir', 'problem' or 'unknown'
# Priority: How soon should this job be fixed?
# Values are 'a', 'b', 'c', or 'unknown'
# Subsystem: One of server/gui/doc/mac/misc/unknown
# Owned_by: Who's fixing the bug
# Description: Comments about the job. Required.
Job: new
Status: open
User: setme
Type: setme
Priority: unknown
Subsystem: setme
Owned_by: edk
Description:
        <enter description here>
```
# <span id="page-127-0"></span>**Working with third-party defect tracking systems**

Perforce currently offers two independent platforms to integrate Perforce with third-party defect tracking systems. Both platforms allow information to be shared between Perforce's job system and external defect tracking systems.

# **P4DTG, The Perforce Defect Tracking Gateway**

P4DTG, the Perforce Defect Tracking Gateway, is an integrated platform that includes both a graphical configuration editor and a replication engine.

The P4DTG includes a graphical configuration editor that you can use to control the relationship between Perforce jobs and the external system. Propagation of the data between the two systems is coordinated by a replication engine. P4DTG comes with plug-ins for HP Quality Center, JIRA, Redmine, and Bugzilla.

For more information, see the product page at:

[http://www.perforce.com/product/components/defect\\_tracking\\_gateway](http://www.perforce.com/product/components/defect_tracking_gateway)

Available from this page are an overview of P4DTG's capabilities, the download for P4DTG itself, and a link to the *[Perforce Defect Tracking Gateway Guide](http://www.perforce.com/perforce/r15.1/manuals/p4dtg/index.html)*, which describes how to install and configure the gateway to replicate data between a Perforce server and a defect tracker.

## **Building your own integration**

Even if you don't use Perforce's integrations as your starting point, you can still use Perforce's job system as the interface between Perforce and your defect tracker. Depending on the application, the interface you set up will consist of one or more of the following:

• A trigger or script on the defect tracking system side that adds, updates, or deletes a job in Perforce every time a bug is added, updated, or deleted in the defect tracking system.

The third-party system should generate the data and pass it to a script that reformats the data to resemble the form used by a manual (interactive) invocation of **p4 job**. The script can then pipe the generated form to the standard input of a **p4 job -i** command.

The *-i* flag to **p4 job** is used when you want **p4 job** to read a job form directly from the standard input, rather than using the interactive "form-and-editor" approach typical of user operations. Further information on automating Perforce with the *-i* option is available in the *[P4 Command](http://www.perforce.com/perforce/r15.1/manuals/cmdref/index.html) [Reference](http://www.perforce.com/perforce/r15.1/manuals/cmdref/index.html)*.

- A trigger on the Perforce side that checks changelists being submitted for any necessary bug fix information.
- A Perforce review daemon that checks successfully submitted changelists for job fixes and issues the appropriate commands to update the corresponding data in your defect tracking system.

For more about triggers and review daemons, including examples, see [Chapter 6, "Scripting Perforce:](#page-130-0) [Triggers and Daemons" on page 119.](#page-130-0)

# <span id="page-130-0"></span>**Chapter 6 Scripting Perforce: Triggers and Daemons**

There are two primary methods of scripting Perforce:

- Perforce *triggers* are user-written programs or scripts that are called by a Perforce server whenever certain operations (such as changelist submissions, changes to forms, attempts by users to log in or change passwords) are performed. If the script returns a value of **0**, the operation continues; if the script returns any other value, the operation fails.
- *Daemons* run at predetermined times, looking for changes to the Perforce metadata. When a daemon determines that the state of the depot has changed in some specified way, it runs other commands. For example, a daemon might look for newly submitted changelists and send email to users interested in tracking changes to those files. Perforce provides a number of tools that make writing daemons easier.

# **Triggers**

Triggers allow you to extend or customize Perforce functionality. Consider the following common uses:

- To validate changelist contents beyond the mechanisms afforded by the Perforce protections table. For example, you can use a pre-submit trigger to ensure that whenever **file1** is submitted in a changelist, **file2** is also submitted.
- To perform some action before or after the execution of a particular Perforce command.
- To validate forms, or to provide customized versions of Perforce forms. For example, you can use form triggers to generate a customized default workspace view when users run the **p4 client** command, or to ensure that users always enter a meaningful workspace description.
- To configure Perforce to work with external authentication mechanisms such as LDAP or Active Directory.

You might prefer to enable LDAP authentication by using an LDAP specification. For more information, see section "Authentication options" in chapter "Administering Perforce:Superuser Tasks."

• To retrieve content from data sources archived outside of the Perforce repository.

For simplicity's sake, this guide refers to trigger scripts and programs as *triggers*.

To create a trigger and have Perforce execute it, you must do the following:

1. Write the program or script. Triggers can be written in a shell script such as Perl, Python, or Ruby; or they can be written in any programming language that can interface with Perforce, including UNIX shell and compiled languages like C/C+.

Triggers have access to *trigger variables* that can be used to get server state information, execution context, client information, information about the parameters passed to the trigger, and so on. For information about trigger variables, see <u>["Trigger script variables" on page 154](#page-165-0)</u>.

Triggers communicate with the server using trigger variables or by using a dictionary of key/ value pairs accessed via STDIN and STDOUT. For more information on these methods, see ["Communication between a trigger and the server" on page 125](#page-136-0).

Triggers can also use the command-line client (**p4.exe**) or the Perforce scripting API's (P4-Ruby, P4-Python, P4-PHP) when data is needed that cannot be accessed by trigger variables. For more information, see *[Perforce APIs for Scripting](http://www.perforce.com/perforce/r15.1/manuals/p4script/index.html)*.

Triggers can be located on the server's file system or in the depot itself, for information on using a trigger that is located in the depot, see ["Executing triggers from the depot" on page 125](#page-136-1).

Triggers can be written for portability across servers. For more information, see ["Writing triggers to](#page-140-0) [support multiple Perforce servers" on page 129.](#page-140-0)

2. Use the **p4 triggers** command to create a trigger definition that determines when the trigger will fire. Trigger definitions are composed of four fields: these specify the trigger name, the event type that must occur, the location of the trigger and, in some cases, some file pattern that must be matched in order to fire the trigger.

For more information, see ["Trigger definitions" on page 122](#page-133-0).

**Warning** When you use trigger scripts, remember that Perforce commands that write data to the depot are dangerous and should be avoided. In particular, do not run the **p4 submit** command from within a trigger script.

# **Sample trigger**

The following code sample is a bash **auth-check** type trigger that tries to authenticate a user (passed to the script using the **%user%** variable) using the Active Directory. If that fails, all users have the same "secret" password, and special user bruno is able to authenticate without a password.

```
USERNAME=$1
echo "USERNAME is $USERNAME"
# read user-supplied password from stdin
read USERPASS
echo Trying AD authentication for $USERNAME
echo $USERPASS | /home/perforce/p4auth_ad 192.168.100.80 389 DC=ad,DC=foo,DC=com $USERNAME
if [ $? == 0 ]
then
      # Successful AD
      echo Active Directory login successful
      exit 0
fi
# Compare user-supplied password with correct password, "secret"
PASSWORD=secret
if [ "$USERPASS" = $PASSWORD ]
then
      # Success
     exit 0
fi
if [ "$USERNAME" = "bruno" ]
then
     # Always let user bruno in
     exit 0
fi
# Failure
# password $USERPASS for $USERNAME is incorrect;
exit 1
```
To define this trigger, use the **p4 triggers** command, and add a line like the following to the triggers form:

**bypassad auth-check auth "/home/perforce/bypassad.sh %user%"**

The auth-check trigger is fired, if it exists, after a user executes the **p4 login** command. For authentication triggers, the password is sent on STDIN.

## **Trigger basics**

This section contains essential information for writing triggers and trigger definitions. Detailed information about implementing each type of trigger is found in the sections that follow. The information in this section applies to all types of triggers.

- ["Trigger definitions" on page 122](#page-133-0) reviews the basic form of an entry in the trigger table.
- ["Execution environment" on page 123](#page-134-0) explains how to make sure that your script includes correct information about its execution environment.
- ["Executing triggers from the depot" on page 125](#page-136-1) describes how to format depot paths if you want to run a trigger from the depot.
- ["Communication between a trigger and the server" on page 125](#page-136-0) describes how to select the method used for communication and how to parse dictionary input.
- ["Using multiple triggers" on page 128](#page-139-0) explains how Perforce interprets and processes the trigger table when it includes multiple trigger definitions.
- ["Writing triggers to support multiple Perforce servers" on page 129](#page-140-0) describes how you can write a trigger so that it is portable across Perforce servers.
- ["Triggers and distributed architecture" on page 130](#page-141-0) explains the issues you must address when locating triggers on replicas.

<span id="page-133-0"></span>For information about debugging triggers, see<http://answers.perforce.com/articles/KB/1249>

### **Trigger definitions**

After you have written a trigger, you create the trigger definition by issuing the **p4 triggers** command and providing trigger information in the triggers form. You must be a Perforce superuser to run this command. The **p4 triggers** form looks like this:

```
Triggers:
   relnotecheck change-submit //depot/bld/... "/usr/bin/rcheck.pl %user%"
  verify jobs change-submit //depot/...
```
As with all Perforce commands that use forms, field names (such as **Triggers:**) must be flush left (not indented) and must end with a colon, and field values (that is, the set of lines you add, one for each trigger) must be indented with spaces or tabs on the lines beneath the field name.

Each line in the trigger form you fill out when you use the **p4 Triggers** command has four fields. These are briefly described in the following table. Values for three of these fields vary with the trigger type; these values are described in additional detail in the sections describing each type of trigger. The *name* field uses the same format for all trigger types.

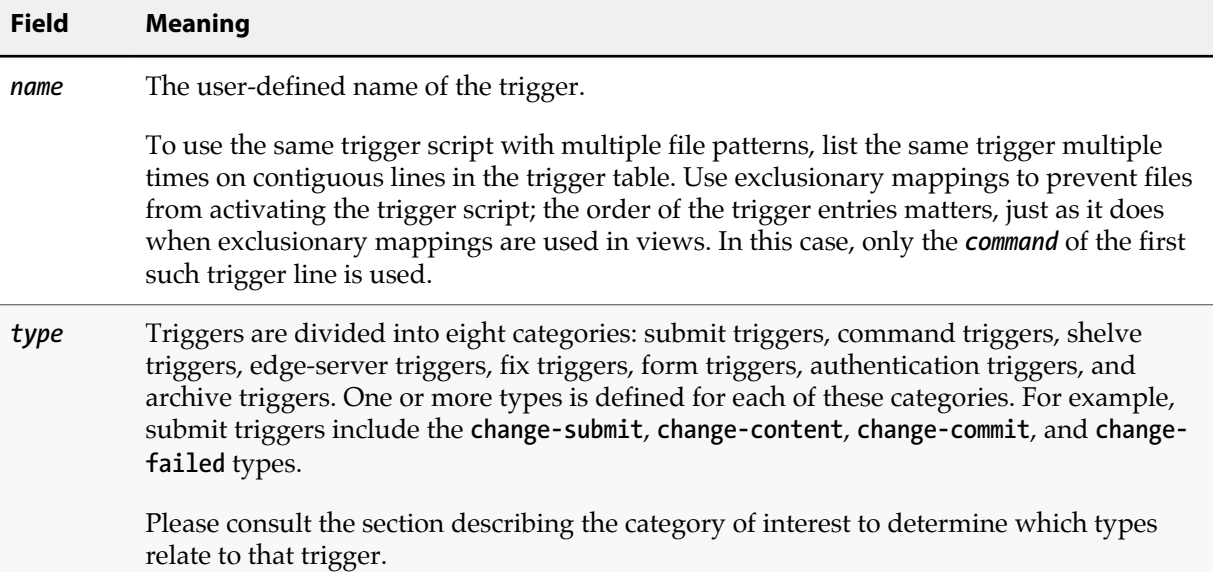

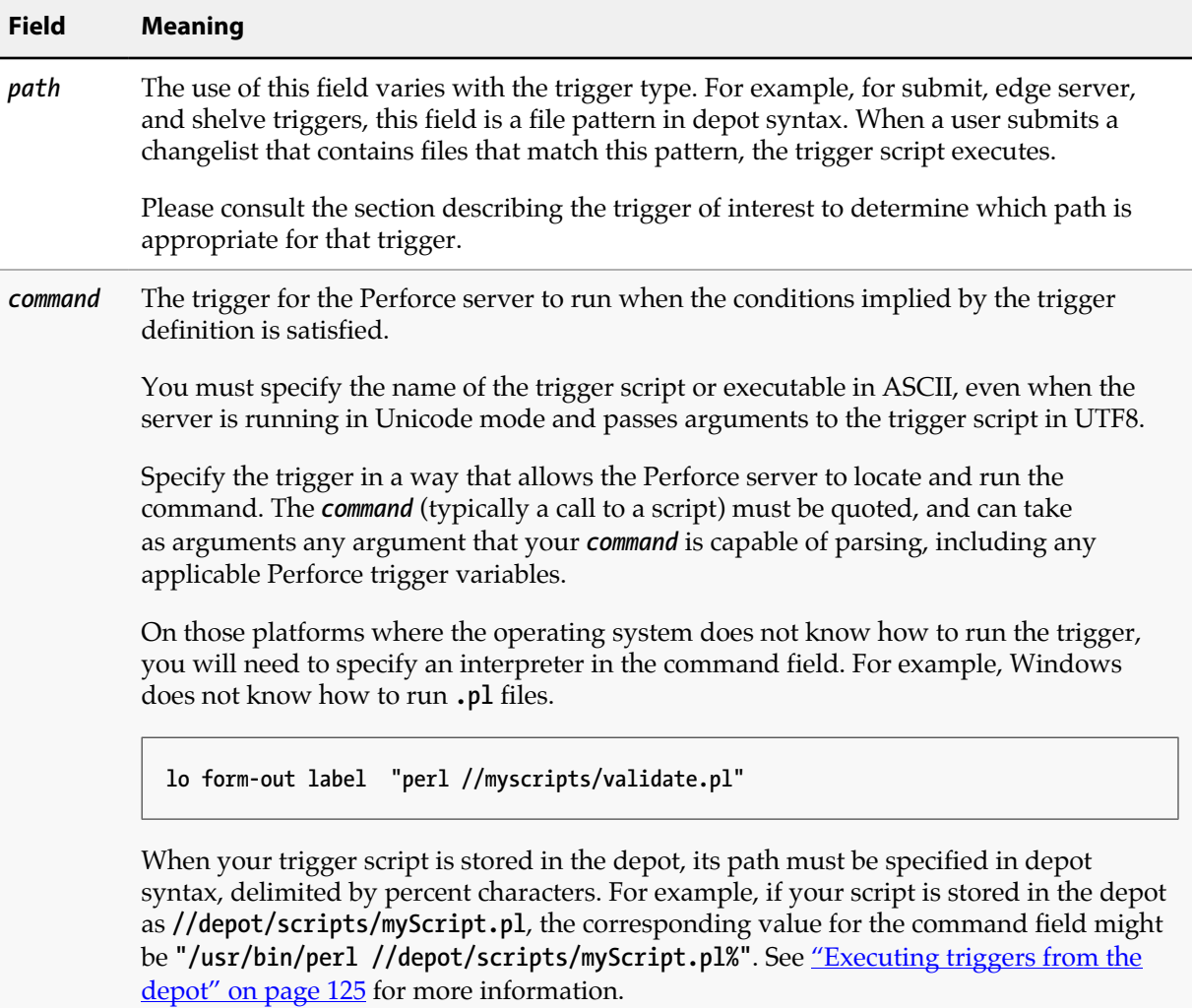

Triggers are run in the order listed in the trigger table; if a trigger script fails for a specified type, subsequent trigger scripts also associated with that type are not run.

The **p4 triggers** command has a very simple syntax:

```
p4 triggers [ -i | -o ]
```
- With no flags, the user's editor is invoked to specify the trigger definitions.
- The *-i* flag reads the trigger table from standard input.
- <span id="page-134-0"></span>• The *-o* flag displays all the trigger definitions stored in the trigger table.

### **Execution environment**

When testing and debugging triggers, remember that any **p4** commands invoked from within the script will run within a different environment (**P4USER**, **P4CLIENT**, and so on) than that of the calling user. You must therefore take care to initialize the environment you need from within the trigger script and not inherit these values from the current environment. For example:

```
export P4USER=george
export P4PASSWD=abracadabra
cd /home/pforce/database
p4 admin checkpoint
ls -l checkpoint.* journal*
```
In general, it is good practice to observe the following guidelines:

- Wherever possible, use the full path to executables.
- For path names that contain spaces, use the short path name.

For example, **C:\Program Files\Perforce\p4.exe** is most likely located in **C:\PROGRA~1\Perforce \p4.exe**.

- Login tickets may not be located in the same place as they were during testing; for testing, you can pass in data with **p4 login < input.txt**.
- For troubleshooting, log output to a file. For example:

```
date /t >> trigger.log
p4 info >> trigger.log
C:\PROGRA~1\Perforce\p4.exe -p myServer:1666 info
```
If the **trigger.log** isn't updated at all, the trigger was not fired. If the first **p4 info** fails, and the second **p4 info** runs, you'll know whether there were differences in environmental settings.

- Perforce commands in trigger scripts are always run by a specific Perforce user. If no user is specified, an extra Perforce license for a user named **SYSTEM** (or on UNIX, the user that owns the **p4d** process) is assumed. To prevent this from happening:
	- Pass a **%user%** argument to the trigger that calls each Perforce command to ensure that each command is called by that user. For example, if Joe submits a changelist that activates trigger script **trigger.pl**, and **trigger.pl** calls the **p4 changes** command, the script can run the command as **p4 -u %user% changes**.
	- Set **P4USER** for the account that runs the trigger to the name of an existing user. (If your Perforce server is installed as a service under Windows, note that Windows services cannot have a **P4USER** value; on Windows, you must therefore pass a user value to each command as described above.)
- By default, the Perforce service runs under the Windows local **System** account. The **System** account may have different environmental configurations (including not just Perforce-related variables, but **PATH** settings and file permissions) than the one in which you are using to test or write your trigger.
- Because Windows requires a real account name and password to access files on a network drive, if the trigger script resides on a network drive, you must configure the service to use a real userid and password to access the script.

• On Windows, standard input does not default to binary mode. In text mode, line ending translations are performed on standard input, which is inappropriate for binary files.

If you are using archive triggers against binary files on a Windows machine, you *must* prevent unwanted line-ending translations by ensuring that standard input is changed to binary mode (**O\_BINARY**).

## <span id="page-136-1"></span>**Executing triggers from the depot**

You can execute a trigger that is located in the depot. To do this, in the command field of the trigger definition, specify the path name of a plain or stream depot file (with an optional revision number) that contains the trigger and enclose it in  $\%$  signs. If you need to pass additional variables to the trigger, add them in the command field as you usually do. The server will create a temporary file that holds the contents of the file path name you have specified for the command field. (Working with a temporary file is preferable for security reasons and because depot files cannot generally be executed without some further processing.)

The depot file must already exist to be used as a trigger. All file types are acceptable so long as the content is available. For text types on unicode-enabled servers, the temporary file will be in UTF8. Protections on the depot script file must be such that only trusted users can see or write the content.

If the file path name contains spaces or if you need to pass additional parameters, you must enclose the command field in quotes.

In the next trigger definition, note that an intepreter is specified for the trigger. Specifying the interpreter is needed for those platforms where the operating system does not know how to run the trigger. For example, Windows does not know how to run .pl files.

```
lo form-out label "perl %//admin/validate.pl%"
```
In the next trigger definition, the depot path is quoted because of the revision number. The absence of an interpreter value implies that the operating system knows how to run the script directly.

**lo form-out branch "%//depot/scripts/validate#123.exe%"**

**Warning** A depot file path name may not contain reserved characters. This is because the hex replacement contains a percent sign, which is the terminator for a **%var%**. For example, no file named **@myScript** can be used because it would be processed as **%40myScript** inside a var **%%40myScript%**.

## <span id="page-136-0"></span>**Communication between a trigger and the server**

Triggers can communicate with the server in one of two ways: by using the variables described in ["Trigger script variables" on page 154](#page-165-0) or by using a dictionary of key/value pairs accessed via **STDIN** and **STDOUT**. The setting of the **triggers.io** configuration variable determines which method is used. The method chosen determines the content of **STDIN** and **STDOUT** and also affects how trigger

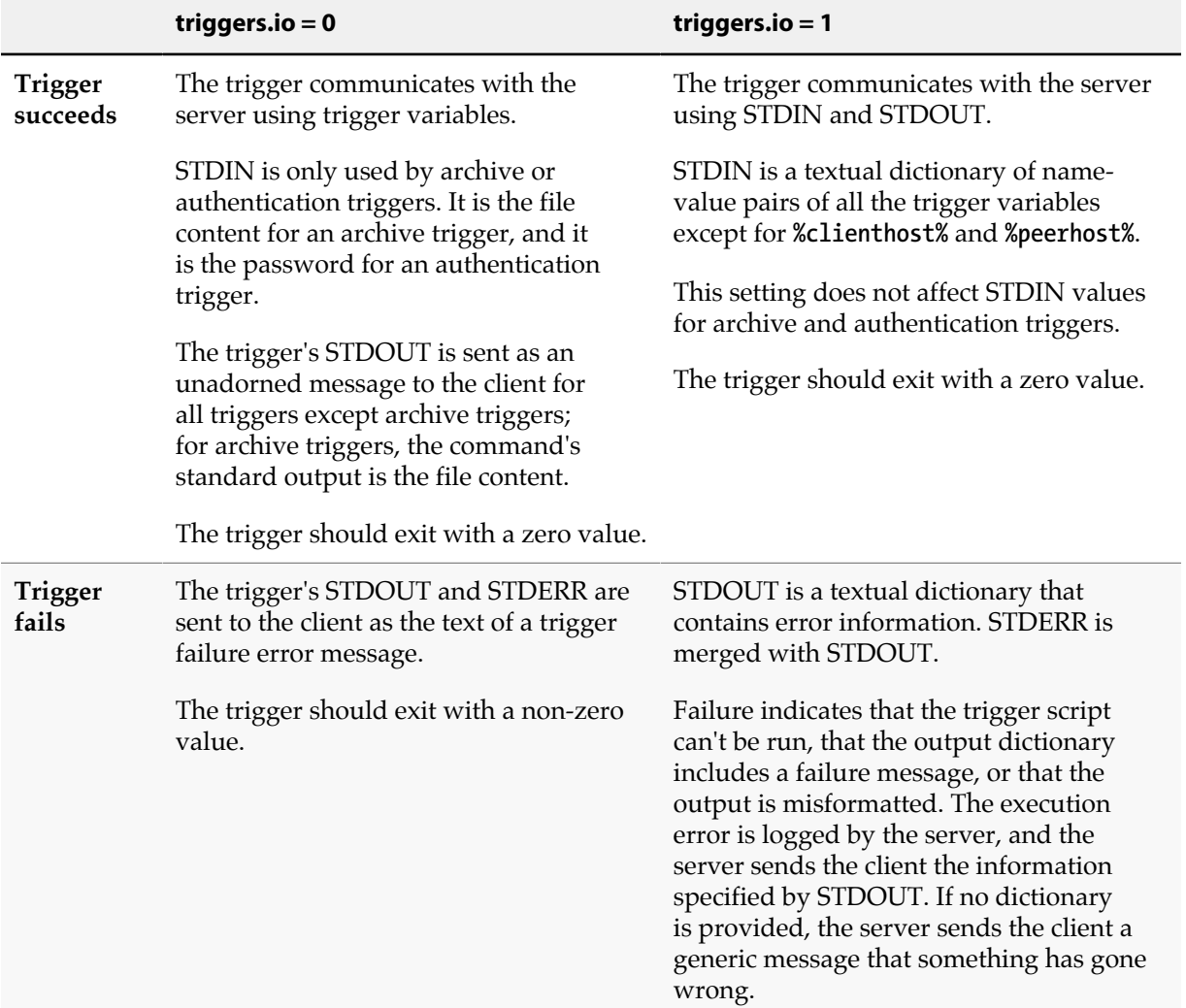

failure is handled. The following table summarizes the effect of these settings. *Client* refers to the client application (Swarm, P4V, P4Win, etc) that is connected to the server where the trigger executes.

The dictionary format is a sequence of lines containing key:value pairs. Any non-printable characters must be percent-encoded. Data is expected to be UTF8-encoded on unicode-enabled servers. Here are some examples of how the %client%, %clientprog%, %command%, and %user% variables would be represented in the %dictionary:

**client:jgibson-aaaatchoooo clientprog:P4/LINUX45X86\_128/2017.9.MAIN/1773263782 (2017/OCT/09). command:user-dwim user:jgibson**

The example above shows only a part of the dictionary. When variables are passed in this way, all the variables described in ["Trigger script variables" on page 154](#page-165-0) are passed in STDIN, and the trigger script must read all of STDIN even if the script only references some of these variables. If the script does not read all of STDIN, the script will fail and the server will see errors like this:

**write: yourTriggerScript: Broken pipe**

The trigger must send back a dictionary to the server via STDOUT. The dictionary must at a minimum contain an action with an optional message. The action is either **pass** or **fail**. Nonprintable characters must be percent encoded. For example:

**action:fail message:too bad!**

Malformed trigger response dictionaries and execution problems are reported to the client with a generic error. A detailed message is recorded in the server log.

The introduction to this section suggested that the two ways of communicating with the server were mutually exclusive. In general, they are. There is one case, however, in which you must specify variables on the command line even if you set **triggers.io** to 1. This is when you want to reference the **%peerhost%** or **%clienthost%** variables. These variables are very expensive to pass. For their values to be included in the dictionary, you must specify one or both on the command line.

The following is a sample Perl program that echoes its input dictionary to the user:

```
use strict;
use warnings FATAL=>"all";
use open qw/ :std :utf8 /;
use Data::Dumper;
use URI::Escape;
$Data::Dumper::Quotekeys = 0;
$Data::Dumper::Sortkeys = 1;
my %keys = map { /(.*):(.*)/ } <STDIN>;
print "action:pass\nmessage:" . uri_escape Dumper \ %keys;
```
The listing begins with some code that sets Perl up for basic Unicode suppport and adds some error handling. The gist of the program is in line 8. **<STDIN>** is a file handle that is applied to the **map{}**, where the map takes one line of input at a time and runs the function between the map's {}. The expression **(.\*):(.\*)** is a regular expression with a pair of capture groups that are split by the colon. No key the server sends has a colon in it, so the first **.\*** will not match. Since most non-printable characters (like newline) are percent-encoded in the dictionary, a trigger can expect every key/value pair to be a single line; hence the single regular expression can extract both the key and the value. The return values of the regular expression are treated as the return vaues for the map's function, which is a list of strings. When a list is assigned to a hash, Perl tries to make it into a list of key/value pairs. Because we know it's an even list, this works and we've gotten our data. The **print** command makes the result dictionary and sends it to the server. Calling it a pass action tells the server to let the command continue and that the message to send the user is the formated hash of the trigger's input dictionary.

#### **Exceptions**

Setting **triggers.io** to 1 does not affect authentication and archive triggers; these behave as if **triggers.io** were set to 0 no matter what the actual setting is.

#### **Compatibility with old triggers**

When you set the *triggers.io* variable to 1, it affects how the server runs all scripts, both old and new. If you don't want to rewrite your old trigger scripts, you can insert a shim between the trigger table and the old trigger script, which collects trigger output and formats it as the server now expects it. That is, the shim runs the old trigger, captures its output and return code, and then emits the appropriate dictionary back to the server. The following Perl script illustrates such a shim:

```
t form-out label unset "perl shim.pl original_trigger.exe orig_args..."
```
The **shim.pl** program might look like this:

```
use strict;
use warnings FATAL => "all";
use open qw/ :std :utf8 /;
use URI::Escape;
use IPC::Run3;
@_=<STDIN>;
run3 \@ARGV, undef, \$_, \$_;
print 'action:' . (? ? 'fail' : 'pass' ) . "\nmessage:" . uri escape $;
```
## <span id="page-139-0"></span>**Using multiple triggers**

Submit and form triggers are run in the order in which they appear in the triggers table. If you have multiple triggers of the same type that fire on the same path, each is run in the order in which it appears in the triggers table. If one of these triggers fails, no further triggers are executed.

Example 6.1. Multiple triggers on the same file

All **\*.c** files must pass through the scripts **check1.sh**, **check2.sh**, and **check3.sh**:

```
Triggers:
 check1 change-submit //depot/src/*.c "/usr/bin/check1.sh %change%"
 check2 change-submit //depot/src/*.c "/usr/bin/check2.sh %change%"
   check3 change-submit //depot/src/*.c "/usr/bin/check3.sh %change%"
```
If any trigger fails (for instance, **check1.sh**), the submit fails immediately, and none of the subsequent triggers (that is, **check2.sh** and **check3.sh**) are called. Each time a trigger succeeds, the next matching trigger is run.

To link multiple file specifications to the same trigger (and trigger type), list the trigger multiple times in the trigger table.

Example 6.2. Activating the same trigger for multiple filespecs

```
Triggers:
  bugcheck change-submit //depot/*.c "/usr/bin/check4.sh %change%"
 bugcheck change-submit //depot/*.h
  bugcheck change-submit //depot/*.cpp "/usr/bin/check4.sh %change%"
```
In this case, the **bugcheck** trigger runs on the **\*.c** files, the **\*.h** files, and the **\*.cpp** files.

Multiple submit triggers of different types that fire on the same path fire in the following order:

- 1. **change-submit** (fired on changelist submission, before file transmission)
- 2. **change-content** triggers (after changelist submission and file transmission)
- 3. **change-commit** triggers (on any automatic changelist renumbering by the server)

Similarly, form triggers of different types are fired in the following order:

- 1. **form-out** (form generation)
- 2. **form-in** (changed form is transmitted to the server)
- 3. **form-save** (validated form is ready for storage in the Perforce database)
- <span id="page-140-0"></span>4. **form-delete** (validated form is already stored in the Perforce database)

### **Writing triggers to support multiple Perforce servers**

To call the same trigger script from more than one Perforce server, use the **%serverhost%**, **%serverip%**, and **%serverport%** variables to make your trigger script more portable.

For instance, if you have a script that uses hardcoded port numbers and addresses...

```
#!/bin/sh
# Usage: jobcheck.sh changelist
CHANGE=$1
P4CMD="/usr/local/bin/p4 -p 192.168.0.12:1666"
$P4CMD describe -s $1 | grep "Jobs fixed...\n\n\t" > /dev/null
```
...and you call it with the following line in the trigger table...

**jc1 change-submit //depot/qa/... "jobcheck.sh %change%"**

...you can improve portability by changing the script as follows...

```
#!/bin/sh
# Usage: jobcheck.sh changelist server:port
CHANGE=$1
P4PORT=$2
P4CMD="/usr/local/bin/p4 -p $P4PORT"
$P4CMD describe -s $1 | grep "Jobs fixed...\n\n\t" > /dev/null
```
...and passing the server-specific data as an argument to the trigger script:

```
jc2 change-submit //depot/qa/... "jobcheck.sh %change% %serverport%"
```
Note that the **%serverport%** variable can contain a transport prefix: **ssl**, **tcp6**, or **ssl6**.

For a complete list of variables that apply for each trigger type, see ["Trigger script](#page-165-0)" [variables" on page 154](#page-165-0).

## <span id="page-141-0"></span>**Triggers and distributed architecture**

Triggers installed on the master server must also exist on any of its replicas. Triggers installed on the replicas must have the same execution environment for the triggers and the trigger bodies. This might typically include trigger login tickets or trigger script runtimes like Perl or Python.

# **Triggering on submits**

To configure Perforce to run trigger scripts when users submit changelists, use *submit triggers*: these are triggers of type **change-submit**, **change-content**, and **change-commit**. You can also use **change-failed** triggers for the **p4 submit** or the **p4 populate** command.

You might want to take into consideration file locking behavior associated with submits: Before committing a changelist, **p4 submit** briefly locks all files being submitted. If any file cannot be locked or submitted, the files are left open in a numbered pending changelist. By default, the files in a failed submit operation are left locked unless the **submit.unlocklocked** configurable is set. Files are unlocked even if they were manually locked prior to submit if submit fails when **submit.unlocklocked** is set.

The following table describes the fields of a submit trigger. For sample definitions, see the subsequent sections, describing each trigger subtype.

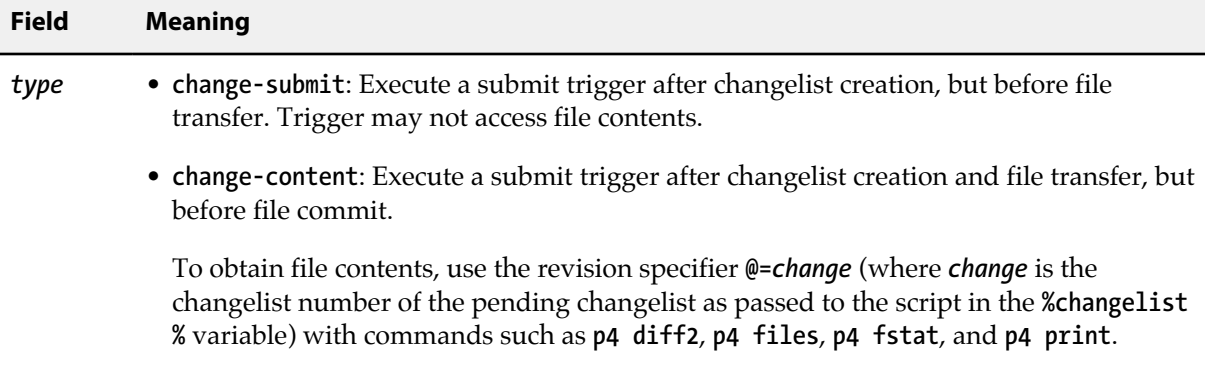

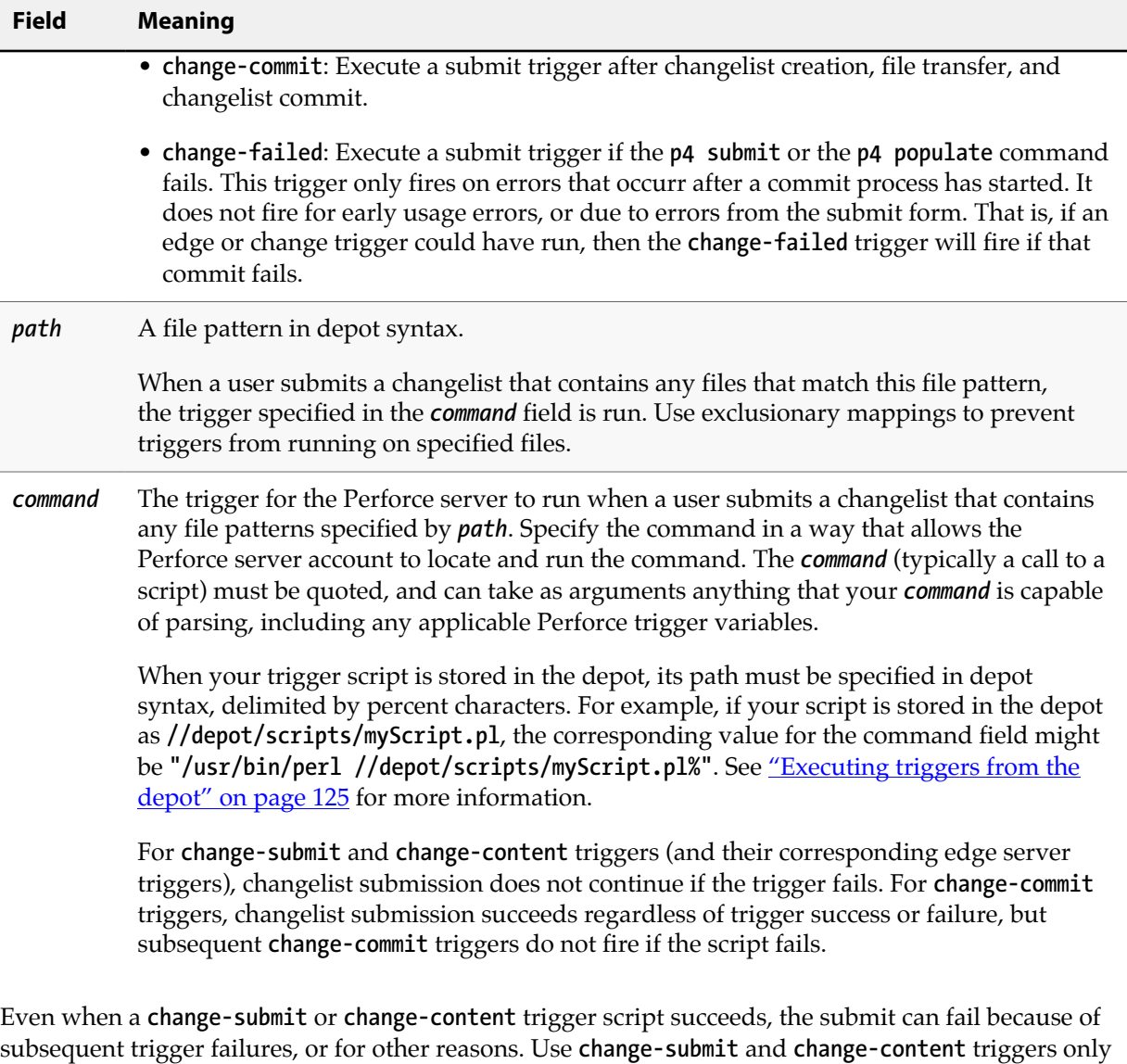

for validation, and use **change-commit** triggers or daemons for operations that are contingent on the successful completion of the submit. Be aware of edge cases: for example, if a client workspace has the **revertunchanged** option set, and a

user runs **p4 submit** on a changelist with no changed files, a changelist has been submitted with files contents, but no changes are actually committed. (That is, a **change-submit** trigger fires, a **changecontent** trigger fires, but a **change-commit** trigger does not.)

## **Change-submit triggers**

Use the **change-submit** trigger type to create triggers that fire after changelist creation, but before files are transferred to the server. Because change-submit triggers fire before files are transferred to the server, these triggers cannot access file contents. Change-submit triggers are useful for integration with reporting tools or systems that do not require access to file contents.

In addition to the **p4 submit** command, the **p4 populate** command, which does an implicit submit as part of its branching action, fires a change-submit trigger to allow for validation before submission.

Example 6.3. The following change-submit trigger is an MS-DOS batch file that rejects a changelist if the submitter has not assigned a job to the changelist. This trigger fires only on changelist submission attempts that affect at least one file in the //depot/qa branch.

```
@echo off
rem REMINDERS
rem - If necessary, set Perforce environment vars or use config file
rem - Set PATH or use full paths (C:\PROGRA~1\Perforce\p4.exe)
rem - Use short pathnames for paths with spaces, or quotes
rem - For troubleshooting, log output to file, for instance:
rem - C:\PROGRA~1\Perforce\p4 info >> trigger.log
if not x%1==x goto doit
echo Usage is %0[change#]
:doit
p4 describe -s %1|findstr "Jobs fixed...\n\n\t" > nul
if errorlevel 1 echo No jobs found for changelist %1
p4 describe -s %1|findstr "Jobs fixed...\n\n\t" > nul
```
To use the trigger, add the following line to your triggers table:

```
sample1 change-submit //depot/qa/... "jobcheck.bat %changelist%"
```
Every time a changelist is submitted that affects any files under **//depot/qa**, the **jobcheck.bat** file is called. If the string "**Jobs fixed...**" (followed by two newlines and a tab character) is detected, the script assumes that a job has been attached to the changelist and permits changelist submission to continue. Otherwise, the submit is rejected.

The second **findstr** command ensures that the final error level of the trigger script is the same as the error level that determines whether to output the error message.

## **Change-content triggers**

Use the **change-content** trigger type to create triggers that fire after changelist creation and file transfer, but prior to committing the submit to the database. Change-content triggers can access file contents by using the **p4 diff2**, **p4 files**, **p4 fstat**, and **p4 print** commands with the **@=***change* revision specifier, where *change* is the number of the pending changelist as passed to the trigger script in the **%changelist%** variable.

Use change-content triggers to validate file contents as part of changelist submission and to abort changelist submission if the validation fails.

Even when a **change-submit** or **change-content** trigger script succeeds, the submit can fail because of subsequent trigger failures, or for other reasons. Use **change-submit** and **change-content** triggers only
for validation, and use **change-commit** triggers or daemons for operations that are contingent on the successful completion of the submit.

Example 6.4. The following change-content trigger is a Bourne shell script that ensures that every file in every changelist contains a copyright notice for the current year.

The script assumes the existence of a client workspace called **copychecker** that includes all of **//depot/ src**. This workspace does not have to be synced.

```
#!/bin/sh
# Set target string, files to search, location of p4 executable...
TARGET="Copyright 'date +%Y' Example Company"
DEPOT_PATH="//depot/src/..."
CHANGE=$1
P4CMD="/usr/local/bin/p4 -p 1666 -c copychecker"
XIT=0
echo ""
# For each file, strip off #version and other non-filename info
# Use sed to swap spaces w/"%" to obtain single arguments for "for"
for FILE in '$P4CMD files $DEPOT_PATH@=$CHANGE | \
   sed -e 's/\(.*\)\#[0-9]* - .*$/\1/' -e 's/ /%/g''
do
   # Undo the replacement to obtain filename...
  FILE="'echo $FILE | sed -e 's/%/ /g''"
# ...and use @= specifier to access file contents:
   # p4 print -q //depot/src/file.c@=12345
   if $P4CMD print -q "$FILE@=$CHANGE" | grep "$TARGET" > /dev/null
   then echo ""
   else
       echo "Submit fails: '$TARGET' not found in $FILE"
       XIT=1
   fi
done
exit $XIT
```
To use the trigger, add the following line to your triggers table:

**sample2 change-content //depot/src/... "copydate.sh %change%"**

The trigger fires when any changelist with at least one file in **//depot/src** is submitted. The corresponding **DEPOT** PATH defined in the script ensures that of all the files in the triggering changelist, only those files actually under **//depot/src** are checked.

#### **Change-commit triggers**

Use the **change-commit** trigger type to create triggers that fire after changelist creation, file transfer, and changelist commission to the database. Use change-commit triggers for processes that assume (or require) the successful submission of a changelist.

Example 6.5. A change-commit trigger that sends emails to other users who have files open in the submitted changelist.

```
#!/bin/sh
# mailopens.sh - Notify users when open files are updated
changelist=$1
workspace=$2
user=$3
p4 fstat @$changelist,@$changelist | while read line
do
   # Parse out the name/value pair.
   name='echo $line | sed 's/[\. ]\+\([^ ]\+\) .\+/\1/''
 value='echo $line | sed 's/[\. ]\+[^ ]\+ \(.\+\)/\1/''
 if [ "$name" = "depotFile" ]
   then
     # Line is "... depotFile <depotFile>". Parse to get depotFile.
     depotfile=$value
   elif [ "'echo $name | cut -b-9'" = "otherOpen" -a \
     "$name" != "otherOpen" ]
   then
     # Line is "... ... otherOpen[0-9]+ <otherUser@otherWorkspace>".
     # Parse to get otherUser and otherWorkspace.
     otheruser='echo $value | sed 's/\(.\+\)@.\+/\1/''
     otherworkspace='echo $value | sed 's/.\+@\(.\+\)/\1/''
     # Get email address of the other user from p4 user -o.
     othermail='p4 user -o $otheruser | grep Email: \
       | grep -v \# | cut -b8-'
     # Mail other user that a file they have open has been updated
     mail -s "$depotfile was just submitted" $othermail <<EOM
The Perforce file: $depotfile
was just submitted in changelist $changelist by Perforce user $user
from the $workspace workspace. You have been sent this message
because you have this file open in the $otherworkspace workspace.
EOM
   fi
done
exit 0
```
To use the trigger, add the following line to your triggers table:

**sample3 change-commit //... "mailopens.sh %change% %client% %user%"**

Whenever a user submits a changelist, any users with open files affected by that changelist receive an email notification.

## **Triggering before or after commands**

Triggers of type **command** allow you to configure Perforce to run a trigger before or after a given command executes. Generally, you might want to execute a script before a command runs to prevent that command from running; you might want to run a script after a command if you want to connect its action with that of another tool or process.

**Note** You may use command type triggers with **p4 push** and **p4 fetch** commands.

The following table describes the fields of the **command** trigger.

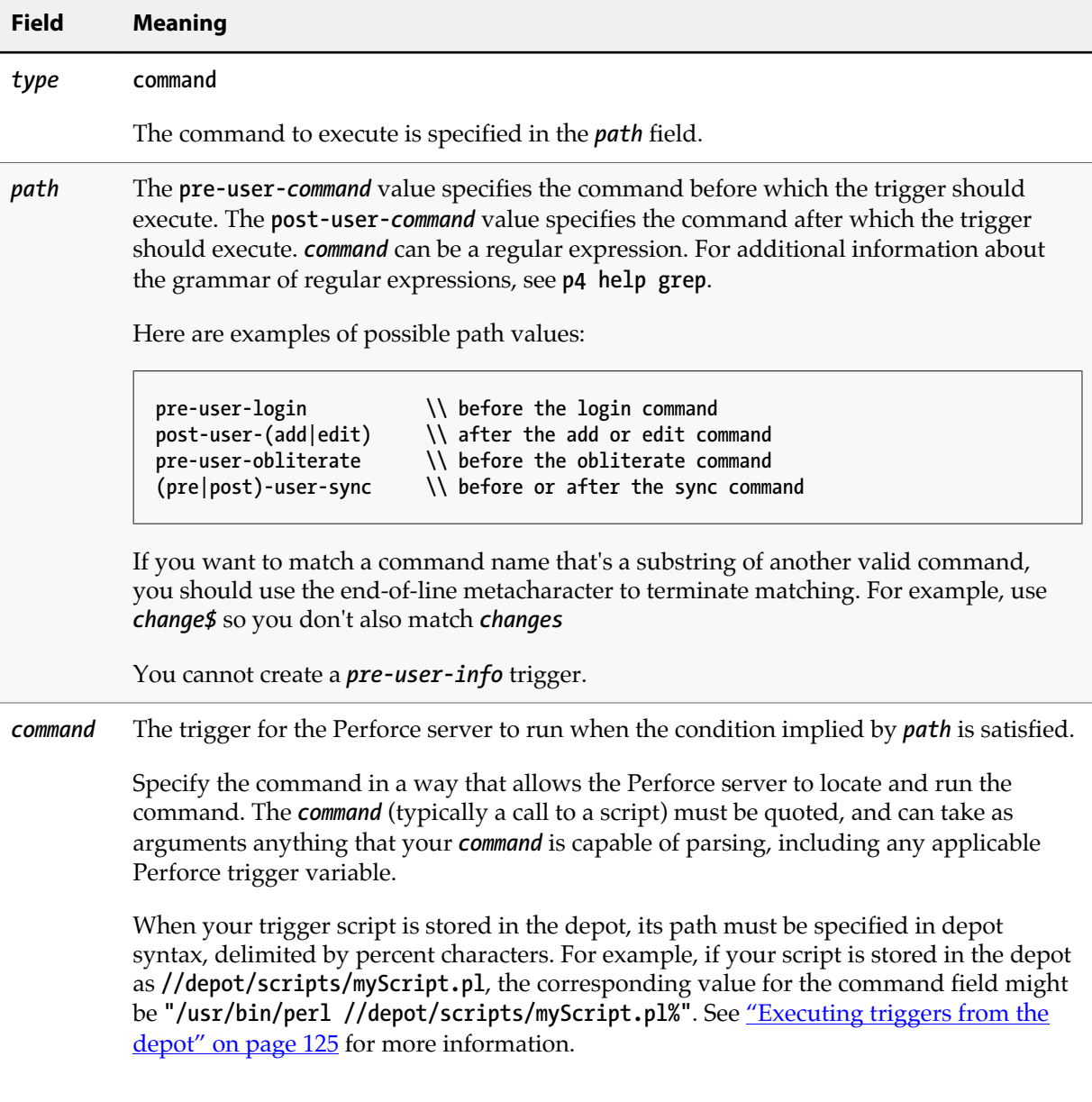

One thing you might need to do in a command trigger is to parse the input dictionary. The following code sample does just that, putting the key/value store in a Perl data structure ready for access, and it shows how to send data back to the server.

```
use strict
use warnings FATAL => "all";
use open qw / :std :utf8 /;
use Data::Dumper;
use URI::Escape;
$Data::Dumper::Quotekeys = 0;
$Data::Dumper::Sortkeys = 1;
my %keys = map { /(.*):(.*)/ } <STDIN>;
print "action:pass\nmessage:" . uri_escape Dumper \ %keys;
```
The listing is a bit bigger than it needs to be in order to illustrate good trigger coding practice: it begins with some code that sets Perl up for basic Unicode suppport and adds some error handling. The gist of the program is in line 8. **<STDIN>** is a file handle that is applied to the **map{}**, where the map takes one line of input at a time and runs the function between the map's **{}**. The expression **(.\*):(.\*)** is a regular expression with a pair of capture groups that are split by the colon. No key the server sends has a colon in it, so the first **.\*** will not match. Since most non-printable characters (like newline) are percent-encoded in the dictionary, a trigger can expect every key/value pair to be a single line; hence the single regular expression can extract both the key and the value. The return values of the regular expression are treated as the return vaues for the map's function, which is a list of strings. When a list is assigned to a hash, Perl tries to make it into a list of key/value pairs. Because we know it's an even list, this works and we've gotten our data.

The **print** command makes the result dictionary and sends it to the server. Calling it a pass action tells the server to let the command continue and that the message to send the user is the formated hash of the trigger's input dictionary.

After you write the script, you can add it to the trigger table by editing the **p4 triggers** form.

```
Triggers:
   myTrig command post-user-move "perl /usr/bin/test.pl "
```
After the **p4 move** command executes, this trigger fires.

## **Triggering on shelving events**

To configure Perforce to run trigger scripts when users work with shelved files, use *shelve triggers*: these are triggers of type **shelve-submit**, **shelve-commit**, and **shelve-delete**.

The following table describes the fields of a shelving type trigger:

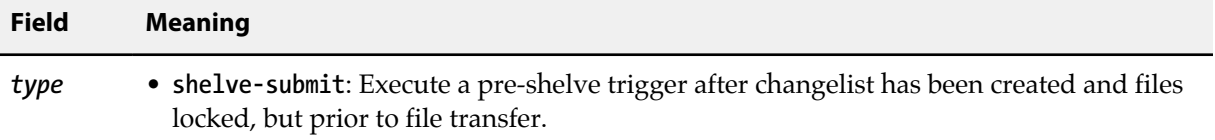

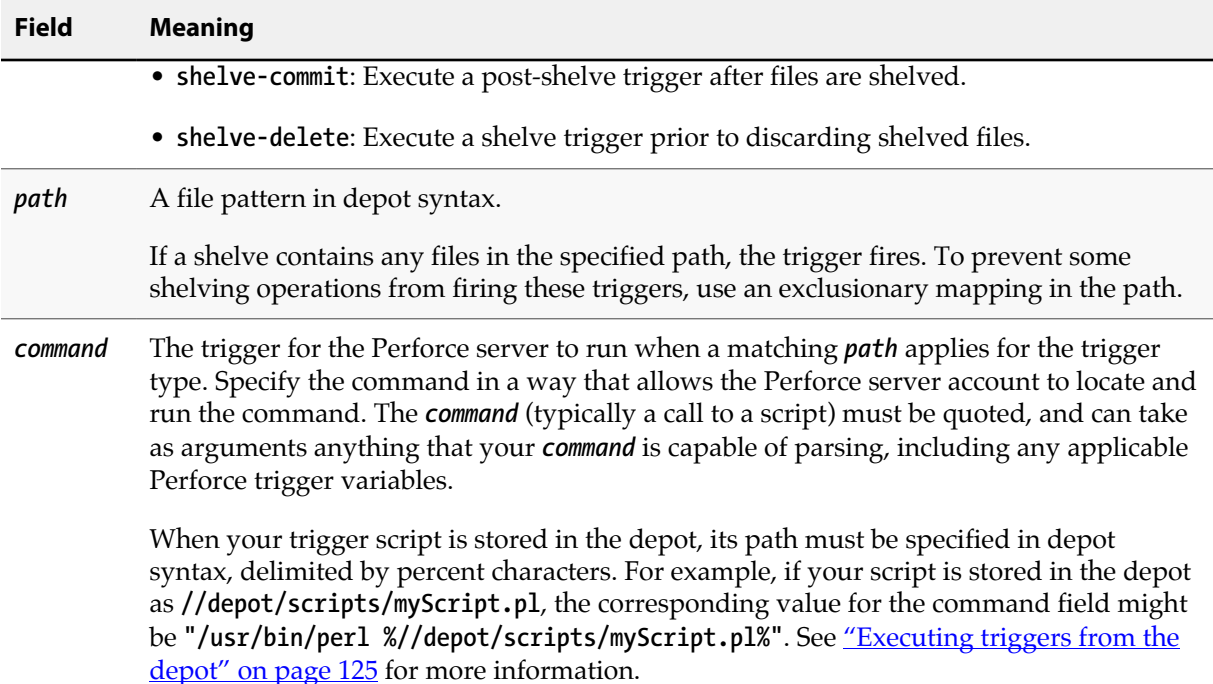

#### **Shelve-submit triggers**

The shelve-submit trigger works like the **change-submit** trigger; it fires after the shelved changelist is created, but before before files are transferred to the server. Shelve-submit triggers are useful for integration with reporting tools or systems that do not require access to file contents.

Example 6.6. A site administrator wants to prohibit the shelving of large disk images; the following shelve-submit trigger rejects a shelving operation if the changelist contains .iso files.

```
#!/bin/sh
# shelve1.sh - Disallow shelving of certain file types
# This trigger always fails: when used as a shelve-submit trigger
# with a specified path field, guarantees that files matching that
# path are not shelved
echo "shelve1.sh: Shelving operation disabled by trigger script."
exit 1
```
To use the trigger, add the following line to your triggers table, specifying the path for which shelving is to be prohibited in the appropriate field, for example:

**shelving1 shelve-submit //....iso shelve1.sh**

Every time a changelist is submitted that affects any **.iso** files in the depot, the **noshelve.sh** script runs, and rejects the request to shelve the disk image files.

#### **Shelve-commit triggers**

Use the **shelve-commit** trigger to create triggers that fire after shelving and file transfer. Use shelvecommit triggers for processes that assume (or require) the successful submission of a shelving operation.

Example 6.7. A shelve-commit trigger that notifies a user (in this case, reviewers) about a shelved changelist.

```
#!/bin/sh
# shelve2.sh - Send email to reviewers when open files are shelved
changelist=$1
workspace=$2
user=$3
mail -s "shelve2.sh: Files available for review" reviewers << EOM
    $user has created shelf from $workspace in $changelist"
EOM
exit 0
```
To use the trigger, add the following line to your triggers table:

```
shelving2 shelve-commit //... "shelve2.sh %change% %client% %user%"
```
Whenever a user shelves a changelist, reviewers receive an email notification.

#### **Shelve-delete triggers**

Use the **shelve-delete** trigger to create triggers that fire after users discard shelved files.

Example 6.8. A shelve-delete trigger that notifies reviewers that shelved files have been abandoned.

```
#!/bin/sh
# shelve3.sh - Send email to reviewers when files deleted from shelf
changelist=$1
workspace=$2
user=$3
mail -s "shelve3.sh: Shelf $changelist deleted" reviewers << EOM
    $user has deleted shelved changelist $changelist"
EOM
exit 0
```
To use the trigger, add the following line to your triggers table:

**shelving3 shelve-delete //... "shelve3.sh %change% %client% %user%"**

Whenever a user deletes files from the shelf, reviewers receive an email notification. A more realistic example might check an external (or internal) data source to verify that code review was complete complete before permitting the user to delete the shelved files.

## **Triggering on fixes**

To configure Perforce to run trigger scripts when users add or delete fixes from changelists, use *fix triggers*: these are triggers of type **fix-add** and **fix-delete**.

The special variable **%jobs%** is available for expansion with fix triggers; it expands to one argument for every job listed on the **p4 fix** command line (or in the **Jobs:** field of a **p4 change** or **p4 submit** form), and must therefore be the last argument supplied to the trigger script.

The following table describes the fields used for a fix trigger definition.

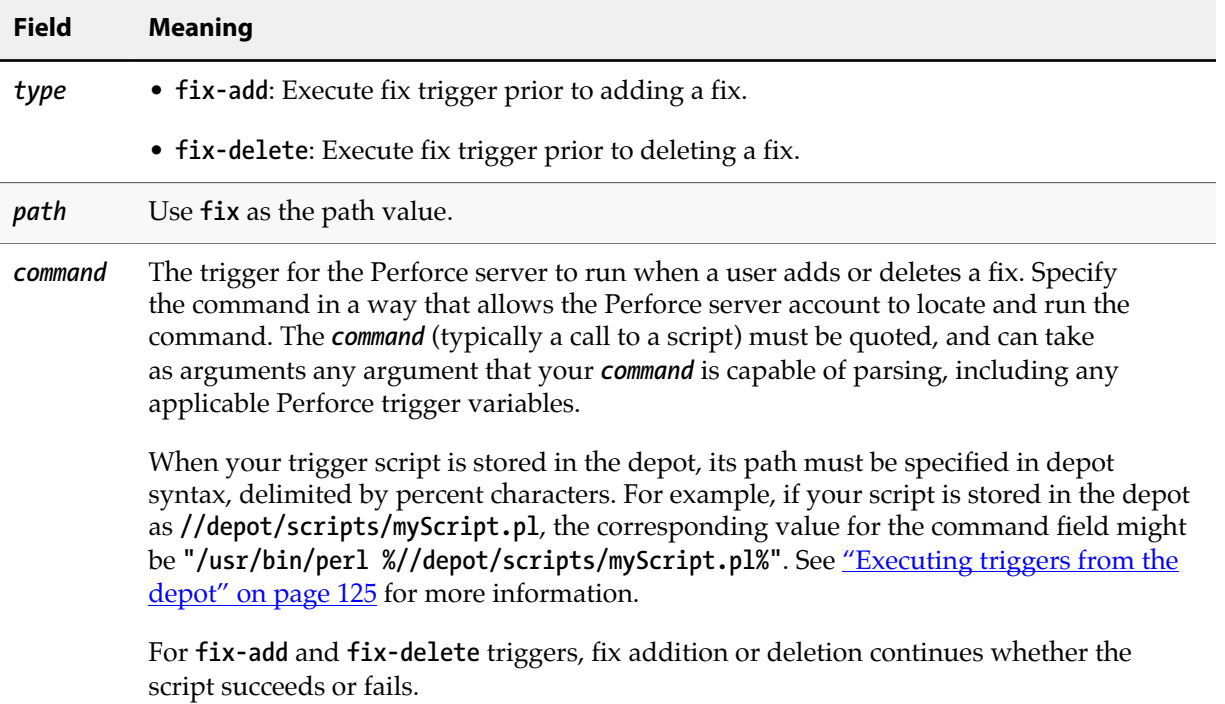

#### **Fix-add and fix-delete triggers**

Example 6.9. The following script, when copied to fixadd.sh and fixdel.sh, fires when users attempt to add or remove fix records, whether by using the p4 fix command, or by modifying the Jobs: field of the forms presented by the p4 change and p4 submit commands.

```
#!/bin/bash
# fixadd.sh, fixdel.sh - illustrate fix-add and fix-delete triggers
COMMAND=$0
CHANGE=$1
NUMJOBS=$(($# - 1 ))
echo $COMMAND: fired against $CHANGE with $NUMJOBS job arguments.
echo $COMMAND: Arguments were: $*
```
These **fix-add** and **fix-delete** triggers fire whenever users attempt to add (or delete) fix records from changelists. To use the trigger, add the following lines to the trigger table:

```
sample4 fix-add fix "fixadd.sh %change% %jobs%"
sample5 fix-delete fix "fixdel.sh %change% %jobs%"
```
Using both copies of the script, observe that **fixadd.sh** is triggered by **p4 fix**, the **fixdel.sh** script is triggered by **p4 fix -d**, and either script may be triggered by manually adding (or deleting) job numbers from within the **Jobs:** field in a changelist form - either by means of **p4 change** or as part of the **p4 submit** process.

Because the **%jobs%** variable is expanded to one argument for every job listed on the **p4 fix** command line (or in the **Jobs:** field of a **p4 change** or **p4 submit** form), it must be the last argument supplied to any **fix-add** or **fix-delete** trigger script.

## **Triggering on forms**

To configure Perforce to run trigger scripts when users edit forms, use *form triggers*: these are triggers of type **form-save**, **form-in**, **form-out**, **form-delete**, and **form-commit**.

Use form triggers to generate customized field values for users, to validate data provided on forms, to notify other users of attempted changes to form data, and to otherwise interact with process control and management tools.

If you write a trigger that fires on trigger forms, and the trigger fails in such a way that the **p4 triggers** command no longer works, the only recourse is to remove the **db.triggers** file in the server root directory.

The following table describes the fields of a form trigger definition:

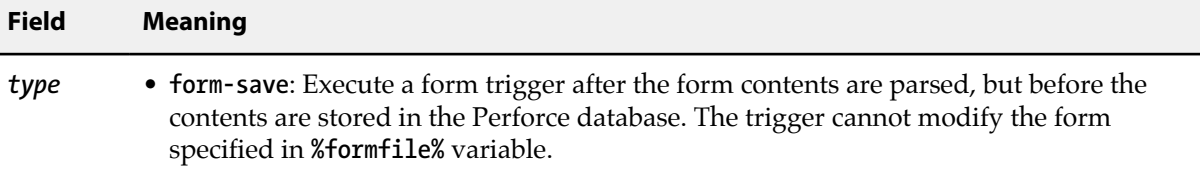

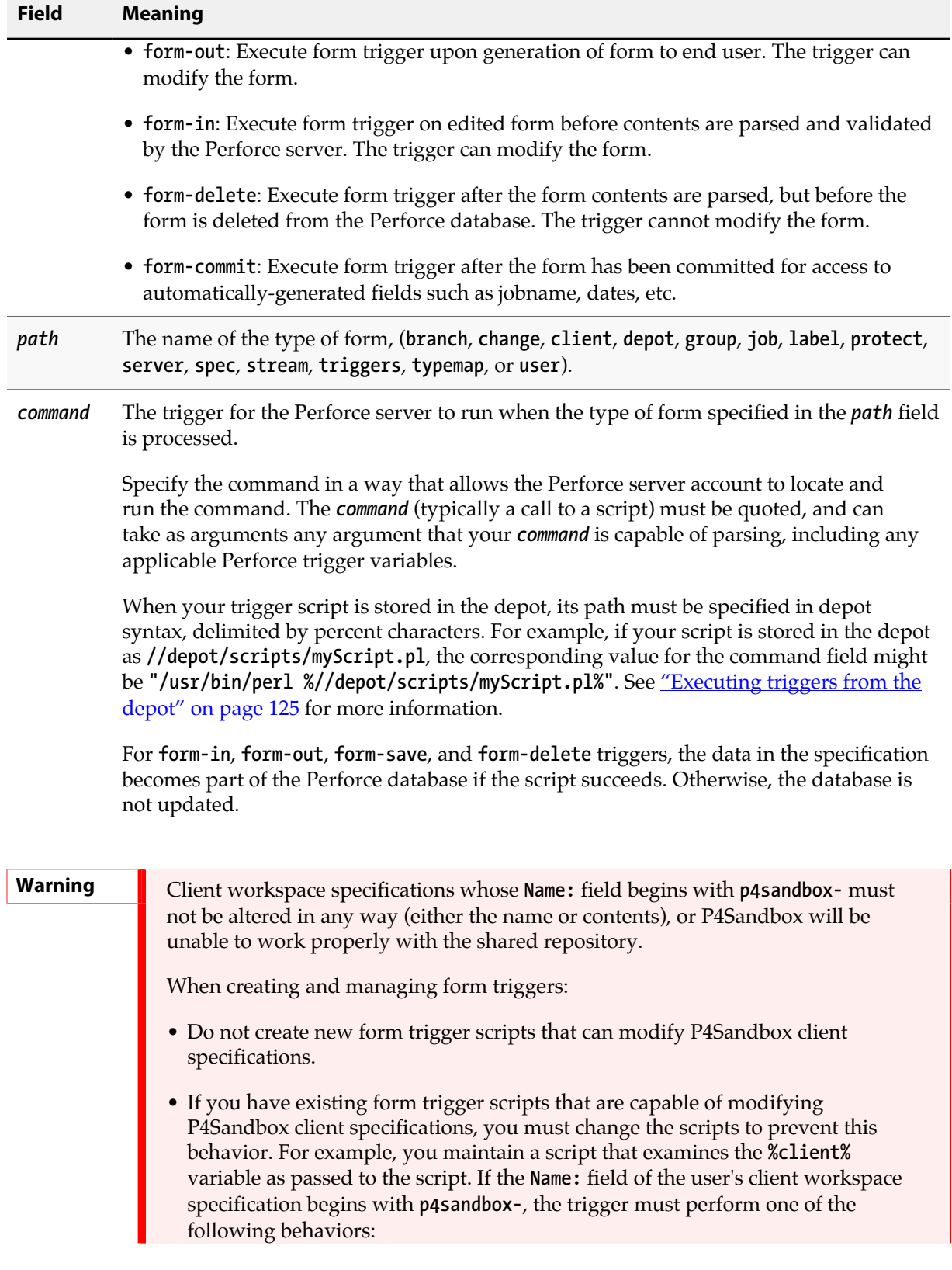

- Fail unconditionally for any **p4sandbox-** workspace. This will prevent any of your users from using P4Sandbox with your server.
- Succeed without modifying the client workspace spec in any way; all users in your organization can use your server as a P4Sandbox remote depot.

For more information, see "Administering P4Sandbox" in the *[Perforce Sandbox](http://www.perforce.com/perforce/r15.1/manuals/p4sandbox/index.html) [User's Guide](http://www.perforce.com/perforce/r15.1/manuals/p4sandbox/index.html)*.

#### **Form-save triggers**

Use the **form-save** trigger type to create triggers that fire when users send changed forms to the server. Form-save triggers are called after the form has been parsed by the server but before the changed form is stored in the Perforce metadata.

Example 6.10. To prohibit certain users from modifying their client workspaces, add the users to a group called lockedws and use the following form-save trigger.

This trigger denies attempts to change client workspace specifications for users in the **lockedws** group, outputs an error message containing the user name, IP address of the user's workstation, and the name of the workspace on which a modification was attempted, and notifies an administrator.

```
#!/bin/bash
NOAUTH=lockedws
USERNAME=$1
WSNAME=$2
IPADDR=$3
GROUPS='p4 groups "$1"'
if echo "$GROUPS" | grep -qs $NOAUTH
then
    echo "$USERNAME ($IPADDR) in $NOAUTH may not change $WSNAME"
    mail -s "User $1 workspace mod denial" admin@127.0.0.1
    exit 1
else
    exit 0
fi
```
This **form-save** trigger fires on **client** forms only. To use the trigger, add the following line to the trigger table:

**sample6 form-save client "ws\_lock.sh %user% %client% %clientip%"**

Users whose names appear in the output of **p4 groups lockedws** have changes to their client workspaces parsed by the server, and even if those changes are syntactically correct, the attempted change to the workspace is denied, and an administrator is notified of the attempt.

#### **Form-out triggers**

Use the **form-out** trigger type to create triggers that fire whenever the Perforce server generates a form for display to the user.

**Warning** Never use a Perforce command in a **form-out** trigger that fires the same **form-out** trigger, or infinite recursion will result. For example, never run **p4 job -o** from within a **form-out** trigger script that fires on **job** forms.

Example 6.11. The default Perforce client workspace view maps the entire depot //depot/... to the user's client workspace. To prevent novice users from attempting to sync the entire depot, this Perl script changes a default workspace view of //depot/... in the p4 client form to map only the current release codeline of //depot/releases/main/...

```
#!/usr/bin/perl
# default_ws.pl - Customize the default client workspace view.
$p4 = "p4 -p localhost:1666";
$formname = $ARGV[0]; # from %formname% in trigger table
$formfile = $ARGV[1]; # from %formfile% in trigger table
# Default server-generated workspace view and modified view
# (Note: this script assumes that //depot is the only depot defined)
$defaultin = "\t//depot/... //$formname/...\n";
$defaultout = "\t//depot/releases/main/... //$formname/...\n";
# Check "p4 clients": if workspace exists, exit w/o changing view.
# (This example is inefficient if there are millions of workspaces)
open CLIENTS, "$p4 clients |" or die "Couldn't get workspace list";
while ( <CLIENTS> )
{
         if ( /^Client $formname .*/ ) { exit 0; }
}
# Build a modified workspace spec based on contents of %formfile%
$modifiedform = "";
open FORM, $formfile or die "Trigger couldn't read form tempfile";
while ( <FORM> )
{ ## Do the substitution as appropriate.
         if ( m:$defaultin: ) { $_ = "$defaultout"; }
         $modifiedform .= $_;
}
# Write the modified spec back to the %formfile%,
open MODFORM, ">$formfile" or die "Couldn't write form tempfile";
print MODFORM $modifiedform;
exit 0;
```
This **form-out** trigger fires on **client** workspace forms only. To use the trigger, add the following line to the trigger table:

**sample7 form-out client "default\_ws.pl %formname% %formfile%"**

New users creating client workspaces are presented with your customized default view.

#### **Form-in triggers**

Use the **form-in** trigger type to create triggers that fire when a user attempts to send a form to the server, but before the form is parsed by the Perforce server.

Example 6.12. All users permitted to edit jobs have been placed in a designated group called jobbers. The following Python script runs p4 group -o jobbers with the -G (Python marshaled objects) flag to determine if the user who triggered the script is in the jobbers group.

```
import sys, os, marshal
# Configure for your environment
tuser = "triggerman" # trigger username
job_group = "jobbers" # Perforce group of users who may edit jobs
# Get trigger input args
user = sys.argv[1]
# Get user list
# Use global -G flag to get output as marshaled Python dictionary
CMD = "p4 -G -u %s -p 1666 group -o %s" % \
         (tuser, job_group)
result = {}
result = marshal.load(os.popen(CMD, 'r'))
job_users = []
for k in result.keys():
         if k[:4] == 'User': # user key format: User0, User1, ...
                u = result[k] job_users.append(u)
# Compare current user to job-editing users.
if not user in job_users:
         print "\n\t>>> You don't have permission to edit jobs."
         print "\n\t>>> You must be a member of '%s'.\n" % job_group
         sys.exit(1)
else: # user is in job_group -- OK to create/edit jobs
         sys.exit(0)
```
This **form-in** trigger fires on **job** forms only. To use the trigger, add the following line to the trigger table:

**sample8 form-in job "python jobgroup.py %user%"**

If the user is in the **jobbers** group, the **form-in** trigger succeeds, and the changed job is passed to the Perforce server for parsing. Otherwise, an error message is displayed, and changes to the job are rejected.

#### **Form-delete triggers**

Use the **form-delete** trigger type to create triggers that fire when users attempt to delete a form, after the form is parsed by the Perforce server, but before the form is deleted from the Perforce database.

Example 6.13. An administrator wants to enforce a policy that users are not to delete jobs from the system, but must instead mark such jobs as closed.

```
#!/bin/sh
echo "Jobs may not be deleted. Please mark jobs as closed instead."
exit 1
```
This **form-delete** trigger fires on **job** forms only. To use the trigger, add the following line to the trigger table:

**sample9 form-delete job "nodeljob.sh"**

Whenever a user attempts to delete a job, the request to delete the job is rejected, and the user is shown an error message.

#### **Form-commit triggers**

Unlike the other form triggers, the **form-commit** trigger fires after a form is committed to the database. Use these triggers for processes that assume (or require) the successful submission of a form. In the case of job forms, the job's name is not set until after the job has been committed to the database; the **form-commit** trigger is the only way to obtain the name of a new job as part of the process of job creation.

Example 6.14. The following script, when copied to newjob.sh, shows how to get a job name during the process of job creation, and also reports the status of changelists associated with job fixes.

```
#!/bin/sh
# newjob.sh - illustrate form-commit trigger
COMMAND=$0
USER=$1
FORM=$2
ACTION=$3
echo $COMMAND: User $USER, formname $FORM, action $ACTION >> log.txt
```
To use the trigger, add the following line to the trigger table:

**sample10 form-commit job "newjob.sh %user% %formname% %action%"**

Use the **%action%** variable to distinguish whether or not a change to a job was prompted by a user directly working with a job by means of **p4 job**, or indirectly by means of fixing the job within the context of **p4 fix** or the **Jobs:** field of a changelist.

The simplest case is the creation of a new job (or a change to an existing job) with the **p4 job** command; the trigger fires, and the script reports the user, the name of the newly-created (or edited) job. In these cases, the **%action%** variable is null.

The trigger also fires when users add or delete jobs to changelists, and it does so regardless of whether the changed jobs are being manipulated by means of **p4 fix**, **p4 fix -d**, or by editing the **Jobs:** field of the changelist form provided by **p4 change** or **p4 submit** form). In these cases, the **%action%** variable holds the status of the changelist (**pending** or **submitted**) to which the jobs are being added or deleted.

Because the **%action%** variable is not always set, it must be the last argument supplied to any **formcommit** trigger script.

# **Triggering on edge servers**

As of release 2013.2, your Perforce service can be configured to be *distributed*, with commit and edge servers. Edge servers have triggers that fire between client and edge server communication, and between edge server and commit server communication. For more information, see *[Perforce Server](http://www.perforce.com/perforce/r15.1/manuals/p4dist/index.html) [Administrator's Guide: Multi-site Deployment](http://www.perforce.com/perforce/r15.1/manuals/p4dist/index.html)*.

## **Triggering to use external authentication**

To configure Perforce to work with an external authentication manager (such as LDAP or Active Directory), use *authentication triggers* (**auth-check**, **auth-check-sso**, **service-check**, and **auth-set**). These triggers fire on the **p4 login** and **p4 passwd** commands, respectively.

**Note** You might prefer to enable LDAP authentication by using an LDAP specification. This option is recommended: it is easier to use, no external scripts are required, it provides greater flexibility in defining bind methods, it allows users who are not in the LDAP directory to be authenticated against Perforce's internal user database, and it is more secure. For more information, see "Authentication options" in chapter "Administering Perforce:Superuser Tasks."

Authentication triggers differ from changelist and form triggers in that passwords typed by the user as part of the authentication process are supplied to authentication scripts as standard input; never on the command line. (The only arguments passed on the command line are those common to all trigger types, such as **%user%**, **%clientip%**, and so on.)

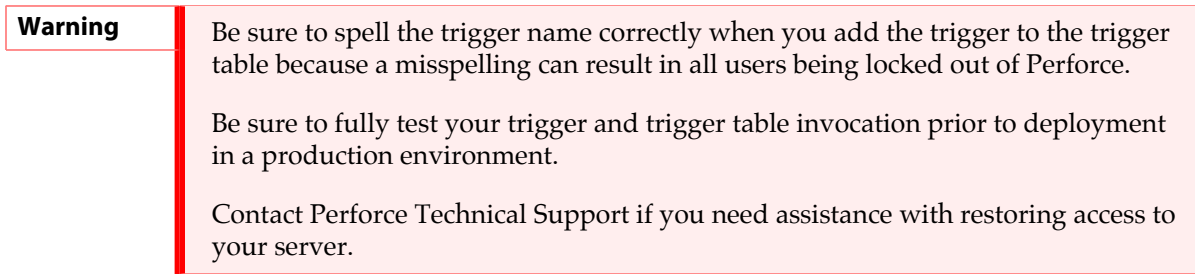

The examples in this book are for illustrative purposes only. For a more detailed discussion, including links to sample code for an LDAP environment, see "Setting Up External Authentication Triggers" in the Perforce knowledge base:

[http://answers.perforce.com/articles/KB\\_Article/Setting-Up-External-Authentication-Triggers](http://answers.perforce.com/articles/KB_Article/Setting-Up-External-Authentication-Triggers)

You must restart the Perforce server after adding an **auth-check** (or **service-check**) trigger in order for it to take effect. You can, however, change an existing **auth-check** trigger table entry (or trigger script) without restarting the server.

After an **auth-check** trigger is in place and the server restarted, the Perforce **security** configurable is ignored; because authentication is now under the control of the trigger script, the server's default mechanism for password strength requirements is redundant.

The following table describes the fields of an authentication trigger definition.

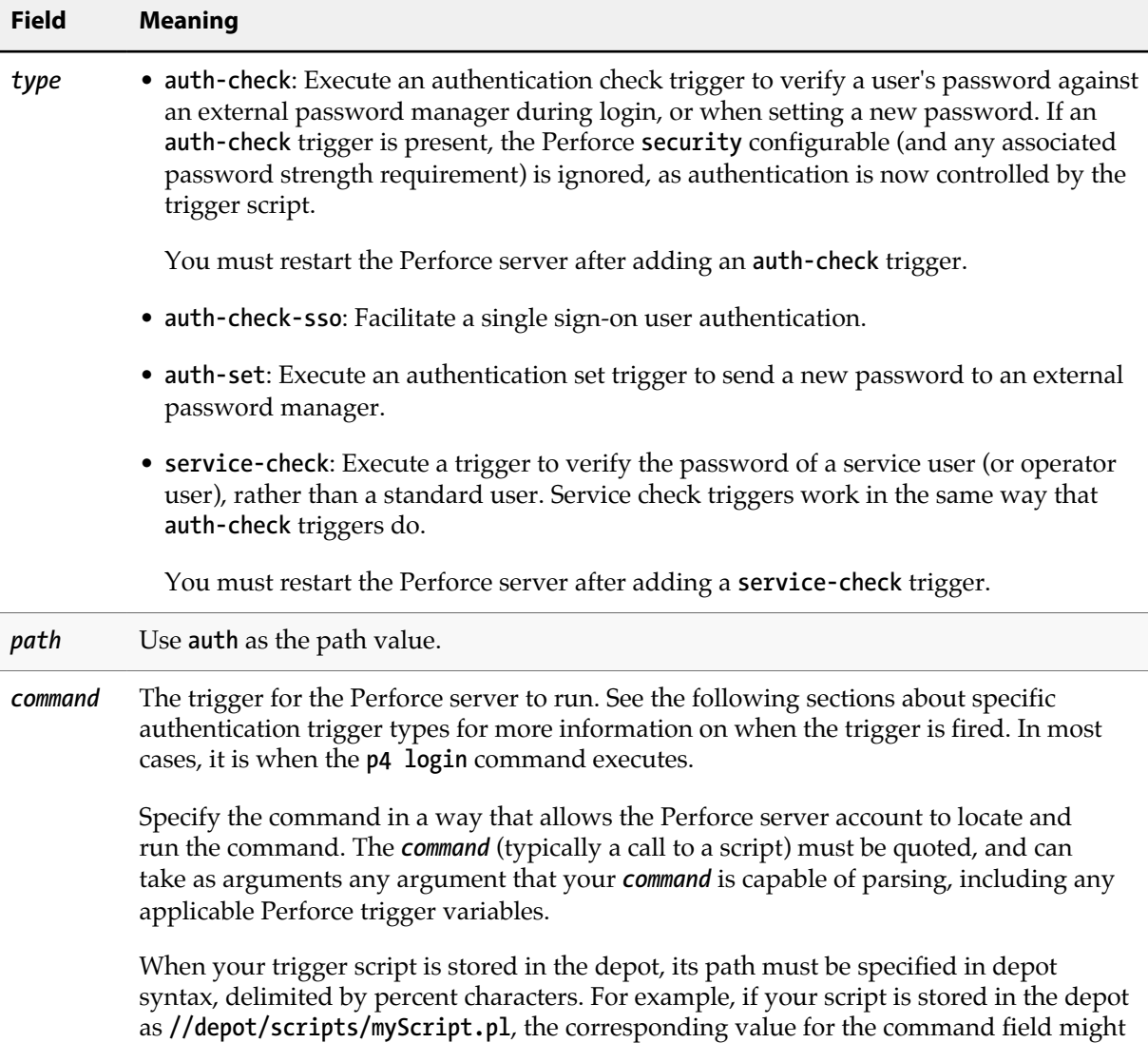

#### **Field Meaning**

be **"/usr/bin/perl %//depot/scripts/myScript.pl%"**. See ["Executing triggers from the](#page-136-0) [depot" on page 125](#page-136-0) for more information.

For **auth-check** and **service-check** triggers (fired by **p4 login** from standard users and service/operator users respectively), the user's typed password is supplied to the trigger command as standard input. If the trigger executes successfully, the Perforce ticket is issued. The user name is available as **%user%** to be passed on the command line.

For **auth-check-sso** triggers, (fired by **p4 login** for all users) the output of the client-side script (specified by **P4LOGINSSO**) is sent to the server-side script in cleartext.

For **auth-set** triggers, (fired by **p4 passwd**, but only after also passing an **auth-check** trigger check) the user's old password and new password are passed to the trigger as standard input. The user name is available as **%user%** to be passed on the command line.

#### **Auth-check and service-check triggers**

Triggers of type **auth-check** fire when standard users run the **p4 login** command. Similarly, **servicecheck** triggers fire when service users or operator users run the **p4 login** command. If the script returns **0**, login is successful, and a ticket file is created for the user.

The **service-check** trigger works exactly like an **auth-check** trigger, but applies only to users whose **Type:** has been set to **service**. The **service-check** trigger type is used by Perforce administrators who want to use LDAP to authenticate other Perforce servers in replicated and other multiserver environments.

**Warning** If you are using **auth-check** triggers, the Perforce superuser must also be able to authenticate against the remote authentication database. (If you, as the Perforce superuser, cannot use the trigger, you may find yourself locked out of your own server, and will have to (temporarily) overwrite your auth-check trigger with a script that always passes in order to resolve the situation.)

Example 6.15. A trivial authentication-checking script.

All users must enter the password "secret" before being granted login tickets. Passwords supplied by the user are sent to the script on STDIN.

```
#!/bin/bash
# checkpass.sh - a trivial authentication-checking script
# in this trivial example, all users have the same "secret" password
USERNAME=$1
PASSWORD=secret
# read user-supplied password from stdin
read USERPASS
# compare user-supplied password with correct password
if [ "$USERPASS" = $PASSWORD ]
then
     # Success
     exit 0
fi
# Failure
echo checkpass.sh: password $USERPASS for $USERNAME is incorrect
exit 1
```
This **auth-check** trigger fires whenever users run **p4 login**. To use the trigger, add the following line to the trigger table:

**sample11 auth-check auth "checkpass.sh %user%"**

Users who enter the "secret" password are granted login tickets.

#### **Single signon and auth-check-sso triggers**

Triggers of type **auth-check-sso** fire when standard users run the **p4 login** command. Two scripts are run: a client-side script is run on the user's workstation, and its output is passed (in plaintext) to the Perforce Server, where the server-side script runs.

• On the user's client workstation, a script (whose location is specified by the **P4LOGINSSO** environment variable) is run to obtain the user's credentials or other information verifiable by the Perforce Server. The **P4LOGINSSO**contains the name of the client-side script and zero or more of the following trigger variables, passed as parameters to the script: **%user%**, **%serverAddress%**, and **%P4PORT%**. For example:

**export P4LOGINSSO="/path/to/sso-client.sh %user% %serverAddress% %P4PORT%"**

Where **%user%** is the Perforce client user, **%serverAddress%** is the address of the target Perforce server, and **%P4PORT%** is an intermediary between the client and the server.

• On the server, the output of the client-side script is passed to the server-side script as standard input. The server-side script specified in the trigger table runs, and the server returns an exit status of 0 if successful.

With a distributed configuration in which a proxy or broker acts as an intermediary between the client and the server, the **%serverAddress%** variable will hold the address/port of the server and the **%P4PORT%** variable will hold the port of the intermediary. It is up to the script to decide what to do with this information.

Example 6.16. Interaction between client-side and server-side scripts:

An **auth-check-sso** trigger fires whenever users run **p4 login**. The system administrator might add the following line to the trigger table to specify the script that should run on the server side:

```
sample13 auth-check-sso auth "serverside.sh %user%"
```
and each end user sets the following environment variable on the client side:

```
export P4LOGINSSO=/usr/local/bin/clientside.sh %serverAddress%
```
When the user attempts to log on, the **P4LOGINSSO** script runs on the user's workstation:

```
##!/bin/bash
# clientside.sh - a client-side authentication script
#
# if we use %serverAddress% in the command-line like this:
     # p4 -E P4LOGINSSO=clientside.sh %serverAddress%
# then this script receives the serverAddress as $1, and the user
# can use it for multiple connections to different Perforce servers.
#
# In this example, we simulate a client-side authentication process
# based on whether the user is connecting to the same Perforce Server
# as is already configured in his or her environment.
# (We also output debugging information to a local file.)
input_saddr=$1
env_saddr=`p4 info | grep "Server address" | awk '{printf "%s", $3}'`
if test "$input_saddr" == "$env_saddr"
   then
     # User is connected to the server specified by P4PORT - pass
     echo "sso pass"; echo pass "$input_saddr" >> debug.txt; exit 0
   else
     # User is attempting to connect to another server - fail
     echo "no pass"; echo fail "$input_saddr" >> debug.txt; exit 1
fi
```
If the user is connected to the same Perforce Server as specified by **P4PORT** (that is, if the server address passed from the Server to this script matches the server that appears in the output of a plain **p4 info** command), client-side authentication succeeds. If the user is connected to another Perforce Server (for example, by running **p4 -p** *host***:***port* **login** against a different Perforce Server), client-side authentication fails.

The server-side script is as follows:

```
#!/bin/bash
#
# serverside.sh - a server-side authentication script
#
if test $# -eq 0
   then
     echo "No user name passed in.";
     exit 1;
fi
read msg </dev/stdin
if test "$msg" == ""
   then
     echo "1, no stdin"
     exit 1
fi
if test "$msg" == "sso pass"
   then
     exit 0
   else
     exit 1
fi
```
In a more realistic example, the end user's **P4LOGINSSO** script points to a **clientside.sh** script that contacts an authentication service to obtain a token of some sort. The client-side script then passes this token to Perforce Server's trigger script, and **serverside.sh** uses the single-signon service to validate the token.

In this example, **clientside.sh** merely checks whether the user is using the same connection as specified by **P4PORT**, and the output of **clientside.sh** is trivially checked for the string "**sso pass**"; if the string is present, the user is permitted to log on.

### **Triggering for external authentication**

Triggers of type **auth-set** fire when users (standard users or service users) run the **p4 passwd** command and successfully validate their old password with an **auth-check** (or **service-check**) trigger. The process is as follows:

- 1. A user invokes **p4 passwd**.
- 2. The Perforce server prompts the user to enter his or her old password.
- 3. The Perforce server fires an **auth-check** trigger to validate the old password against the external authentication service.
- 4. The script associated with the **auth-check** trigger runs. If the **auth-check** trigger fails, the process ends immediately: the user is not prompted for a new password, and the **auth-set** trigger never fires.
- 5. If the **auth-check** trigger succeeds, the server prompts the user for a new password.
- 6. The Perforce server fires an **auth-set** trigger and supplies the trigger script with both the old password and the new password on the standard input, separated by a newline.

**Note** In most cases, users in an external authentication environment will continue to set their passwords without use of Perforce. The **auth-set** trigger type is included mainly for completeness.

Because the Perforce server must validate the user's current password, you must have a properly functioning **auth-check** trigger before attempting to write an **auth-set** trigger.

Example 6.17. A trivial authentication-setting script

```
#!/bin/bash
# setpass.sh - a trivial authentication-setting script
USERNAME=$1
read OLDPASS
read NEWPASS
echo setpass.sh: $USERNAME attempted to change $OLDPASS to $NEWPASS
```
This **auth-set** trigger fires after users run **p4 passwd** and successfully pass the external authentication required by the **auth-check** trigger. To use the trigger, add the following two lines to the trigger table:

```
sample11 auth-check auth "checkpass.sh %user%"
sample12 auth-set auth
```
This trivial example doesn't actually change any passwords; it merely reports back what the user attempted to do.

## **Triggering to affect archiving**

The **archive** trigger type is used in conjunction with the **+X** filetype modifier in order to replace the mechanism by which the Perforce Server archives files within the repository. They are used for storing, managing, or generating content archived outside of the Perforce repository. See ["Execution](#page-134-0) [environment" on page 123](#page-134-0) for platform-specific considerations.

The following table describes the fields of an archive trigger definition:

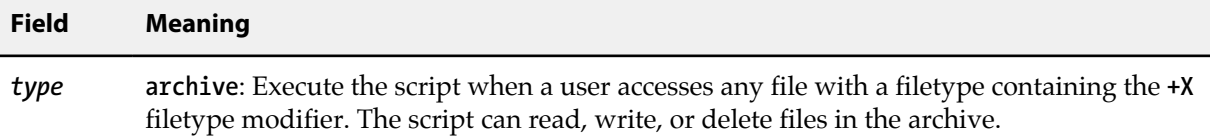

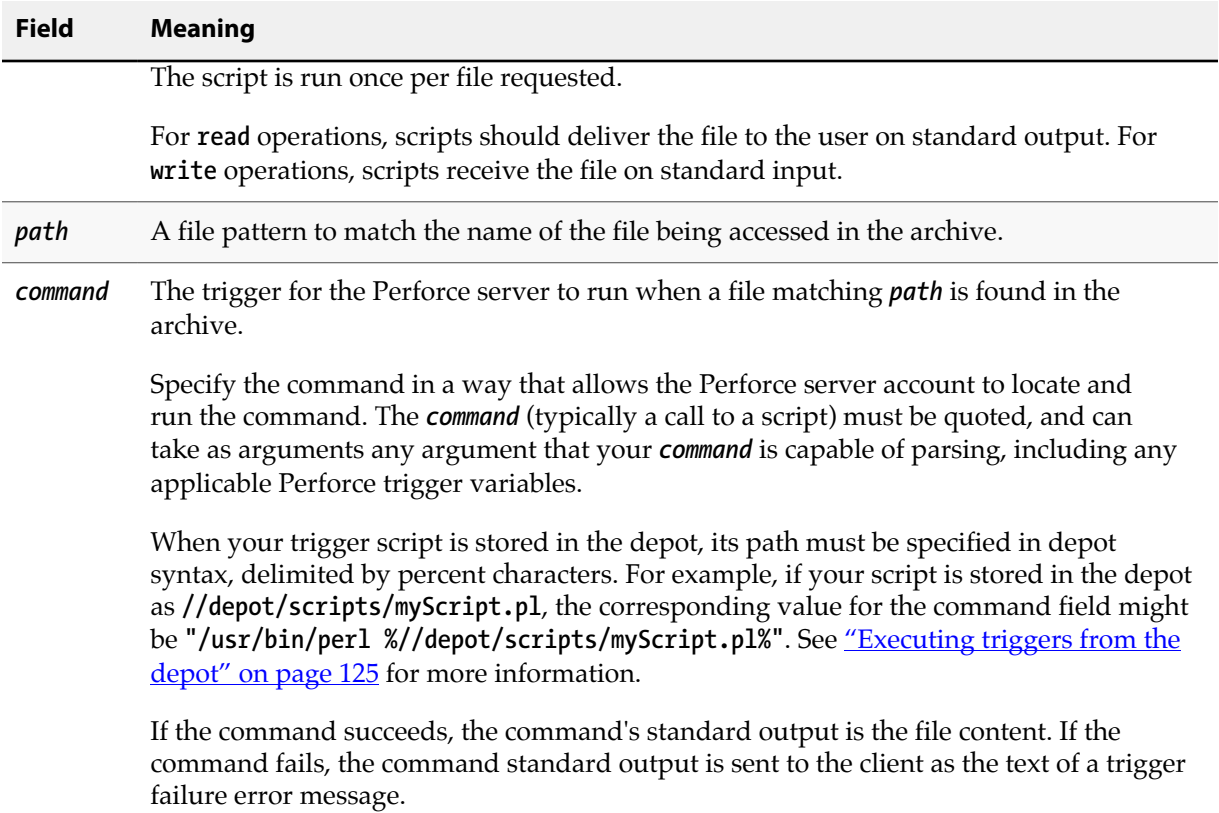

Example 6.18. An archive trigger

This **archive** trigger fires when users access files that have the **+X** (archive) modifier set.

```
#!/bin/sh
# archive.sh - illustrate archive trigger
OP=$1
FILE=$2
REV=$3
if [ "$OP" = read ]
then
     cat ${FILE}${REV}
fi
if [ "$OP" = delete ]
then
     rm ${FILE}${REV}
fi
if [ "$OP" = write ]
then
     # Create new file from user's submission via stdin
     while read LINE; do
         echo ${LINE} >> ${FILE}${REV}
     done
     ls -t ${FILE}* |
     {
         read first; read second;
         cmp -s $first $second
         if [ $? -eq 0 ]
         then
             # Files identical, remove file, replace with symlink.
             rm ${FILE}${REV}
             ln -s $second $first
         fi
     }
fi
```
To use the trigger, add the following line to the trigger table:

**arch archive** *path* **"archive.sh %op% %file% %rev%"**

When the user attempts to submit (write) a file of type **+X** in the specified *path*, if there are no changes between the current revision and the previous revision, the current revision is replaced with a symlink pointing to the previous revision.

## **Trigger script variables**

You can use trigger script variables to pass data to a trigger script. All data is passed as a string; it is up to the trigger to interpret and use these appropriately.

It is also possible to have the server and trigger communicate using STDIN and STDOUT. For more information, see ["Communication between a trigger and the server" on page 125](#page-136-1).

The *maxError*... variables refer to circumstances that prevented the server from completing a command; for example, an operating system resource issue. Note also that client-side errors are not always visible to the server and might not be included in the *maxError* count.

The *terminated* and *termType* variables indicate whether the command exited early and why.

**Note** The processing of unknown variables has changed. Previously, unknown variables were removed from the trigger invocation. Currently they are left as is. This preserves the trigger argument ordering, and might be a clue to authors that data they assumed to be available is not.

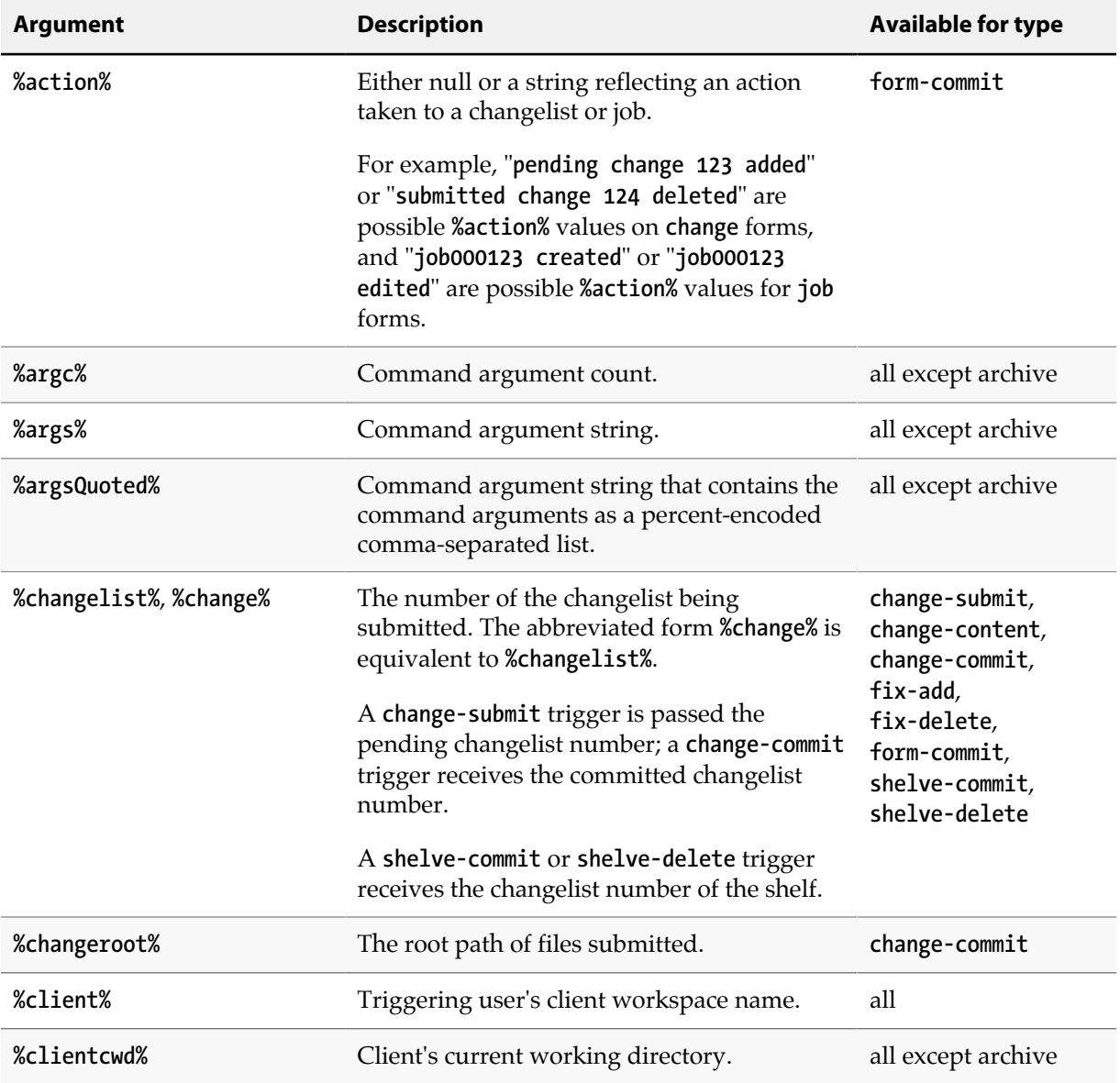

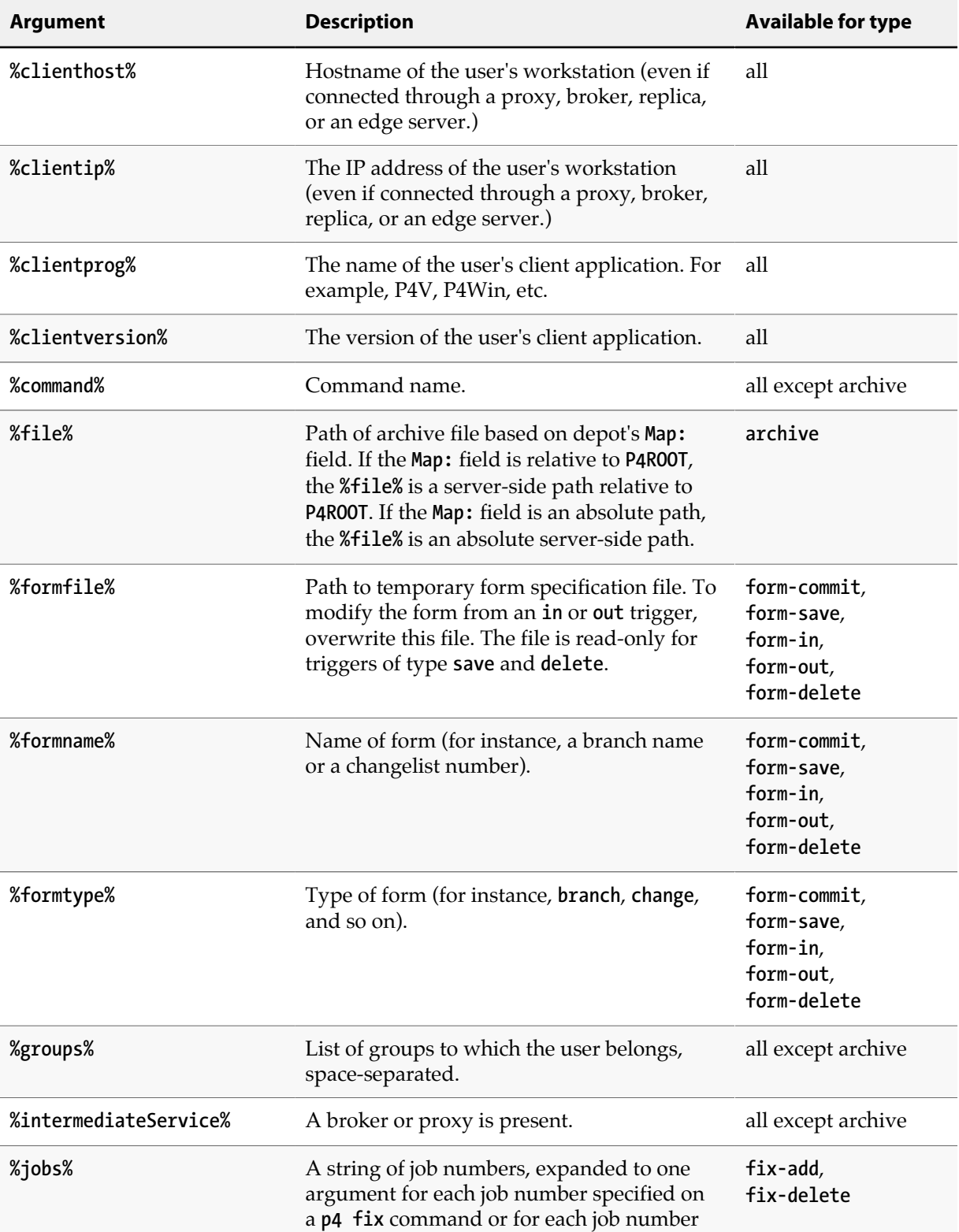

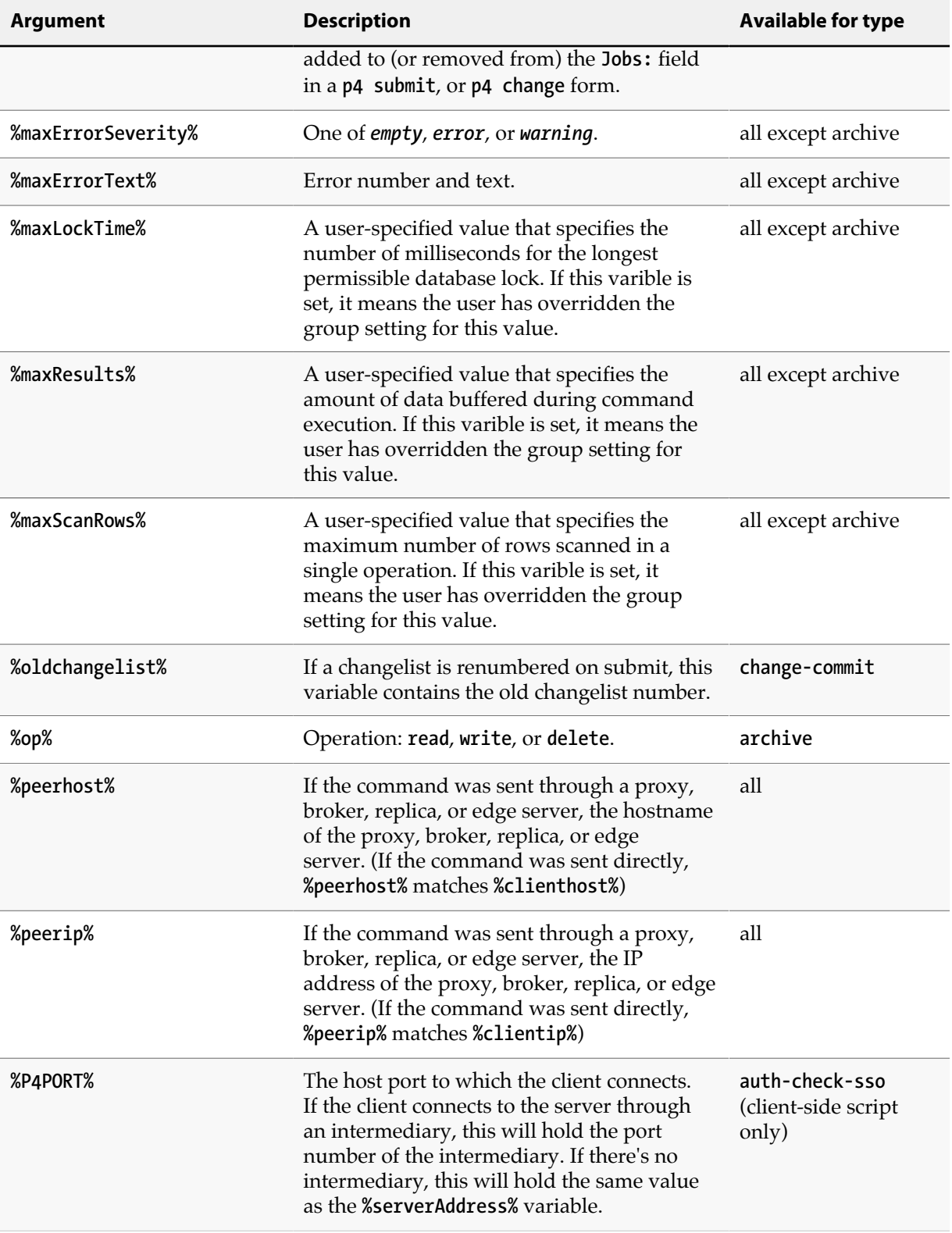

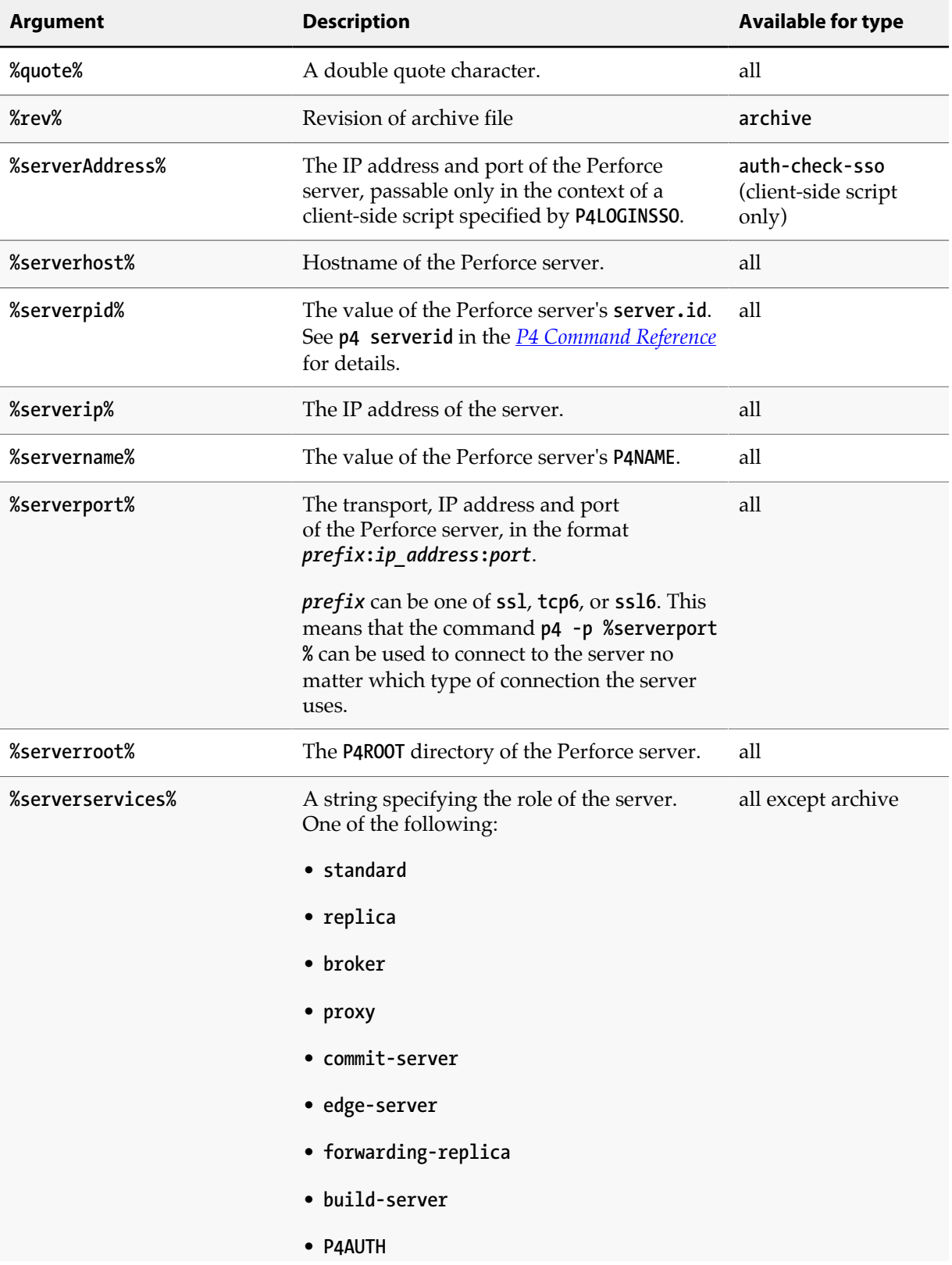

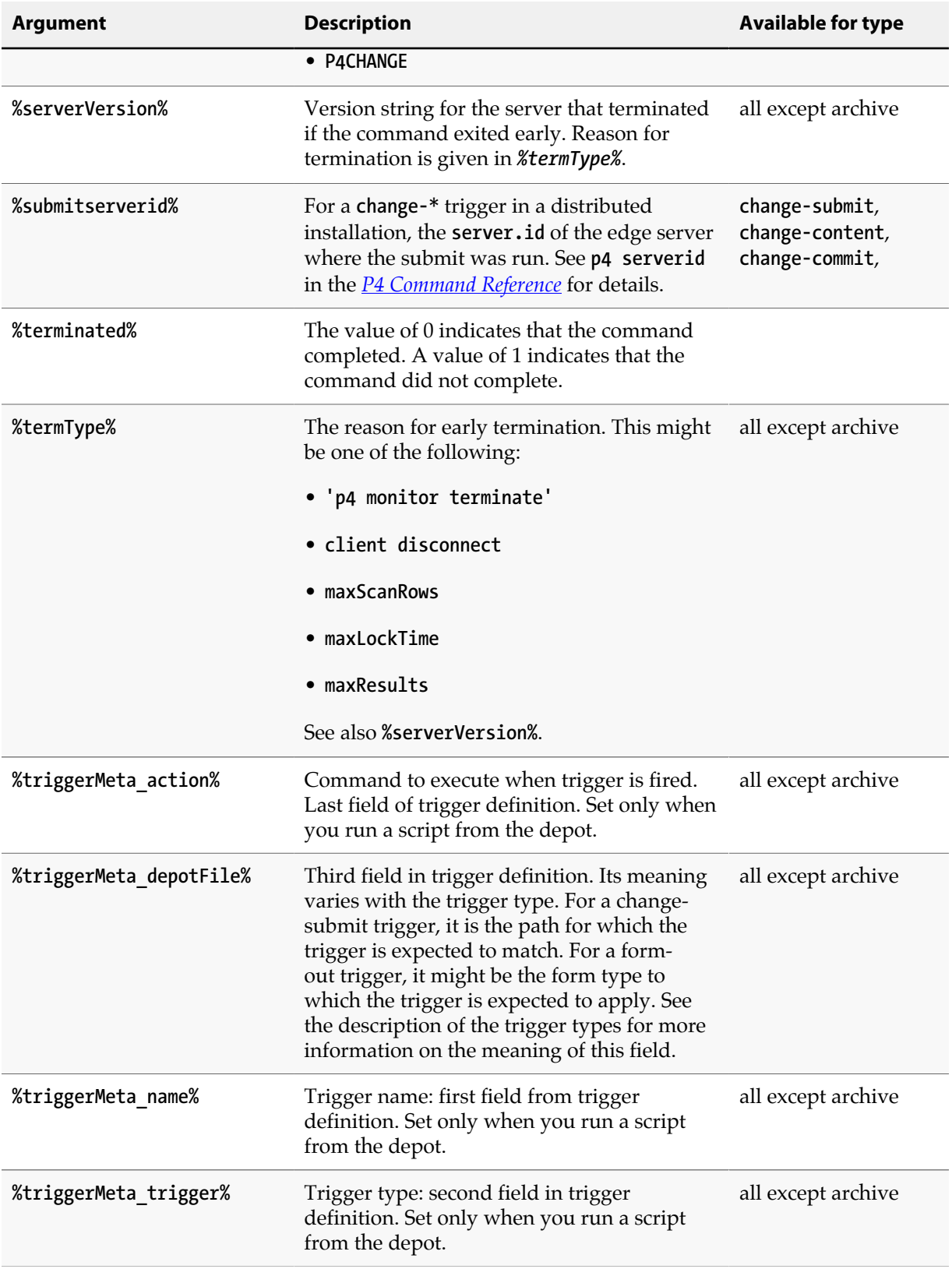

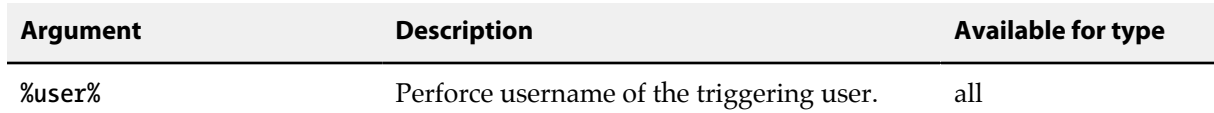

## **Daemons**

*Daemons* are processes that are called periodically or run continuously in the background. Daemons that use Perforce usually work by examining the server metadata as often as needed and taking action as often as necessary.

Typical daemon applications include:

- A change review daemon that wakes up every ten minutes to see if any changelists have been submitted to the production depot. If any changelists have been submitted, the daemon sends email to those users who have "subscribed" to any of the files included in those changelists. The message informs them that the files they're interested in have changed.
- A jobs daemon that generates a report at the end of each day to create a report on open jobs. It shows the number of jobs in each category, the severity each job, and more. The report is mailed to all interested users.
- A Web daemon that looks for changes to files in a particular depot subdirectory. If new file revisions are found there, they are synced to a client workspace that contains the live web pages.

Daemons can be used for almost any task that needs to occur when Perforce metadata has changed. Unlike triggers, which are used primarily for submission validation, daemons can also be used to write information (that is, submit files) to a depot.

## <span id="page-171-0"></span>**Perforce's change review daemon**

The Perforce change review daemon (**p4review.py**) is available from the Perforce Public Depot:

<http://public.perforce.com/wiki/P4Review>

The review daemon runs under Python, available at<http://www.python.org/>. Before you run the review daemon, be sure to read and follow the configuration instructions included in the daemon itself.

Users subscribe to files by calling **p4 user**, entering their email addresses in the **Email:** field, and entering any number of file patterns corresponding to files in which they're interested in to the **Reviews:** field.

**User: sarahm Email: sarahm@elmco.com Update: 1997/04/29 11:52:08 Access: 1997/04/29 11:52:08 FullName: Sarah MacLonnogan Reviews: //depot/doc/... //depot.../README**

The change review daemon monitors the files that were included in each newly submitted changelist and emails all users who have subscribed to any files included in a changelist, letting those users know that the files in question have changed.

By including the special path **//depot/jobs** in the **Reviews:** field, users can also receive mail from the Perforce change review daemon whenever job data is updated.

The change review daemon implements the following scheme:

- 1. **p4 counter** is used to read and change a variable, called a *counter*, in the Perforce metadata. The counter used by this daemon, **review**, stores the number of the latest changelist that's been reviewed.
- 2. The Perforce depot is polled for submitted, unreviewed changelists with the **p4 review -t review** command.
- 3. **p4 reviews** generates a list of reviewers for each of these changelists.
- 4. The Python mail module mails the **p4 describe** changelist description to each reviewer.
- 5. The first three steps are repeated every three minutes, or at some other interval configured at the time of installation.

The command used in the fourth step (**p4 describe**) is a straightforward reporting command. The other commands (**p4 review**, **p4 reviews**, and **p4 counter**) are used almost exclusively by review daemons.

## **Creating other daemons**

You can use **p4review.py** (see ["Perforce's change review daemon" on page 160\)](#page-171-0) as a starting point to create your own daemons, changing it as needed. As an example, another daemon might upload Perforce job information into an external bug tracking system after changelist submission. It would use the **p4 review** command with a new review counter to list new changelists, and use **p4 fixes** to get the list of jobs fixed by the newly submitted changelists. This information might then be fed to the external system, notifying it that certain jobs have been completed.

If you write a daemon of your own and would like to share it with other users, you can submit it into the Perforce Public Depot. For more information, go to [http://public.perforce.com.](http://public.perforce.com)

## **Commands used by daemons**

Certain Perforce commands are used almost exclusively by review daemons. These commands are listed in the following table.

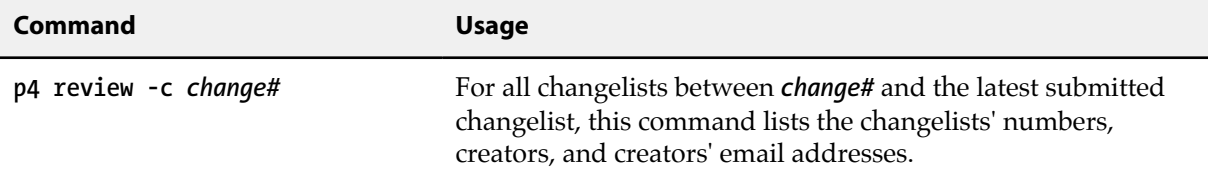

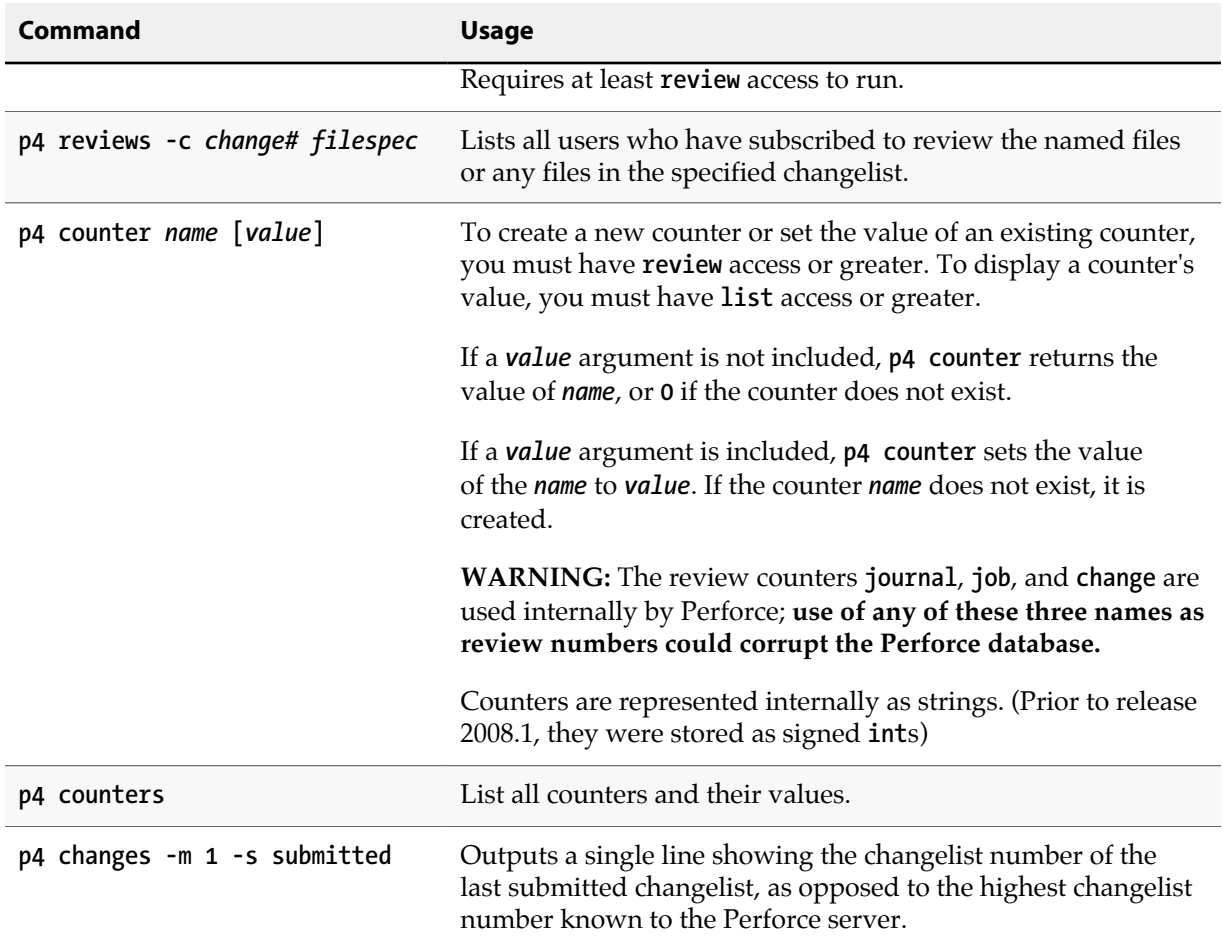

### **Daemons and counters**

If you're writing a change review daemon or other daemon that deals with submitted changelists, you might also want to keep track of the changelist number of the last *submitted* changelist, which is the second field in the output of a **p4 changes -m 1 -s submitted** command.

This is *not* the same as the output of **p4 counter change**. The last changelist number known to the Perforce server (the output of **p4 counter change**) includes pending changelists created by users, but not yet submitted to the depot.

## **Scripting and buffering**

Depending on your platform, the output of individual **p4** commands can be fully-buffered (output flushed only after a given number of bytes generated), line-buffered (as on a tty, one line sent per linefeed), or unbuffered.

In general, stdout to a file or pipe is fully buffered, and stdout to a tty is line-buffered. If your trigger or daemon requires line-buffering (or no buffering), you can disable buffering by supplying the *-v0* debug flag to the **p4** command in question.

If you're using pipes to transfer standard output from a Perforce command (with or without the *-v0* flag), you might also experience buffering issues introduced by the kernel, because the *-v0* flag can only unbuffer the output of the command itself.

# **Chapter 7 Tuning Perforce for Performance**

Your Perforce server should normally be a light consumer of system resources. As your installation grows, however, you might want to revisit your system configuration to ensure that it is configured for optimal performance.

This chapter briefly outlines some of the factors that can affect the performance of a Perforce server, provides a few tips on diagnosing network-related difficulties, and offers some suggestions on decreasing server load for larger installations.

# **Tuning for performance**

In general, Perforce performs well on any server-class hardware platform. The following variables can affect the performance of your Perforce server.

### **Memory**

Server performance is highly dependent upon having sufficient memory. Two bottlenecks are relevant. The first bottleneck can be avoided by ensuring that the server doesn't page when it runs large queries, and the second by ensuring that the **db.rev** table (or at least as much of it as practical) can be cached in main memory:

- Determining memory requirements for large queries is fairly straightforward: the server requires about 1 kilobyte of RAM per file to avoid paging; 10,000 files will require 10 MB of RAM.
- To cache **db.rev**, the size of the **db.rev** file in an existing installation can be observed and used as an estimate. New installations of Perforce can expect **db.rev** to require about 150-200 bytes per revision, and roughly three revisions per file, or about 0.5 kilobytes of RAM per file.

Thus, if there is 1.5 kilobytes of RAM available per file, or 150 MB for 100,000 files, the server does not page, even when performing operations involving all files. It is still possible that multiple large operations can be performed simultaneously and thus require more memory to avoid paging. On the other hand, the vast majority of operations involve only a small subset of files.

For most installations, a system with 1.5 kilobytes of RAM per file in the depot suffices.

## **Filesystem performance**

Perforce is judicious with regards to its use of disk I/O; its metadata is well-keyed, and accesses are mostly sequential scans of limited subsets of the data. The most disk-intensive activity is file checkin, where the Perforce server must write and rename files in the archive. Server performance depends heavily on the operating system's filesystem implementation, and in particular, on whether directory updates are synchronous. Server performance is also highly dependent upon the capabilities of the underlying hardware's I/O subsystem.

Although Perforce does not recommend any specific hardware configuration or filesystem, Linux servers are generally fastest (owing to Linux's asynchronous directory updating), but they may have poor recovery if power is cut at the wrong time. The BSD filesystem (also used in Solaris) is relatively slow but much more reliable. NTFS performance falls somewhere in between these two ranges.

Performance in systems where database and versioned files are stored on NFS-mounted volumes is typically dependent on the implementation of NFS in question or the underlying storage hardware. Perforce has been tested and is supported under the Solaris implementation of NFS.

Under Linux and FreeBSD, database updates over NFS can be an issue because file locking is relatively slow; if the journal is NFS-mounted on these platforms, all operations will be slower. In general (but in particular on Linux and FreeBSD), we recommend that the Perforce database, depot, and journal files be stored on disks local to the machine running the Perforce server process.

These issues affect only the Perforce server process (**p4d**). Perforce applications, (such as **p4**, the Perforce Command-Line Client) have always been able to work with client workspaces on NFSmounted drives (for instance, workspaces in users' home directories).

## **Disk space allocation**

Perforce disk space usage is a function of three variables:

- Number and size of client workspaces
- Size of server database
- Size of server's archive of all versioned files

All three variables depend on the nature of your data and how heavily you use Perforce.

The client file space required is the size of the files that your users will need in their client workspaces at any one time.

The server's database size can be calculated with a fair level of accuracy; as a rough estimate, it requires 0.5 kilobytes per user per file. (For instance, a system with 10,000 files and 50 users requires 250 MB of disk space for the database). The database can be expected to grow over time as histories of the individual files grow.

The size of the server's archive of versioned files depends on the sizes of the original files stored and grows as revisions are added. For most sites, allocate space equivalent to at least three times the aggregate size of the original files.

The **db.have** file holds the list of files opened in client workspaces. This file tends to grow more rapidly than other files in the database. If you are experiencing issues related to the size of your **db.have** file and are unable to quickly switch to a server with adequate support for large files, deleting unused client workspace specifications and reducing the scope of client workspace views can help alleviate the problem.

## **Monitoring disk space usage**

Use the **p4 diskspace** command to monitor diskspace usage. By default, **p4 diskspace** displays the amount of free space, diskspace used, and total capacity of any filesystem used by Perforce.

By default, the Perforce Server rejects commands when free space on the filesystems housing the **P4ROOT**, **P4JOURNAL**, **P4LOG**, or **TEMP** fall below 10 megabytes. To change this behavior, set the **filesys.P4ROOT.min** (and corresponding) configurables to your desired limits:

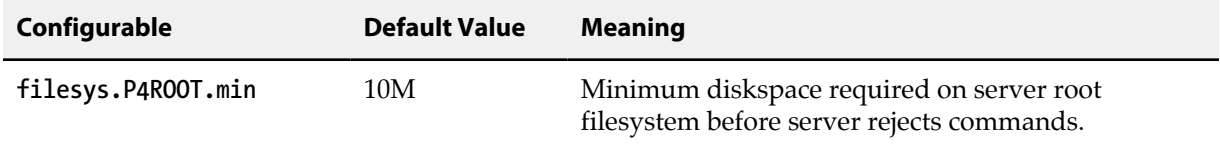

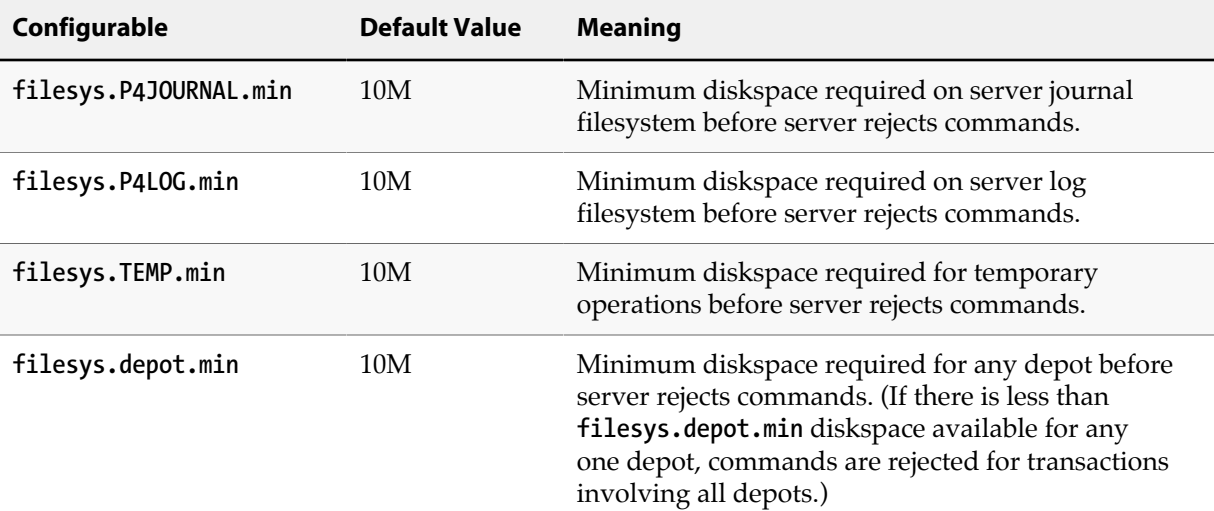

If the user account that runs the Perforce Server process is subject to disk quotas, the Server observes these quotas with respect to the **filesys.\*.min** configurables, regardless of how much physical free space remains on the filesystem(s) in question.

To estimate much disk space is currently occupied by specific files in a depot, use the **p4 sizes** command with a block size corresponding to that used by your storage solution. For example, the command:

```
p4 sizes -a -s -b 512 //depot/...
```
shows the sum (*-s*) of all revisions (*-a*) in **//depot/...**, as calculated with a block size of 512 bytes.

**//depot/... 34161 files 277439099 bytes 5429111 blocks**

The data reported by **p4 sizes** actually reflects the diskspace required when files are synced to a client workspace, but can provide a useful estimate of server-side diskspace consumption.

### **Network**

Perforce can run over any TCP/IP network. Although we have not yet seen network limitations, the more bandwidth the better.

Perforce uses a TCP/IP connection for each client interaction with the server. The server's port address is defined by **P4PORT**, but the TCP/IP implementation picks a client port number. After the command completes and the connection is closed, the port is left in a state called **TIME\_WAIT** for two minutes. Although the port number ranges from **1025** to **32767**, generally only a few hundred or thousand can be in use simultaneously. It is therefore possible to occupy all available ports by invoking a Perforce command many times in rapid succession, such as with a script.

By default, idle connections are not kept alive. If your network silently drops idle connections, this behavior may cause unexpected connectivity issues. (Consider a **p4 pull** thread that transfers data between a master server and a replica at a remote site; depending on each site's respective

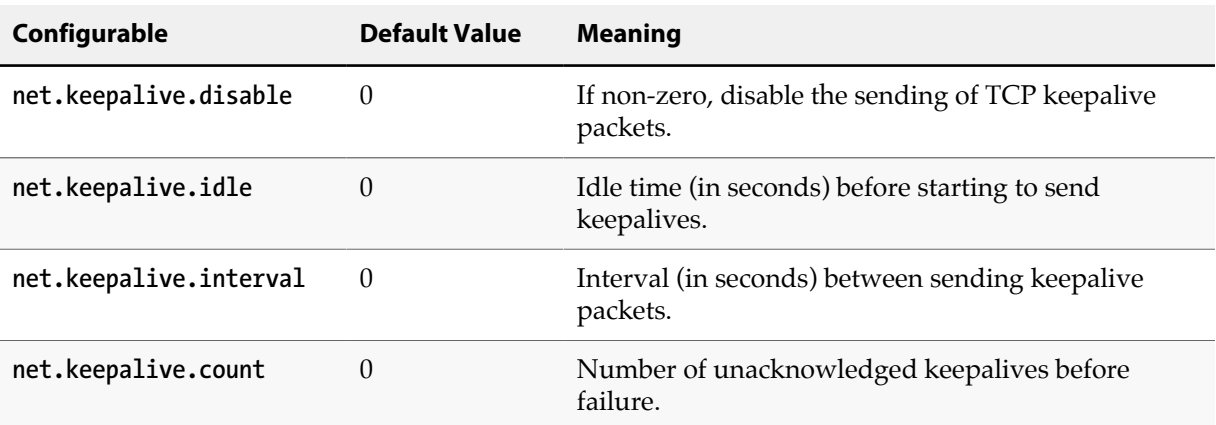

business hours and user workloads, such a connection could be idle for several hours per day.) Four configurables are available to manage the state of idle connections.

If your network configuration requires keepalive packets, consider setting **net.keepalive.idle** to a suitably long value, for example 3,600 seconds (1 hour), and an interval measured in tens of minutes.

## **CPU**

The Perforce versioning service is relatively lightweight in terms of CPU resource consumption; in general, CPU power is not a major consideration when determining the platform on which to install a Perforce server.

# **Improving concurrency with lockless reads**

Prior to Release 2013.3, commands that only read data from the database take a read-lock on one (or more) database tables. Although other commands can read from the tables at the same time, any commands attempting to write to the read-locked tables are forced to wait for the read-lock to complete before writing could begin. Currently, the default behavior is to allow some commands to perform lock-free reads (or "peeks") on these tables, without sacrificing consistency or isolation. This provides significant performance improvement by ensuring that write operations on these tables can run immediately, rather than being held until the read-lock is released.

**Note** Lockless reads require that server locks be enabled. Since this can cause issues for long duration syncs, the default value for controlling the 'sync' server lock (**server.locks.sync**) is currently disabled by default.

To change the setting of lockless reads on your Perforce Server, use the **p4 configure set db.peeking=***N* command.

Any change to **db.peeking** requires a server restart to take effect.

Possible values for **db.peeking** are as follows:

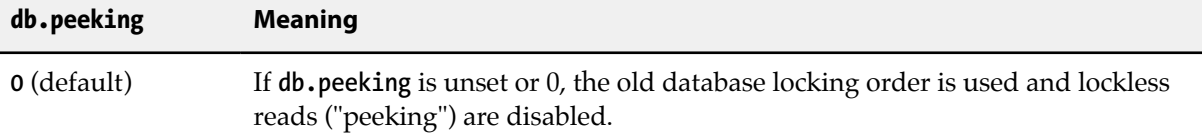
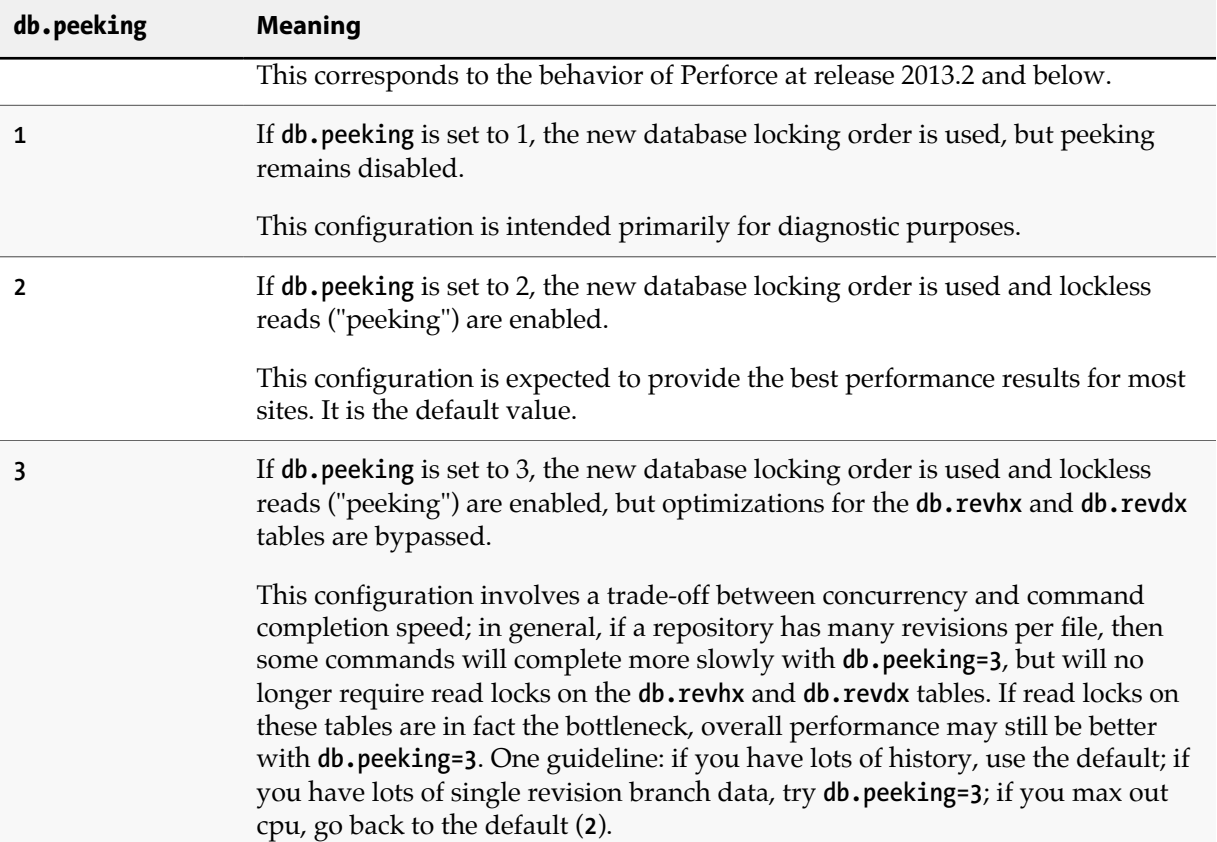

# **Commands implementing lockless reads**

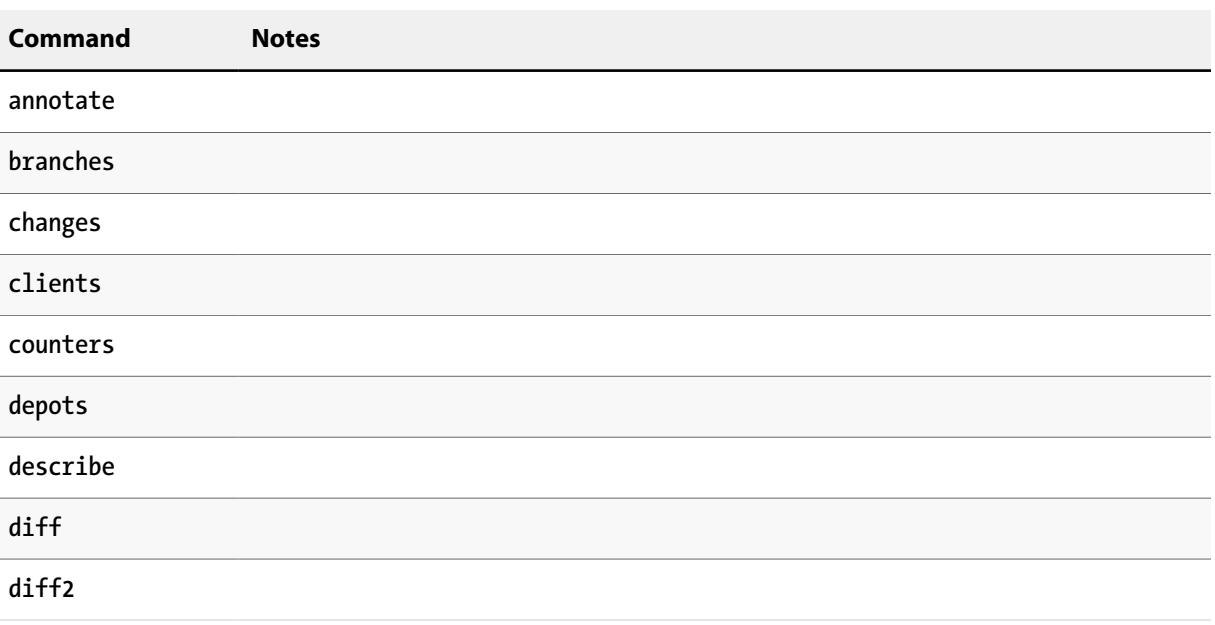

When peeking is enabled, the following commands run lockless:

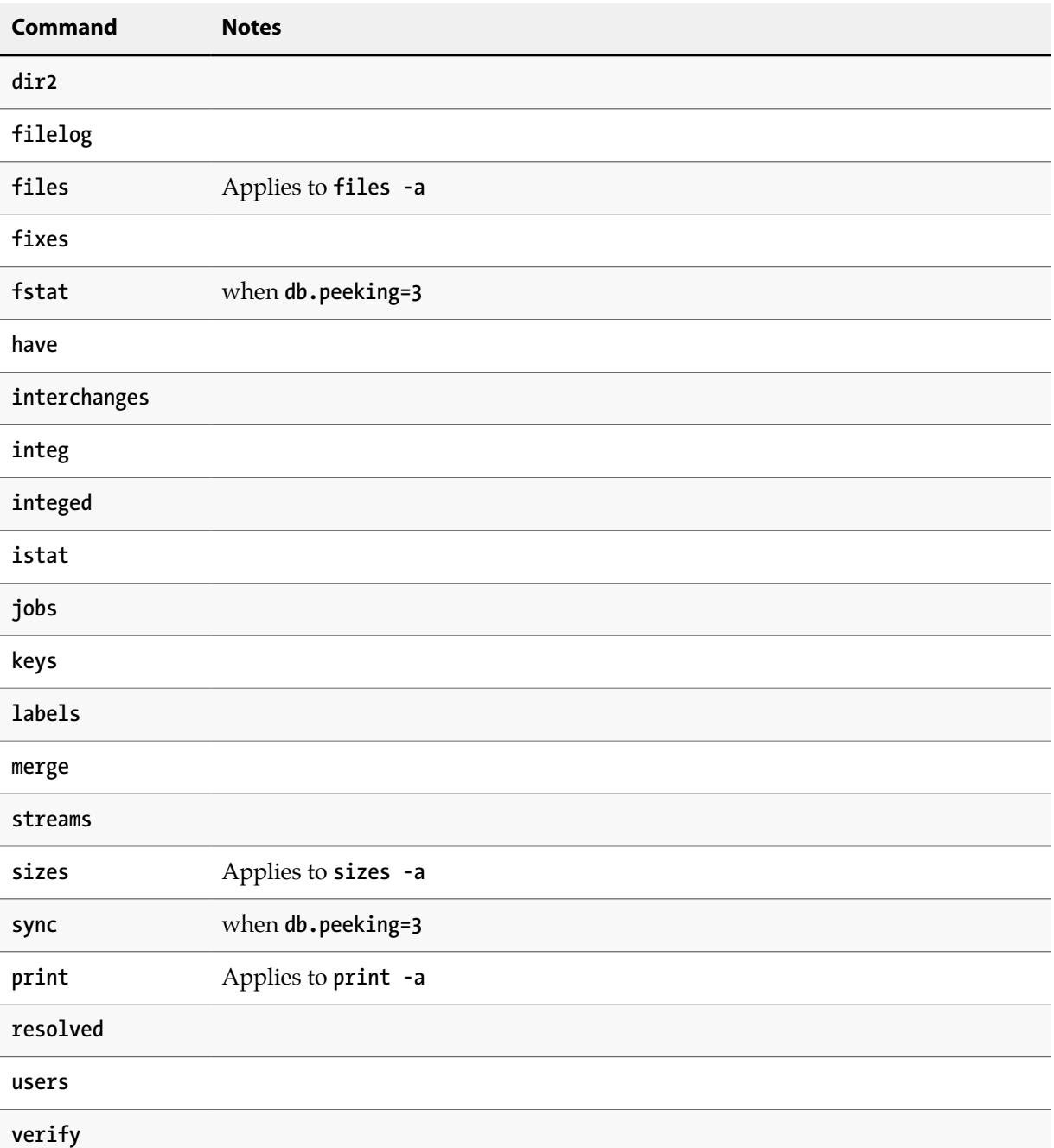

The following commands run partially lockless; in most cases these commands will operate lock-free, but lockless operation is not guaranteed:

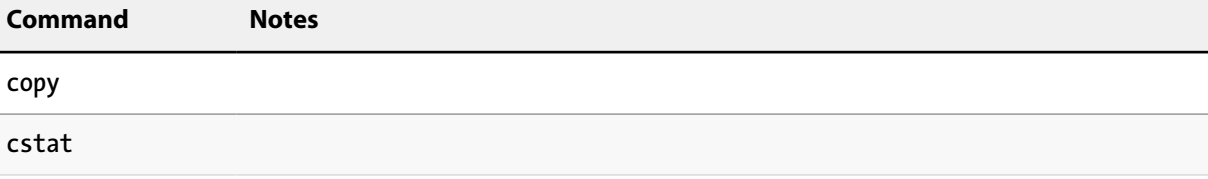

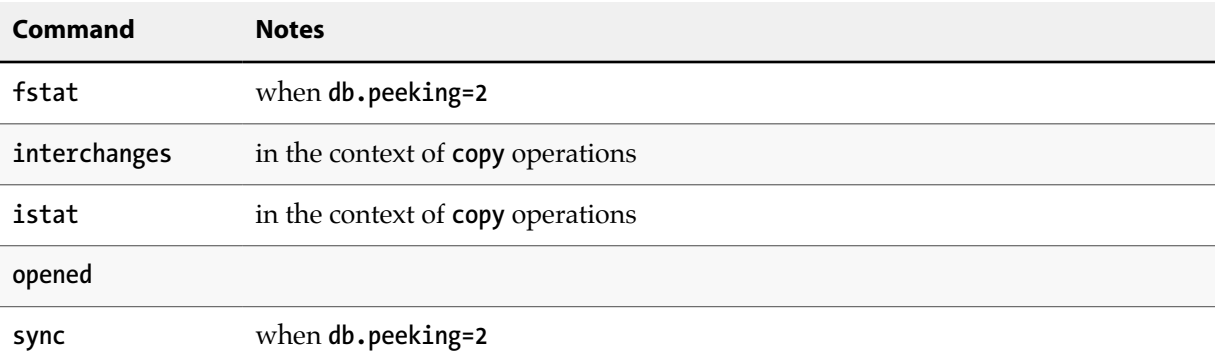

#### **Overriding the default behavior**

You can override the **db.peeking** setting on a per-command basis by using the *-Zpeeking=* flag followed by your preferred value. For example, to disable peeking for one command, run the following command:

```
p4 -Zpeeking=1 fstat
```
and compare the results with:

```
p4 -Zpeeking=2 fstat
```
#### **Measuring the effectiveness of lockless reads**

To determine whether read locks are impacting performance (and the extent to which enabling lockless reads has improved performance), you can examine the server logs, or you can use the *-Ztrack* flag to output, for any given command, the lines that would be written to the **P4LOG**. For example:

```
p4 -Zpeeking=1 -Ztrack sync
```
produces output for 11 database tables. The relevant lines here are those that refer to "**locks read/ write**".

```
...
--- db.counters
     --- pages in+out+cached 3+0+2
--- locks read/write 1/0 rows get+pos+scan put+del 1+0+0 0+0
--- db.user
--- pages in+out+cached 3+0+2
--- locks read/write 1/0 rows get+pos+scan put+del 1+0+0 0+0
...
```
The **1** appearing in ("**locks read/write 1/0**") every table's locking results shows one read lock taken per table. By contrast, the diagnostic output from:

**p4 -Zpeeking=2 -Ztrack sync**

```
...
--- db.counters
      --- pages in+out+cached 3+0+2
      locks read/write 0/0 rows get+pos+scan put+del 1+0+0 0+0
...
```
shows that the sync operation completed without any read or write locks required on **db.counters** (if you try it yourself, on many other tables); when peeking is enabled, many commands will show **read/ write 0/0** locks (or at least, fewer locks) taken.

### **Side-track servers must have the same db.peeking level**

A single Perforce instance can detect and ignore inadvertent attempts to override **db.peeking** that would change table locking order and risk deadlock. (For example, if you attempt to use **db.peeking=3** on a server for which peeking is disabled by having **db.peeking** set to 0 (or unset), the service ignores the attempt altogether and the command proceeds with the old behavior.

In the case of "side-track servers" described in the following Knowledge Base article:

[http://answers.perforce.com/articles/KB\\_Article/Setting-Up-a-Side-track-Server](http://answers.perforce.com/articles/KB_Article/Setting-Up-a-Side-track-Server)

this protection is not available.

**Warning** All side-track servers must have the same **db.peeking** setting as the main server. Server deadlock may result.

# **Diagnosing slow response times**

Perforce is normally a light user of network resources. Although it is possible that an extremely large user operation could cause the Perforce server to respond slowly, consistently slow responses to **p4** commands are usually caused by network problems. Any of the following can cause slow response times:

- 1. Misconfigured domain name system (DNS)
- 2. Misconfigured Windows networking
- 3. Difficulty accessing the **p4** executable on a networked file system

A good initial test is to run **p4 info**. If this does not respond immediately, then there is a network problem. Although solving network problems is beyond the scope of this manual, here are some suggestions for troubleshooting them.

#### **Hostname vs. IP address**

Try setting **P4PORT** to the service's IP address instead of its hostname. For example, instead of using:

**P4PORT=host.domain:1666**

try using:

**P4PORT=1.2.3.4:1666**

with your site-specific IP address and port number.

On most systems, you can determine the IP address of a host by invoking:

**ping** *hostname*

If **p4 info** responds immediately when you use the IP address, but not when you use the hostname, the problem is likely related to DNS.

### **Windows wildcards**

In some cases, **p4** commands on Windows can result in a delayed response if they use unquoted filepatterns with a combination of depot syntax and wildcards, such as:

```
p4 files //depot/*
```
You can prevent the delay by putting double quotes around the file pattern, like this:

```
p4 files "//depot/*"
```
The cause of the problem is the **p4** command's use of a Windows function to expand wildcards. When quotes are not used, the function interprets **//depot** as a networked computer path and spends time in a futile search for a machine named **depot**.

### **DNS lookups and the hosts file**

On Windows, the **%SystemRoot%\system32\drivers\etc\hosts** file can be used to hardcode IP addresshostname pairs. You might be able to work around DNS problems by adding entries to this file. The corresponding UNIX file is **/etc/hosts**.

### **Location of the p4 executable**

If none of the above diagnostic steps explains the sluggish response time, it's possible that the **p4** executable itself is on a networked file system that is performing very poorly. To check this, try running:

```
p4 -V
```
This merely prints out the version information, without attempting any network access. If you get a slow response, network access to the **p4** executable itself might be the problem. Copying or downloading a copy of **p4** onto a local filesystem should improve response times.

### **Working over unreliable networks**

To set a hard upper bound on how long a connection is willing to wait on any single network read or write, set the **net.maxwait** configurable to the number of seconds to wait before disconnecting with a network error. Users working over unreliable connections can set **net.maxwait** value either in their

**P4CONFIG** files, or use *-vnet.maxwait=t* on a per-command basis, where *t* is the number of seconds to wait before timing out.

**Note** Although **net.maxwait** can be set on the Perforce server, it is generally inadvisable to do so.For example, if **net.maxwait** is set to 60 on the server, users of the Command-Line Client must complete every interactive form within one minute before the command times out. If, however, individual users set **net.maxwait** in their own **P4CONFIG** files (which reside on their own workstations) their connections are not subject to this limitation; commands only fail if the versioning service takes more than 60 seconds to respond to their requests.

It is useful to combine **net.maxwait** with the *-rN* global option, where *N* is the number of times to attempt reconnection in the event that the network times out. For example:

```
p4 -r3 -vnet.maxwait=60 sync
```
attempts to sync the user's workspace, making up to three attempts to resume the sync if interrupted. The command fails after the third 60-second timeout.

Because the format of the output of a command that times out and is restarted cannot be guaranteed (for example, if network connectivity is broken in the middle of a line of output), avoid the use of *-r* on any command that reads from standard input. For example, the behavior of the following command, which reads a list of files from stdin and passes it to **p4 add**, can result in the attempted addition of "half a filename" to the depot.

**find . -print | p4 -x - -r3 add**

To prevent this from happening (for example, if adding a large number of files over a very unreliable connection), consider an approach like the following:

```
find directoryname -type f -exec p4 -r5 -vmax.netwait=60 add \{\} \;
```
All files (*-type f*) in *directoryname* are found, and added one at a time, by invoking the command "**p4 -r5 -vmax.netwait=60 add**" for each file individually.

After all files have been added, assign the changelist a changelist number with **p4 change**, and submit the numbered atomically with:

**p4 -r5 -vmax.netwait=60 submit -c** *changenum*

If connectivity is interrupted, the numbered changelist submission is resumed.

# **Preventing server swamp**

Generally, Perforce's performance depends on the number of files a user tries to manipulate in a single command invocation, not on the size of the depot. That is, syncing a client view of 30 files from a 3,000,000-file depot should not be much slower than syncing a client view of 30 files from a 30-file depot.

The number of files affected by a single command is largely determined by:

• **p4** command-line arguments (or selected folders in the case of GUI operations)

Without arguments, most commands operate on, or at least refer to, all files in the client workspace view.

• Client views, branch views, label views, and protections

Because commands without arguments operate on all files in the workspace view, it follows that the use of unrestricted views and unlimited protections can result in commands operating on all files in the depot.

When the server answers a request, it locks down the database for the duration of the computation phase. For normal operations, this is a successful strategy, because the server can "get in and out" quickly enough to avoid a backlog of requests. Abnormally large requests, however, can take seconds, sometimes even minutes. If frustrated users press **CTRL**+**C** and retry, the problem gets even worse; the server consumes more memory and responds even more slowly.

At sites with very large depots, unrestricted views and unqualified commands make a Perforce server work much harder than it needs to. Users and administrators can ease load on their servers by:

- Using "tight" views
- Assigning protections
- Limiting **maxresults**
- Limiting simultaneous connections with **server.maxcommands**
- Unloading infrequently-used metadata
- Writing efficient scripts
- Using compression efficiently
- Other server configurables

### **Using tight views**

The following "loose" view is trivial to set up but could invite trouble on a very large depot:

**//depot/... //workspace/...**

In the loose view, the entire depot was mapped into the client workspace; for most users, this can be "tightened" considerably. The following view, for example, is restricted to specific areas of the depot:

```
//depot/main/srv/devA/... //workspace/main/srv/devA/...
//depot/main/drv/lport/... //workspace/main/dvr/lport/...
//depot/rel2.0/srv/devA/bin/... //workspace/rel2.0/srv/devA/bin/...
//depot/qa/s6test/dvr/... //workspace/qa/s6test/dvr/...
```
Client views, in particular, but also branch views and label views, should also be set up to give users just enough scope to do the work they need to do.

Client, branch, and label views are set by a Perforce administrator or by individual users with the **p4 client**, **p4 branch**, and **p4 label** commands, respectively.

Two of the techniques for script optimization (described in ["Using branch views" on page 181](#page-192-0) and "The temporary client workspace trick" on page  $182$ ) rely on similar techniques. By limiting the size of the view available to a command, fewer commands need to be run, and when run, the commands require fewer resources.

## **Assigning protections**

Protections (see *Chapter 4, "Administering Perforce: Protections" on page 91*) are actually another type of Perforce view. Protections are set with the **p4 protect** command and control which depot files can be affected by commands run by users.

Unlike client, branch, and label views, however, the views used by protections can be set only by Perforce superusers. (Protections also control read and write permission to depot files, but the permission levels themselves have no impact on server performance.) By assigning protections in Perforce, a Perforce superuser can effectively limit the size of a user's view, even if the user is using "loose" client specifications.

Protections can be assigned to either users or groups. For example:

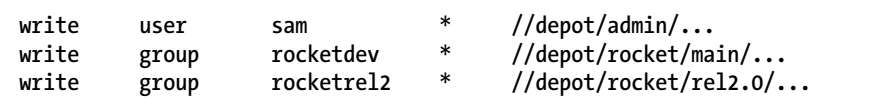

Perforce groups are created by superusers with the **p4 group** command. Not only do they make it easier to assign protections, they also provide useful fail-safe mechanisms in the form of **maxresults** and **maxscanrows**, described in the next section.

### **Limiting database queries**

Each Perforce group has an associated *maxresults*, *maxscanrows*, and *maxlocktime* value. The default for each is **unset**, but a superuser can use **p4 group** to limit it for any given group.

MaxResults prevents the server from using excessive memory by limiting the amount of data buffered during command execution. Users in limited groups are unable to run any commands that buffer more database rows than the group's **MaxResults** limit. (For most sites, **MaxResults** should be larger than the largest number of files anticipated in any one user's individual client workspace.)

Like **MaxResults**, **MaxScanRows** prevents certain user commands from placing excessive demands on the server. (Typically, the number of rows scanned in a single operation is roughly equal to **MaxResults** multiplied by the average number of revisions per file in the depot.)

Finally, **MaxLockTime** is used to prevent certain commands from locking the database for prolonged periods of time. Set **MaxLockTime** to the number of milliseconds for the longest permissible database lock.

To set these limits, fill in the appropriate fields in the **p4 group** form. If a user is listed in multiple groups, the *highest* of the **MaxResults** (or **MaxScanRows**, or **MaxLockTime**) limits (including **unlimited**, but *not* including the default **unset** setting) for those groups is taken as the user's **MaxResults** (or **MaxScanRows**, or **MaxLockTime**) value.

Example 7.1. Effect of setting maxresults, maxscanrows, and maxlocktime.

As an administrator, you want members of the group **rocketdev** to be limited to operations of 20,000 files or less, that scan no more than 100,000 revisions, and lock database tables for no more than 30 seconds:

```
Group: rocketdev
MaxResults: 20000
MaxScanRows: 100000
MaxLockTime: 30000
Timeout: 43200
Subgroups:
Owners:
Users:
        bill
        ruth
        sandy
```
Suppose that Ruth has an unrestricted (*loose*) client view. She types:

**p4 sync**

Her **sync** command is rejected if the depot contains more than 20,000 files. She can work around this limitation either by restricting her client view, or, if she needs all of the files in the view, by syncing smaller sets of files at a time, as follows:

```
p4 sync //depot/projA/...
p4 sync //depot/projB/...
```
Either method enables her to sync her files to her workspace, but without tying up the server to process a single extremely large command.

Ruth tries a command that scans every revision of every file, such as:

```
p4 filelog //depot/projA/...
```
If there are fewer than 20,000 revisions, but more than 100,000 integrations (perhaps the **projA** directory contains 1,000 files, each of which has fewer than 20 revisions and has been branched more than 50 times), the **MaxResults** limit does not apply, but the **MaxScanRows** limit does.

Regardless of which limits are in effect, no command she runs will be permitted to lock the database for more than the **MaxLockTime** of 30,000 milliseconds.

To remove any limits on the number of result lines processed (or database rows scanned, or milliseconds of database locking time) for a particular group, set the **MaxResults** or **MaxScanRows**, or **MaxLockTime** value for that group to **unlimited**.

Because these limitations can make life difficult for your users, do not use them unless you find that certain operations are slowing down your server. Because some Perforce applications can perform

large operations, you should typically set **MaxResults** no smaller than 10,000, set **MaxScanRows** no smaller than 50,000, and **MaxLockTime** to somewhere within the 1,000-30,000 (1-30 second) range.

For more information, including a comparison of Perforce commands and the number of files they affect, type:

**p4 help maxresults p4 help maxscanrows p4 help maxlocktime**

<span id="page-189-0"></span>from the command line.

#### **MaxResults, MaxScanRows and MaxLockTime for users in multiple groups**

As mentioned earlier, if a user is listed in multiple groups, the highest numeric **MaxResults** limit of all the groups a user belongs to is the limit that affects the user.

The default value of **unset** is *not* a numeric limit; if a user is in a group where **MaxResults** is set to **unset**, he or she is still limited by the highest numeric **MaxResults** (or **MaxScanRows** or **MaxLockTime**) setting of the other groups of which he or she is a member.

A user's commands are truly unlimited only when the user belongs to no groups, or when any of the groups of which the user is a member have their **MaxResults** set to **unlimited**.

### **Limiting simultaneous connections**

If monitoring is enabled (**p4 configure set monitor=1** or higher), you can set the **server.maxcommands** configurable to limit the number of simultaneous command requests that the service will attempt to handle.

Ideally, this value should be set low enough to detect a runaway script or denial of service attack before the underlying hardware resources are exhausted, yet high enough to maintain a substantial margin of safety between the typical average number of connections and your site's peak activity.

If **P4LOG** is set, the server log will contain lines of the form:

**Server is now using** *nnn* **active threads.**

You can use the server log to determine what levels of activity are typical for your site. As a general guideline, set **server.maxcommands** to *at least* 200-500% of your anticipated peak activity.

### <span id="page-189-1"></span>**Unloading infrequently-used metadata**

Over time, a Perforce server accumulates metadata associated with old projects that are no longer in active development. On large sites, reducing the working set of data, (particularly that stored in the **db.have** and **db.labels** tables) can significantly improve performance.

#### **Create the unload depot**

To create an unload depot named **//unload**, enter **p4 depot unload**, and fill in the resulting form as follows:

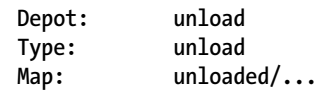

In this example, unloaded metadata is stored in flat files in the **/unloaded** directory beneath your server root (that is, as specified by the **Map:** field).

After you have created the unload depot, you can use **p4 unload** and **p4 reload** to manage your installation's handling of workspace and label-related metadata.

#### **Unload old client workspaces, labels, and task streams**

The **p4 unload** command transfers infrequently-used metadata from the versioning engine's **db.\*** files to a set of flat files in the unload depot.

Individual users can use the *-c*, *-l*, and *-s* flags to unload client workspaces, labels, or task streams that they own. For example, maintainers of build scripts that create one workspace and/or label per build, particularly in continuous build environments, should be encouraged to unload the labels after each build:

```
p4 unload -c oldworkspace
p4 unload -l oldlabel
```
Similarly, developers should be encouraged to unload (**p4 unload -s** *oldtaskstream*) or delete (**p4 stream -d** *oldtaskstream*) task streams after use.

To manage old or obsolete metadata in bulk, administrators can use the *-a*, *-al*, or *-ac* flags in conjunction with the *-d date* and/or *-u user* flags to unload all labels and workspaces older than a specific *date*, owned by a specific *user*, or both.

By default, only unlocked labels or workspaces are unloaded; use the *-L* flag to unload locked labels or workspaces.

To unload or reload a workspace or label, a user must be able to scan *all* the files in the workspace's have list and/or files tagged by the label. Set **MaxScanrows** and **MaxResults** high enough (see ["MaxResults, MaxScanRows and MaxLockTime for users in multiple groups" on page 178](#page-189-0)) that users do not need to ask for assistance with **p4 unload** or **p4 reload** operations.

#### **Accessing unloaded data**

By default, Perforce commands such as **p4 clients**, **p4 labels**, **p4 files**, **p4 sizes**, and **p4 fstat** ignore unloaded metadata. Users who need to examine unloaded workspaces and labels (or other unloaded metadata) can use the *-U* flag when using these commands. For more information, see the *[P4](http://www.perforce.com/perforce/r15.1/manuals/cmdref/index.html) [Command Reference](http://www.perforce.com/perforce/r15.1/manuals/cmdref/index.html)*.

#### **Reloading workspaces and labels**

If it becomes necessary to restore unloaded metadata back into the **db.have** or **db.labels** table, use the **p4 reload** command.

## **Scripting efficiently**

The Perforce Command-Line Client, **p4**, supports the scripting of any command that can be run interactively. The Perforce server can process commands far faster than users can issue them, so in an all-interactive environment, response time is excellent. However, **p4** commands issued by scripts triggers, review daemons, or command wrappers, for example — can cause performance problems if you haven't paid attention to their efficiency. This is not because **p4** commands are inherently inefficient, but because the way one invokes **p4** as an interactive user isn't necessarily suitable for repeated iterations.

This section points out some common efficiency problems and solutions.

#### **Iterating through files**

Each Perforce command issued causes a connection thread to be created and a **p4d** subprocess to be started. Reducing the number of Perforce commands your script runs is the first step to making it more efficient.

To this end, scripts should never iterate through files running Perforce commands when they can accomplish the same thing by running one Perforce command on a list of files and iterating through the command results.

For example, try a more efficient approach like this:

```
for i in `p4 diff2 path1/... path2/...`
do
     [process diff output]
done
```
Instead of an inefficient approach like:

```
for i in `p4 files path1/...`
do
     p4 diff2 path1/$i path2/$i
     [process diff output]
done
```
#### **Using list input files**

Any Perforce command that accepts a list of files as a command-line argument can also read the same argument list from a file. Scripts can make use of the list input file feature by building up a list of files first, and then passing the list file to **p4 -x**.

For example, if your script might look something like this:

```
for components in header1 header2 header3
do
     p4 edit ${component}.h
done
```
A more efficient alternative would be:

```
for components in header1 header2 header3
do
     echo ${component}.h >> LISTFILE
done
p4 -x LISTFILE edit
```
The *-x file* flag instructs **p4** to read arguments, one per line, from the named file. If the file is specified as **-** (a dash), the standard input is read.

By default, the server processes arguments from *-x file* in batches of 128 arguments at a a time; you can change the number of arguments processed by the server by using the *-b batchsize* flag to pass arguments in different batch sizes.

#### <span id="page-192-0"></span>**Using branch views**

Branch views can be used with **p4 integrate** or **p4 diff2** to reduce the number of Perforce command invocations. For example, you might have a script that runs:

```
p4 diff2 pathA/src/... pathB/src/...
p4 diff2 pathA/tests/... pathB/tests/...
p4 diff2 pathA/doc/... pathB/doc/...
```
You can make it more efficient by creating a branch view that looks like this:

```
Branch: pathA-pathB
View:
        pathA/src/... pathB/src/...
        pathA/tests/... pathB/tests/...
       pathA/doc/...
```
...and replacing the three commands with one:

```
p4 diff2 -b pathA-pathB
```
#### **Limiting label references**

Repeated references to large labels can be particularly costly. Commands that refer to files using labels as revisions will scan the whole label once for each file argument. To keep from hogging the Perforce server, your script should get the labeled files from the server, and then scan the output for the files it needs.

For example, this:

```
p4 files path/...@label | egrep "path/f1.h|path/f2.h|path/f3.h"
```
imposes a lighter load on the Perforce server than either this:

```
p4 files path/f1.h@label path/f1.h@label path/f3.h@label
```
or this:

```
p4 files path/f1.h@label
p4 files path/f2.h@label
p4 files path/f3.h@label
```
The "temporary client workspace" trick described below can also reduce the number of times you have to refer to files by label.

On large sites, consider unloading infrequently-referenced or obsolete labels from the database. See ["Unloading infrequently-used metadata" on page 178.](#page-189-1)

#### <span id="page-193-0"></span>**The temporary client workspace trick**

Most Perforce commands can process all the files in the current workspace view with a single command-line argument. By making use of a temporary client workspace with a view that contains only the files on which you want to work, you might be able to reduce the number of commands you have to run, or to reduce the number of file arguments you need to give each command.

For instance, suppose your script runs these commands:

```
p4 sync pathA/src/...@label
p4 sync pathB/tests/...@label
p4 sync pathC/doc/...@label
```
You can combine the command invocations and reduce the three label scans to one by using a client workspace specification that looks like this:

```
Client: XY-temp
View:
        pathA/src/... //XY-temp/pathA/src/...
        pathB/tests/... //XY-temp/pathB/tests/...
        pathC/doc/... //XY-temp/pathC/doc/...
```
Using this workspace specification, you can then run:

```
p4 -c XY-temp sync @label
```
### **Using compression efficiently**

By default, revisions of files of type **binary** are compressed when stored on the Perforce server. Some file formats (for example, .GIF and .JPG images, .MPG and .AVI media content, files compressed with **.gz** compression) include compression as part of the file format. Attempting to compress such files on the Perforce server results in the consumption of server CPU resources with little or no savings in disk space.

To disable server storage compression for these file types, specify such files as type **binary+F** (binary, stored on the server in full, without compression) either from the command line or from the **p4 typemap** table.

For more about **p4 typemap**, including a sample typemap table, see ["Defining filetypes with p4](#page-54-0) [typemap" on page 43.](#page-54-0)

### **Other server configurables**

The Perforce server has many configurables that may be changed for performance purposes.

A complete list of configurables may be found by running **p4 help configurables**.

# **Parallel processing**

When syncing your workspace, depending on the number and size of files being transferred, the **p4 sync**command might take a long time to execute. You can speed up processing by having this command transfer files using multiple threads. You do this by setting the **net.parallel.max** configuration variable to a value greater than one and by using the *--parallel* option to the **p4 sync** command. Parallel processing is most effective with long-haul, high latency networks or with other network configuration that prevents the use of available bandwidth with a single TCP flow. Parallel processing might also be appropriate when working with large compressed binary files, where the client must perform substantial work to decompress the file.

See the description of the **p4 sync** command in the *[P4 Command Reference](http://www.perforce.com/perforce/r15.1/manuals/cmdref/index.html)* for additional information.

# **Checkpoints for database tree rebalancing**

Perforce's internal database stores its data in structures called Bayer trees, more commonly referred to as B-trees. While B-trees are a very common way to structure data for rapid access, over time, the process of adding and deleting elements to and from the trees can eventually lead to imbalances in the data structure.

Eventually, the tree can become sufficiently unbalanced that performance is negatively affected. The Perforce checkpoint and restore processes (see ["Backup and recovery concepts" on page 15](#page-26-0)) re-create the trees in a balanced manner, and consequently, you might see some increase in server performance following a backup, a removal of the **db.\*** files, and the re-creation of the **db.\*** files from a checkpoint.

Rebalancing the trees is normally useful only if the database files have become more than about 10 times the size of the checkpoint. Given the length of time required for the trees to become unbalanced during normal Perforce use, we expect that the majority of sites will never need to restore the database from a checkpoint (that is, rebalance the trees) for performance reasons.

The 2013.3 release of Perforce involves a change to the B-trees that extends the limit on **db.\*** file size to 16TB in length, as well as other significant scalability improvements.

The changes to the B-trees between Perforce 2013.2 and 2013.3 require that any upgrade that crosses this release boundary must be performed by taking a checkpoint with the older release and restoring that checkpoint with the newer release. See ["Upgrading p4d - between 2013.2 and 2013.3" on page 8](#page-19-0) for details.

# **Chapter 8 Perforce and Windows**

This chapter describes certain information of specific interest to administrators who set up and maintain Perforce servers on Windows.

**Note** Unless otherwise specified, the material presented here applies equally to Windows XP, Vista, and 7.

# **Using the Perforce installer**

The Perforce installer program, **perforce.exe**, gives you the option to install or upgrade the Perforce Server, Perforce Proxy, or the Perforce Command-Line Client.

Separate installers are provided for other Perforce applications such as P4V.

If you have Administrator privileges, it is usually best to install Perforce as a service. If you don't, install it as a server.

### **Upgrade notes**

The Perforce installer also automatically upgrades all types of Perforce servers (or services), even versions prior to 97.3. The upgrade process is extremely conservative; if anything fails at any step in the upgrade process, the installer stops the upgrade, and you are still able to use your old server (or service).

#### **Scripted deployment and unattended installation**

The Perforce installer supports scripted installation, enabling you to accelerate a deployment of Perforce across a large number of desktops.

Scripted installations are controlled by a configuration file that comes with the scriptable version of the Perforce installer. You can edit this file to preconfigure Perforce environment variables (such as **P4PORT**) for your environment, to automatically select Perforce applications in use at your site, and more.

To learn more about how to automate a deployment of Perforce, see "Automated Deployment of Perforce" in the Perforce knowledge base:

[http://answers.perforce.com/articles/KB\\_Article/Automated-Deployment-of-Perforce](http://answers.perforce.com/articles/KB_Article/Automated-Deployment-of-Perforce)

Perforce technical support personnel are available to answer any questions or concerns you have about automating your Perforce deployment.

# **Windows services vs. Windows servers**

To run any task as a Windows *server*, a user account must be logged in, because shortcuts in a user's **Startup** folder cannot be run until that user logs in. A Windows *service*, on the other hand, is invoked automatically at boot time and runs regardless of whether or not a user is logged in to the machine.

Throughout most of the documentation set, the terms *Perforce service* or **p4d** are used to refer to "the process that manages the database and responds to requests from Perforce applications". Under Windows, this can lead to ambiguity; this process can run as either a service (**p4s.exe**, which runs as a thread) or as a server (**p4d.exe**, which runs as a regular process). From a Windows administrator's point of view, these are important distinctions. Consequently, the terminology used in this chapter uses the more precise definitions.

The Perforce service (**p4s.exe**) and the Perforce server (**p4d.exe**) executables are copies of each other; they are identical apart from their filenames. When run, they use the first three characters of the name with which they were invoked (that is, either **p4s** or **p4d**) to determine their behavior. For example, invoking copies named **p4smyserver.exe** or **p4dmyservice.exe** invokes a service and a server, respectively.

By default, the installer configures Perforce as a Windows service.

## **Starting and stopping the Perforce service**

If Perforce was installed as a service, a user with Administrator privileges can start and stop it using the **Services** applet under the **Control Panel**. You can also stop the Perforce service from the command line with the command:

**p4 admin stop**

## **Starting and stopping the Perforce server**

The server executable, **p4d.exe**, is normally found in your **P4ROOT** directory. To start the server, first make sure your current **P4ROOT**, **P4PORT**, **P4LOG**, and **P4JOURNAL** settings are correct; then run: **%P4ROOT% \p4d**

To start a server with settings different from those set by **P4ROOT**, **P4PORT**, **P4LOG**, or **P4JOURNAL**, use **p4d** command-line flags. For example:

```
c:\test\p4d -r c:\test -p 1999 -L c:\test\log -J c:\test\journal
```
starts a Perforce server process with a root directory of **c:\test**, listening to port **1999**, logging errors to **c:\test\log**, and with a journal file of **c:\test\journal**. The **p4d** command-line flags are casesensitive.

To stop the Perforce server, use the command:

**p4 admin stop**

### **Installing the Perforce service on a network drive**

By default, the Perforce service runs under the local **System** account. Because the **System** account has no network access, a real userid and password are required in order to make the Perforce service work if the metadata and depot files are stored on a network drive.

If you are installing your server root on a network drive, the Perforce installer (**perforce.exe**) requests a valid combination of userid and password at the time of installation. This user must have administrator privileges. (The service, when running, runs under this user name, rather than **System**) Although the Perforce service runs reliably using a network drive as the server root, there is still a marked performance penalty due to increased network traffic and slower file access. Consequently, Perforce recommends that the depot files and Perforce database reside on a drive local to the machine on which the Perforce service is running.

# **Multiple Perforce services under Windows**

By default, the Perforce installer for Windows installs a single Perforce server as a single service. If you want to host more than one Perforce installation on the same machine (for instance, one for production and one for testing), you can either manually start Perforce servers from the command line, or use the Perforce-supplied utility **svcinst.exe**, to configure additional Perforce services.

**Warning** Setting up multiple services to increase the number of users you support without purchasing more user licenses is a violation of the terms of your Perforce End User License Agreement.

Understanding the precedence of environment variables in determining Perforce configuration is useful when configuring multiple Perforce services on the same machine. Before you begin, read and understand ["Windows configuration parameter precedence" on page 188](#page-199-0).

To set up a second Perforce service:

- 1. Create a new directory for the Perforce service.
- 2. Copy the server executable, service executable, and your license file into this directory.
- 3. Create the new Perforce service using the **svcinst.exe** utility, as described in the example below. (The **svcinst.exe** utility comes with the Perforce installer, and can be found in your Perforce server root.)
- 4. Set up the environment variables and start the new service.

We recommend that you install your first Perforce service using the Perforce installer. This first service is called **Perforce** and its server root directory contains files that are required by any other Perforce services you create on the machine.

Example 8.1. Adding a second Perforce service.

You want to create a second Perforce service with a root in **C:\p4root2** and a service name of **Perforce2**. The **svcinst** executable is in the server root of the first Perforce installation you installed in **C:\perforce**.

Verify that your **p4d.exe** executable is at Release 99.1/10994 or greater:

#### **p4d -V**

(If you are running an older release, you must first download a more recent release from  $\frac{http://}{http://}$  $\frac{http://}{http://}$  $\frac{http://}{http://}$ [www.perforce.com](http://www.perforce.com) and upgrade your server before continuing.)

Create a **P4ROOT** directory for the new service:

**mkdir c:\p4root2**

Copy the server executables, both **p4d.exe** (the server) and **p4s.exe** (the service), and your license file into the new directory:

```
copy c:\perforce\p4d.exe c:\p4root2
copy c:\perforce\p4d.exe c:\p4root2\p4s.exe
copy c:\perforce\license c:\p4root2\license
```
Use Perforce's **svcinst.exe** (the service installer) to create the **Perforce2** service:

```
svcinst create -n Perforce2 -e c:\p4root2\p4s.exe -a
```
After you create the **Perforce2** service, set the service parameters for the **Perforce2** service:

```
p4 set -S Perforce2 P4ROOT=c:\p4root2
p4 set -S Perforce2 P4PORT=1667
p4 set -S Perforce2 P4LOG=log2
p4 set -S Perforce2 P4JOURNAL=journal2
```
Finally, use the Perforce service installer to start the **Perforce2** service:

**svcinst start -n Perforce2.**

The second service is now running, and both services will start automatically the next time you reboot.

# <span id="page-199-0"></span>**Windows configuration parameter precedence**

Under Windows, Perforce configuration parameters can be set in many different ways. When a Perforce application (such as **p4** or P4V), or a Perforce server program (**p4d**) starts up, it reads its configuration parameters according to the following precedence:

- 1. For Perforce applications or a Perforce server (**p4d**), command-line flags have the highest precedence.
- 2. For a Perforce server (**p4d**), persistent configurables set with **p4 configure**.
- 3. The **P4CONFIG** file, if **P4CONFIG** is set.
- 4. User environment variables.
- 5. System environment variables.
- 6. The Windows user registry (or OS X user preferences) (set by **p4 set**).
- 7. The Windows system registry (or OS X system preferences) (set by **p4 set -s**).

When a Perforce service (**p4s**) starts up, it reads its configuration parameters from the environment according to the following precedence:

- 1. Persistent configurables set with **p4 configure** have the highest precedence.
- 2. Windows service parameters (set by **p4 set -S** *servicename*).
- 3. System environment variables.
- 4. The Windows system registry (or OS X user preferences) (set by **p4 set -s**).

User environment variables can be set with any of the following:

- The MS-DOS **set** command
- The **AUTOEXEC.BAT** file
- The **User Variables** tab under the **System Properties** dialog box in the Control Panel

System environment variables can be set with:

• The **System Variables** tab under the **System Properties** dialog box in the Control Panel.

# **Resolving Windows-related instabilities**

Many large sites run Perforce servers on Windows without incident. There are also sites in which a Perforce service or server installation appears to be unstable; the server dies mysteriously, the service can't be started, and in extreme cases, the system crashes. In most of these cases, this is an indication of recent changes to the machine or a corrupted operating system.

Though not all Perforce failures are caused by OS-level problems, a number of symptoms can indicate the OS is at fault. Examples include: the system crashing, the Perforce server exiting without any error in its log and without Windows indicating that the server crashed, or the Perforce service not starting properly.

In some cases, installing third-party software *after* installing a service pack can overwrite critical files installed by the service pack; reinstalling your most-recently installed service pack can often correct these problems. If you've installed another application after your last service pack, and server stability appears affected since the installation, consider reinstalling the service pack.

# **Users having trouble with P4EDITOR or P4DIFF**

Your Windows users might experience difficulties using the Perforce Command-Line Client (**p4.exe**) if they use the **P4EDITOR** or **P4DIFF** environment variables.

The reason for this is that Perforce applications sometimes use the DOS shell (**cmd.exe**) to start programs such as user-specified editors or diff utilities. Unfortunately, when a Windows command is run (such as a GUI-based editor like **notepad.exe**) from the shell, the shell doesn't always wait for the command to complete before terminating. When this happens, the Perforce client then mistakenly behaves as if the command has finished and attempts to continue processing, often deleting the temporary files that the editor or diff utility had been using, leading to error messages about temporary files not being found, or other strange behavior.

You can get around this problem in two ways:

- Unset the environment variable **SHELL**. Perforce applications under Windows use **cmd.exe** only when **SHELL** is set; otherwise they call **spawn()** and wait for the Windows programs to complete.
- Set the **P4EDITOR** or **P4DIFF** variable to the name of a batch file whose contents are the command:

#### **start /wait** *program* **%1 %2**

where *program* is the name of the editor or diff utility you want to invoke. The */wait* flag instructs the system to wait for the editor or diff utility to terminate, enabling the Perforce application to behave properly.

Some Windows editors (most notably, Wordpad) do not exhibit proper behavior, even when instructed to wait. There is presently no workaround for such programs.

# **Appendix Perforce Server (p4d) Reference**

# **Synopsis**

Start the Perforce service or perform checkpoint/journaling (system administration) tasks.

# **Syntax**

```
p4d [ options ]
p4d.exe [ options ]
p4s.exe [ options ]
p4d -j? [ -z | -Z ] [ args ... ]
```
# **Description**

The first three forms of the command invoke the background process that manages the Perforce versioning service. The fourth form of the command is used for system administration tasks involving checkpointing and journaling.

On UNIX and Mac OS X, the executable is **p4d**.

On Windows, the executable is **p4d.exe** (running as a server) or **p4s.exe** (running as a service).

# **Exit Status**

After successful startup, **p4d** does not normally exit. It merely outputs the following startup message:

**Perforce server starting...**

and runs in the background.

On failed startup, **p4d** returns a nonzero error code.

Also, if invoked with any of the **-j** checkpointing or journaling options, **p4d** exits with a nonzero error code if any error occurs.

# **Options**

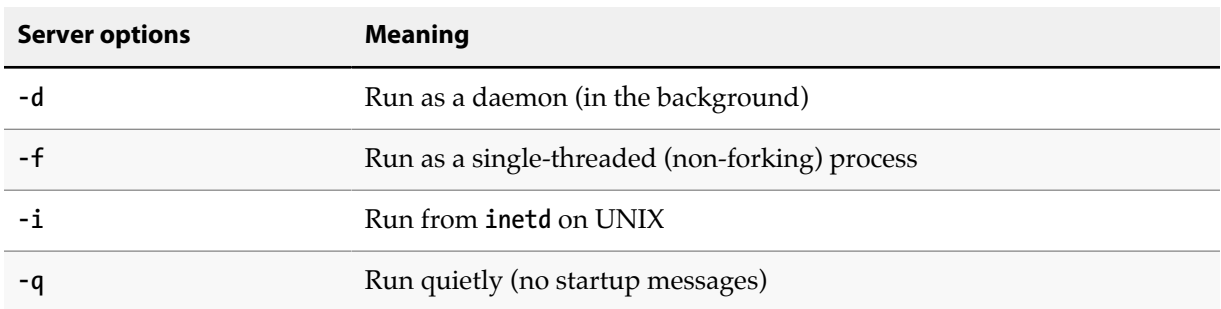

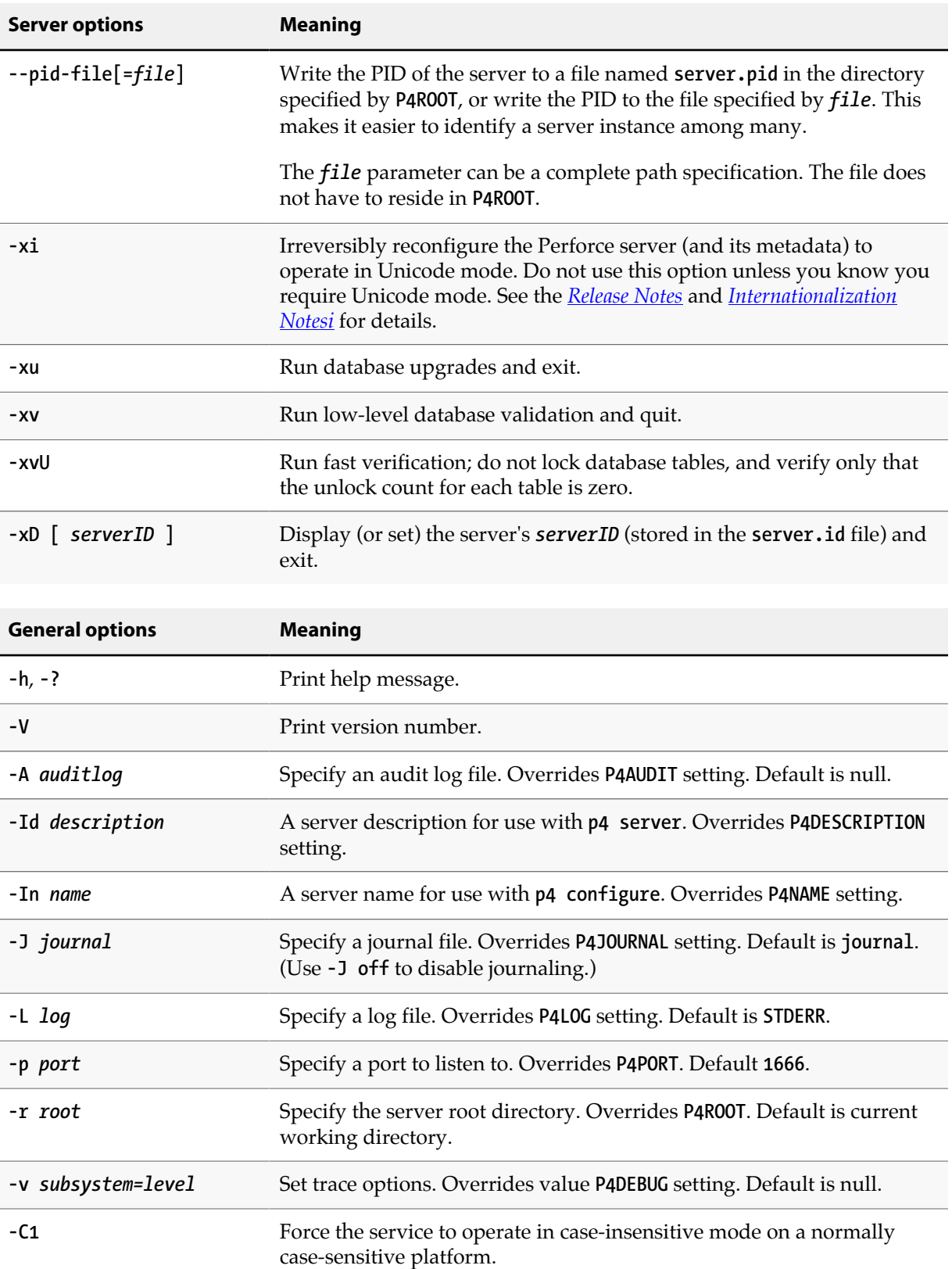

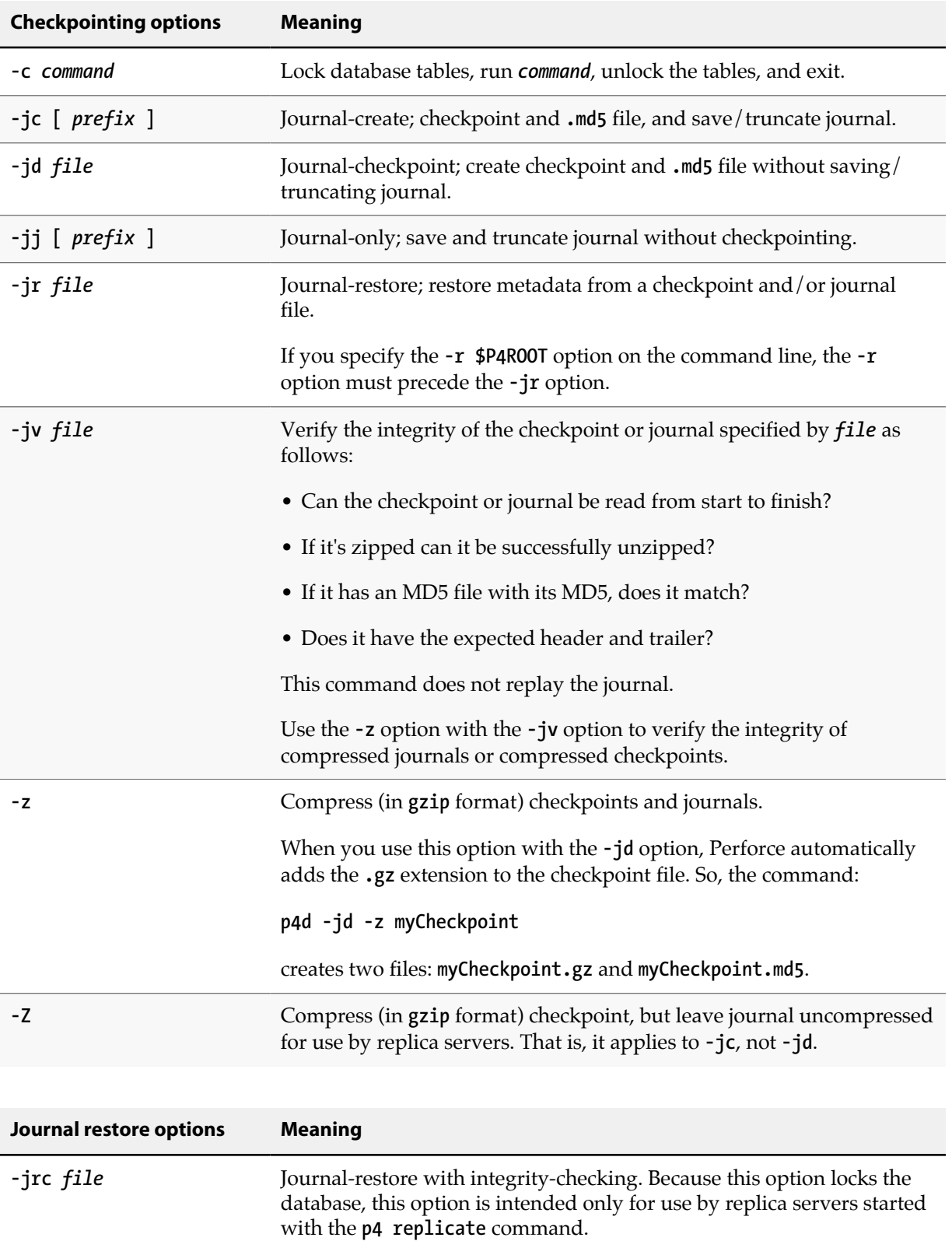

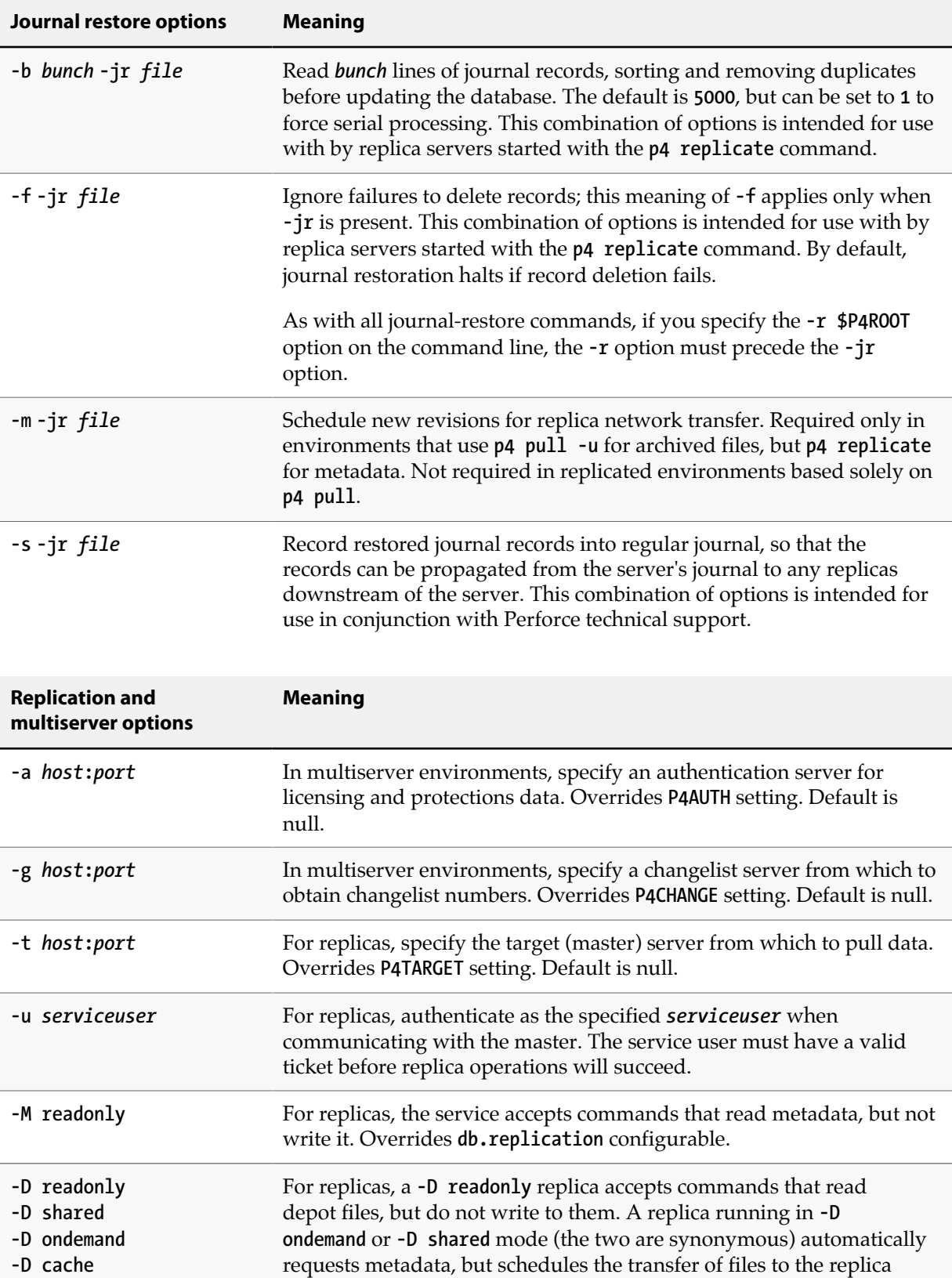

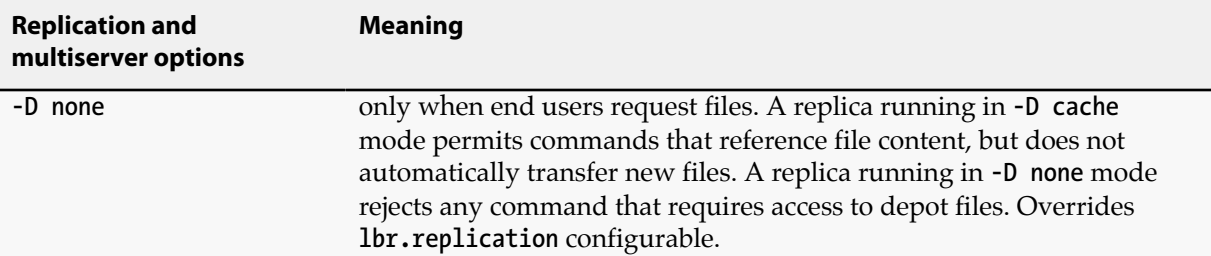

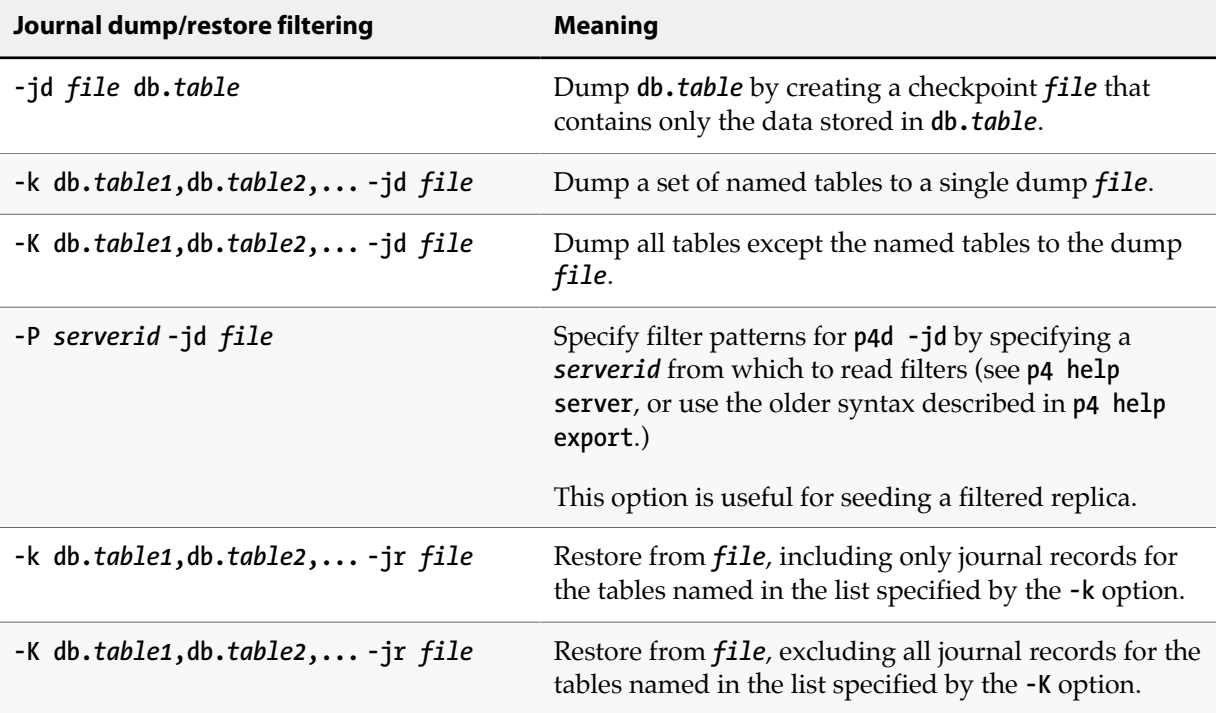

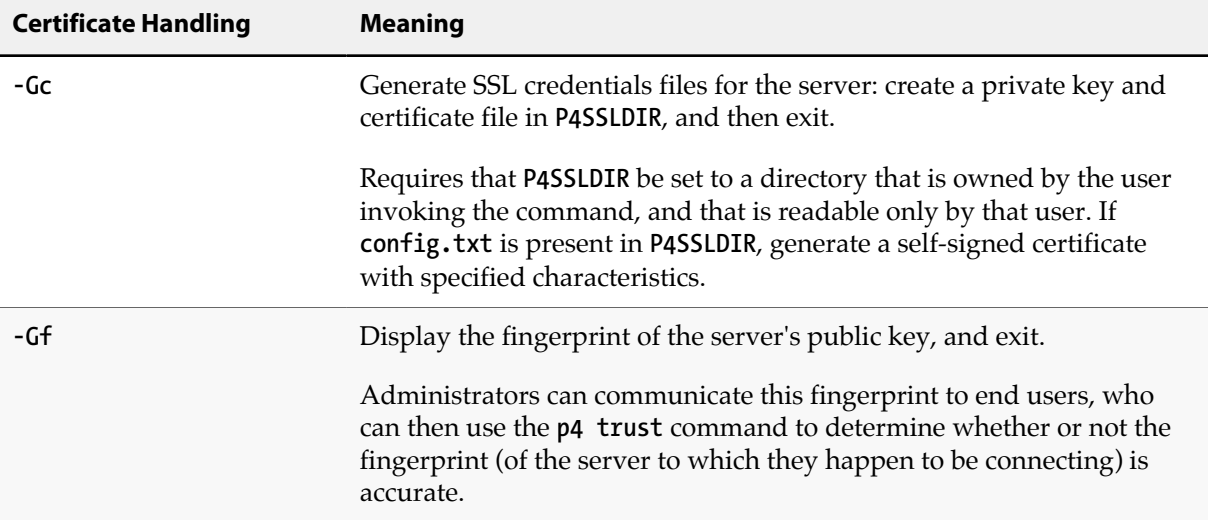

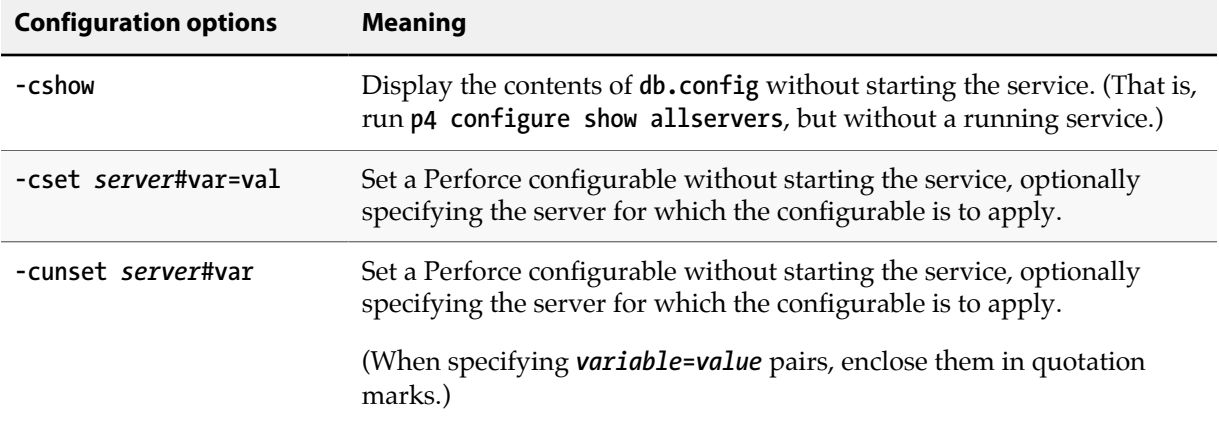

# **Usage Notes**

- On all systems, journaling is enabled by default. If **P4JOURNAL** is unset when **p4d** starts, the default location for the journal is **\$P4ROOT**. If you want to manually disable journaling, you must explicitly set **P4JOURNAL** to **off**.
- Take checkpoints and truncate the journal often, preferably as part of your nightly backup process.
- Checkpointing and journaling preserve only your Perforce metadata (data *about* your stored files). The stored files themselves (the files containing your source code) reside under **P4ROOT** and must be also be backed up as part of your regular backup procedure.
- If your users use triggers, don't use the **-f** (non-forking mode) option; the Perforce service needs to be able to spawn copies of itself ("fork") in order to run trigger scripts.
- After a hardware failure, the options required for restoring your metadata from your checkpoint and journal files can vary, depending on whether data was corrupted.
- Because restorations from backups involving loss of files under **P4ROOT** often require the journal file, we strongly recommend that the journal file reside on a separate filesystem from **P4ROOT**. This way, in the event of corruption of the filesystem containing **P4ROOT**, the journal is likely to remain accessible.
- The database upgrade option (**-xu**) can require considerable disk space. See the *[Release Notes](http://www.perforce.com/perforce/r15.1/user/relnotes.txt)* for details when upgrading.

# **Related Commands**

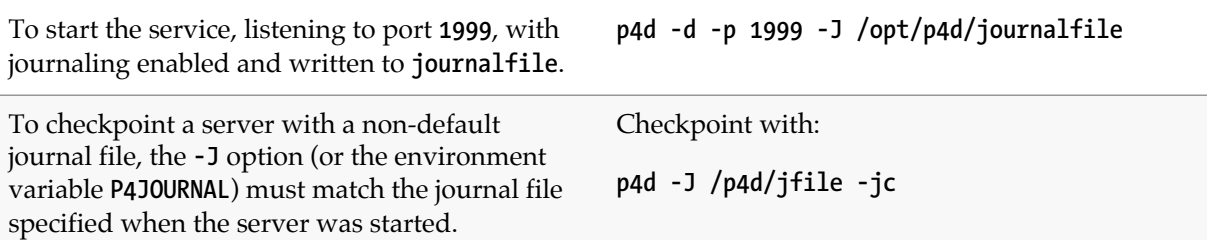

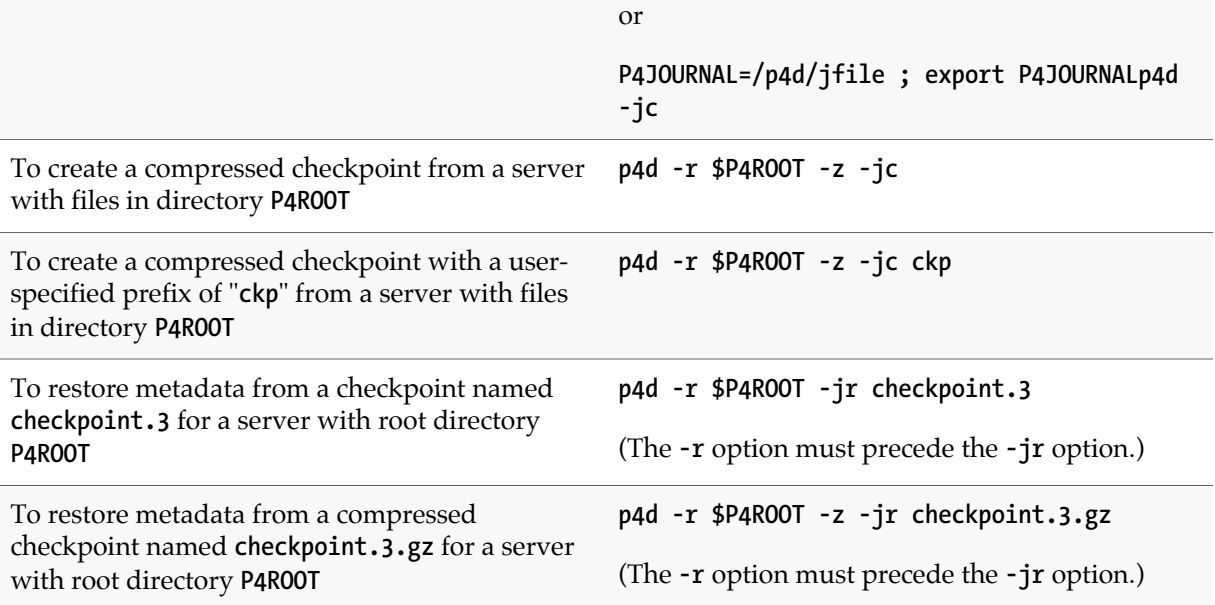

# **Appendix License Statements**

Perforce software includes software developed by the University of California, Berkeley and its contributors. This product includes software developed by the OpenSSL Project for use in the OpenSSL Toolkit (**http://www.openssl.org/**).

Perforce software includes software from the Apache ZooKeeper project, developed by the Apache Software Foundation and its contributors. (**http://zookeeper.apache.org/**)